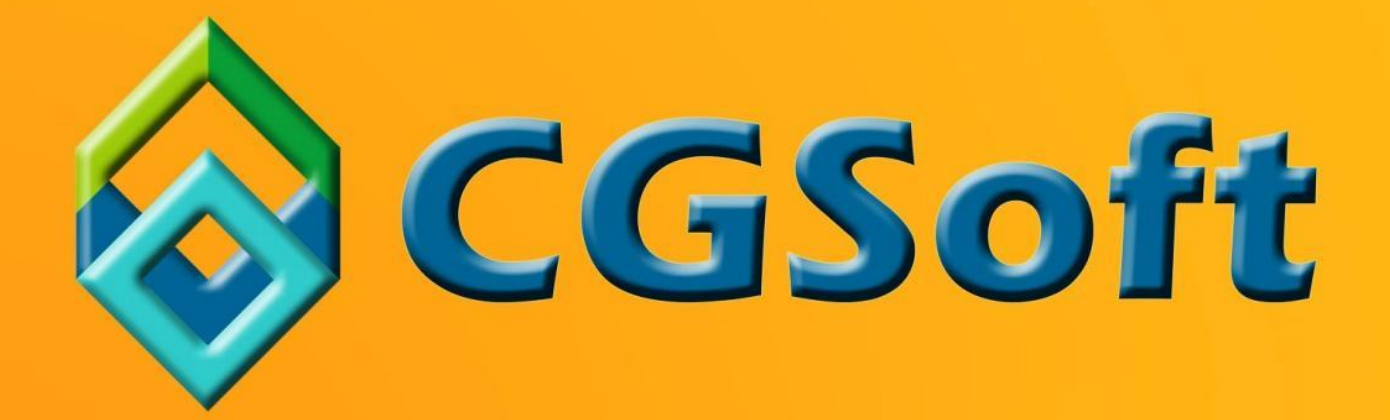

# **ΝΕΑ ΧΑΡΑΚΤΗΡΙΣΤΙΚΑ ΕΦΑΡΜΟΓΗΣ THESIS.NET**

**Business Software for Serious business** 

## Πίνακας Περιεχομένων

<span id="page-1-0"></span>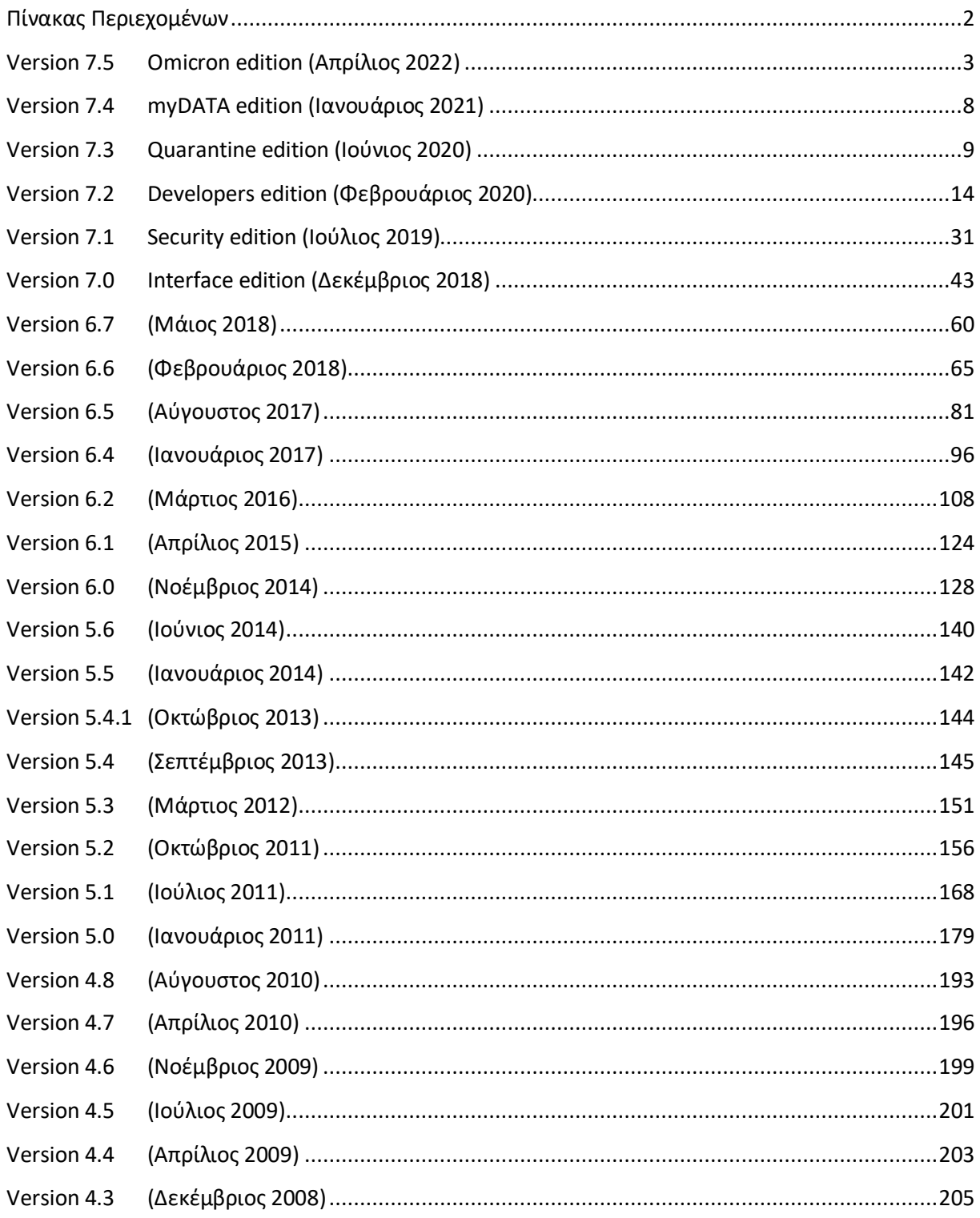

## <span id="page-2-0"></span>**Version 7.5 Omicron edition (Απρίλιος 2022)**

#### **Γενικά**

1. **Νέο filter panel στους πίνακες.** Κάτω από κάθε πίνακα (grid) εμφανίζεται αυτόματα το ενεργό φίλτρο, χωρισμένο στις επί μέρους συνθήκες που το αποτελούν, με δυνατότητα επί τόπου αλλαγών. Κάτω από αυτό εμφανίζεται μια λίστα με τα προσφάτως χρησιμοποιημένα φίλτρα (συνθήκες), με δυνατότητα εναλλαγής μεταξύ τους.

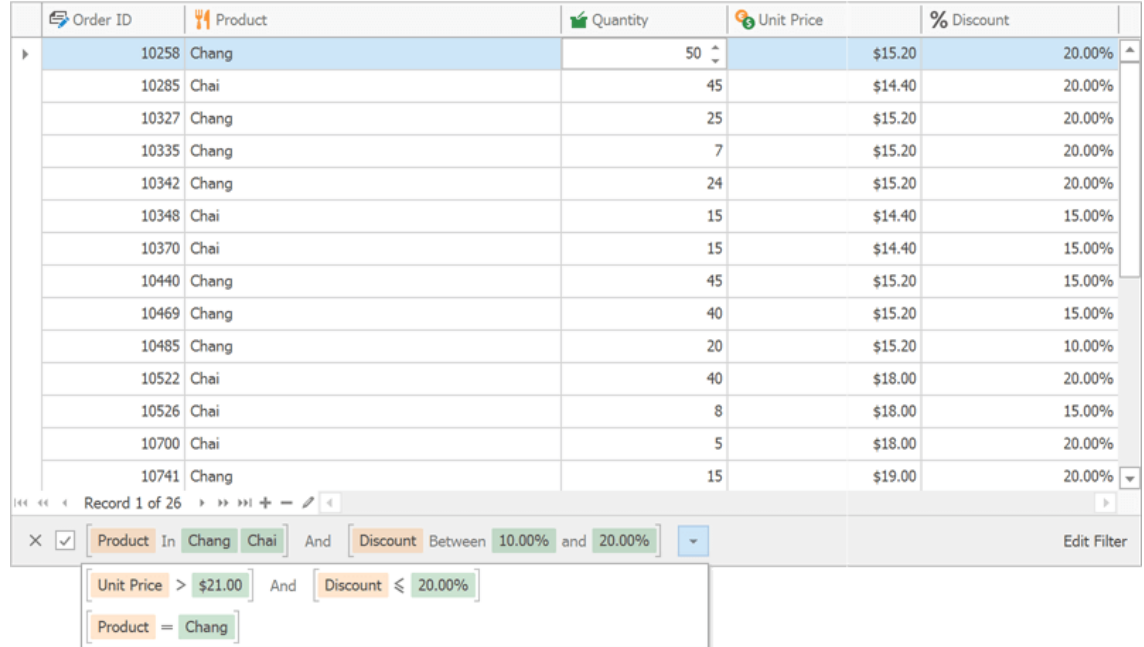

2. **Προσαρμογή στηλών.** Με **Δεξί κλικ -> Επιλογές στηλών**, στους πίνακες (grids), εμφανίζεται το παράθυρο **Προσαρμογή** (customization) που περιέχει όλες τις στήλες του πίνακα, μαζί με ένα checkbox που προσδιορίζει αν η αντίστοιχη στήλη είναι ορατή ή όχι. Το παράθυρο προσφέρει επιπλέον και αναζήτηση μιας στήλης και δυνατότητα αλφαβητικής ταξινόμησης. Σε μελλοντική έκδοση, το συγκεκριμένο παράθυρο θα αντικαταστήσει τον column selector που καλείται με το κουμπί που υπάρχει πάνω αριστερά σε κάθε grid.

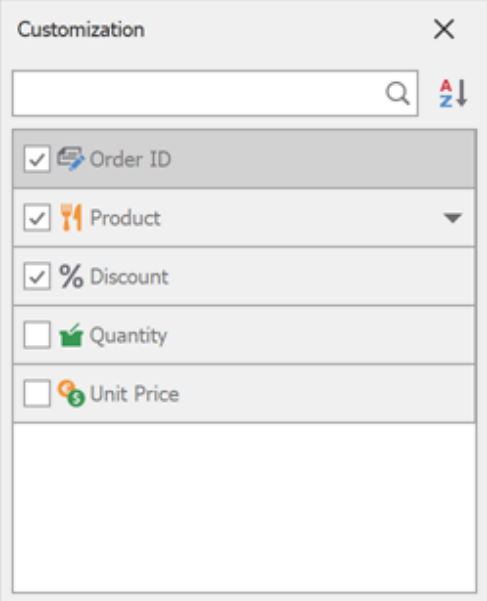

3. **Νέος τύπος σταθερής στήλης: Μέση-αριστερά.** Στους πίνακες (grids) του Explorer/BI,

υπάρχει η δυνατότητα να επιλέξετε μια στήλη να είναι σταθερή στην θέση Μέση-αριστερά. Η στήλη παραμένει στην μέση, μέχρι να σκρολάρετε, οπότε δεν θα εξαφανιστεί από την οθόνη αλλά θα παραμείνει ορατή στην αριστερή πλευρά. Υπενθυμίζουμε ότι μέχρι τώρα μπορούσατε να έχετε μόνιμες σταθερές στήλες, είτε στα αριστερά είτε στα δεξιά της οθόνης σας.

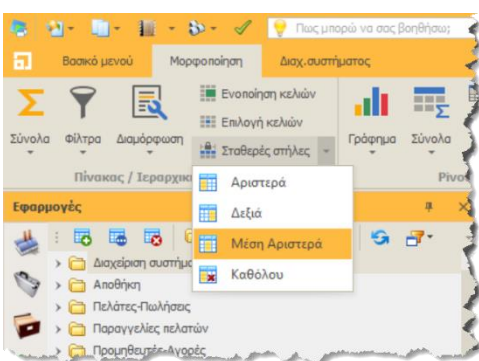

4. **Νέος διορθωτής φίλτρου, με δυνατότητα περίπλοκων συνθηκών (custom expressions).** Ο Διορθωτής φίλτρου στους πίνακες έρχεται με μία καινούρια επιλογή, που επιτρέπει την εισαγωγή περίπλοκων συνθηκών. Με το παράθυρο που ανοίγει με αυτήν την επιλογή, γίνεται δυνατή η πληκτρολόγηση συνθηκών ενώ παρέχεται μια πληθώρα ενσωματωμένων συναρτήσεων για την δημιουργία συνθηκών, που δεν ήταν δυνατόν να υποστηριχθούν έως σήμερα.

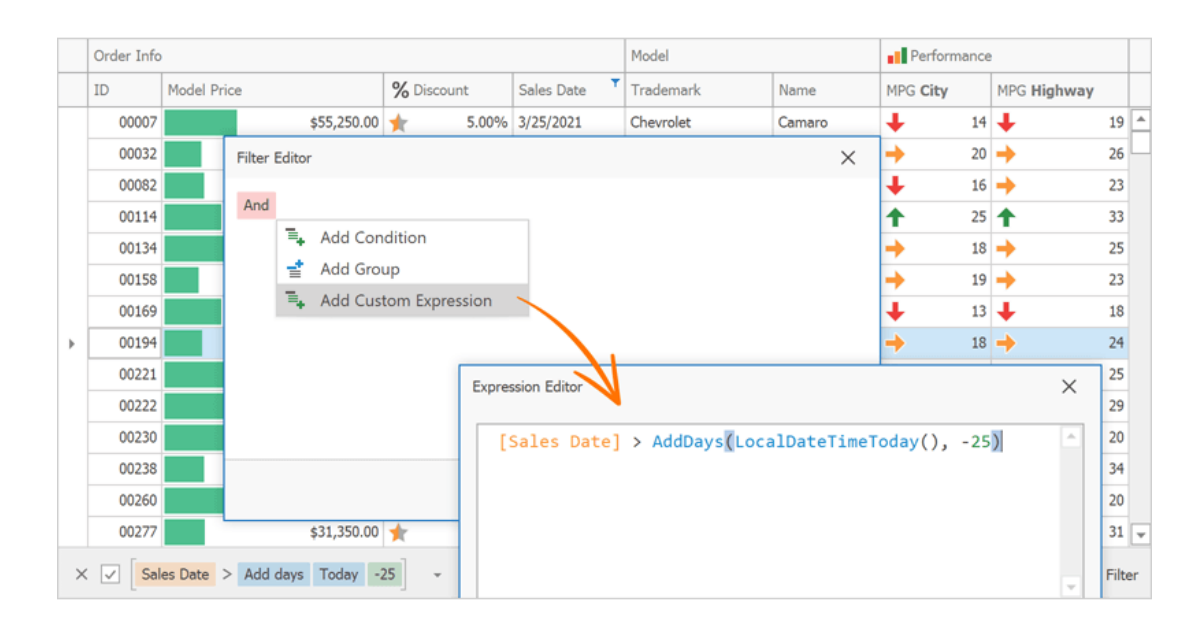

5. **Νέες δυνατότητες στους χάρτες (map editor).** Στα πεδία της εφαρμογής που εμφανίζεται ο σχετικός χάρτης (γεωγραφικές συντεταγμένες, πολύγωνα κλπ), προσφέρεται πλέον η δυνατότητα της επί τόπου μέτρησης αποστάσεων και επιφανειών (βλ. εικόνα). Πατώντας επεξεργασία, εμφανίζονται δύο χάρακες. Επιλέξτε τον πρώτο για μέτρηση μιας απόστασης, ή τον δεύτερο για μέτρηση μιας επιφάνειας. Η πρότυπη μονάδα μέτρησης είναι το μέτρο, αλλά μπορείτε εναλλακτικά να επιλέξετε χιλιόμετρα, μίλια, ναυτικά μίλια κλπ). Οι μετρήσεις **δεν** αποθηκεύονται στον χάρτη μετά το κλείσιμο της φόρμας.

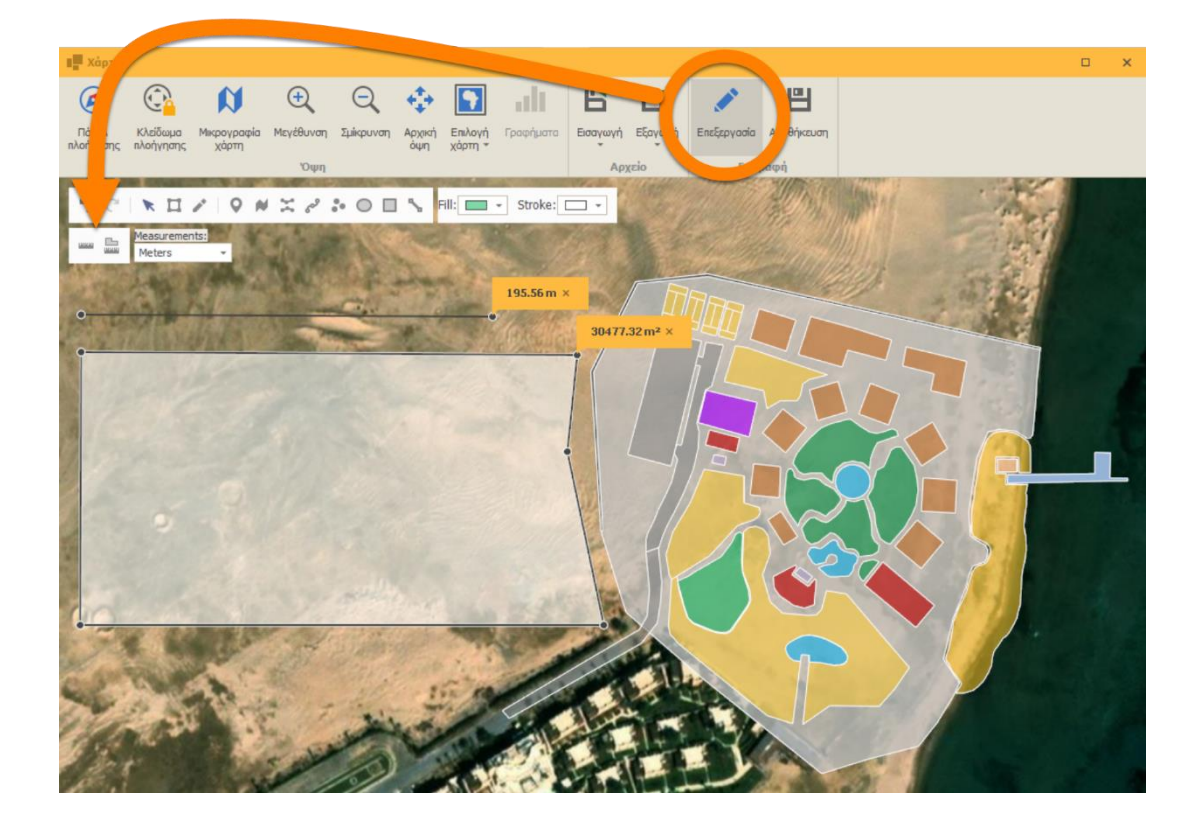

6. **Σύνδεση με web camera.** Στα πεδία της εφαρμογής που εμφανίζουν φωτογραφίες ή εικόνες, με δεξί κλικ προσφέρεται πλέον η δυνατότητα λήψης φωτογραφίας από την web camera του υπολογιστή. Στην σχετική οθόνη υπάρχει και το κουμπί των ρυθμίσεων για την λήψη της φωτογραφίας (επιλογή κάμερας, ανάλυση, φωτεινότητα, αντίθεση κλπ).

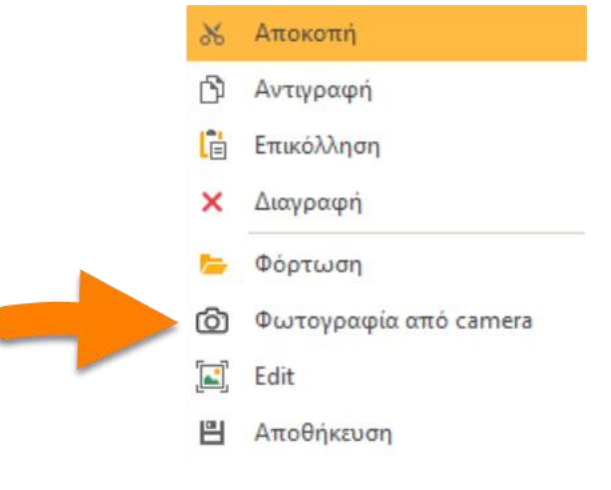

7. **Νέες επιλογές στις φωτογραφίες.** Στα πεδία της εφαρμογής που εμφανίζουν φωτογραφίες έχουν προστεθεί νέοι τύποι (formats) στην αποθήκευση εικόνας (PNG & SVG). Τέλος, στον νέο image editor μιας εικόνας, έχουν προστεθεί νέες επιλογές για επιλογή διαστάσεων (aspect ratio) κλπ.

- 8. **Οι εκτυπώσεις τύπου Xtra Reports υποστηρίζουν νέους τύπους barcodes (όπως Identcode, Leitcode κλπ).**
- 9. **Νέος τρόπος ονοματοδοσίας της έκδοσης του Thesis client.** Κάθε νέα έκδοση του Thesis client περιλαμβάνει τα εξής τμήματα:
	- Major number  $(π.χ. 7)$
	- Minor number  $(π.x. 5)$
	- Build & revision number  $(\pi.x. 8132.22486)$

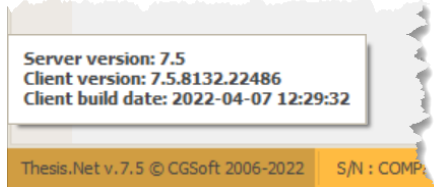

Το build number εμπεριέχει τις πληροφορίες της ημερομηνίας και ώρας που έγινε το build, γεγονός που διευκολύνει και κάνει ασφαλέστερη την υποστήριξη των χρηστών.

- 10. **Office Automation.** Όλα τα office automation προγράμματα εργαλεία που είναι ενσωματωμένα στο Thesis (βλ. λίστα που ακολουθεί), έχουν εμπλουτιστεί με νέες επιλογές και δυνατότητες, εμπνευσμένες από τις δυνατότητες των αντίστοιχων προγραμμάτων της Microsoft.
	- Word processing
	- Spreadsheet
	- Diagram designer
	- PDF viewer
- 11. **Παραμετροποίηση υποστήριξης.** Στους συνεργάτες/μεταπωλητές της εφαρμογής, προσφέρεται η δυνατότητα της παραμετροποίησης τόσο της διεύθυνσης του email υποστήριξης, όσο και της διεύθυνσης του ticketing συστήματος, έτσι ώστε τα αιτήματα υποστήριξης να απευθύνονται στον κατάλληλο παραλήπτη.

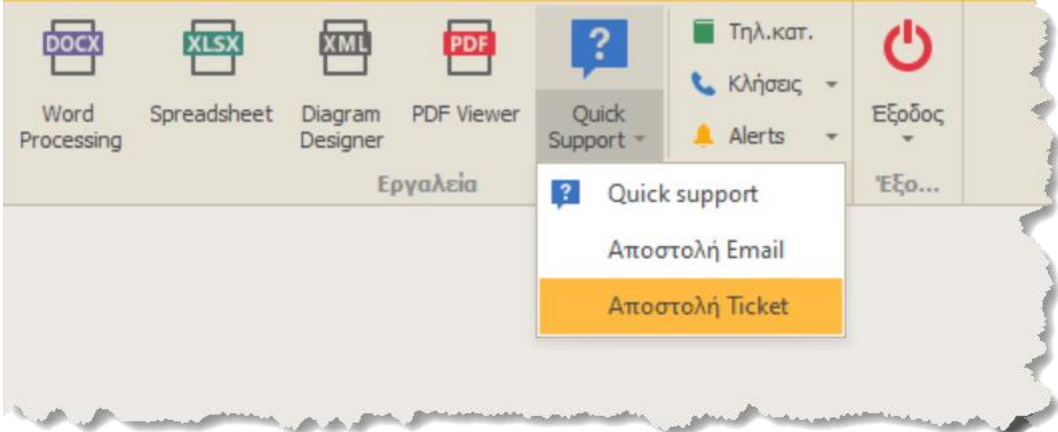

#### **Πελάτες/Προμηθευτές**

- 1. **Πιστωτικό ΦΠΑ.** Δυνατότητα αυτόματης έκδοσης πιστωτικού ΦΠΑ και δυνατότητα διαβίβασης του στα myDATA.
- 2. **Βελτιώσεις στην αντιστοίχιση πληρωμών και εισπράξεων.**
- 3. **Δυνατότητα ακύρωσης χειρόγραφων παραστατικών πελατών.**
- 4. **Νέες εκτυπώσεις.**
	- Αποθήκη -> Αντιγραφή παραστατικού
	- Αποθήκη -> Διορθώσεις σε εκτυπωμένα/λογιστικοποιημένα παραστατικά

#### **Γενική λογιστική**

1. **Αλλαγές Intrastat.** Έχουν υλοποιηθεί όλες οι αλλαγές που αφορούν στις δηλώσεις Intrastat (οι οποίες μετονομάζονται πλέον σε δηλώσεις Ενδοενωσιακών εξαγωγών και εισαγωγών). Οι αλλαγές αυτές εισάγονται στο πλαίσιο εφαρμογής του νέου Κανονισμού (ΕΕ) 2019/2152 του Ευρωπαϊκού Κοινοβουλίου και του Συμβουλίου της 27ης Νοεμβρίου 2019 σχετικά με τις Ευρωπαϊκές Στατιστικές για τις Επιχειρήσεις και εφαρμόζονται από την 1η Ιανουαρίου 2022 (μήνας αναφοράς Ιανουάριος 2022). Επίσης, υποστηρίζεται η δυνατότητα της εξαγωγής των δηλώσεων σε αρχεία.

#### **ΑΑΔΕ myDATA**

1. **Νέες προδιαγραφές.** Υποστηρίζονται όλες οι νέες αλλαγές των myDATA που έχουν ανακοινωθεί μέχρι και τον Απρίλιο του 2022 ενώ υποστηρίζονται πολλές από τις ειδικές περιπτώσεις για τις οποίες έχει ανακοινώσει η ΑΑΔΕ συγκεκριμένη μεθοδολογία. Επίσης, υποστηρίζεται η online διαβίβαση του παραστατικού, ταυτόχρονα με την εκτύπωση του. Τέλος, έχει γίνει ειδική πρόβλεψη για την βελτιστοποίηση του χρόνου ανοίγματος των σχετικών φορμών και την μείωση των καθυστερήσεων.

#### **Import manager**

- 1. **Βελτιώσεις στην εφαρμογή Text import/export.**
	- Δυνατότητα εξαγωγής της υποδιαστολής ως κόμμα ή ως τελεία.
	- Δυνατότητα εξαγωγής των λογικών τιμών ως TRUE/FALSE (αντί για 1/0).
	- Δυνατότητα αναίρεσης (undo) ενός import (υπό συνθήκες).
	- Δυνατότητα εξαγωγής σε XML format.
	- Αυτόματη αναγνώριση NON-ASCII χαρακτήρων κ.α.

## <span id="page-7-0"></span>**Version 7.4 myDATA edition (Ιανουάριος 2021)**

Η συγκεκριμένη έκδοση περιέχει όλα τα νέα προγράμματα και τις απαιτούμενες αλλαγές για την σύνδεση και διαβίβαση των παραστατικών στην ηλεκτρονική πλατφόρμα myDATA της ΑΑΔΕ. Αναλυτική περιγραφή των νέων εφαρμογών και οδηγίες για την ορθή παραμετροποίηση θα βρείτε στο ξεχωριστό αναλυτικό *Eγχειρίδιο χρήσης της εφαρμογής Thesis myDATA*.

## <span id="page-8-0"></span>**Version 7.3 Quarantine edition (Ιούνιος 2020)**

#### **Γενικά**

1. **Πολλαπλοί ρόλοι σε χρήστη.** Επιτρέπεται πλέον στους χρήστες να διατηρούν πολλαπλούς ρόλους στο σύστημα. Στον κάθε χρήστη μπορείτε είτε να δηλώσετε έναν μοναδικό ρόλο (όπως ίσχυε μέχρι σήμερα) είτε να δηλώσετε περισσότερους από έναν ρόλους (βλ. εικόνα που ακολουθεί). Ο χρήστης, κατά την επόμενη είσοδο του στο σύστημα (login) θα πρέπει να επιλέξει έναν από τους ρόλους που του έχουν ανατεθεί, ο οποίος θα ισχύει και μέχρι την έξοδο του από το σύστημα. Εναλλαγή σε άλλον ρόλο, δεν είναι δυνατόν να γίνει όσο ο χρήστης είναι συνδεδεμένος στην εφαρμογή.

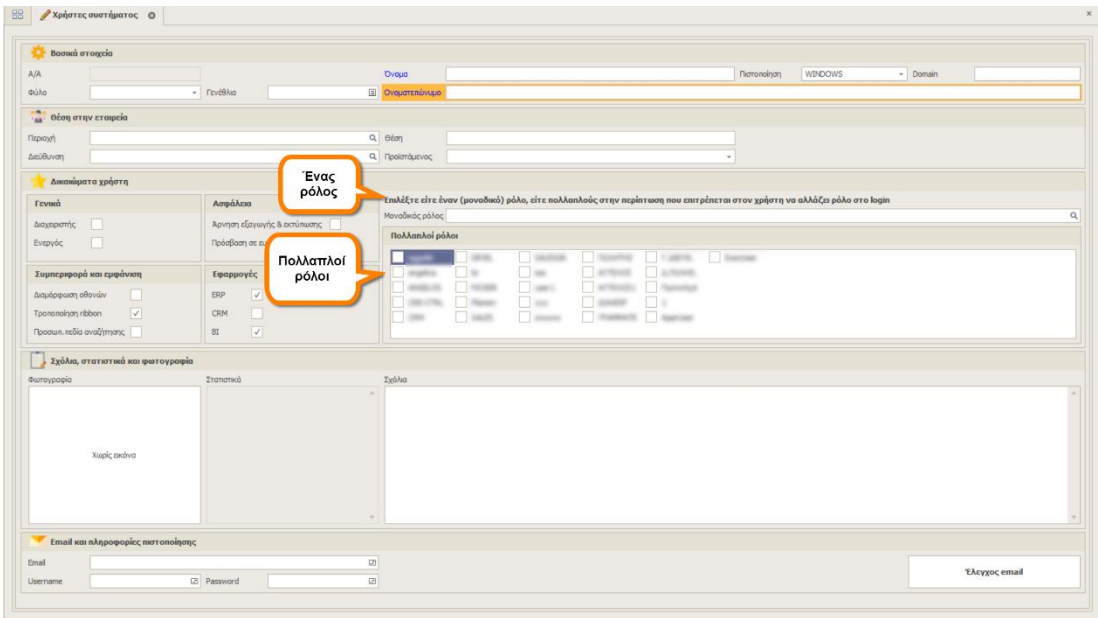

- 2. Δυνατότητα καταχώρησης και εμφάνισης των **γεωγραφικών συντεταγμένων** είτε με μοίρες, λεπτά και δευτερόλεπτα, είτε με δεκαδική μορφή.
- 3. H ρουτίνα **xp\_cmdshell**, που θεωρείται ότι πιθανόν να δημιουργεί κενά ασφαλείας στον SQL Server, δεν είναι πλέον απαραίτητη για την ορθή λειτουργία της εφαρμογής. Αν επιθυμείτε την απενεργοποίηση της, επικοινωνήστε με το τμήμα υποστήριξης. Επίσης, οι ρουτίνες CLR, οι οποίες μέχρι και στην προηγούμενη έκδοση του Thesis αποθηκεύονταν στην master database, αποθηκεύονται πλέον στην (εκάστοτε) Thesis database.
- 4. Δυνατότητα εισαγωγής text client αρχείων από τον client στον **Import Manager** (Import Manager -> Text Import/Export). O Import Manager υποστηρίζει και μπορεί πλέον να εισάγει αρχεία, όχι μόνον από τον SQL Server, αλλά και από τον εκάστοτε client (PC) του χρήστη.

5. Νέος τύπος καταλόγου (zoom) με ιεραρχική μορφή (**Τreelist Lookup**).

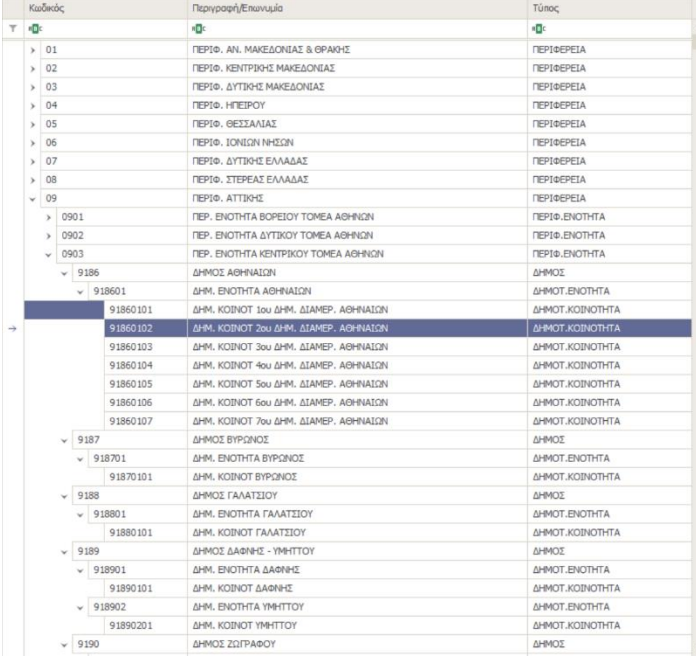

- 6. **Νέος Image Editor.** Στις φωτογραφίες που είναι αποθηκευμένες στην βάση δεδομένων, επιτρέπεται η δυνατότητα επεξεργασίας τους μέσα από την εφαρμογή. Οι δυνατότητες που προσφέρει ο Image editor είναι:
	- Crop
	- Μετατροπή σε B/W
	- Αλλαγή φωτεινότητας, κοντράστ και κορεσμού
	- Κατοπτρισμός
	- Περιστροφή

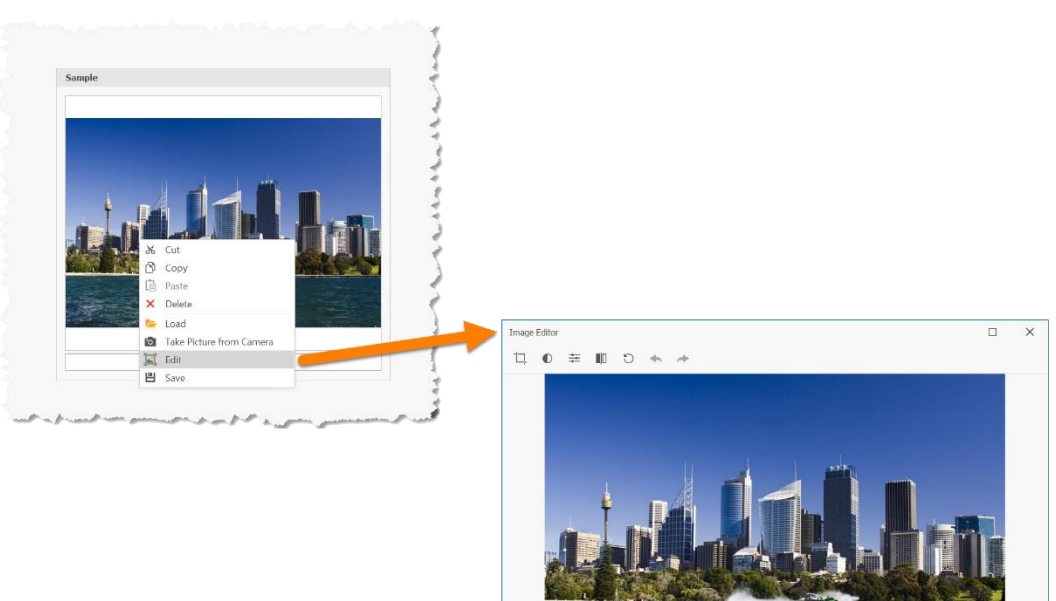

#### **Καλλικρατική διοικητική διαίρεση της Ελλάδας.**

Η εφαρμογή προσφέρει έναν νέο πίνακα που περιέχει όλη την ισχύουσα διοικητική διαίρεση της Ελλάδας (Καλλικράτης), ο οποίος περιέχει επίσης και τα λεπτομερή πολύγωνα (KML αρχεία) όλων των δήμων. Κάνοντας χρήση αυτού του πίνακα, μπορείτε να αντιστοιχίσετε μια εγγραφή ενός πίνακα (πελάτης, ακίνητο κλπ.) σε οποιοδήποτε επίπεδο της διοικητικής διαίρεσης (Περιφέρεια, Περιφερειακή ενότητα, Δήμος, Δημοτική ενότητα και Τοπική ή Δημοτική κοινότητα).

Τέλος, μπορείτε να κάνετε χρήση των εκτυπώσεων τύπου Map Layer, για να εμφανίσετε τα δεδομένα αυτά σε χάρτες. Στην εικόνα που ακολουθεί, εμφανίζεται μια εκτύπωση που περιέχει όλους τους δήμους της περιφέρειας Αττικής με τρία ακίνητα στον Δήμο Αθηναίων.

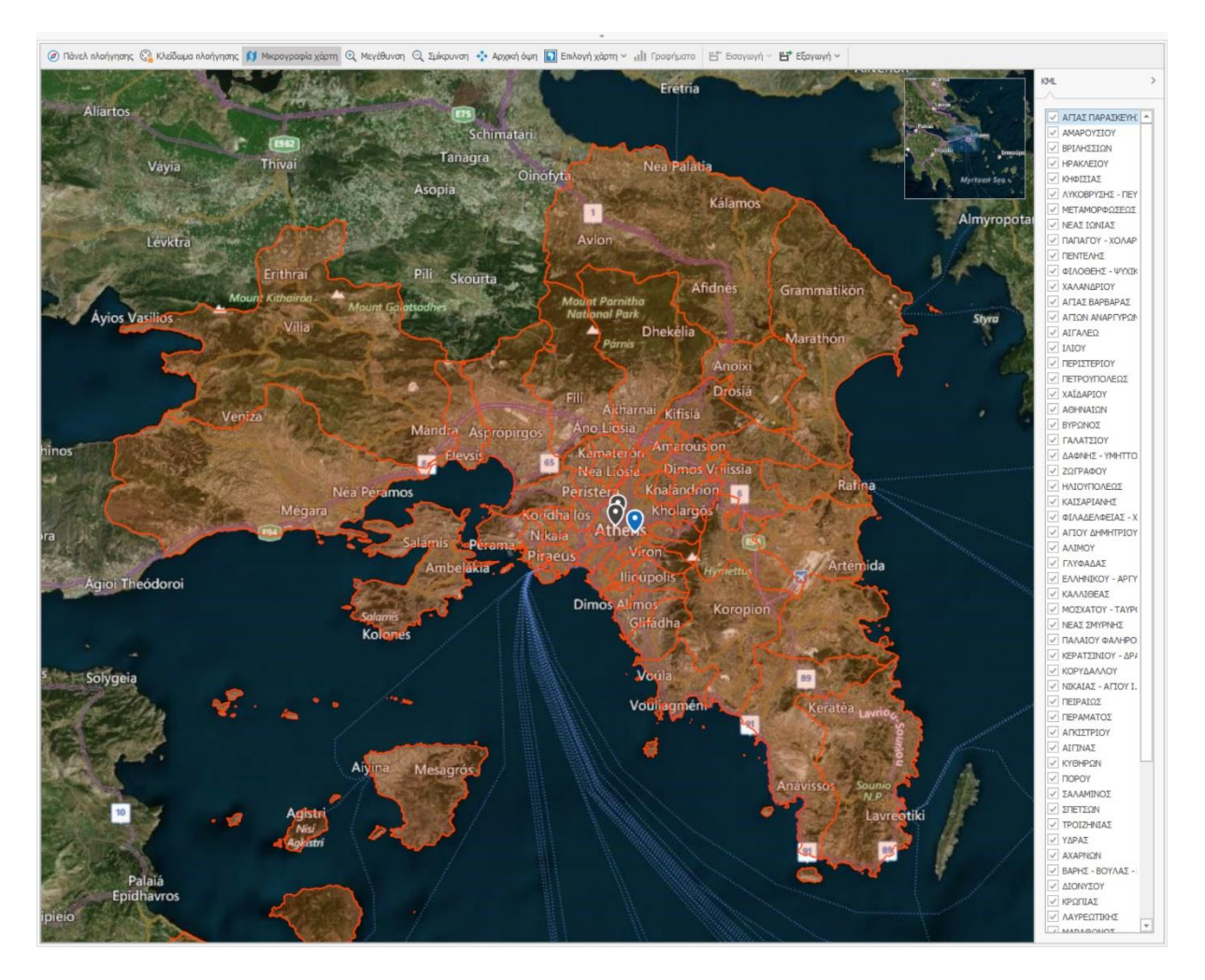

#### **Νέος Workflow Designer**

Ο Workflow designer βρίσκεται στην Διαχείριση συστήματος -> Προσαρμογή εφαρμογής -> Workflow designer. Το πρόγραμμα προσφέρει την δυνατότητα αυτόματης αποστολής παραμετρικών Alerts, SMS ή/και Emails κατά την εκτέλεση συγκεκριμένων events (INSERT/UPDATE/DELETE) σε έναν πίνακα. Μπορείτε να ελέγξετε την συνθήκη κατά την οποία θα παραχθεί το μήνυμα σας alert/SMS/email, να ορίσετε έναν ή περισσότερους παραλήπτες, ενώ όλα τα στοιχεία του μηνύματος (θέμα, περιεχόμενο, διεύθυνση email, cc, bcc, αριθμός κινητού κλπ.) μπορεί να είναι πλήρως παραμετρικά και οριζόμενα από τον χρήστη.

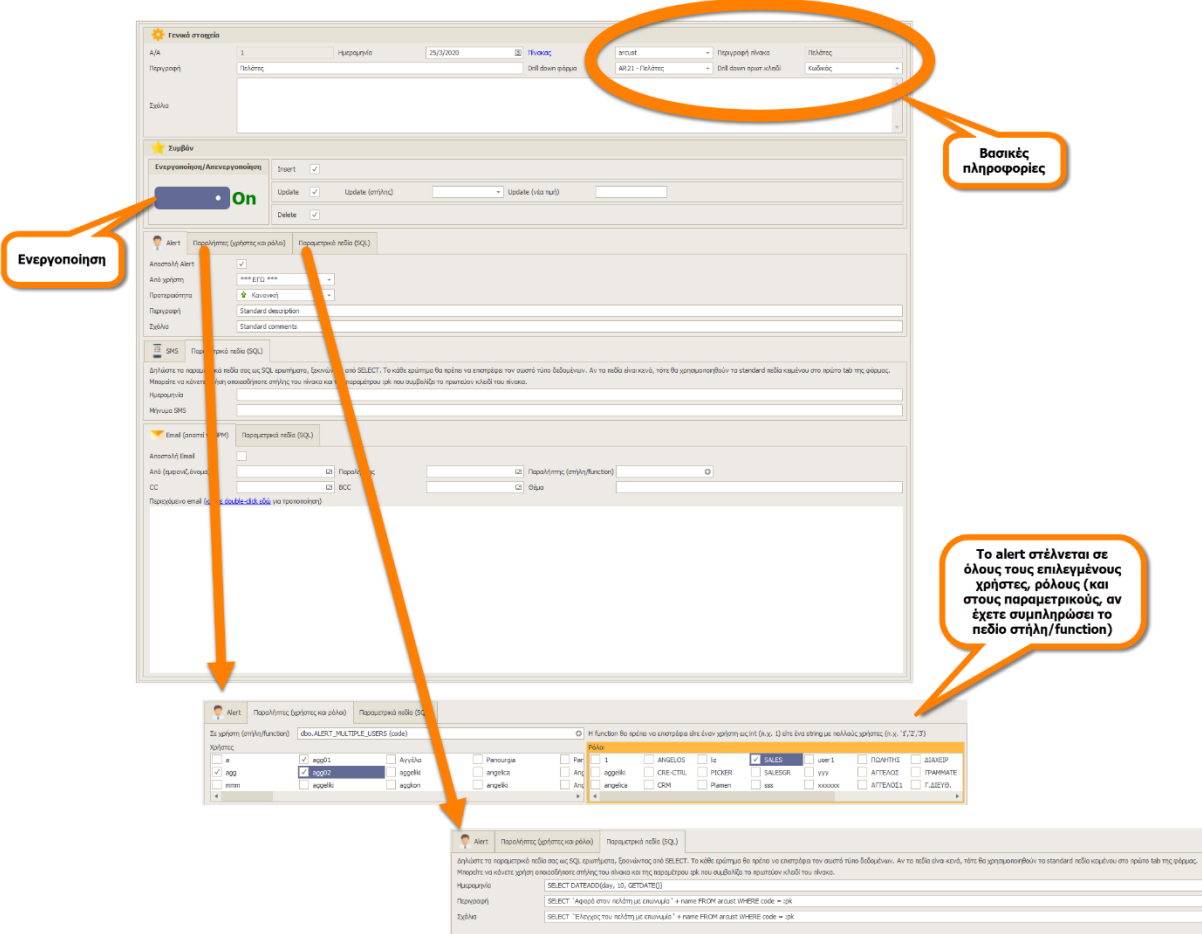

Αφού καταχωρήσουμε μια εγγραφή, με τον διακόπτη Ενεργοποίηση, ενεργοποιούμε την διαδικασία. Όσο είναι ενεργοποιημένη η διαδικασία, δεν μπορούμε ούτε να κάνουμε τροποποίηση στην εγγραφή, ούτε να την διαγράψουμε. Για να κάνουμε αλλαγές σε μια διαδικασία, θα πρέπει πρώτα να την απενεργοποιήσουμε, να την αποθηκεύσουμε, στην συνέχεια να κάνουμε τις αλλαγές (και να την ενεργοποιήσουμε εκ νέου).

*Προσοχή!* Η δομή του πίνακα έχει αλλάξει και δεν είναι πλέον συμβατή με την παλαιά. Αν έχετε καταχωρήσει εγγραφές στον συγκεκριμένο πίνακα των workflows με την παλαιά δομή, τα δεδομένα σας θα χαθούν.

#### **BPM**

Στην εφαρμογή Business Process Management έχουν προστεθεί πολλές νέες δυνατότητες ειδικά για εκείνους που θέλουν να εκμεταλλευτούν στο έπακρο τα όσα μπορεί να τους προσφέρει ένα τέτοιο σύστημα.

- 1. Οι φόρμες του BPM υποστηρίζουν πολλούς νέους τύπους ειδικών controls:
	- **Buttons**
	- Grids
	- Charts
	- Τοποθεσίες (geolocations) και πολύγωνα (KML).
- 2. Δυνατότητα αυθαίρετης ανάκλησης μια διαδικασίας (rollback). Η δυνατότητα αυτή προσφέρεται είτε στον διαχειριστή ο οποίος με την βοήθεια ενός αυτόματου οδηγού μπορεί να επιλέξει μια διαδικασία και να κάνει rollback από την τελευταία εργασία σε μια προγενέστερη (οι εργασίες που έχουν ολοκληρωθεί μέχρι την στιγμή του rollback ακυρώνονται), είτε στον χρήστη που του έχει ανατεθεί μια εργασία, ο οποίος μπορεί (μέσα από το αναδυόμενο μενού των εργασιών) να κάνει rollback σε μία παλαιότερη ολοκληρωμένη εργασία.
- 3. Δυνατότητα προσχεδιασμένης ανάκλησης μιας διαδικασίας μέσα από τον diagram designer.
- 4. Οι διαδικασίες μπορούν πλέον να τροποποιούνται online. Πριν την τροποποίηση γίνεται παύση της διαδικασίας (σταματάει δηλαδή προσωρινά να τρέχει), στην συνέχεια τροποποιείται, και με την επανέναρξη, η διαδικασία τρέχει πλέον με το νέο διάγραμμα ροής.
- 5. Δυνατότητα δυναμικού παγώματος ενός κύκλου μιας διαδικασίας μέχρι να ικανοποιηθεί μια συνθήκη.
- 6. Δυνατότητα αρχικοποίησης των παραμέτρων με το άνοιγμα μιας εργασίας.
- 7. Δυνατότητα κοινής χρήσης (share) των εργασιών ενός χρήστη με άλλους χρήστες.

## <span id="page-13-0"></span>**Version 7.2 Developers edition (Φεβρουάριος 2020)**

Με την έκδοση 7.2 σταματά η υποστήριξη πολύ παλαιών εκδόσεων του Microsoft SQL Server (**2008/2008R2)**. Η παλαιότερη έκδοση του SQL Server που υποστηρίζεται πλέον είναι η **SQL 2012**. Θα πρέπει να δώσετε ιδιαίτερη προσοχή, καθώς ακόμα και αν η έκδοση του Microsoft SQL Server σας είναι η 2012 (ή νεότερη), θα πρέπει και το compatibility level της βάσης σας να είναι τουλάχιστον 2012 (100).

Επιπλέον, η έκδοση 7.2 υποστηρίζει πλήρως την τεχνολογία **Azure SQL Database managed instance**, παρέχοντας κοινό interface και 100% συμβατότητα με τις εκδόσεις του Microsoft SQL Server (on premise). Η συγκεκριμένη τεχνολογία επιτρέπει στους υπάρχοντες πελάτες του SQL Server να μεταφέρουν τις εφαρμογές τους στο cloud με την ελάχιστη δυνατή προσπάθεια και χωρίς αλλαγές, είτε στις εφαρμογές, είτε στη βάση δεδομένων. Ταυτόχρονα, διατηρούνται όλες οι δυνατότητες του PaaS μοντέλου (αυτόματη ενημέρωση εκδόσεων, αυτοματοποιημένα αντίγραφα ασφαλείας , υψηλή διαθεσιμότητα), που μειώνει δραστικά τα γενικά έξοδα και τα TCO.

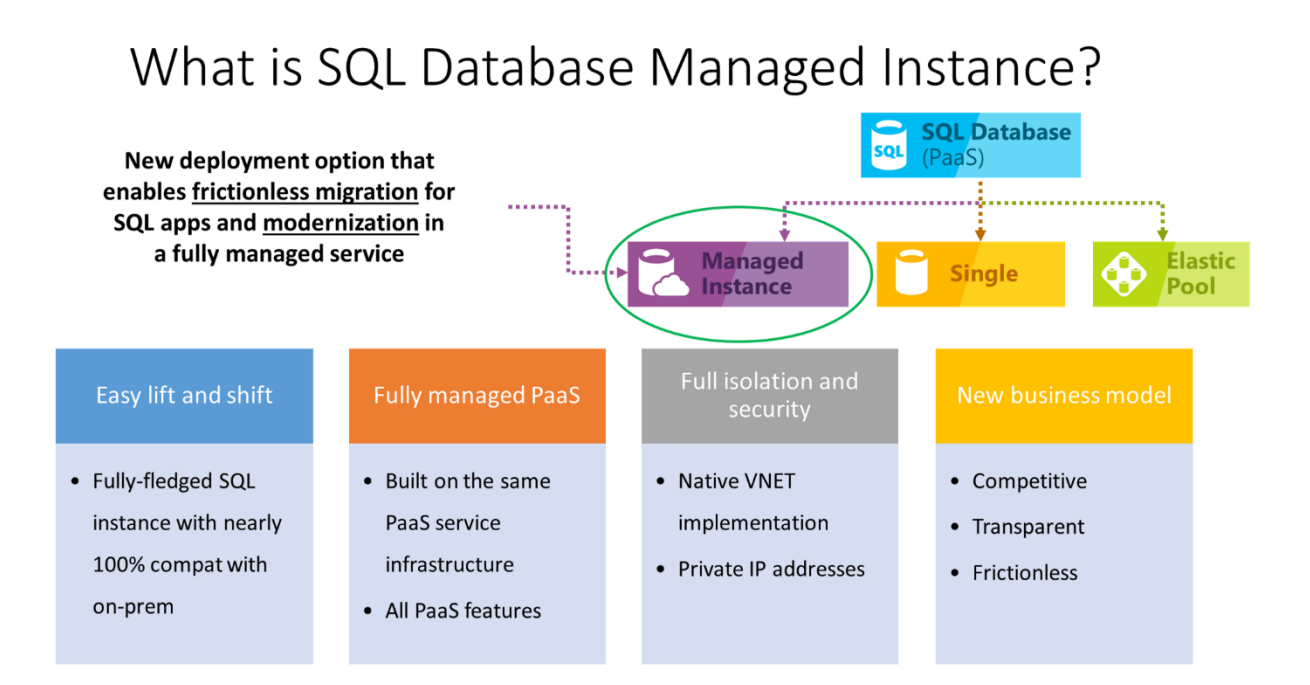

Τέλος, στην νέα έκδοση υπάρχει ένα μεγάλο πλήθος νέων λειτουργιών και δυνατοτήτων, ιδιαίτερα χρήσιμων τόσο σε απλούς χρήστες, αλλά κυρίως σε όσους αναπτύσσουν custom εφαρμογές στο Thesis.net Framework, οι οποίες και παρουσιάζονται αναλυτικά στις ενότητες που ακολουθούν.

#### **Γενικά**

1. **Διαχείριση συστήματος – Παράμετροι προγράμματος.** Οι παράμετροι του προγράμματος, που μέχρι τώρα ήταν στο μενού της Διαχείρισης συστήματος, έχουν μεταφερθεί σε ξεχωριστό αυτόνομο υποσύστημα (βλ. εικόνα που ακολουθεί). Ο κύριος λόγος για την μεταφορά αυτή είναι ότι προσφέρεται πλέον η δυνατότητα σε χρήστες, που δεν είναι διαχειριστές, να μπορούν να χρησιμοποιούν τις εφαρμογές παραμετροποίησης, όπως το άνοιγμα νέας χρήσης, η καταχώρηση ισοτιμιών, η αλλαγή γενικών παραμέτρων κλπ. Για να μπορέσουν να κάνουν χρήση των εφαρμογών αυτών, θα πρέπει προηγουμένως να έχουν δοθεί δικαιώματα στις αντίστοιχες φόρμες. Ένας επιπλέον λόγος για αυτήν την μεταφορά, είναι ότι οι συγκεκριμένες επιλογές αφορούν κυρίως στις παραμέτρους του ERP/CRM και επομένως δεν είχαν θέση στο ribbon της εφαρμογής, το οποίο θα έπρεπε να είναι ενιαίο για όλες τις εφαρμογές που αναπτύσσονται στο Thesis.net framework. Στο μενού της Διαχείρισης συστήματος (ribbon) εξακολουθούν να παραμένουν οι υπόλοιπες επιλογές (Χρήστες και δικαιώματα, Προσαρμογή εφαρμογής, Εργασίες server και βάσης και Live Update).

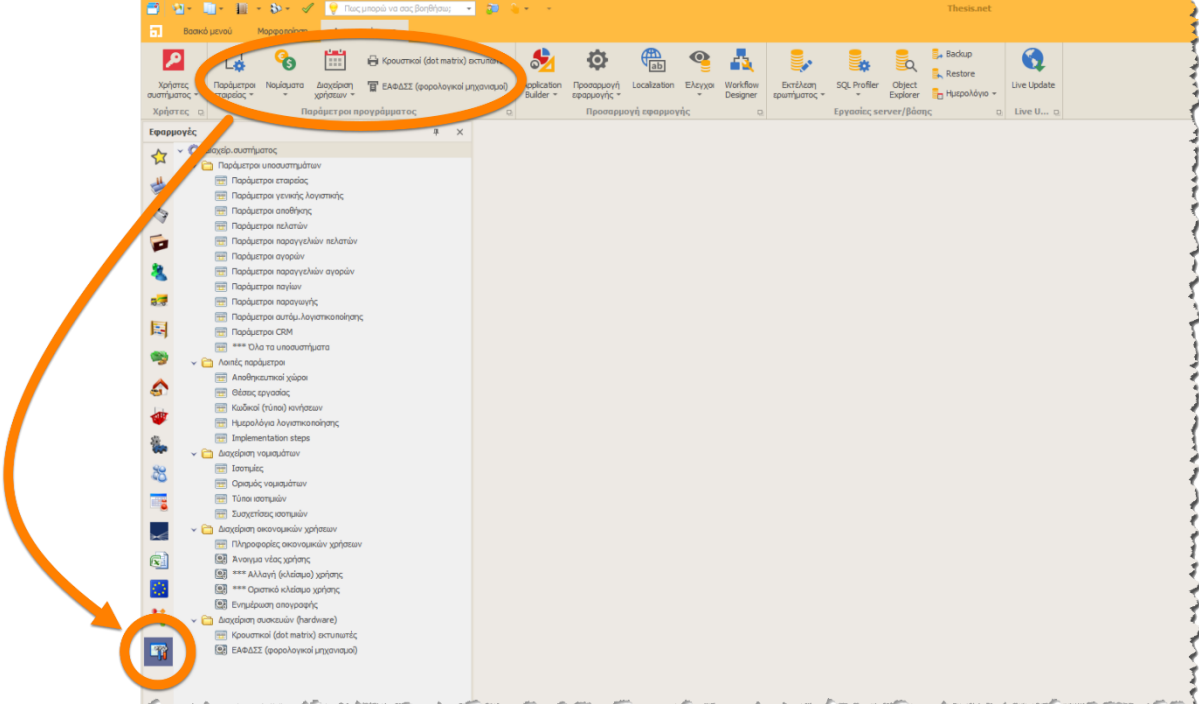

- 2. **Validation rules.** Η εφαρμογή προσφέρει έναν νέο, εύκολο και φιλικό προς τον χρήστη τρόπο, που σας επιτρέπει να δημιουργείτε κανόνες και να ελέγχετε μόνοι σας την ροή του προγράμματος, χωρίς να χρειάζεται να μάθετε SQL και να γράψετε events. Η συγκεκριμένη επιλογή βρίσκεται στην Διαχείριση συστήματος -> Προσαρμογή εφαρμογής -> Validation rules. Οι επιλογές που έχετε είναι οι εξής:
	- Αν συμβεί μια συνθήκη να εμφανιστεί ένα μήνυμα.
	- Αν συμβεί μια συνθήκη να αλλάξετε την τιμή ενός πεδίου ή να απενεργοποιήσετε μια στήλη.

Στην φόρμα που θα ανοίξει με την επιλογή αυτή (βλ. εικόνα που ακολουθεί) θα πρέπει να συμπληρώσετε τα εξής:

- Το όνομα του πίνακα (που σχετίζεται άμεσα με μία φόρμα).
- Τον τύπο του συμβάντος. Μπορείτε να επιλέξετε ένα από τα **SAVE RECORD** (πριν την αποθήκευση μιας νέας ή υπάρχουσας εγγραφής), **DELETE RECORD** (διαγραφή εγγραφής) ή **VALIDATE COLUMN** (έλεγχος στήλης). Τα δύο πρώτα ελέγχονται την στιγμή που πατάτε το αντίστοιχο εικονίδιο (αποθήκευση ή διαγραφή) ενώ το τρίτο ελέγχεται όταν τροποποιείται οποιοδήποτε πεδίο.
- Την συνθήκη που θέλετε να ελέγξετε. Η συνθήκη μπορεί να είναι όσο περίπλοκη απαιτείται και να περιέχει όλους τους αποδεκτούς τελεστές σύγκρισης. Προσοχή, τα ονόματα των πεδίων πρέπει να περικλείονται με αγκύλες, π.χ. [code].
- Τον τύπο του μηνύματος (Ενημέρωση, Προειδοποίηση, Σφάλμα ή Ερώτηση). Στην περίπτωση του σφάλματος το event ακυρώνεται (δεν γίνεται δηλαδή η αποθήκευση ή η διαγραφή), ενώ στην περίπτωση της ερώτησης, το event ακυρώνεται αν απαντήσετε αρνητικά.
- Το μήνυμα που θα εμφανιστεί στον χρήστη στα Ελληνικά και σε άλλη μια γλώσσα.
- Ειδικά στην περίπτωση του VALIDATE COLUMN, μπορείτε να συμπληρώσετε και ένα detail με ένα ή περισσότερα πεδία της φόρμας, την νέα τιμή που θέλετε να αναθέσετε, και την ενεργοποίηση ή απενεργοποίηση τους.

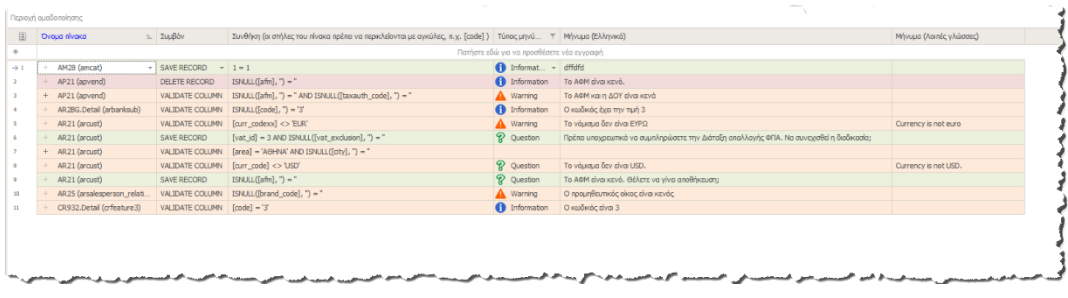

3. **Νέος SQL editor.** Τα πεδία της εφαρμογής που περιέχουν εντολές ή κώδικα SQL, υποστηρίζουν έναν νέο SQL editor (βλ. εικόνα που ακολουθεί). Ο editor αυτός αναγνωρίζει τις εντολές, τις ρουτίνες και τα αντικείμενα της εφαρμογής και τα χρωματίζει ανάλογα. Υποστηρίζει **IntelliSense** και **Autocomplete**, γεγονός που απλοποιεί σημαντικά την συγγραφή του κώδικα SQL. Τέλος, υποστηρίζει έλεγχο του κώδικα (syntax checking) έτσι ώστε να είστε σίγουροι ότι ο κώδικας που θα γράψετε θα τρέξει απρόσκοπτα όταν τον χρειαστείτε. Ο editor ανοίγει με διπλό κλικ στο αντίστοιχο πεδίο.

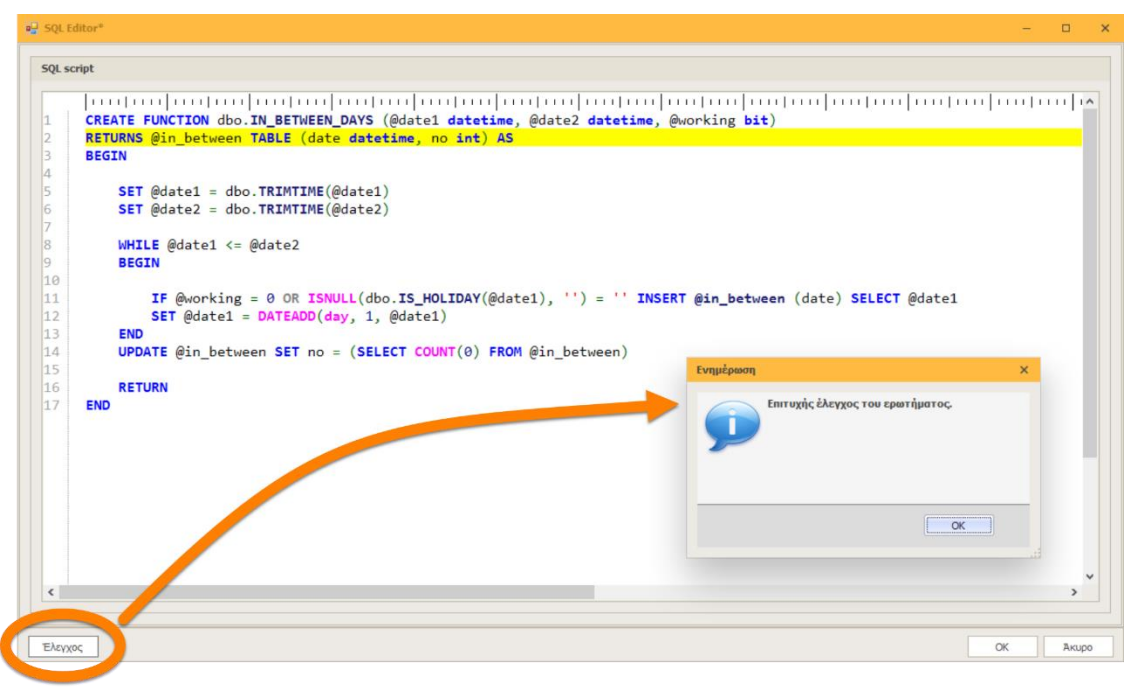

4. **Conditional formatting σε pivot grids.** Το pivot grid προσφέρει ένα νέο εργαλείο παραμετροποίησης, παρόμοιο με αυτό του MS Excel, που επιτρέπει την τροποποίηση της εμφάνισης των κελιών βάσει των τιμών τους. Μέσω αυτού του εργαλείου μπορείτε να τονίσετε σημαντικές πληροφορίες, να αναγνωρίσετε τάσεις και εξαιρέσεις, να οπτικοποιήσετε και να συγκρίνετε τα δεδομένα σας.

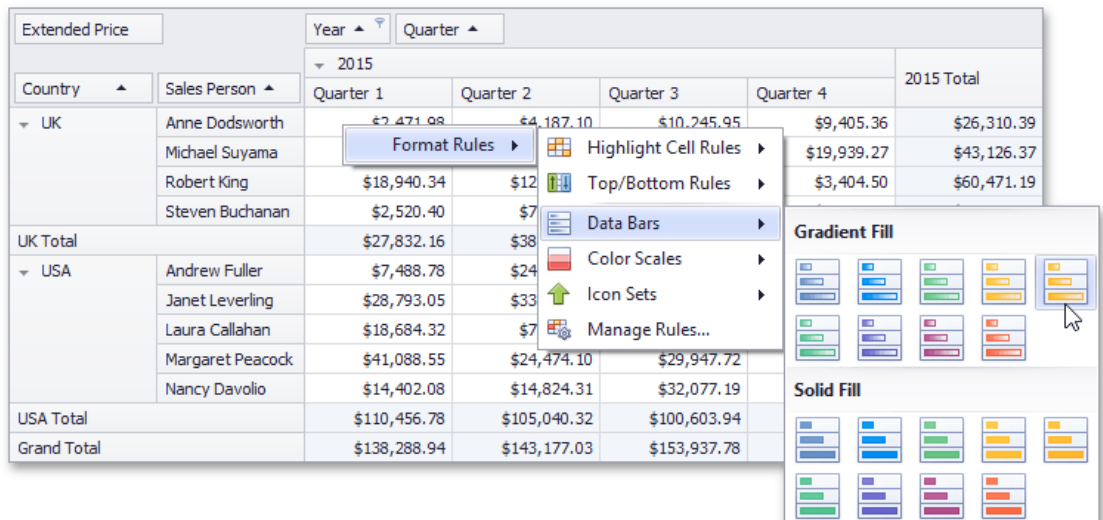

5. **Επέκταση της λειτουργικότητας των ειδοποιήσεων (alerts).** Η φόρμα του **Νέου Alert** έχει ανασχεδιαστεί (βλ. παρακάτω εικόνα) και υποστηρίζει νέες δυνατότητες. Μπορείτε πλέον να αναθέσετε ένα alert σε περισσότερους του ενός χρήστες ή ρόλους. Όλοι οι ρόλοι και οι χρήστες εμφανίζονται στην οθόνη, γεγονός που κάνει πολύ εύκολη την επιλογή τους. Η ειδοποίηση μπορεί να αφορά είτε στο header, είτε στο detail μιας φόρμας. Τα πεδία: Ημερομηνία, Περιγραφή και Σχόλια, μπορούν να παραμετροποιηθούν πλήρως από τον χρήστη, ανάλογα με τις ανάγκες της επιχείρησης. Η παραμετροποίηση γίνεται στο μενού Διαχείριση συστήματος -> Προσαρμογή εφαρμογής -> Alerts customization. Τέλος, παρέχεται η δυνατότητα της εμφάνισης, πάνω σε μια εγγραφή ενός πίνακα, της πληροφορίας αν υπάρχουν ειδοποιήσεις για αυτήν την εγγραφή ή όχι.

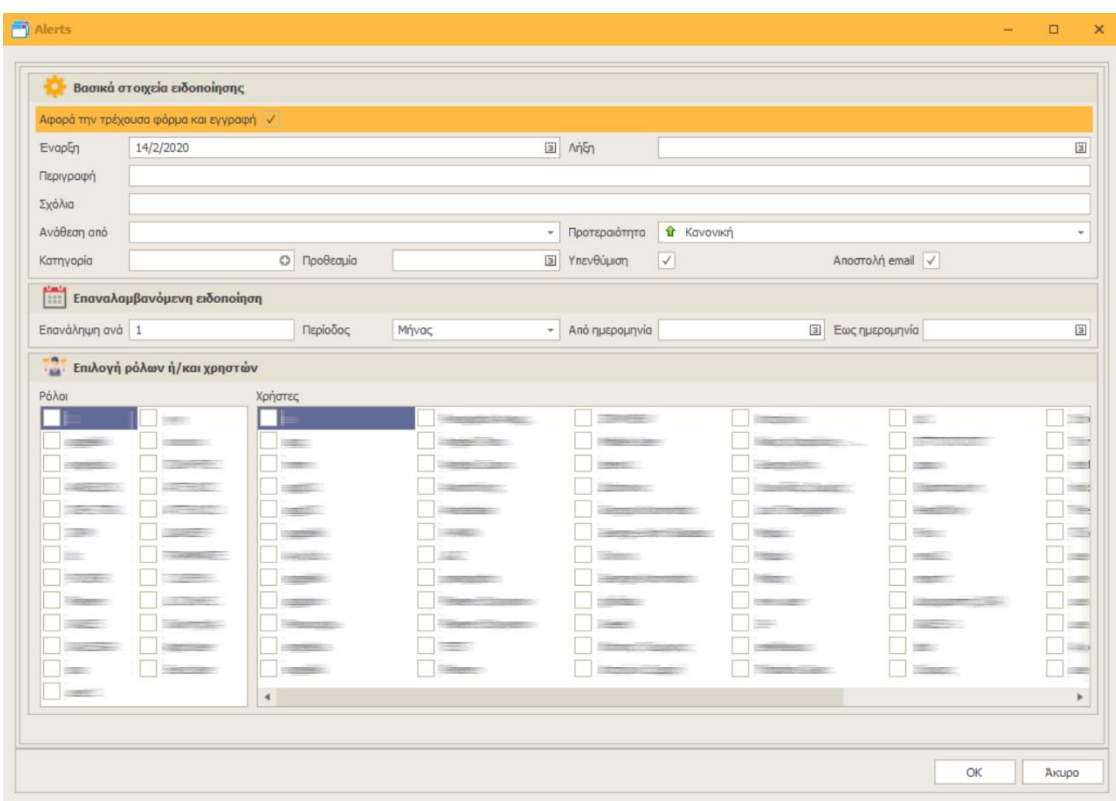

6. **Βελτιώσεις στο Data Access Model.** Στο παρεχόμενο υπάρχον σύστημα ασφαλείας στην πρόσβαση των δεδομένων, έχει προστεθεί η δυνατότητα χρήσης του Ρόλου. Μέχρι τώρα, ο περιορισμός της πρόσβασης, είτε σε συγκεκριμένες στήλες, είτε σε συγκεκριμένες γραμμές ενός πίνακα λειτουργούσε μόνο σε επίπεδο χρήστη. Με την προσθήκη του ρόλου, απλοποιείται σημαντικά η διαχείριση των θεμάτων ασφαλείας της επιχείρησης. Παράλληλα, έχουν προστεθεί και νέες λειτουργίες, όπως η αυτόματη δημιουργία προβολών (views) με έλεγχο πρόσβασης, που διευκολύνουν σημαντικά τη διαχείριση των θεμάτων που άπτονται του GDPR.

7. **Εναλλακτική οθόνη εισόδου στο σύστημα.** Για περιβάλλοντα που απαιτούν ταυτόχρονη χρήση πολλαπλών servers ή/και βάσεων δεδομένων ή για περιπτώσεις παράλληλης υλοποίησης εφαρμογών (κυρίως για developers), προσφέρεται o εξής εναλλακτικός τρόπος εισόδου στην εφαρμογή (βλ. εικόνα που ακολουθεί).

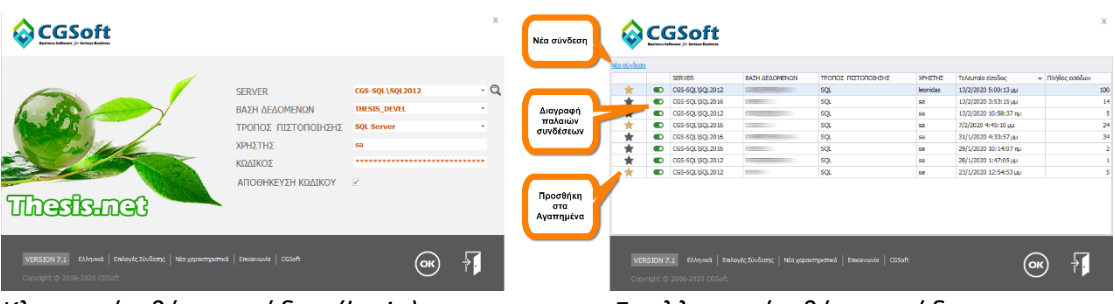

*Κλασσική οθόνη εισόδου (login). Εναλλακτική οθόνη εισόδου.*

Η εναλλακτική οθόνη δεξιά (σε μορφή πίνακα) προτείνεται αυτόματα αν το σύστημα διαπιστώσει πως διαχειρίζεστε μεγάλο πλήθος ενεργών συνδέσεων, αλλά μπορείτε να την επιλέξετε και χειροκίνητα, από τις Επιλογές σύνδεσης -> Εμφάνιση πίνακα. Εκεί εμφανίζονται όλες οι συνδέσεις που έχετε δημιουργήσει στο παρελθόν, με τις παρακάτω πληροφορίες: Server, Βάση δεδομένων, Τρόπος πιστοποίησης, Χρήστης, Τελευταία είσοδος και Πλήθος εισόδων. Επομένως με ένα κλικ συνδέεστε στον server και στη βάση της επιλογής σας, χωρίς να χάνετε χρόνο σε περιττές πληκτρολογήσεις. Στην οθόνη αυτή προσφέρεται επιπλέον η δυνατότητα προσθήκης μιας σύνδεσης στις Αγαπημένες σας συνδέσεις ή και διαγραφής της (αν δεν την χρειάζεστε). Επιλέξτε την ταξινόμηση της αρεσκείας σας (π.χ. Τελευταία είσοδος, Πλήθος εισόδων, Αγαπημένα) έτσι ώστε οι συνδέσεις που χρησιμοποιείτε συχνότερα να εμφανίζονται στο πάνω μέρος του πίνακα.

#### 8. **Νέες δυνατότητες αναζήτησης.**

- Τα πεδία αναζήτησης στο πλευρικό μενού (Πρόσθεση πεδίου αναζήτησης) εμφανίζονται πλέον με αλφαβητική σειρά, αντί με την σειρά που έχουν στον αντίστοιχο πίνακα.
- Έχει προστεθεί ένας νέος τελεστής, **Δεν είναι κενό (NOT NULL)**, ιδιαίτερα χρήσιμος για κείμενα (strings) και ημερομηνίες.
- Επιτρέπεται η χρήση και αποθήκευση διαφορετικών πεδίων αναζήτησης ανά χρήστη (πλευρικό μενού). Για να ενεργοποιήσετε την δυνατότητα αυτή, θα πρέπει να τσεκάρετε το πεδίο **Προσωπικά πεδία αναζήτησης** στα στοιχεία του χρήστη. Οι χρήστες που δεν έχουν τσεκαρισμένο το συγκεκριμένο πεδίο θα εξακολουθούν να βλέπουν τα εταιρικά πεδία αναζήτησης, ενώ όσοι το έχουν τσεκαρισμένο, θα μπορούν να καταχωρούν τις δικές τους επιλογές χωρίς να επηρεάζουν τα κοινά εταιρικά πεδία.
- 9. **Παγκόσμιες ημέρες.** Στο εορτολόγιο και στο ημερήσιο χαιρετιστήριο μήνυμα (status line) έχουν προστεθεί οι Παγκόσμιες ημέρες (International ή World Days) του ΟΗΕ.
- 10. **Αλλαγές στους χάρτες.** Στην τρέχουσα έκδοση ολοκληρώνονται οι αλλαγές στους χάρτες που ξεκίνησαν στην προηγούμενη (7.1). Η εφαρμογή υποστηρίζει χρήση χαρτών στις εξής περιπτώσεις:
	- **Τοποθεσίες / Locations** (σημεία στον χάρτη).
	- **Πολύγωνα / Polygons** (έχουν αντικατασταθεί από τα πολύ πιο λειτουργικά Σχέδια).
	- **Σχέδια / KMLs** (μπορούν να περιέχουν πολύγωνα, σημεία, καμπύλες κλπ).
	- Χάρτες στον **Explorer** (Χαρτογραφικές εκτυπώσεις, Δρομολογήσεις, Map layers).

Σε όλες τις παραπάνω περιπτώσεις, έχουν γίνει σημαντικές αλλαγές τόσο στους χάρτες, όσο και στις λειτουργίες που υποστηρίζονται. Αναλυτικά:

**Τοποθεσίες:** Στα πεδία που περιέχουν τοποθεσίες εμφανίζονται οι γεωγραφικές συντεταγμένες σε μοίρες λεπτά και δευτερόλεπτα (βλ. εικόνα που ακολουθεί). Με διπλό κλικ ανοίγει η τοποθεσία στον χάρτη, ενώ με το κάτω βελάκι (δεξιά) προσφέρονται οι παρακάτω δυνατότητες:

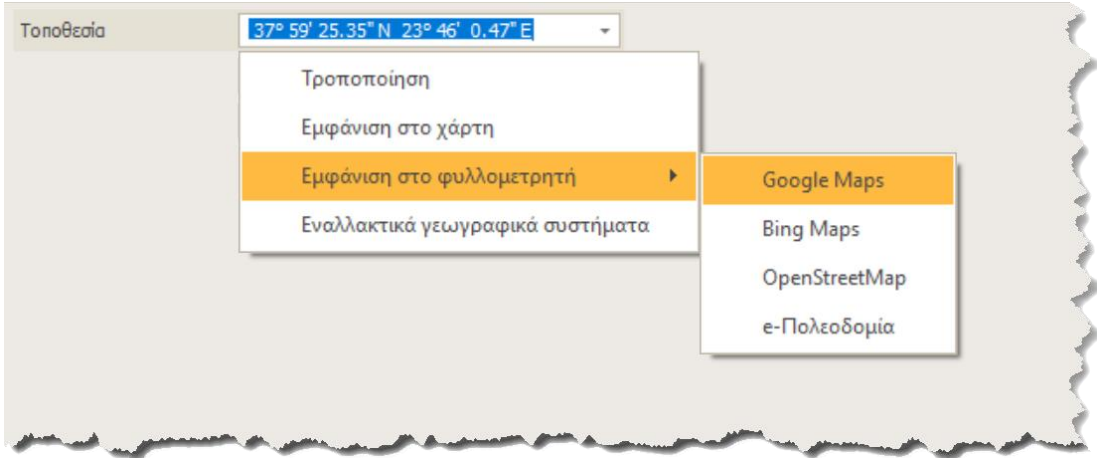

- Τροποποίηση (σε ξεχωριστή φόρμα).
- Εμφάνιση στο χάρτη.
- Εμφάνιση στο φυλλομετρητή (browser). Οι επιλογές που έχετε για να δείτε ένα σημείο στον browser σας είναι οι εξής:
	- o Google Maps
	- o Bing Maps
	- o OpenStreetMap
	- o e-Πολεοδομία

Εάν για οποιονδήποτε λόγο χρησιμοποιείτε κάποια άλλη εναλλακτική διαδικτυακή πλατφόρμα χαρτών, ενημερώστε μας για να την προσθέσουμε στην λίστα.

• Εμφάνιση των συγκεκριμένων συντεταγμένων σε εναλλακτικά γεωγραφικά συστήματα (όπως ΕΓΣΑ 87, ED50 κ.α.).

Ιδιαίτερο ενδιαφέρον έχει η επιλογή Εμφάνιση στην e-Πολεοδομία, από όπου μπορείτε στην συνέχεια να πάρετε αναλυτική πληροφόρηση, όπως:

- Όροι δόμησης ρυμοτομικού.
- Χρήσεις ρυμοτομικού, χρήσεις γης, χρήσεις οικισμού.
- Εκτύπωση χρήσεων, Εκτύπωση ρυμοτομικού αποσπάσματος κ.α.

Η τροποποίηση της τοποθεσίας μπορεί να γίνει είτε μέσα από τον χάρτη, είτε με την επιλογή Τροποποίηση, οπότε θα ανοίξει μια ξεχωριστή φόρμα για να επιλέξετε την τοποθεσία είτε σε μοίρες, λεπτά και δευτερόλεπτα, είτε με δεκαδικούς αριθμούς (φ και λ). Η επιλογή μεταξύ μοιρών και δεκαδικών αριθμών γίνεται μέσα από τις παραμέτρους της εταιρείας.

**Σχέδια:** Στα πεδία που περιέχουν σχέδια, μπορείτε είτε να σχεδιάσετε το δικό σας σχέδιο με τα ενσωματωμένα εργαλεία (map editor), είτε να εισάγετε ένα έτοιμο σχέδιο (πρότυπο KML ή KMZ). Με διπλό κλικ στο πεδίο, ανοίγει το σχέδιο στον χάρτη (βλ. εικόνα που ακολουθεί). Όταν δεν υπάρχει ενεργή σύνδεση στο διαδίκτυο, τα σχέδια εμφανίζονται χωρίς το γεωγραφικό υπόβαθρο του χάρτη.

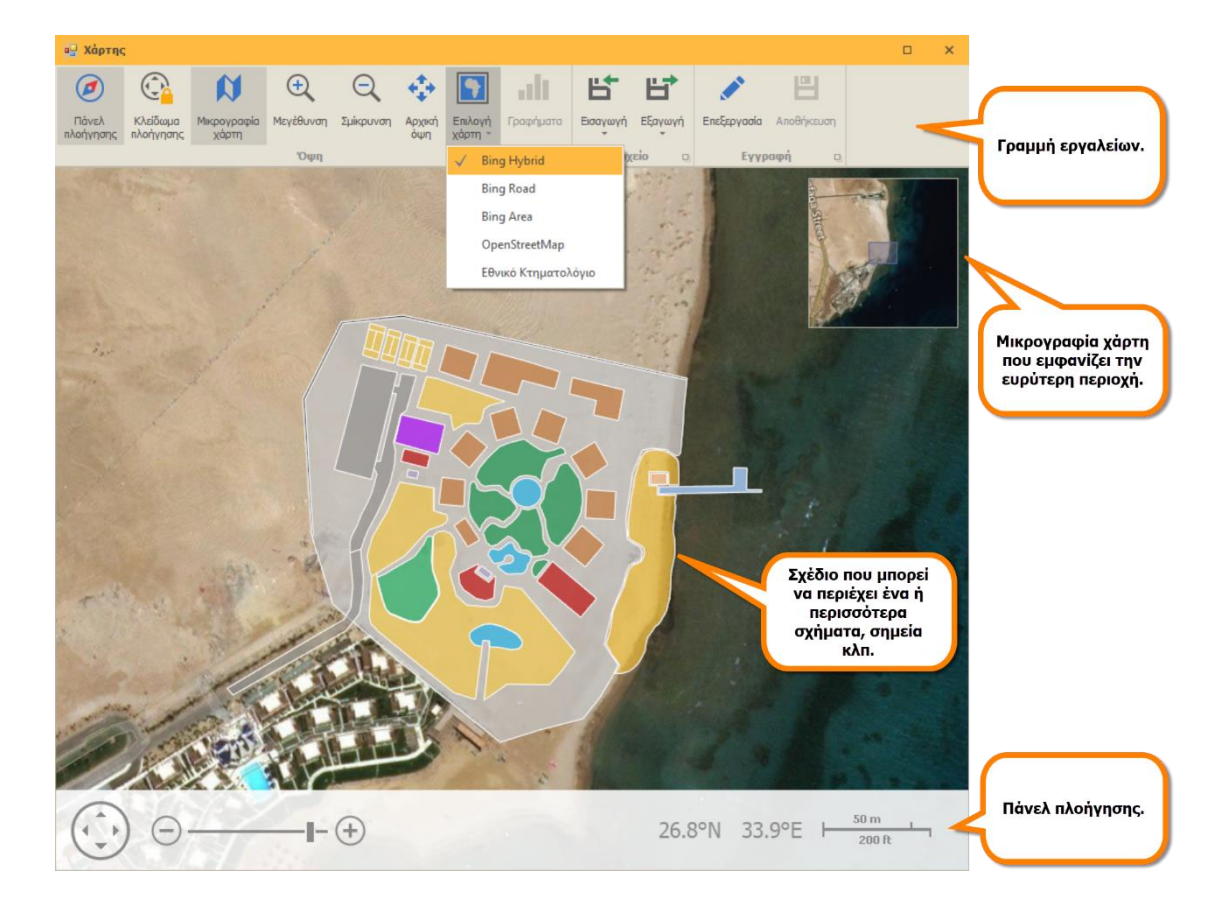

Προσοχή! Στο σημείο αυτό θα πρέπει να τονίσουμε ότι ο χάρτης ανοίγει ως modal παράθυρο σε πλήρη οθόνη, που σημαίνει ότι θα πρέπει να ολοκληρώσετε την εργασία σας στον χάρτη και να κλείσετε το παράθυρο για να συνεχίσετε την εργασία σας στην εφαρμογή.

Η γραμμή εργαλείων στο πάνω μέρος περιέχει τις εξής επιλογές:

- **Πάνελ πλοήγησης.** Ανοίγει και κλείνει το παράθυρο πλοήγησης στο κάτω μέρος (μετακίνηση, μεγέθυνση/σμίκρυνση, γεωγραφικές συντεταγμένες και κλίμακα).
- **Κλείδωμα πλοήγησης.** Κλειδώνει τον χάρτη και δεν επιτρέπει την μετακίνηση και αυξομείωση κλίμακας.
- **Μεγέθυνση.**
- **Σμίκρυνση.**
- **Αρχική όψη.** Επιστρέφει στην αρχική εικόνα (κλίμακα και κεντράρισμα) του χάρτη.
- **Επιλογή χάρτη.** Μπορείτε να επιλέξετε έναν από τους παρακάτω παρόχους χαρτογραφικών δεδομένων:
	- o Bing Hybrid. Δορυφορική εικόνα και δρόμοι.
	- o Bing Road. Μόνο δρόμοι.
	- o Bing Area. Μόνο δορυφορική εικόνα.
	- o OpenStreetMap. Μέσω του συγκεκριμένου παρόχου σας προσφέρεται η δυνατότητα επιλογής του βασικού υπόβαθρου του χάρτη (Basic, CycleMap, Hot, Grayscale, Transport) και πάνω σε αυτό της προβολής ενός ακόμα πρόσθετου επιπέδου (SeaMarks, HikingRoutes, PublicTransport, κλπ). Η λειτουργικότητα αυτή παρέχεται στο δεξί παράθυρο που ανοίγει αυτόματα επιλέγοντας OpenStreetMap.
	- o Εθνικό κτηματολόγιο. Η επιλογή αυτή σας δίνει πρόσβαση στους χάρτες του Εθνικού Κτηματολογίου. Ωστόσο θα πρέπει να σας προειδοποιήσουμε ότι η σύνδεση με το κτηματολόγιο είναι εξαιρετικά αργή και επομένως επιλέξτε την μόνον αν πραγματικά την χρειάζεστε.

Οι χάρτες της Google, δυστυχώς δεν υποστηρίζονται από την εφαρμογή, όχι λόγω κάποιων τεχνικών περιορισμών, αλλά λόγω θεμάτων αδειοδότησης και όρων χρήσης (η Google δεν επιτρέπει την ενσωμάτωση των χαρτών της σε εφαρμογές τρίτων, χωρίς ειδική άδεια). Βέβαια, μπορείτε πάντα να προβάλλετε την τοποθεσία σας σε Google Maps στον φυλλομετρητή σας, όπως εξηγήσαμε πιο πάνω.

- **Εισαγωγή.** Εισαγωγή σχεδίου από KLM ή KMZ αρχείο.
- **Εξαγωγή.** Εξαγωγή χάρτη είτε σε μορφή εικόνας (PNG) ή σχεδίου (KML).
- **Επεξεργασία.** Δυνατότητα επεξεργασίας του πεδίου. Αν το πεδίο είναι τοποθεσία, επιτρέπει την μετακίνηση του σε νέα θέση. Αν το πεδίο είναι σχέδιο, τότε εμφανίζεται η γραμμή εργαλείων του map editor (βλ. εικόνα που ακολουθεί στην επόμενη σελίδα) για να δημιουργήσετε ή τροποποιήσετε το σχέδιο σας. Τα κουμπιά της γραμμής εργαλείων του map editor έχουν περιγραφεί διεξοδικά στα χαρακτηριστικά της προηγούμενης έκδοσης (7.1).
- **Αποθήκευση.** Αποθηκεύει στην βάση δεδομένων τις αλλαγές που έχετε κάνει (είτε στην τοποθεσία είτε στο σχέδιο). Προσοχή! Αν σε μια εγγραφή έχετε και

DCIRIZIONX300\RED-Stroke:[\_]-Custom Web Sy

Movrálo RGB Movrálo HSB

**Presence the Seas** 

άλλες εκκρεμείς (μη αποθηκευμένες) αλλαγές, τότε θα αποθηκευτούν και αυτές.

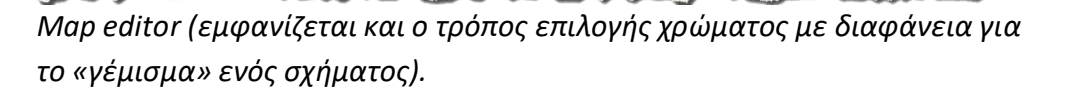

Δείγμα:

**Χάρτες στον Explorer:** Όλες οι χαρτογραφικές εκτυπώσεις στον Explorer έχουν τροποποιηθεί για να υποστηρίξουν τα νέα χαρτογραφικά εργαλεία, διατηρώντας όλη την παλαιά λειτουργικότητα τους. Ειδικά οι εκτυπώσεις τύπου *Map Layers* έχουν βελτιωθεί σημαντικά με την υποστήριξη δεδομένων KML (βλ. εικόνα που ακολουθεί).

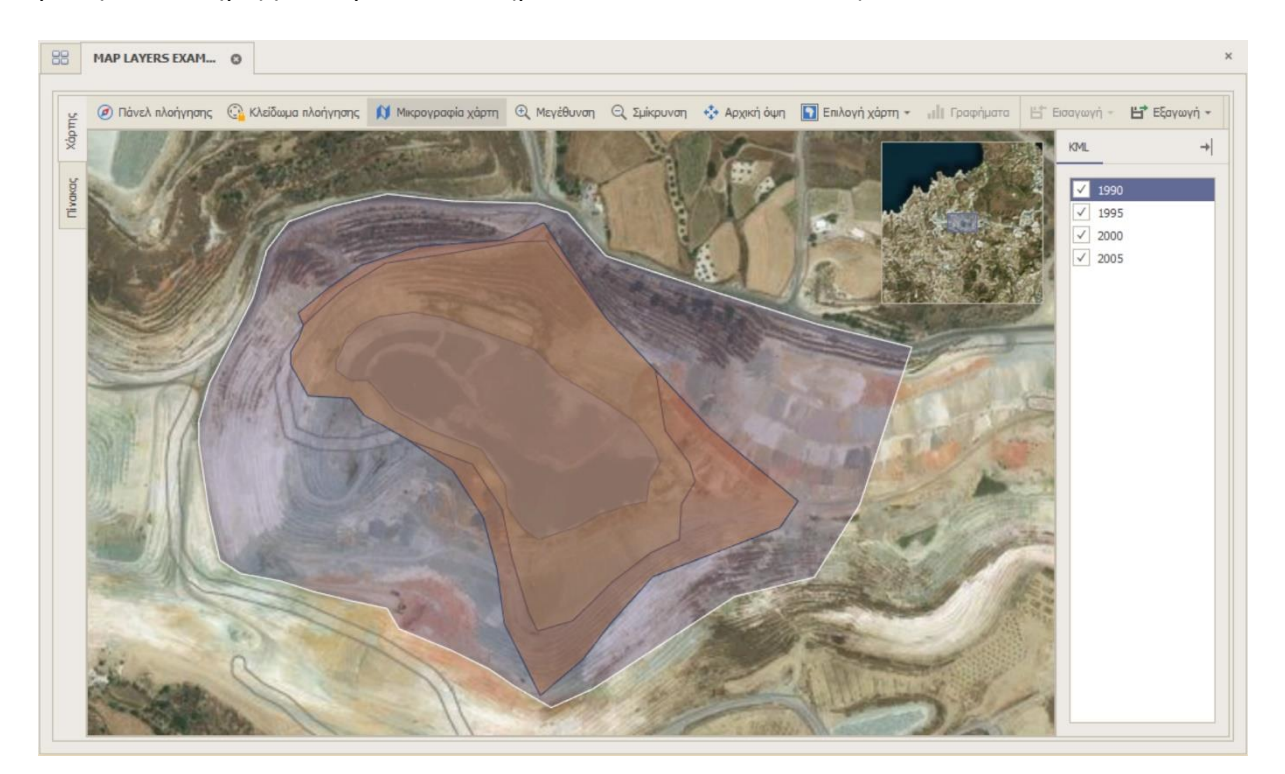

 $176 80 \div$  $127<sup>+</sup>$ 

**OK** Ακύρωση

Χρησιμοποιείστε τα Map Layers για να εμφανίσετε πολλαπλά σχέδια (πολύγωνα σημεία κλπ), το ένα πάνω στο άλλο. Στο δεξιό πάνελ εμφανίζονται τα σχέδια (KML) που αποτυπώνονται στον χάρτη, ενώ κάνοντας κλικ σε κάθε ένα από αυτά, μπορείτε να το «κρύβετε» ή να το επανεμφανίζετε.

Με την χρήση layers μπορείτε:

- Να εμφανίσετε τους διαφορετικούς χώρους μιας μεγάλης εγκατάστασης (π.χ. μιας μεγάλης ξενοδοχειακής μονάδας).
- Να ομαδοποιήσετε τα ακίνητα μιας περιοχής ανάλογα με τον τύπο τους.
- Να παρουσιάσετε την επέκταση ενός ορυχείου στην πάροδο του χρόνου (όπως στην παραπάνω εικόνα).
- Να χρωματίστε έναν χάρτη ανάλογα με την χρήση γης ή το γεωλογικό υπόβαθρο κ.α.

#### **Προμηθευτές**

1. **Λογαριασμός εξόφλησης στα παραστατικά προμηθευτών.** Στα παραστατικά προμηθευτών μετρητοίς, δίνεται η δυνατότητα να δηλώνεται ο λογαριασμός εξόφλησης (στα Εμπορικά στοιχεία του παραστατικού). Σε περίπτωση που δεν συμπληρωθεί, τότε λαμβάνεται υπόψη ο λογαριασμός που είναι συνδεδεμένος με τον τρόπο πληρωμής του συγκεκριμένου τύπου παραστατικού, όπως ίσχυε έως τώρα.

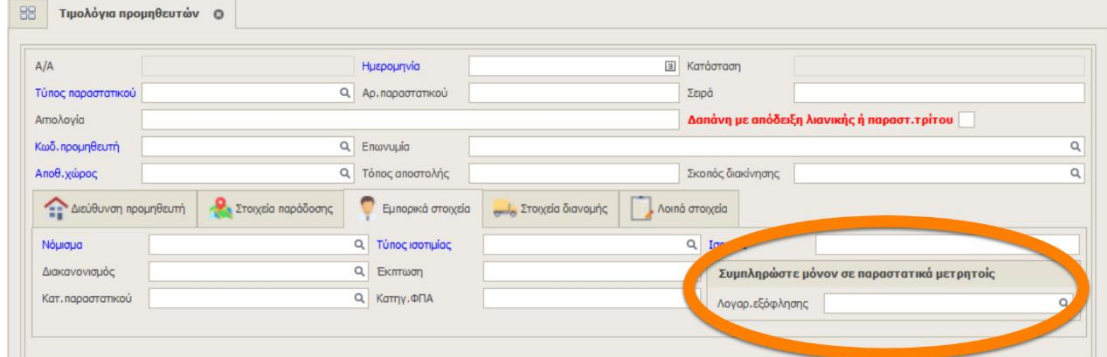

#### **Explorer**

1. **Thesis Framework Utility.** Στον Explorer, στο μενού Διαχείριση συστήματος -> Εργασίες συστήματος, έχει προστεθεί μια νέα επιλογή με το όνομα Thesis Framework Utility. Εκεί, ο power user ή ο administrator, θα βρει μια πληθώρα από χρήσιμα εργαλεία για την καλύτερη δυνατή εκμετάλλευση, τόσο της εφαρμογής, αλλά και του framework γενικότερα. Η επιλογή προς το παρόν παρέχει 13 εργαλεία και θα εμπλουτίζεται με νέες δυνατότητες σε κάθε νέα έκδοση.

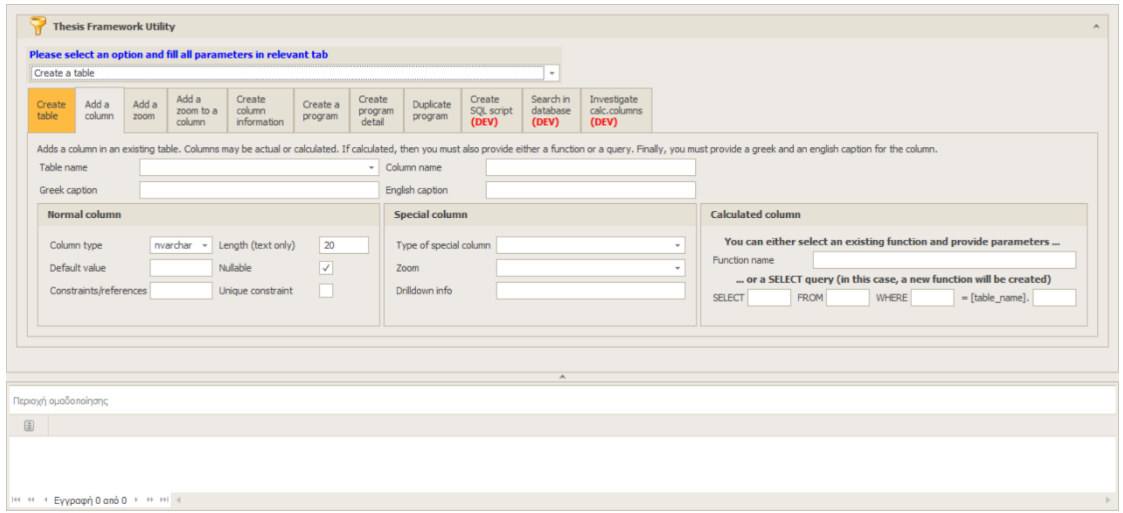

Η συγκεκριμένη επιλογή εμφανίζεται στην αγγλική γλώσσα, καθώς χρησιμοποιεί εξειδικευμένη ορολογία πληροφορικής. Οι περιεχόμενες επιλογές είναι οι εξής:

- Create a table: Δημιουργία πίνακα.
- Add a column (normal): Δημιουργία κανονικής στήλης σε έναν πίνακα.
- Add a column (special): Δημιουργία μιας νέας εξειδικευμένης στήλης σε έναν πίνακα. Μπορείτε να επιλέξετε ανάμεσα από μια σειρά τύπων όπως: Filename, Folder, Address, Phone, Email address, URL/Site, Attachment, Geolocation, KML map layer, Grid, Button, Memo, HTML document, XML document, RTF document, SQL script, Bar chart, Line chart, Pie chart, Image, Colour, Font, CheckedListBox, Toggle switch κ.α.
- Add a column (calculated): Δημιουργία υπολογιζόμενης στήλης πίνακα (είτε από υπάρχουσα συνάρτηση, είτε από δυναμικό ερώτημα).
- Add a new zoom (lookup): Δημιουργία νέου καταλόγου (zoom).
- Add a zoom to an existing column: Προσθήκη ενός υπάρχοντος καταλόγου σε μια στήλη.
- Create table & column information: Δημιουργεί τις πληροφορίες που χρειάζεται η εφαρμογή για την αναγνώριση των στηλών ενός πίνακα.
- Create a program: Δημιουργία ενός νέου προγράμματος (φόρμας).
- Create a program detail: Δημιουργία ενός νέου detail προγράμματος.
- Duplicate a program: Μεταφορά ενός προγράμματος σε μια νέα θέση στο «δένδρο» των εφαρμογών.
- Create a sample SQL script (for developers only): Δημιουργία ενός πρότυπου template script. Επιλέξτε ανάμεσα από μια σειρά χρήσιμων scripts όπως: Table, View, Procedure, Function, Table function, Trigger, Default constraint, Check constraint, Foreign key constraint, Cursor, Cursor within a cursor, Index.
- Search in database (for developers only): Αναζήτηση ενός κειμένου σε όλα τα αντικείμενα της βάσης και της εφαρμογής. Ιδιαίτερα χρήσιμο για να διαπιστώσετε που χρησιμοποιείται το κάθε SQL αντικείμενο.
- Investigate calculated columns (for developers only): Έλεγχος όλων των υπολογιζόμενων στηλών ενός πίνακα. Ιδιαίτερα χρήσιμη επιλογή για την εύρεση της αιτίας πιθανών καθυστερήσεων κατά το άνοιγμα ενός πίνακα.
- 2. **Παραχώρηση δικαιωμάτων.** Η επιλογή Παραχώρηση δικαιωμάτων (Διαχείριση συστήματος -> Χρήστες), έχει εμπλουτιστεί με νέες δυνατότητες. Θυμίζουμε ότι η συγκεκριμένη επιλογή απευθύνεται μόνον σε διαχειριστές (σε όσους δηλαδή έχουν ρόλο sysadmin στο SQL Server). Με την επιλογή αυτή, ο διαχειριστής, εκτός από τα τυπικά δικαιώματα στα αντικείμενα της βάσης (SELECT στους πίνακες, EXECUTE στις ρουτίνες, κλπ.), μπορεί να δώσει επιπλέον, αναβαθμισμένα δικαιώματα (δημιουργία πινάκων, ρουτινών, συναρτήσεων κλπ.). Τέλος, αν απαιτείται, μπορούν να δοθούν και δικαιώματα εκτέλεσης της ρουτίνας xp\_cmdshell (απαιτείται η δημιουργία proxy credential). Σε συστήματα με υψηλό βαθμό ασφάλειας, θα πρέπει να αξιολογείται η χρήση της συγκεκριμένης ρουτίνας, ως προς το όφελος και το πιθανό ρίσκο.

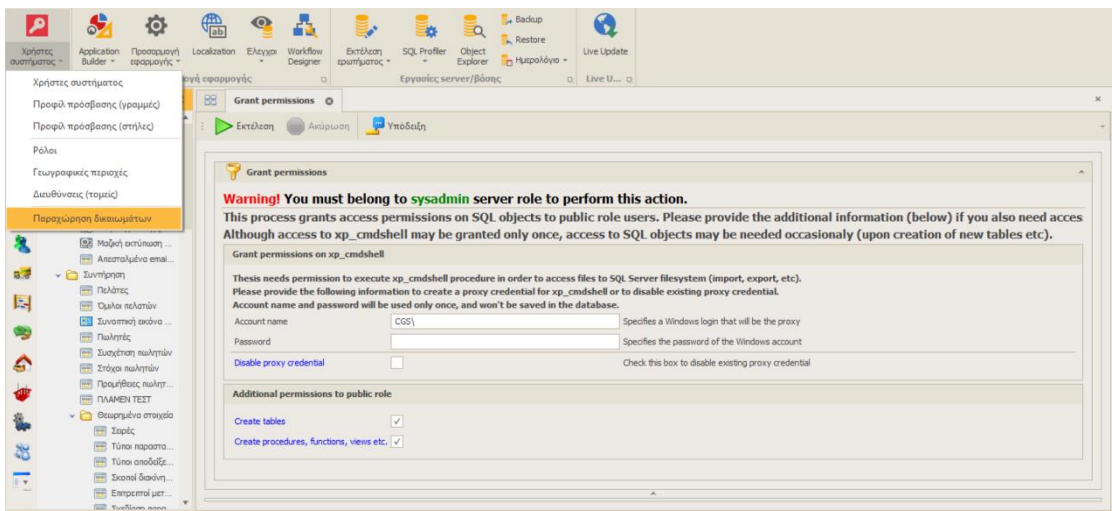

3. **Query statistics.** Στο μενού Διαχείριση συστήματος -> Εργασίες συστήματος, έχει προστεθεί μια νέα επιλογή με το όνομα Query statistics. Η επιλογή αυτή προσφέρει στατιστικά των ερωτημάτων που έχουν τρέξει πρόσφατα στον SQL Server, ιδιαίτερα χρήσιμη σε περιπτώσεις διαγνώσεων προβλημάτων (troubleshooting). Για κάθε ερώτημα (σε κάθε βάση) εμφανίζονται ο χρόνος εκτέλεσης, οι εγγραφές που επέστρεψε, ο χρόνος απασχόλησης της CPU, τα physical και logical, reads και writes κλπ.

#### **BPM**

Στην εφαρμογή Business Process Management έχουν προστεθεί νέες δυνατότητες, ιδιαίτερα χρήσιμες σε όσους σχεδιάζουν και τεστάρουν νέες διαδικασίες (workflows).

- 1. **Τεχνικό εγχειρίδιο.** Μέσα στην εφαρμογή προσφέρεται ένας πίνακας με όλες τις ρουτίνες του BPM και την αναλυτική περιγραφή τους.
- 2. **Νέες δυνατότητες.**
	- Αυτόματη εκτέλεση agent (auto\_run). Ο BPM agent εκτελείται αυτόματα με την ολοκλήρωση μιας εργασίας (task). Η εκτέλεση φτάνει σε βάθος πέντε διαδοχικών κόμβων και επομένως δεν απαιτείται η συχνή εκτέλεση του job στον SQL Server agent.
	- Περιορισμός μεγάλων τίτλων. Στις φόρμες που δημιουργούνται δυναμικά, γίνεται μια προσπάθεια για αυτόματο περιορισμό των πολύ μεγάλων τίτλων πεδίων. Π.χ. ο τίτλος *Εμβαδό Τακτοποιούμενων Επιφανειών Xώρου* θα γίνει *Εμβ.Τακτοπ.Επιφ.Χώρου.*
	- Super User. Εδώ μπορεί να δηλωθεί ένας χρήστης (π.χ. ο sa) ο οποίος θα μπορεί να δει και να ανοίξει όλες τις εκκρεμείς εργασίες (tasks) ακόμα και αν δεν το επιτρέπει ο ρόλος του. Η επιλογή αυτή είναι ιδιαίτερη χρήσιμη στην περίοδο που ελέγχεται ένα workflow (UAT), γιατί δεν χρειάζεται να γίνεται συνέχεια login & logout από την εφαρμογή μετά την ολοκλήρωση μιας εργασίας (οπότε αλλάζει ο χρήστης ή ο ρόλος που ανατίθεται η νέα εργασία). Προσοχή! Η συγκεκριμένη παράμετρος πρέπει να είναι NULL σε παραγωγικές εγκαταστάσεις.
- 3. **Πληροφορίες για την χρήση των παραμέτρων.** Στην φόρμα των διαδικασιών, στο detail των παραμέτρων, για κάθε παράμετρο εμφανίζεται αναλυτική πληροφόρηση για την χρήση της (που γίνεται αρχικοποίηση, που χρησιμοποιείται, που γίνεται έλεγχος της τιμής της κλπ.).
- 4. **Δυνατότητα επανυπολογισμού μιας παραμέτρου την στιγμή που ανοίγει ο χρήστης την εργασία.** Κατά τον σχεδιασμό μιας παραμέτρου, μπορείτε να επιλέξετε αν ο υπολογισμός της θα γίνεται την στιγμή της δημιουργίας της εργασίας, είτε την στιγμή που ο χρήστης θα ανοίξει την εργασία του.
- 5. **Δυνατότητα παραμετροποίησης της υπόδειξης (hint).** Μπορείτε να παραμετροποιήσετε την υπόδειξη μιας εργασίας, χρησιμοποιώντας όλες τις διαθέσιμες παραμέτρους και τις δεσμευμένες λέξεις του BPM. Έτσι, οι παραγόμενες υποδείξεις θα είναι πιο φιλικές και πιο επεξηγηματικές προς τον χρήστη.

#### **Framework**

- 7. Νέος τρόπος πιστοποίησης στην εφαρμογή, SSO (**Single Sign-On**). Ιδιαίτερα χρήσιμος σε εγκαταστάσεις που είναι επιθυμητή η είσοδος στο σύστημα με το όνομα χρήστη των windows (DOMAIN\username), χωρίς όμως να απαιτείται η δημιουργία των αντίστοιχων χρηστών (logins) στον SQL Server.
- 8. Υλοποίηση νέων CLR συναρτήσεων (που μπορούν να εκτελεστούν κατευθείαν από τον SQL Server, μέσω SQL scripts):
	- urlget\_fn: Κάνει χρήση της μεθόδου GET για να ζητήσει δεδομένα από κάποιο web service.
	- urlpost\_fn: Κάνει χρήση της μεθόδου POST για να στείλει δεδομένα σε κάποιο web service.

Απλοποίηση εγκατάστασης CLR.

9. Όταν η εφαρμογή τρέχει μέσω **terminal services / remote desktop**, γίνεται αυτόματη απενεργοποίηση των οθονών επικάλυψης (overlay screens), κατά την αναμονή, είτε στην έναρξη της εφαρμογής, είτε στην εκτέλεση κάποιου χρονοβόρου ερωτήματος. Η συγκεκριμένη οθόνη (overlay) καταλαμβάνει όλη την οθόνη, χρησιμοποιεί σημαντικό bandwidth επικοινωνίας, και για αυτόν τον λόγο απενεργοποιείται, άσχετα με τις προσωπικές ρυθμίσεις του χρήστη.

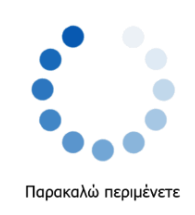

10. Δυνατότητα εμφάνισης custom κουμπιών (buttons) και σε πίνακες (grids). Τα κουμπιά που δηλώνονται σε μια φόρμα (μέσω εγγραφών στον πίνακα column\_info) εμφανίζονται πλέον και σε πίνακες (grids) με τη μορφή υπερσυνδέσμων (hyperlinks).

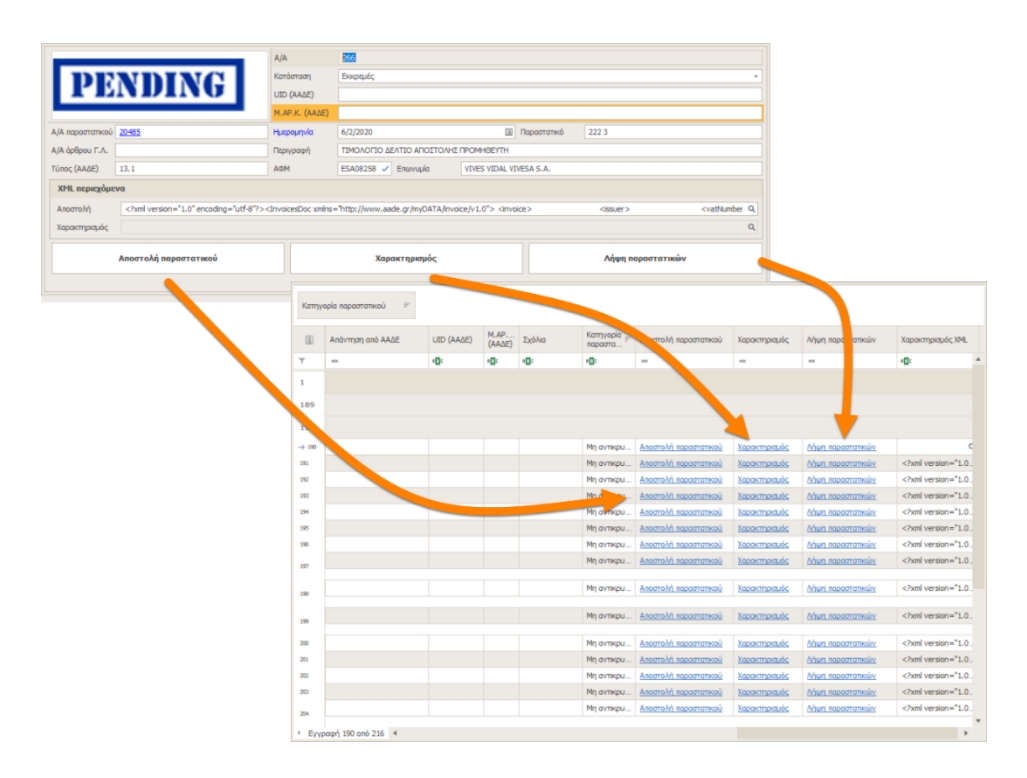

11. Δυνατότητα Εύρεσης (Ctrl+F) και Εύρεσης και αντικατάστασης (Ctrl+H) στην φόρμα του διορθωτή XML κειμένων (XML editor).

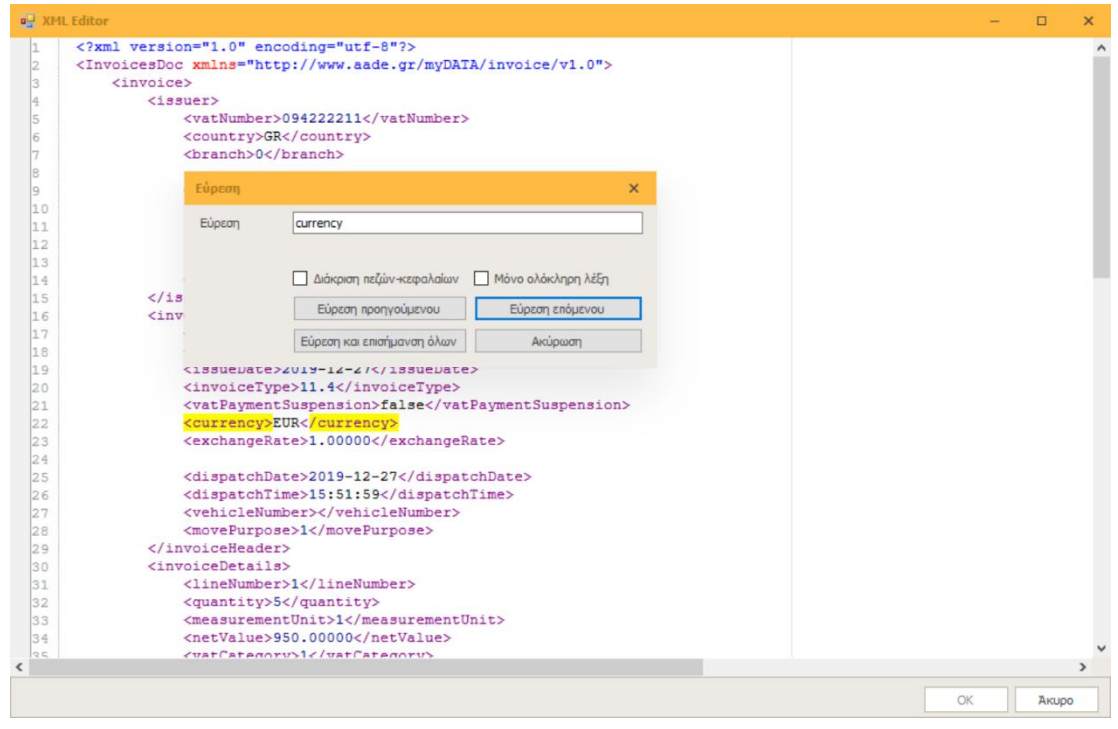

- 12. Έχει βελτιωθεί σημαντικά ο χρόνος εμφάνισης πινάκων που περιέχουν πολύ μεγάλο αριθμό στηλών ( > 100).
- 13. Αλλαγές στα custom events:
	- Προσθήκη του παραθύρου All events στη διαμόρφωση φόρμας (εμφανίζει συγκεντρωμένα όλα τα events της φόρμας, χωρίς να χρειάζεται να τα αναζητείτε στα αντίστοιχα πεδία ή controls).
	- Οι στήλες μόνον για ανάγνωση (read-only) επιτρέπεται να τροποποιηθούν μέσω από κώδικα T-SQL που υπάρχει σε κάποιο custom event.
	- Τα SQL scripts που περιέχονται μέσα στα events, υποστηρίζουν την χρήση διαχωριστικών GO, με σκοπό την τμηματική εκτέλεση τους και την δυνατότητα διακοπής τους από τον χρήστη.

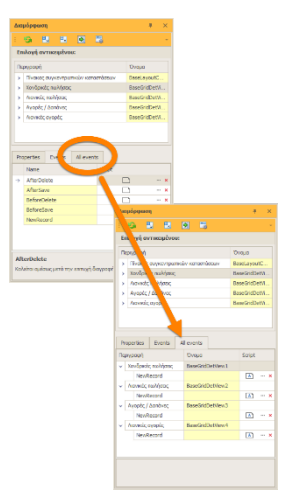

- 14. Προσθήκη ενός νέου πεδίου (geolocation\_default) στον πίνακα των παραμέτρων της εταιρείας (smconfig). Το πεδίο αυτό δηλώνει τις γεωγραφικές συντεταγμένες στις οποίες θα ανοίγουν οι χάρτες της εφαρμογής, όταν δεν μπορεί να γίνει ταυτοποίηση μιας διεύθυνσης (π.χ. για την Ελλάδα το σημείο αυτό είναι η Πλατεία Ομονοίας).
- 15. SQL profiler. Μπορεί να γίνει διακοπή και επανέναρξη του (πατώντας το κουμπί Execute/Stop), χωρίς να απαιτείται το κλείσιμο και το άνοιγμα εκ νέου της φόρμας.
- 16. Δυνατότητα εμφάνισης/απόκρυψης της γραμμής προεπισκόπησης σε έναν πίνακα (Μορφοποίηση → Διαμόρφωση → Εμφάνιση / απόκρυψη → Γραμμή προεπισκόπησης).
- 17. Συγχρονισμός του δένδρου εφαρμογών με βάση το αποτέλεσμα της αναζήτησης εφαρμογής.
- 18. Βελτιώσεις σε συστήματα με πολλαπλές οθόνες. Σε συστήματα με περισσότερες της μιας οθόνες, όλα τα modal παράθυρα (κατάλογοι, παράθυρα διαλόγων κλπ.) άνοιγαν πάντα στην κύρια οθόνη, ανεξάρτητα αν το κύριο παράθυρο της εφαρμογής είχε μεταφερθεί και εμφανίζονταν στην δευτερεύουσα οθόνη. Τώρα, όλα τα modal παράθυρα ανοίγουν πλέον στην οθόνη που βρίσκεται και η εφαρμογή. Στην εικόνα που ακολουθεί εμφανίζεται ο παλαιός τρόπος ανοίγματος των modal παραθύρων (αριστερά) και ο νέος (δεξιά).

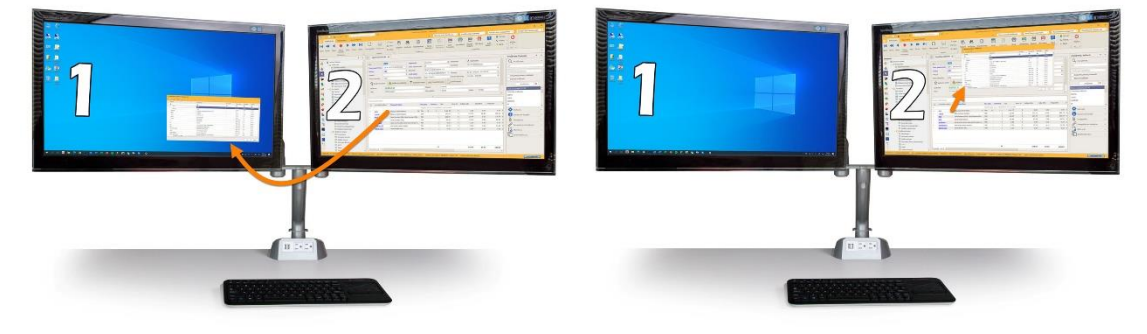

*Τα παράθυρα ανοίγουν πάντα στην να τρέχει η εφαρμογή (παλαιός τρόπος).*

*κύρια οθόνη, εκεί δηλαδή που ξεκίνησε η εφαρμογή, ακόμα και αν μετακινήθηκε Τα παράθυρα ανοίγουν όπου και τρέχει εκεί εκ των υστέρων (νέος τρόπος).* 

## <span id="page-30-0"></span>**Version 7.1 Security edition (Ιούλιος 2019)**

Η έκδοση 7.1, προσανατολισμένη κυρίως στην επίτευξη του υψηλότερου δυνατού επίπεδου ασφαλείας (έλεγχος και απομάκρυνση όλων των πιθανών ευπαθειών και κενών ασφαλείας), είναι παράλληλα εμπλουτισμένη με σημαντική νέα λειτουργικότητα.

Συγκεκριμένα:

#### **Γενικά**

1. **Επίπεδα ασφαλείας.** To Thesis.net προσφέρει ένα πολύ μεγάλο βαθμό παραμετροποίησης, μέσω της δυνατότητας ενσωμάτωσης λειτουργιών, που στηρίζονται στην χρήση της γλώσσας T-SQL που διαθέτει ο SQL Server. Το συγκεκριμένο χαρακτηριστικό, αν και εξαιρετικά χρήσιμο σε μικρές ομάδες χρηστών, δεν απέκλειε το ενδεχόμενο δημιουργίας κενών ασφαλείας σε μεγάλες υλοποιήσεις, όπου πλήθος χρηστών έχουν πρόσβαση στην εφαρμογή από απομακρυσμένες τοποθεσίες. Για το λόγο αυτό, πλέον, όλα τα κείμενα που εισάγει ο χρήστης περνούν από έλεγχο (sanitize) για SQL injection, ενώ όπου καλούνται ρουτίνες (stored procedures) γίνεται χρήση παραμετροποιημένων ερωτημάτων (parameterized queries) που είναι injection-proof. Επιπλέον, μπορούμε πλέον να δηλώσουμε σε κάθε εγκατάσταση (database) το επιθυμητό επίπεδο ασφαλείας (security level). Η δήλωση αυτή γίνεται στην φόρμα Διαχείριση συστήματος -> Παράμετροι εταιρείας -> Παράμετροι υποσυστημάτων -> Παράμετροι εταιρείας, στο πάνελ Ασφάλεια και δικαιώματα χρηστών (βλ. εικόνα που ακολουθεί).

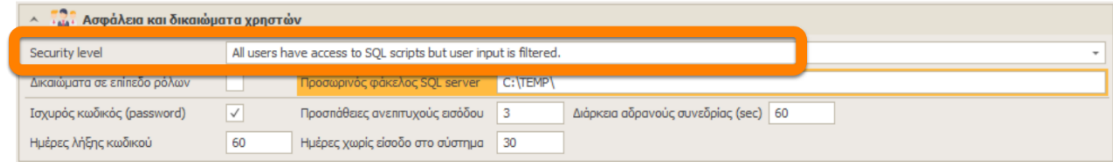

Τα επίπεδα ασφαλείας είναι τα εξής:

- Όλοι οι χρήστες έχουν πρόσβαση στην λειτουργικότητα που στηρίζεται σε SQL scripts. Αυτή είναι η πρότυπη (default) επιλογή και συνιστάται σε μικρές ομάδες από έμπιστους χρήστες.
- Όλοι οι χρήστες έχουν πρόσβαση σε SQL scripts αλλά όλα τα user inputs ελέγχονται και φιλτράρονται. Όλη η λειτουργικότητα της εφαρμογής εξακολουθεί να είναι διαθέσιμη σε όλους τους χρήστες, αλλά κάθε κείμενο που εισάγει ο χρήστης (π.χ. στην αναζήτηση), ελέγχεται, οπότε και υπάρχει πιθανότητα να μην γίνει αποδεκτό.
- Μόνον οι διαχειριστές έχουν πρόσβαση στα SQL scripts. Οι απλοί χρήστες δεν έχουν πλέον πρόσβαση στα εξής: Συναρτήσεις συνόλων, Προσθήκη υπολογιζόμενου πεδίου, Προσαρμογή καταλόγου (zoom), Events, BI Query Designer, και γενικά οπουδήποτε εκτελούνται SQL εντολές.
- Κανείς δεν έχει πρόσβαση σε SQL scripts (οι διαχειριστές εξακολουθούν να έχουν πρόσβαση μόνον στα Form Events και στον BI Query Designer).
- 2. **Ιστορικό εγγραφών.** Για κάθε εγγραφή οποιουδήποτε πίνακα (φόρμας), μπορείτε να δείτε το πλήρες ιστορικό όλων των μεταβολών της, συμπεριλαμβανομένων και των (πιθανών) detail πινάκων της. Επιλέγοντας από το Βασικό μενού -> Μενού επιλογών - > Ιστορικό εγγραφών, θα εμφανιστεί η ιστορία όλων των δεδομένων της εγγραφής της ενεργής φόρμας, μαζί με την ημερομηνία και ώρα της αλλαγής και τον χρήστη που την έκανε. Αν π.χ. πάνω σε ένα τιμολόγιο πωλήσεων ζητήσετε να δείτε το ιστορικό του, θα εμφανιστούν τα εξής:
	- Η εισαγωγή της εγγραφής με τις τιμές που είχαν τα πεδία την στιγμή της εισαγωγής.
	- Όλες οι μεταγενέστερες τροποποιήσεις, με τις παλιές και νέες τιμές των πεδίων που τροποποιήθηκαν.
	- Τις εισαγωγές, τροποποιήσεις και διαγραφές των αναλυτικών γραμμών του τιμολογίου.

Με την επιλογή αυτή, μπορείτε να ανατρέξετε στην εικόνα που είχε μια εγγραφή σε οποιαδήποτε χρονική στιγμή του παρελθόντος. Ακόμα και αν η εγγραφή διαγραφεί από το σύστημα, το ιστορικό της παραμένει και μπορείτε, εκ των υστέρων, να ανακτήσετε την διαγραμμένη εγγραφή (χωρίς να χρειαστεί να καταφύγετε σε επαναφορά αντιγράφου ασφαλείας). Η συγκεκριμένη λειτουργία δεν είναι διαθέσιμη σε όλους τους πίνακες της εφαρμογής, αλλά μόνον σε εκείνους που έχετε ενεργοποιήσει τους αντίστοιχους Ελέγχους (auditing) σε επίπεδο Insert, Update, Delete (Διαχείριση συστήματος -> Έλεγχοι -> Έλεγχοι). Στο σημείο αυτό θα πρέπει να τονίσουμε, ότι η διαδικασία του auditing καταναλώνει σημαντικούς πόρους του διακομιστή σας.

3. **Νέος Map editor.** Μέχρι τώρα, μπορούσατε να αποθηκεύσετε χαρτογραφικά δεδομένα στο Thesis.net, είτε ως σημεία (με συντεταγμένες), είτε ως πολύγωνα. Με τον νέο Map Editor μπορείτε πλέον να δημιουργήσετε και να τροποποιήσετε πολύπλοκα χαρτογραφικά δεδομένα, να τα περιστρέψετε, να αλλάξετε τις διαστάσεις τους, ακόμη και να τα επανατοποθετήσετε σε άλλο σημείο του χάρτη.

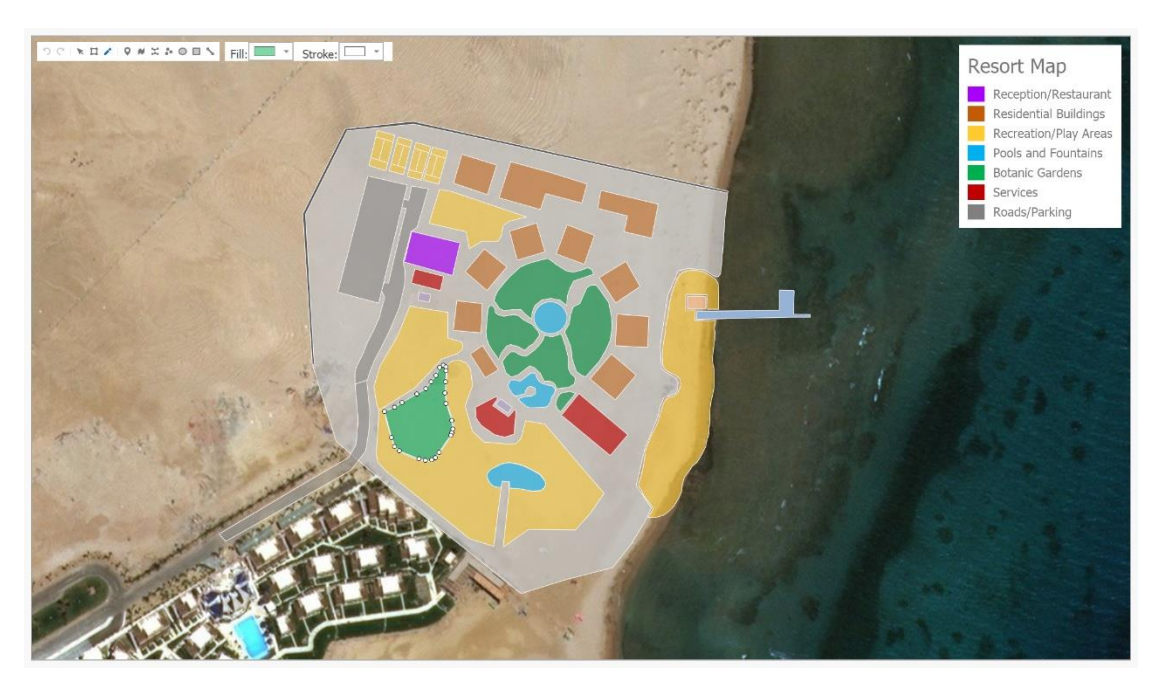

#### Η γραμμή εργαλείων του map editor περιέχει τα παρακάτω κουμπιά:

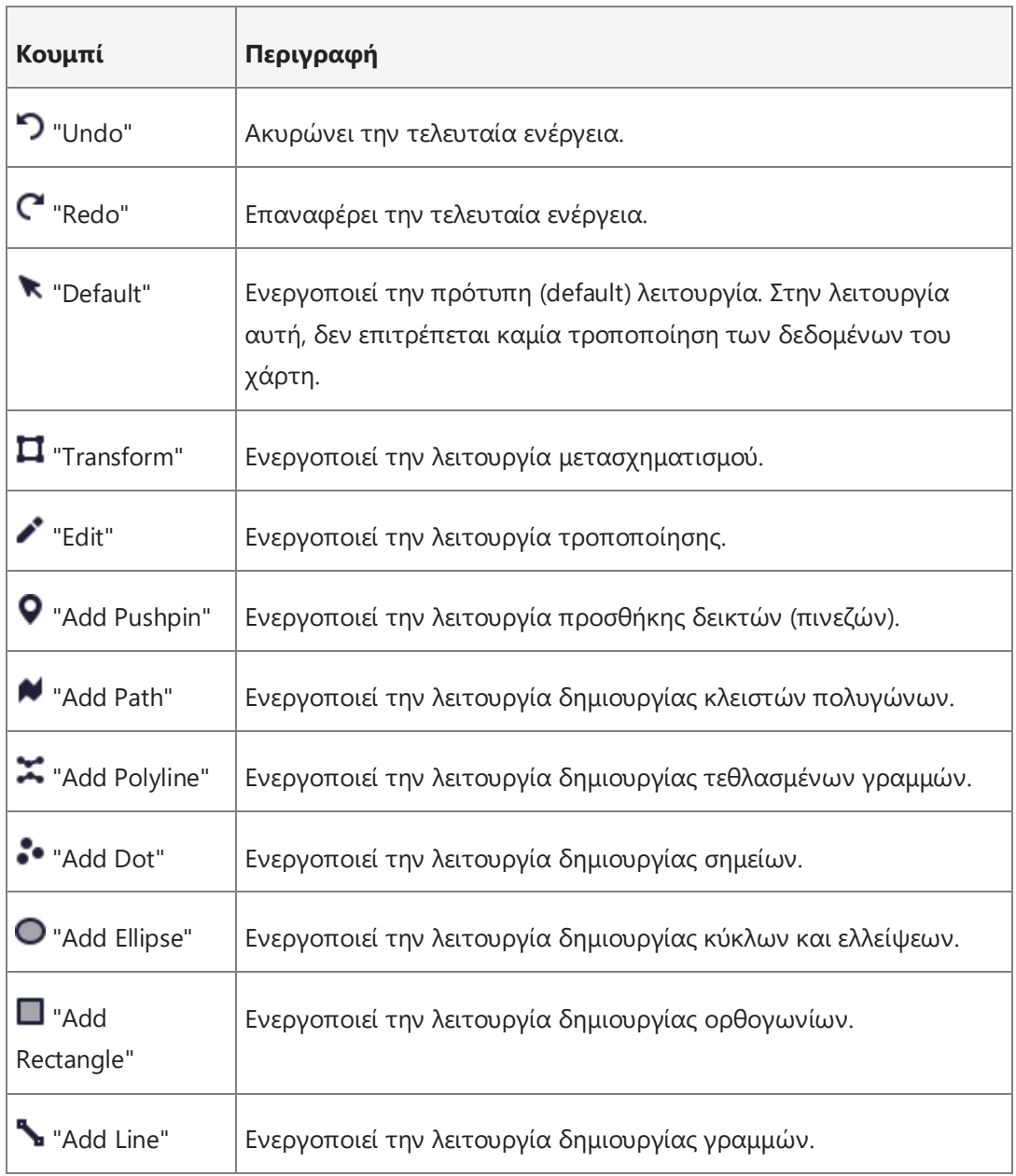

Τέλος, με την βοήθεια των κουμπιών Fill & Stroke, μπορείτε να αλλάξετε το χρώμα των πολυγώνων και των περιγραμμάτων που θα δημιουργήσετε.

Μπορείτε να χρησιμοποιήσετε τον map editor, απλά δημιουργώντας σε έναν πίνακα, ένα πεδίο τύπου XML, που το όνομα του να αρχίζει από kml\_. Η πληροφορία που θα δημιουργήσετε στον editor, θα αποθηκευτεί μέσα στο πεδίο με την μορφή ενός KML (Keyhole Markup Language) αρχείου.

Το γεωγραφικό υπόβαθρο του συγκεκριμένου control μπορεί να είναι είτε Bing Maps είτε Open Street Maps (12 συνολικά επιλογές).

#### **Import/Export**

Το Thesis.net σας προσφέρει έναν νέο, εύκολο καιταυτόχρονα ισχυρό τρόπο, να εισάγετε και να εξάγετε δεδομένα, από και σε αρχεία κειμένου (text). Στο υποσύστημα του Import Manager, έχει προστεθεί ένας νέος κατάλογος (Text Import/Export) με δύο επιλογές:

- **Settings.** Εδώ δηλώνεται η παραμετροποίηση των εισαγωγών/εξαγωγών.
- **Files.** Το ιστορικό όλων των εισαγωγών και εξαγωγών που έχουν γίνει μέσα από το πρόγραμμα.

Επιλέγοντας **Settings**, θα εμφανιστεί η παρακάτω φόρμα.

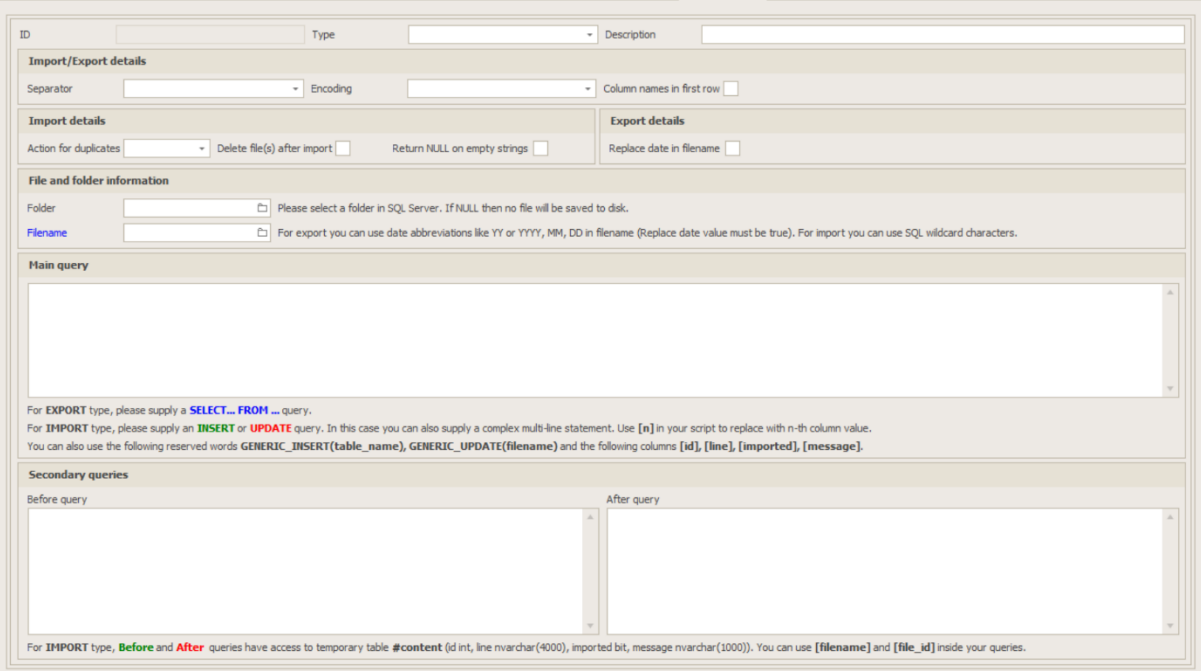

Στην φόρμα αυτή θα πρέπει να συμπληρώσετε τα εξής πεδία:

- **Type.** Επιλέξτε Εισαγωγή ή Εξαγωγή.
- **Description.** Επιλέξτε μια περιγραφή για την συγκεκριμένη εργασία.
- **Separator.** Επιλέξτε ένα διαχωριστικό για τα πεδία του αρχείου. Επιτρεπτοί χαρακτήρες είναι οι: , (comma) ; (semicolon) | (pipe ή vertical bar) και το Tab.
- **Encoding.** Επιλέξτε ένα από τα ANSI, Unicode, UTF8. Οι επιλογές Unicode & UTF8 υποστηρίζονται σωστά από την έκδοση SQL Server 2016 και μετά.
- **Column names in first row.** Επιλέξτε αν η πρώτη γραμμή του αρχείου περιέχει τα ονόματα των στηλών.
- **Action for duplicates.** Επιλέξτε πως θέλετε το πρόγραμμα να διαχειρίζεται τις διπλές και πολλαπλές εγγραφές μέσα στο αρχείο (μόνον για εισαγωγές). Οι επιλογές που έχετε είναι οι εξής: IMPORT ALL (να γίνει εισαγωγή όλων των γραμμών, ανεξαρτήτως αν υπάρχουν πολλαπλές εγγραφές), IMPORT DISTINCT (να γίνει εισαγωγή όλων των διακριτών γραμμών μόνον), DO NOT IMPORT (να μην γίνει καθόλου εισαγωγή των πολλαπλών γραμμών).
- **Delete file(s) after import.** Επιλέξτε αν θέλετε να διαγράφονται τα αρχεία μετά την εισαγωγή.
- **Return NULL on empty strings.** Επιλέξτε πως θέλετε να διαχειριστεί το πρόγραμμα τα κενά πεδία, δηλαδή ως κενό string ή ως NULL (μόνον για εισαγωγές).
- **Replace date in filename.** Επιλέξτε αν θέλετε να γίνεται αντικατάσταση των χαρακτήρων DD, MM, YYYY στο όνομα του αρχείου από την ημερομηνία του συστήματος (μόνον για εξαγωγές).
- **Folder.** Ο φάκελος στον οποίο θα γίνει η εισαγωγή ή η εξαγωγή των αρχείων.
- **Filename.** Το όνομα του (ή των) αρχείων. Ειδικά για την εισαγωγή αρχείων μπορείτε να κάνετε χρήση και των χαρακτήρων μπαλαντέρ (**\*** ή **?**).
- **Main query.** Το βασικό ερώτημα (script) που θα εκτελεστεί για την εισαγωγή ή εξαγωγή κάθε γραμμής. Ειδικά για την εξαγωγή, το ερώτημα θα πρέπει να έχει την μορφή *SELECT [column list] FROM [table\_name] WHERE …* Χρήση ρουτίνας (stored procedure) δεν επιτρέπεται. Στην εισαγωγή μπορείτε να κάνετε χρήση οποιουδήποτε ερωτήματος, όσο πολύπλοκο και αν είναι, για να ενημερώσετε τους τελικούς πίνακες σας. Τοποθετήστε το σύμβολο **[n]** μέσα στο ερώτημα σας για να κάνετε χρήση της νιοστής στήλης της κάθε γραμμής του αρχείου. Με την χρήση των δεσμευμένων λέξεων **GENERIC\_INSERT** & **GENERIC\_UPDATE** μπορείτε να κάνετε χρήση της αυτόματης δημιουργίας του ερωτήματος κατά την στιγμή της εκτέλεσης της εισαγωγής . Οι επιλογές **GENERIC\_INSERT** & **GENERIC\_UPDATE** προϋποθέτουν ότι το αρχείο θα περιέχει τα ονόματα των στηλών στην πρώτη γραμμή.
- **Before query & After query.** Χρησιμοποιείστε τα προαιρετικά αυτά ερωτήματα για να τρέξετε ένα ερώτημα πριν την εισαγωγή/εξαγωγή (π.χ. για έλεγχο ή προετοιμασία των δεδομένων) και ένα στο τέλος, μετά την εισαγωγή/εξαγωγή.

Κατά την διαδικασία εισαγωγής ή εξαγωγής των αρχείων, σε πρώτη φάση εκτελείται το αρχικό ερώτημα (before query) και αν για οποιονδήποτε λόγο αποτύχει, τότε η διαδικασία τερματίζεται. Στην συνέχεια εκτελείται το κύριο query για κάθε μία γραμμή. Αν αποτύχει το ερώτημα για μια γραμμή, τότε αποθηκεύεται το αντίστοιχο σφάλμα, και η διαδικασία συνεχίζεται για τις υπόλοιπες γραμμές. Στο τέλος, εκτελείται το τελικό ερώτημα (after query) αν βέβαια υπάρχει. Για να εκτελέσετε μια εισαγωγή/εξαγωγή, επιλέξτε από το πλευρικό μενού των επιλογών: **Run import/export procedure.**

Στην επιλογή Files θα βρείτε τόσο τα αρχεία που εισήχθησαν όσο και αυτά που εξήχθησαν (ιστορικό) από την κάθε διαδικασία που έχετε δημιουργήσει. Για κάθε αρχείο εμφανίζονται επίσης η ακριβής ημερομηνία και ώρα της εισαγωγής/εξαγωγής, καθώς και ο χρήστης που την έκανε. Τέλος, ειδικά για τις εισαγωγές, εμφανίζεται κάθε γραμμή που εισήχθη από το αρχείο, με πλήρη ανάλυση των πεδίων, ενώ στην περίπτωση που υπήρξε κάποιο πρόβλημα, εμφανίζεται και το αντίστοιχο σφάλμα.

#### **Πελάτες – Πωλήσεις**

- 1. **Αποστολή email τιμολογίων.** Δυνατότητα παραμετρικού ορισμού του θέματος των emails των τιμολογίων. Δυνατότητα αποστολής emails σε περισσότερους του ενός παραλήπτες.
- 2. **Νέα μοντέλα ΕΑΦΔΣΣ.** Υποστήριξη όλων των νέων μοντέλων και κατασκευαστών Φορολογικών Διατάξεων Σήμανσης Στοιχείων για τη δημιουργία του αρχείου ελέγχου (e.txt).
- 3. **Περίοδος ΜΥΦ.** Το μηχανογραφικό αρχείο XML της συγκεντρωτικής κατάστασης τιμολογίων μπορεί πλέον να παραχθεί για οποιαδήποτε περίοδο (μήνα, ή τρίμηνο ή έτος) ανάλογα με τις προτιμήσεις της κάθε επιχείρησης.

#### **Γενική λογιστική**

1. **Πρόσθετες εγγραφές Γενικής Λογιστικής.** Οι πρόσθετες εγγραφές Γενικής Λογιστικής, τόσο στις κινήσεις πελατών, όσο και στις κινήσεις προμηθευτών, υποστηρίζουν πλέον την επιλογή να είναι είτε στο νόμισμα της κίνησης, είτε στο νόμισμα βιβλίων (ευρώ). Η πρότυπη (default) επιλογή είναι το νόμισμα της κίνησης.

#### **Business Intelligence**

- 1. **Ενσωμάτωση του BI στο Thesis.net.** Όλη η λειτουργικότητα του Thesis BI έχει πλέον ενσωματωθεί μέσα στην εφαρμογή Thesis.net. Μπορείτε πλέον να δημιουργείτε και να τροποποιείτε εκτυπώσεις (εφόσον είστε εξουσιοδοτημένος χρήστης του προϊόντος Business Intelligence) μέσα από το Thesis, χωρίς να χρειάζεται να καλείτε το εξωτερικό πρόγραμμα του BI. Το προϊόν Thesis BI θα εξακολουθεί να υφίσταται και ως εξωτερικό πρόγραμμα για τις αμέσως επόμενες εκδόσεις, μέχρι να συνηθίσουν οι χρήστες την νέα λειτουργία.
- 2. **Πολλαπλά ερωτήματα σε Xtra Report.** Στις εκτυπώσεις τύπου Xtra Report μπορείτε πλέον να κάνετε χρήση πολλαπλών σετ δεδομένων. Αυτό πρακτικά σημαίνει ότι το ερώτημα σας μπορεί να επιστρέφει εγγραφές από περισσότερους του ενός πίνακες. Το γεγονός αυτό αυξάνει κατακόρυφα την ευελιξία των Xtra Reports και σας προσφέρει τη δυνατότητα να κατασκευάσετε, πλούσιες εκτυπώσεις που να περιέχουν subreports, detail reports, pivots, charts κλπ. Τέλος, το περιβάλλον του Xtra report designer έχει πλήρως ανανεωθεί.
3. **Sunburst.** Ένας νέος τύπος διαγραμμάτων (Sunburst) έχει προστεθεί στο BI. To Sunburst είναι ένα κυκλικό TreeMap που μπορεί να απεικονίσει ιεραρχικά δεδομένα με έναν συμπαγή και ιδιαίτερα εντυπωσιακό τρόπο (βλ. εικόνα που ακολουθεί). Τα δεδομένα εμφανίζονται σε διαφορετικά ιεραρχικά επίπεδα, που αρχίζουν από τον εσωτερικό κύκλο του διαγράμματος, και σας επιτρέπουν να συγκρίνετε δεδομένα μεταξύ διαφορετικών ιεραρχιών. Ο σχεδιασμός και ο χρωματισμός των ιεραρχικών δεδομένων γίνεται με προηγμένους αλγόριθμους.

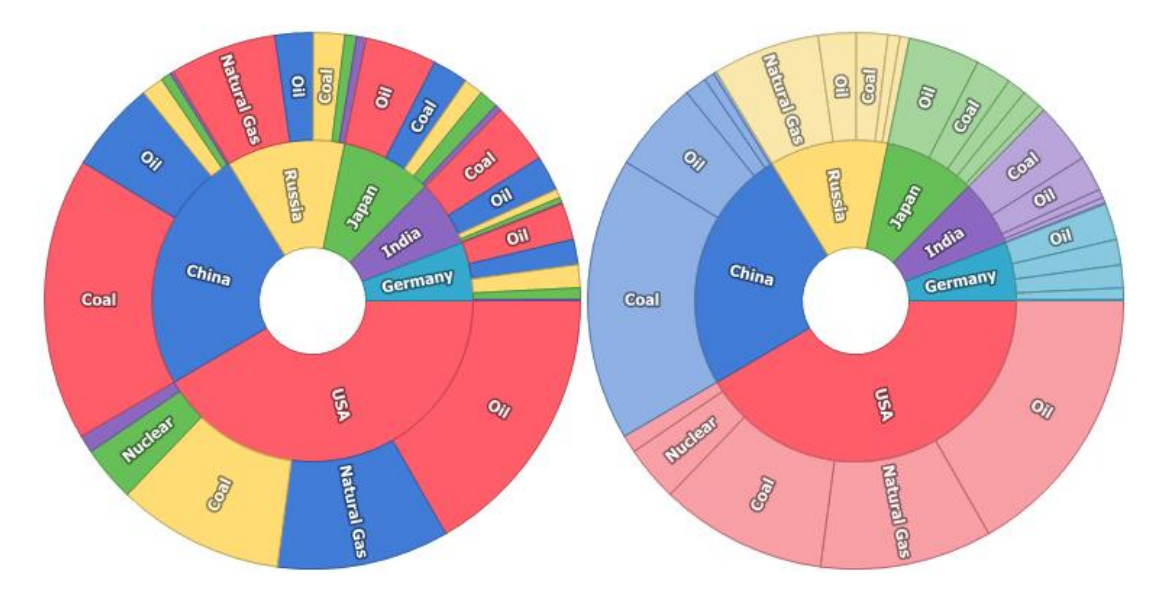

- 4. **Αλλαγές στον Wizard.** Οι εκτυπώσεις τύπου Wizard, μπορούν πλέον να ξεκινάνε με ανάγνωση των δεδομένων (το πρώτο δηλαδή βήμα του wizard) από ένα Excel αρχείο (αντί από κάποιον πίνακα της εφαρμογής).
- 5. **Μετατροπή σε Xtra Report.** Στο BI προσφέρεται η δυνατότητα αυτόματης μετατροπής οποιασδήποτε εκτύπωσης (Απλή εκτύπωση, Απλή εκτύπωση με ζώνες, Εκτύπωση με δυνατότητα ενημέρωσης) σε Xtra Report, απλά πατώντας το αντίστοιχο κουμπί στην εργαλειοθήκη (ribbon).

#### **Business Process Management**

1. **Γραφική σχεδίαση BPM.** Το BPM στην έκδοση 7.1, προσφέρει έναν πανίσχυρο γραφικό σχεδιαστή διαγραμμάτων των διαδικασιών (workflow diagram designer). Ο σχεδιαστής αυτός ανοίγει πατώντας το κουμπί Επεξεργασία διαγράμματος, στην φόρμα των διαδικασιών.

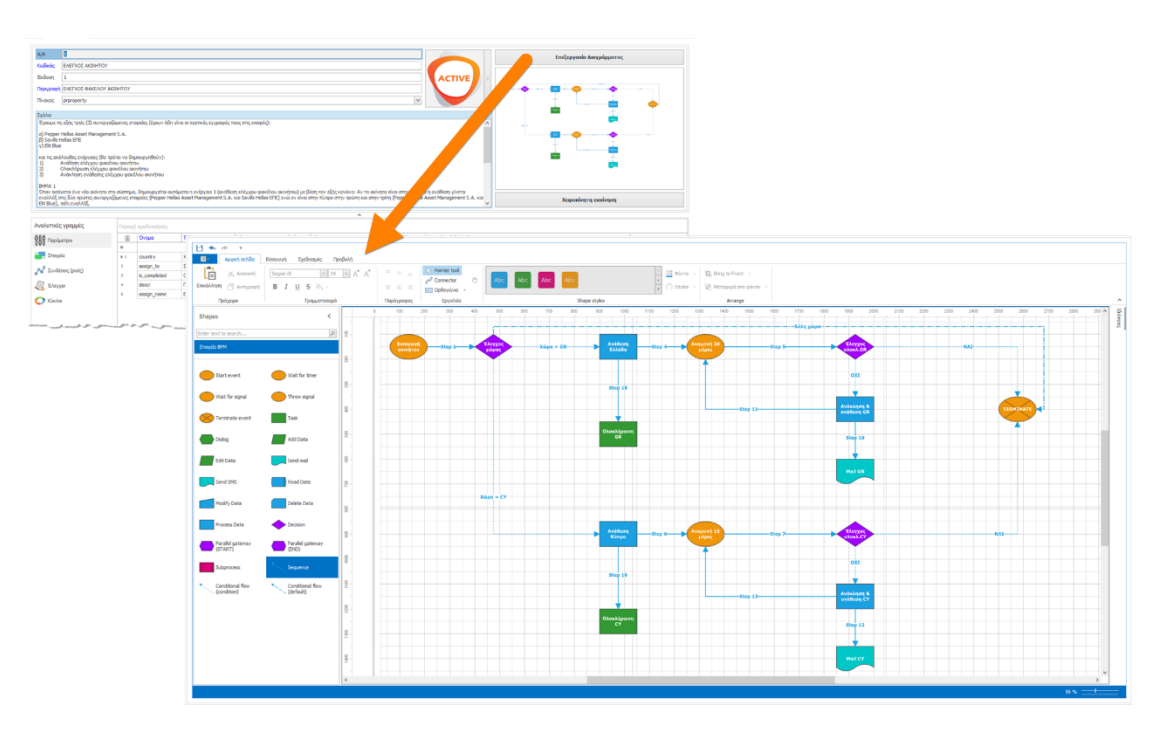

Στην αριστερή πλευρά της φόρμας που ανοίγει, εμφανίζεται μια εργαλειοθήκη (toolbox) που περιέχει όλα τα διαθέσιμα στοιχεία (workflow elements) που μπορείτε να χρησιμοποιήσετε στο διάγραμμα σας, ενώ στα δεξιά βρίσκεται ο χώρος που θα σχεδιάσετε το διάγραμμα σας. Είτε με διπλό κλικ πάνω σε ένα στοιχείο, είτε απλά κάνοντας το drag & drop στην περιοχή σχεδίασης, δημιουργείτε το αντίστοιχο στοιχείο στο διάγραμμα σας.

Αφού δημιουργήσετε όλα τα στοιχεία που χρειάζεστε, μπορείτε να τα συνδέσετε χρησιμοποιώντας τις αντίστοιχες συνδέσεις (κάτω αριστερά). Χρησιμοποιείστε Conditional flows για τα Decision elements, και απλές συνδέσεις (Sequence) για όλα τα υπόλοιπα στοιχεία. Με διπλό κλικ πάνω στα στοιχεία που έχετε μεταφέρει στο διάγραμμα σας, θα ανοίξει μια (modal) φόρμα, όπου μπορείτε να καταχωρήσετε τα επιπλέον πεδία που απαιτούνται για το συγκεκριμένο στοιχείο. Τα πεδία αυτά, διαφέρουν ανάλογα με τον τύπο του κάθε στοιχείου, ενώ κάποια από αυτά, που είναι υποχρεωτικά σε κάποιους τύπους, είναι προαιρετικά σε κάποιους άλλους. Μην παραλείπετε, σε τακτά χρονικά διαστήματα, να κάνετε αποθήκευση του σχεδίου σας, πατώντας το κουμπί Save (πάνω αριστερά στην φόρμα). Αφού ολοκληρώσετε την σχεδίαση σας, προχωρήστε τον έλεγχο της διαδικασίας σας.

2. **Νέα οθόνη καθορισμού παραμέτρων BPM.** Η εφαρμογή σας προσφέρει (μέσω της φόρμας Εισαγωγή παραμέτρων), έναν εύκολο και γραφικό τρόπο να εισάγετε τις παραμέτρους της διαδικασίας, στα αντίστοιχα στοιχεία (βλ. εικόνα που ακολουθεί).

Η φόρμα αυτή περιέχει μια δενδρική δομή (tree view) με τους εξής κόμβους:

- **Parameters.** Στον κόμβο αυτόν περιέχονται όλοι οι τύποι παραμέτρων που υποστηρίζει το BPM (String, Memo, Integer, Number, Currency, Date, Date & time, Boolean & BLOB).
- **Process.** Στον κόμβο αυτόν εμφανίζονται οι υφιστάμενες παράμετροι της διαδικασίας και όλα τα tasks που περιέχει η διαδικασία.
- **Table columns.** Αν η διαδικασία είναι συνδεδεμένη με κάποιο πίνακα, στον κόμβο αυτόν εμφανίζονται όλες οι στήλες του πίνακα.
- **Recycle bin.** Ο κάδος ανακύκλωσης (για την διαγραφή των παραμέτρων).

Για να προσθέσετε μια νέα παράμετρο στη διαδικασία, αρκεί να σύρετε (drag and drop) τον αντίστοιχο τύπο της παραμέτρου και να τον αφήσετε μέσα στην διαδικασία. Αν θέλετε να προσθέσετε μια νέα παράμετρο σε ένα task, αρκεί να την σύρετε μέσα στο task (οπότε θα δημιουργηθεί στη διαδικασία και παράλληλα θα προστεθεί και στο task). Αν θέλετε να προσθέσετε μια στήλη του πίνακα σε ένα task, αρκεί να το σύρετε από τον κόμβο των στηλών μέσα στο task Οι στήλες αυτές είναι υποχρεωτικά read-only (μόνον για ανάγνωση) μέσα στο task. Τέλος, αν θέλετε να διαγράψετε μια παράμετρο (είτε από ένα task, είτε από όλη την διαδικασία, αρκεί να την σύρετε μέσα στον κάδο ανακύκλωσης).

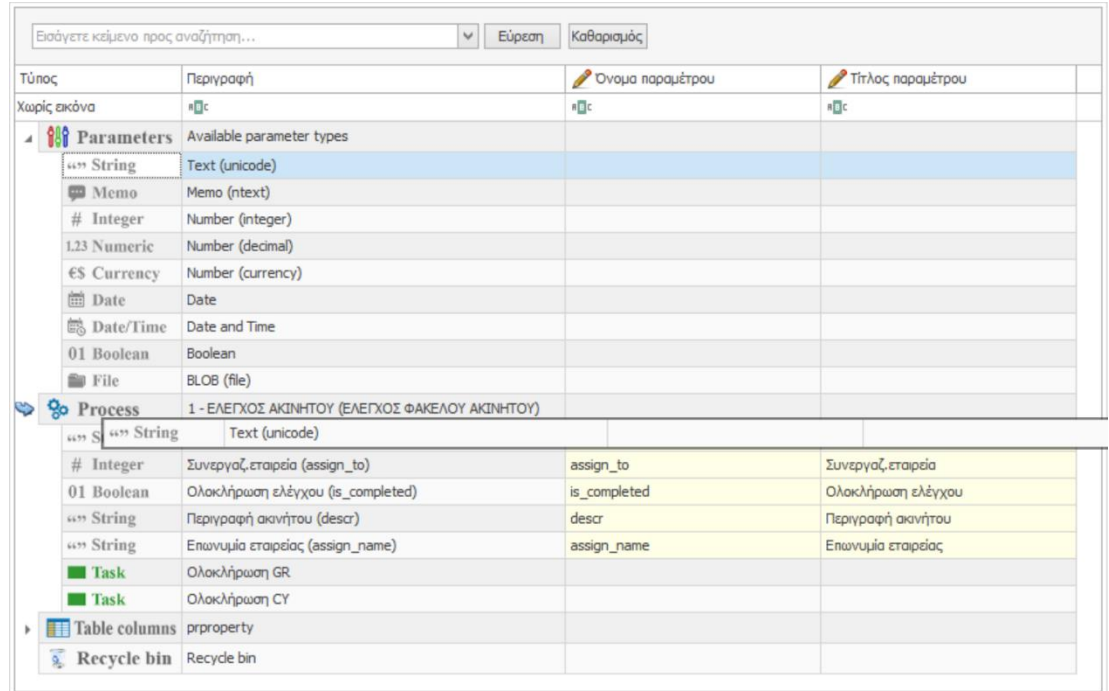

Στην φόρμα αυτήν, οι μόνες αλλαγές που επιτρέπονται, είναι στο όνομα των παραμέτρων και στον τίτλο τους (caption). Οι συγκεκριμένες στήλες χαρακτηρίζονται με το εικονίδιο με το μολύβι στον τίτλο τους.

- 3. **Υποστήριξη detail στα BPM tasks.** Οι εργασίες (tasks) υποστηρίζουν τη δυνατότητα χρήσης ενός detail πίνακα (ανά task). Η λειτουργικότητα αυτή προσφέρεται μόνον σε στοιχεία τύπου Add data & Edit Data, με την αντίστοιχη λειτουργικότητα (δηλαδή εισαγωγής ή τροποποίησης). Μόνον ένα detail επιτρέπεται σε κάθε task και επομένως, αν απαιτηθούν πολλαπλά details, τότε αυτά μπορούν να υλοποιηθούν με τη δημιουργία διαδοχικών tasks με διαφορετικό detail πίνακα στο κάθε ένα. Η συγκεκριμένη λειτουργία είναι διαθέσιμη μόνον στον desktop client και όχι και στο web.
- 4. **Step-by-step tasks.** Οι εργασίες (tasks) κάθε χρήστη επιτρέπουν την υποστήριξη διαδοχικών βημάτων. Αν με την ολοκλήρωση μιας εργασίας από έναν χρήστη, προκύπτει μια νέα εργασία για τον ίδιο χρήστη, τότε το πρόγραμμα θα τον ρωτήσει αν επιθυμεί να την ανοίξει και να προχωρήσει στην ολοκλήρωση και της νέας εργασίας. Η διαδικασία αυτή επαναλαμβάνεται συνεχώς, εφόσον με κάθε ολοκλήρωση, παράγονται νέες εργασίες (tasks). Η συγκεκριμένη λειτουργία είναι διαθέσιμη μόνον στον desktop client και όχι και στο web.

### **Framework**

- 1. Δυνατότητα δημιουργίας και προσθήκης Tabs και Groups μέσα σε μια φόρμα (layout) κάνοντας χρήση εγγραφών στον πίνακα column\_info (ονόματα στηλών: LTAB\_ ή LGROUP\_).
- 2. Στα πεδία επιλογής χρώματος (color edit) έχει προστεθεί ένας μεγεθυντικός φακός (color picker) για ευκολότερη επιλογή του επιθυμητού χρώματος (βλ. εικόνα που ακολουθεί).

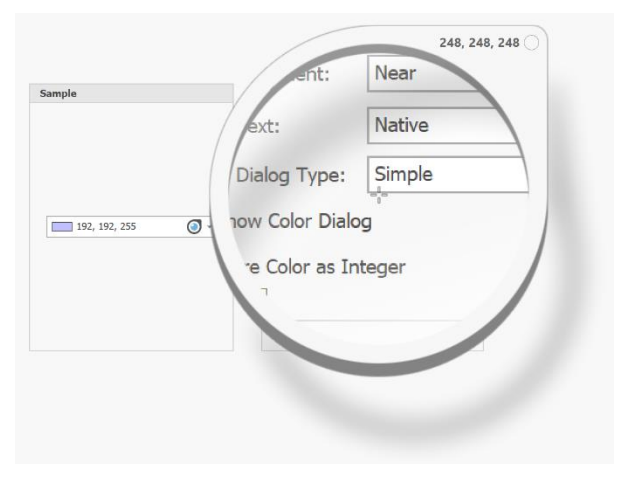

- 3. Υποστήριξη πεδίων με custom drill-down (δηλαδή την δυνατότητα, το ίδιο πεδίο, ανάλογα με την περιεχόμενη τιμή του, να ανοίγει διαφορετική φόρμα,). Η δυνατότητα αυτή προσφέρεται με την παραμετροποίηση της αντίστοιχης SQL ρουτίνας.
- 4. Δυνατότητα χρήσης SVG εικονιδίων μέσα στις φόρμες (layouts) μέσα από μια νέα, πολύ μεγάλη βιβλιοθήκη εικονιδίων.
- 5. Προσθήκη δυνατότητας συγχρονισμού του ημερολογίου της εφαρμογής με το Google Calendar και παράλληλα, βελτίωση του συγχρονισμού του με το MS Outlook.
- 6. Στην *Αναζήτηση για προχωρημένους* επιτρέπεται πλέον η χρήση και του τελεστή NOT, αυξάνοντας έτσι την ευελιξία των ερωτημάτων αναζήτησης.
- 7. Τα φίλτρα που έχετε πιθανόν εφαρμόσει σε ένα grid, εμφανίζονται αυτόματα και στο υποσέλιδο της προεκτύπωσης του πίνακα.
- 8. Η προεκτύπωση ενός πίνακα αλλάζει αυτόματα από portrait σε landscape, ανάλογα με το πλήθος των στηλών που περιέχει ο πίνακας.
- 9. H προεπισκόπηση εκτύπωσης έχει νέα βελτιωμένη και ανανεωμένη εργαλειοθήκη (ribbon).
- 10. Όλα τα RTF & HTML πεδία, είτε από φόρμες, είτε από πίνακες, τροποποιούνται πλέον από το ενσωματωμένο Word Processing πρόγραμμα. Τα HTML πεδία εμφανίζονται και τροποποιούνται σε simple (screen) view, ενώ τα RTF πεδία σε print (document) view. Τα παραπάνω πεδία επιτρέπουν την τροποποίηση τους, ακόμα και μέσα σε εκτυπώσεις τύπου Wizard.
- 11. Μέσα στα πεδία τύπου memo, μπορείτε πλέον να κάνετε χρήση των πλήκτρων Enter, Tab, Up & Down arrow.

# **Version 7.0 Interface edition (Δεκέμβριος 2018)**

Το Thesis.net γιορτάζοντας τα 10 του χρόνια και τις 25 εκδόσεις του, παρουσιάζει την έκδοση 7.0 με πλήθος νέες αισθητικές αλλαγές στο interface αλλά και νέα λειτουργικότητα.

Συγκεκριμένα:

## **Γενικά**

- 1. **Πολυγλωσσική υλοποίηση.** Η πολυγλωσσική υλοποίηση έχει ολοκληρωθεί υποστηρίζοντας πλέον και Γαλλικά (client & framework) ενώ παράλληλα έχει ολοκληρωθεί η μετάφραση όλου του ERP στα Αγγλικά. Η Αγγλική και η Γαλλική μετάφραση (resources) είναι διαθέσιμες για εγκατάσταση, εφόσον ζητηθούν. Σε περίπτωση πολυγλωσσικής εγκατάστασης, απαραίτητη προϋπόθεση για την σωστή λειτουργία του client στα Ελληνικά, είναι η βάση να υποστηρίζει κάποιο Ελληνικό collation (π.χ. GREEK\_CI\_AI).
- 2. **Εισαγωγή URL στα συνημμένα.** Τα συνημμένα υποστηρίζουν πλέον και την εισαγωγή υπερσυνδέσεων (URLs). Με αυτόν τον τρόπο, μπορείτε να έχετε τα αρχεία σας οπουδήποτε θέλετε, όπως:
	- **Τοπικά** στην βάση.
	- Σε κάποιον δικτυακό **file server** (συντομεύσεις).
	- Στο **cloud** (υπερσύνδεσμοι).
	- Σε οποιοδήποτε συνδυασμό των τριών παραπάνω τοποθεσιών.

Τα συνημμένα αρχεία σας μπορείτε να τα ανοίγετε μέσα από την εφαρμογή ανεξάρτητα από το που είναι αποθηκευμένα και χωρίς να χρειάζεται να γνωρίζουν οι χρήστες την ακριβή τοποθεσία τους.

- 3. **Εξαγωγή σε Text.** H επιλογή Προεπισκόπηση -> Εξαγωγή σε Text (από το βασικό μενού της εργαλειοθήκης) υποστηρίζει πλέον τρεις διαφορετικές επιλογές αποθήκευσης του αρχείου:
	- **ANSI** (ο παλιός default τρόπος αποθήκευσης, χωρίς δηλαδή encoding)
	- **Unicode**
	- **UTF-8**

Επιλέξτε τον κατάλληλο τρόπο αποθήκευσης, ανάλογα με την χρήση για την οποίαν προορίζεται το text αρχείο. Αν δεν ενδιαφέρεστε να μεταφέρετε το αρχείο εκτός του υπολογιστή σας, επιλέξτε ANSI, οπότε θα έχετε το μικρότερο δυνατό παραγόμενο μέγεθος αρχείου, χρησιμοποιώντας το default codepage του συστήματος.

## **Νέα εμφάνιση**

Ακολουθώντας τα σύγχρονα λειτουργικά και αισθητικά πρότυπα των εφαρμογών, αλλά και τις τάσεις της μόδας, έχουμε υλοποιήσει πολλές αλλαγές στο interface της εφαρμογής.

1. **Νέα εμφάνιση Ribbon.** Όπως και στις τελευταίες εκδόσεις των εφαρμογών γραφείου της Microsoft (MS Word, MS Excel κλπ.), τα εικονίδια της εργαλειοθήκης έχουν αντικατασταθεί από νέα flat-look διανυσματικά εικονίδια τύπου SVG (Scalable Vector Graphics), όπως στις εικόνες που ακολουθούν.

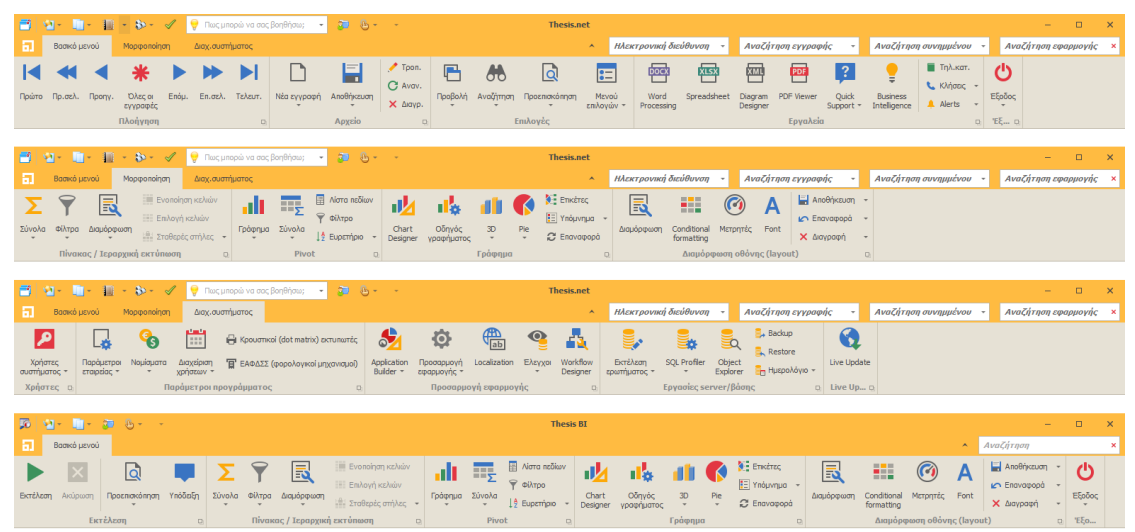

Τα εικονίδια αυτά δεν ενεργοποιούνται αυτόματα στους παλιούς χρήστες, αλλά μπορείτε να επιλέξετε την εμφάνιση τους μέσα από την επιλογή των Προσωπικών Ρυθμίσεων του Χρήστη. Για όλους τους νέους χρήστες της εφαρμογής, τα εικονίδια αυτά είναι τα default.

Για όσους προτιμούν πιο παραδοσιακή εμφάνιση της εργαλειοθήκης, το πρόγραμμα προσφέρει αρκετές νέες επιλογές, όπως αυτή που εμφανίζεται στην παρακάτω εικόνα και δίνει αρκετό επιπλέον χώρο της οθόνης στις φόρμες, αφαιρώντας τον από το ribbon. Πειραματιστείτε και με τις υπόλοιπες επιλογές, για να βρείτε αυτήν που σας εξυπηρετεί περισσότερο.

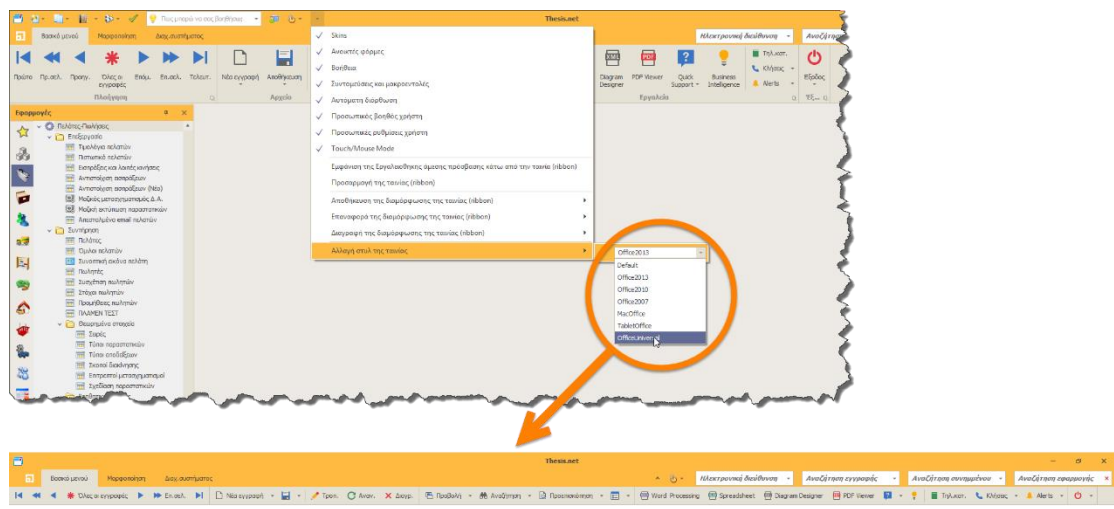

Τα εικονίδια των υποσυστημάτων (modules) υποστηρίζουν πλέον και αυτά διανυσματικά εικονίδια τύπου SVG, έτσι ώστε να μπορέσετε να δώσετε στις custom εφαρμογές σας μια ενιαία εμφάνιση.

2. **Κεντρικό μενού.** Σημαντικές αλλαγές έχουν γίνει και στο μενού που ανοίγει με το application button της εφαρμογής. Με τη βοήθεια του κουμπιού αυτού. μπορείτε να περιηγηθείτε σε όλες τις επιλογές, όλων των υποσυστημάτων, με την χρήση διαδοχικών αναδυόμενων μενού που ανοίγουν αυτόματα, χωρίς δηλαδή να απαιτείται κλικ (βλ. παρακάτω εικόνα).

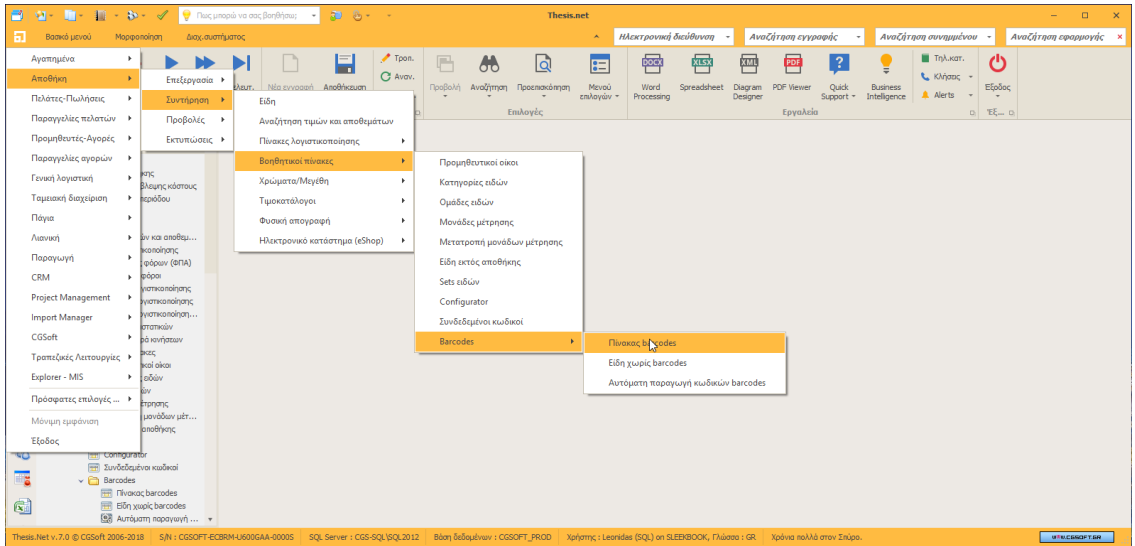

Στο κάτω μέρος του συγκεκριμένου μενού, εμφανίζονται τρείς επιπλέον γνώριμες γραμμές:

- Πρόσφατες επιλογές (περιέχει τα προγράμματα που έχετε ανοίξει πρόσφατα).
- Μόνιμη εμφάνιση (για μόνιμη εμφάνιση των υποσυστημάτων στα αριστερά).
- Έξοδος (από την εφαρμογή).

Η συγκεκριμένη λειτουργία του application button είναι ενεργή, είτε είναι σε μόνιμη εμφάνιση το μενού των υποσυστημάτων (στα αριστερά) είτε όχι.

- 3. **Νέο skin.** Στην οθόνη με τα θέματα (skins), έχει προστεθεί ένα νέο skin με όνομα The Bezier. To skin αυτό έχει σημαντικές διαφορές και πλεονεκτήματα από όλα τα προηγούμενα, καθώς χρησιμοποιεί τεχνικές rendering με την χρήση διανυσματικών γραφικών. Αυτό πρακτικά σημαίνει:
	- Sharp rendering ανεξάρτητο της ανάλυσης σε Hi-DPI οθόνες.
	- Καλύτερη διαχείριση χρώματος.
	- Δεκάδες νέους χρωματικούς συνδυασμούς (παλέτες), διαθέσιμους προς το παρόν μόνον σε αυτό το skin.

Συνιστούμε θερμά την άμεση επιλογή του νέου skin με την κατάλληλη επιλογή χρωματικής παλέτας. Παράλληλα, παραμένουν σε λειτουργία και όλα τα παλαιά skins, για τους πιο παραδοσιακούς χρήστες.

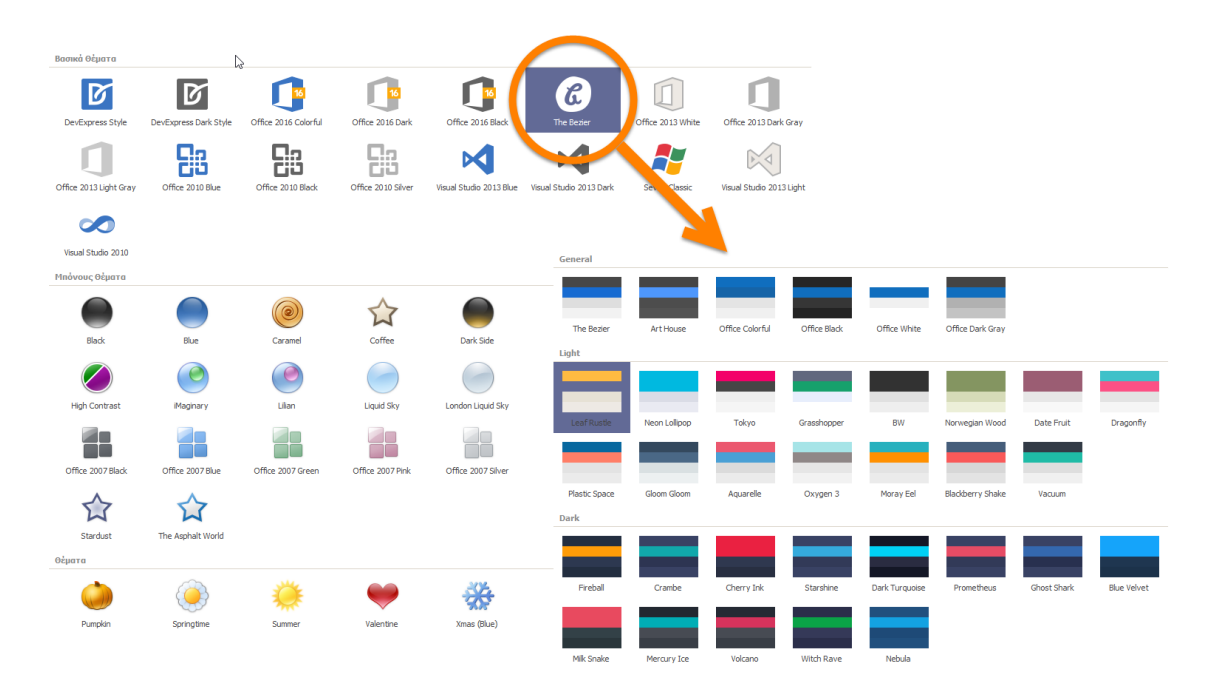

4. **Οθόνη αναμονής.** Η οθόνη αναμονής που εμφανίζεται κατά την διαδικασία εισόδου στο σύστημα, έχει αντικατασταθεί από την παρακάτω οθόνη.

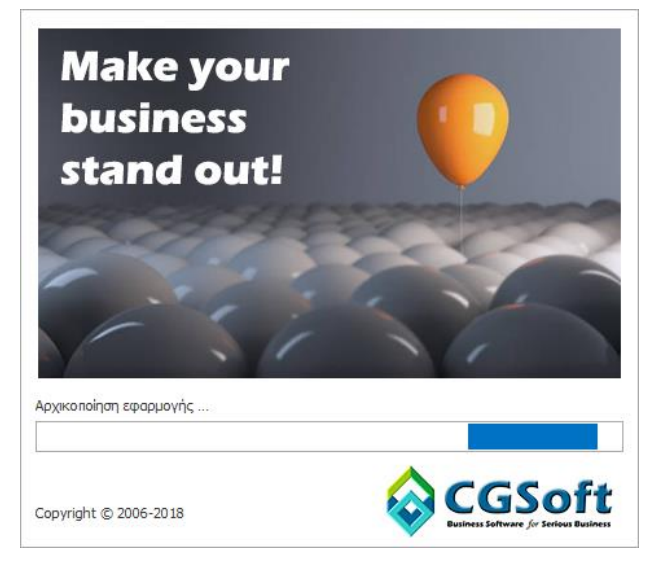

5. **Πρόβλεψη καιρού.** Αμέσως μετά την έναρξη της εφαρμογής το πρόγραμμα θα σας εμφανίσει αυτόματα την πρόβλεψη για τον καιρό της περιοχής σας (βλ. εικόνα που ακολουθεί). Η πρόβλεψη αφορά στην σημερινή και στις επόμενες δύο ημέρες και προφανώς απαιτεί ενεργή σύνδεση στο internet. Μπορείτε να επιλέξετε την εμφάνιση ή όχι της πρόβλεψης, μέσα από την επιλογή των Προσωπικών Ρυθμίσεων του Χρήστη.

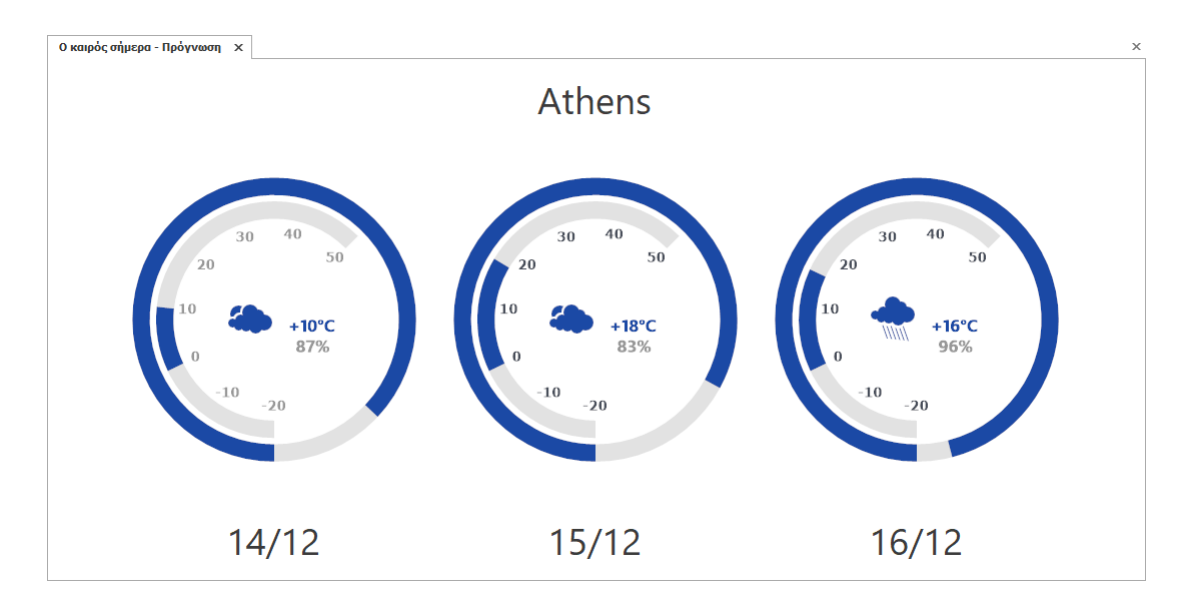

6. **Προσωπικές ρυθμίσεις χρήστη.** Όλες οι νέες επιλογές του Interface ρυθμίζονται από την φόρμα των προσωπικών ρυθμίσεων του χρήστη.

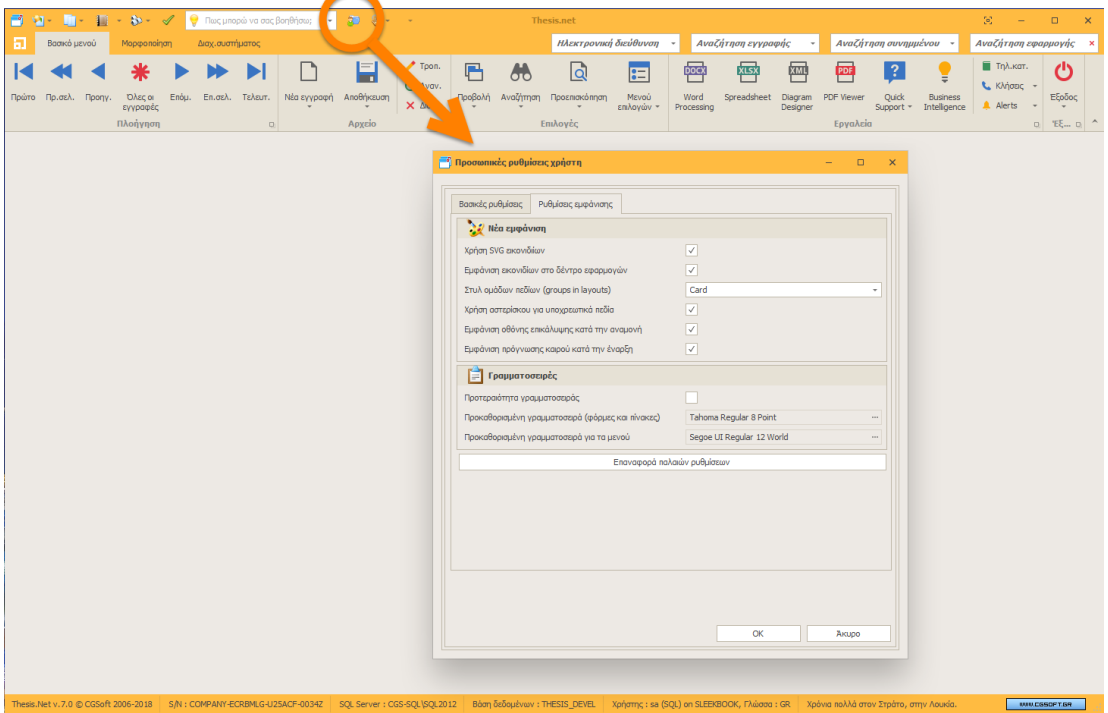

Στην φόρμα αυτή έχει προστεθεί μια νέα καρτέλα (Ρυθμίσεις εμφάνισης), που περιέχει όλες τις νέες αισθητικές παρεμβάσεις. Τα πεδία ρυθμίσεων που περιέχει η καρτέλα είναι τα εξής:

- Χρήση SVG εικονιδίων. Επιλέξτε μεταξύ των παραδοσιακών (bitmap) εικονιδίων και των νέων διανυσματικών (SVG) εικονιδίων.
- Εμφάνιση εικονιδίων στο δέντρο εφαρμογών. Επιλέξτε αν θα εμφανίζονται τα εικονίδια μπροστά από τις επιλογές, στο παράθυρο (αριστερά) με το δένδρο των προγραμμάτων.
- Στυλ ομάδων πεδίων (groups in layouts). Επιλέξτε το στυλ που θα έχουν οι ομάδες πεδίων (groups) στις φόρμες (βλ. εικόνα που ακολουθεί). Η επιλογή Inherited σημαίνει ότι το στυλ της ομάδας θα εξαρτηθεί από το αντίστοιχο skin.

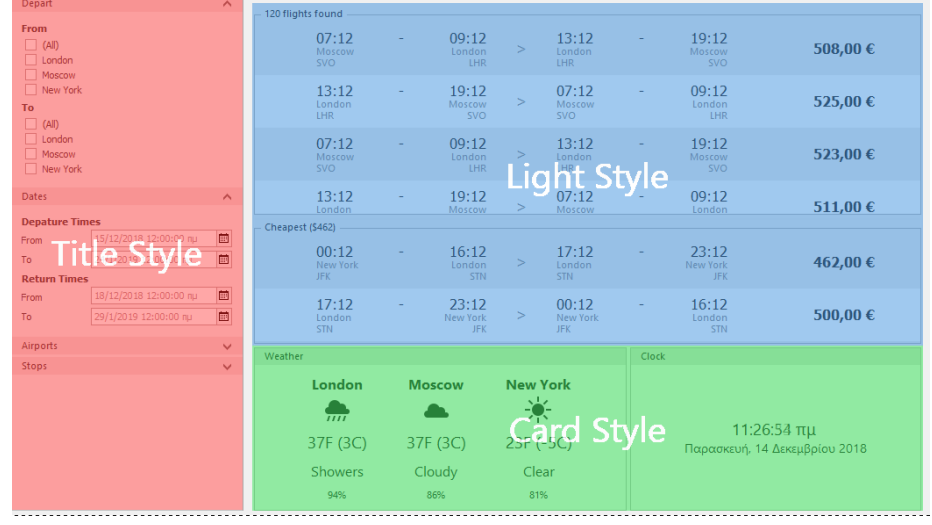

- Χρήση αστερίσκου στα υποχρεωτικά πεδία. Τα πεδία που περιέχουν στήλες που πρέπει να συμπληρωθούν υποχρεωτικά (NOT NULL, χωρίς default τιμή) εμφανίζονται με έναν αστερίσκο στα αριστερά τους (αντί με μπλε γραμματοσειρά, όπως μέχρι τώρα).
- Εμφάνιση οθόνης επικάλυψης κατά την αναμονή. Επιλέξτε για να εμφανίζονται οι μοντέρνες οθόνες αναμονής κατά το άνοιγμα των προγραμμάτων (ανάλογα με το επιλεγμένο skin).
- Εμφάνιση πρόγνωσης καιρού κατά την έναρξη. Επιλέξτε αν θα εμφανίζεται η οθόνη με την πρόβλεψη του καιρού κατά την έναρξη της εφαρμογής. Επιλέξτε να μην εμφανίζεται η οθόνη, αν θέλετε να μειώσετε τους χρόνους αναμονής ή δεν έχετε σύνδεση στο internet.
- Προτεραιότητα γραμματοσειράς. Επιλέξτε για να μπορέσετε να αλλάξετε τις πρότυπες γραμματοσειρές σε φόρμες, πίνακες και μενού.
- Προκαθορισμένη γραμματοσειρά (φόρμες και πίνακες). Επιλέξτε την επιθυμητή γραμματοσειρά για όλες τις φόρμες και τους πίνακες.
- Προκαθορισμένη γραμματοσειρά (μενού). Επιλέξτε την επιθυμητή γραμματοσειρά για τα μενού.
- Επαναφορά παλιών ρυθμίσεων. Πατήστε το κουμπί για να επαναφέρετε όλες τις ρυθμίσεις στις παλαιές (πριν την έκδοση 7.0) τιμές τους.

### **Διαχείριση συστήματος**

1. **Χρήστες συστήματος.** Αρκετές αλλαγές έχουν γίνει στην οθόνη των χρηστών (Διαχείριση συστήματος -> Χρήστες συστήματος). Λόγω του πλήθους των νέων πεδίων που έχουν προστεθεί, συστήνεται η εισαγωγή και τροποποίηση να γίνεται σε προβολή φόρμας (βλ. παρακάτω εικόνα) και όχι σε προβολή πίνακα, όπως παλιά.

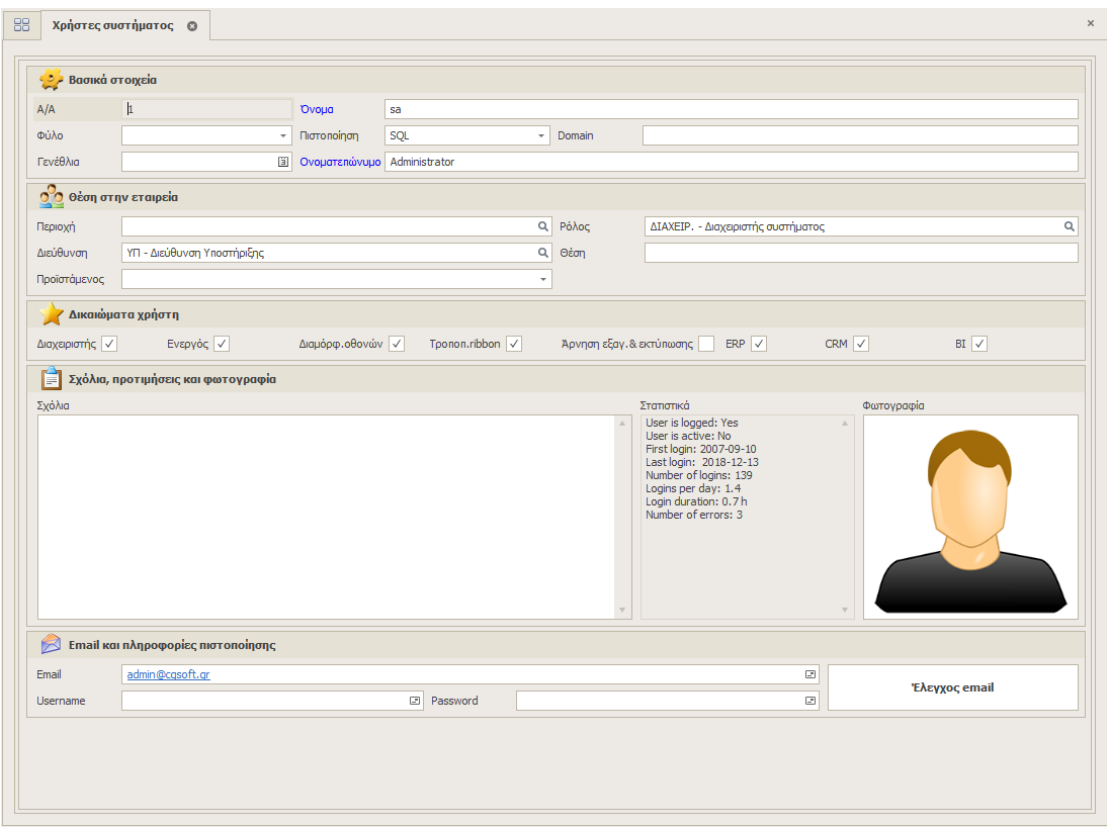

Η διάταξη του πίνακα (grid) έχει απλοποιηθεί και εμφανίζονται μόνον τα απολύτως απαραίτητα πεδία (προφανώς μπορείτε να προσθέσετε και άλλα ή/και να αφαιρέσετε κάποια από αυτά κατά βούληση). Στον πίνακα των χρηστών έχουν προστεθεί οι εξής νέες στήλες:

- Ημερομηνία και ώρα καταχώρησης (date entered).
- Χρήστης καταχώρησης (entered\_by).
- Φύλο χρήστη (sex).
- Στατιστικά (stats). Στα στατιστικά εμφανίζονται πολλές χρήσιμες πληροφορίες όπως:
	- o Αν ο χρήστης είναι συνδεδεμένος στο σύστημα.
	- o Αν είναι ενεργός ή όχι (αν είναι συνδεδεμένος και εκτελεί κάποια εργασία).
	- o Πότε είναι η πρώτη φορά που συνδέθηκε στο σύστημα.
	- o Πότε είναι η τελευταία φορά που συνδέθηκε στο σύστημα.
	- o Πόσες φορές έχει συνδεθεί στο σύστημα.
	- o Ποιος είναι ο μέσος όρος συνδέσεων ανά ημέρα.
	- o Ποιος είναι ο μέσος χρόνος της κάθε σύνδεσης.
	- o Πόσα λάθη έχει βγάλει η εφαρμογή στον συγκεκριμένο χρήστη.

2. **Ρόλοι συστήματος.** Με σκοπό την απλοποίηση της διαδικασίας απόδοσης δικαιωμάτων στα προγράμματα της εφαρμογής, προσφέρεται πλέον η δυνατότητα απόδοσης δικαιωμάτων, είτε σε επίπεδο χρήστη, είτε σε επίπεδο ρόλου. Αντί επομένως να δίνετε δικαιώματα σε όλους τους χρήστες (έναν προς έναν) ή να αντιγράφετε τα δικαιώματα του ενός χρήστη στους άλλους, μπορείτε να δώσετε μαζικά δικαιώματα σε όλους τους χρήστες του κάθε ρόλου. Η φόρμα των ρόλων (Διαχείριση συστήματος -> Χρήστες συστήματος -> Ρόλοι) επιτρέπει με δεξί κλικ Επιλογές -> Δικαιώματα ρόλου, τον καθορισμό των δικαιωμάτων του κάθε ρόλου για κάθε πρόγραμμα (φόρμα) και εκτύπωση της εφαρμογής. Το interface είναι ίδιο με το αντίστοιχο που εμφανίζεται στην φόρμα των χρηστών. Η επιλογή μεταξύ δικαιωμάτων χρήστη ή ρόλου γίνεται από την οθόνη των παραμέτρων της εταιρείας (βλ. εικόνα που ακολουθεί), όπου επιλέγοντας το αντίστοιχο check box, δηλώνετε ότι επιθυμείτε το πρόγραμμα να λειτουργεί βάσει των δικαιωμάτων του ρόλου. Οποιαδήποτε στιγμή θελήσετε, μπορείτε να επιστρέψετε στην προηγούμενη κατάσταση (δικαιώματα βάσει χρήστη). Μικτός τρόπος λειτουργίας δεν υποστηρίζεται.

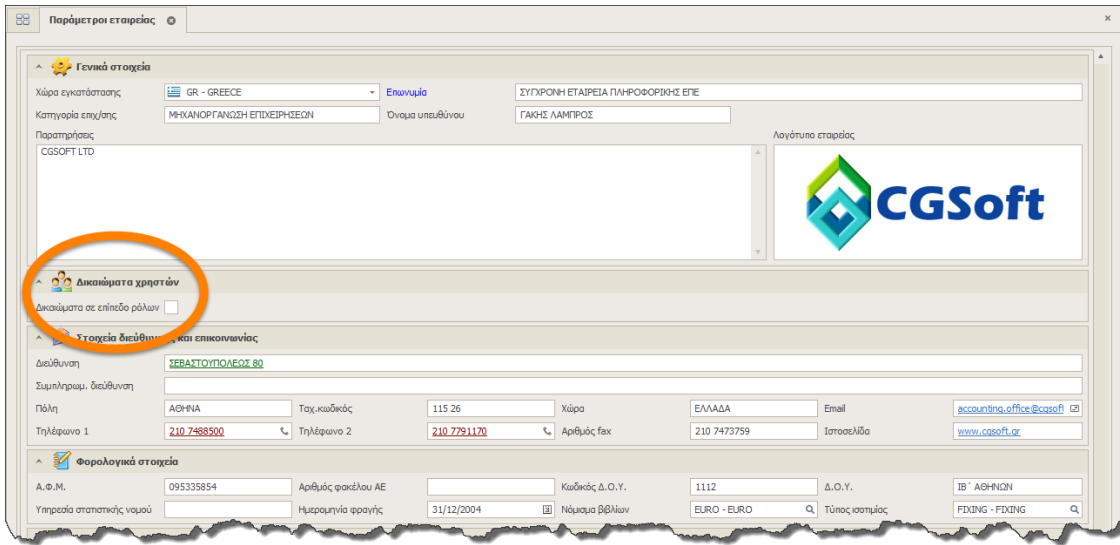

#### **Αποθήκη**

1. **Είδη με μέγεθος και χρώμα.** Ο περιορισμός των 30 μεγεθών ανά είδος έχει πλέον καταργηθεί. Τώρα υποστηρίζονται μεγεθολόγια με έως και 100 μεγέθη. Όλες οι οθόνες καταχώρησης των ποσοτήτων του είδους αλλά και οι αντίστοιχες εκτυπώσεις (δηλαδή ανά χρώμα και μέγεθος), έχουν διαμορφωθεί ανάλογα με το πλήθος των μεγεθών κάθε μεγεθολογίου. Η συγκεκριμένη λειτουργία δεν υλοποιείται αυτόματα με την αναβάθμιση, αλλά απαιτεί την εγκατάσταση ενός SQL script. Αν ενδιαφέρεστε, επικοινωνήστε με το τμήμα εξυπηρέτησης πελατών για να σας το εγκαταστήσει.

# **Query builder**

Με σκοπό τη βοήθεια των χρηστών που σχεδιάζουν εκτυπώσεις στο BI, έχει προστεθεί ένας αυτόματος οδηγός σχεδίασης του ερωτήματος (Query Builder) στην οθόνη δημιουργίας της νέας εκτύπωσης (βλ. εικόνα που ακολουθεί).

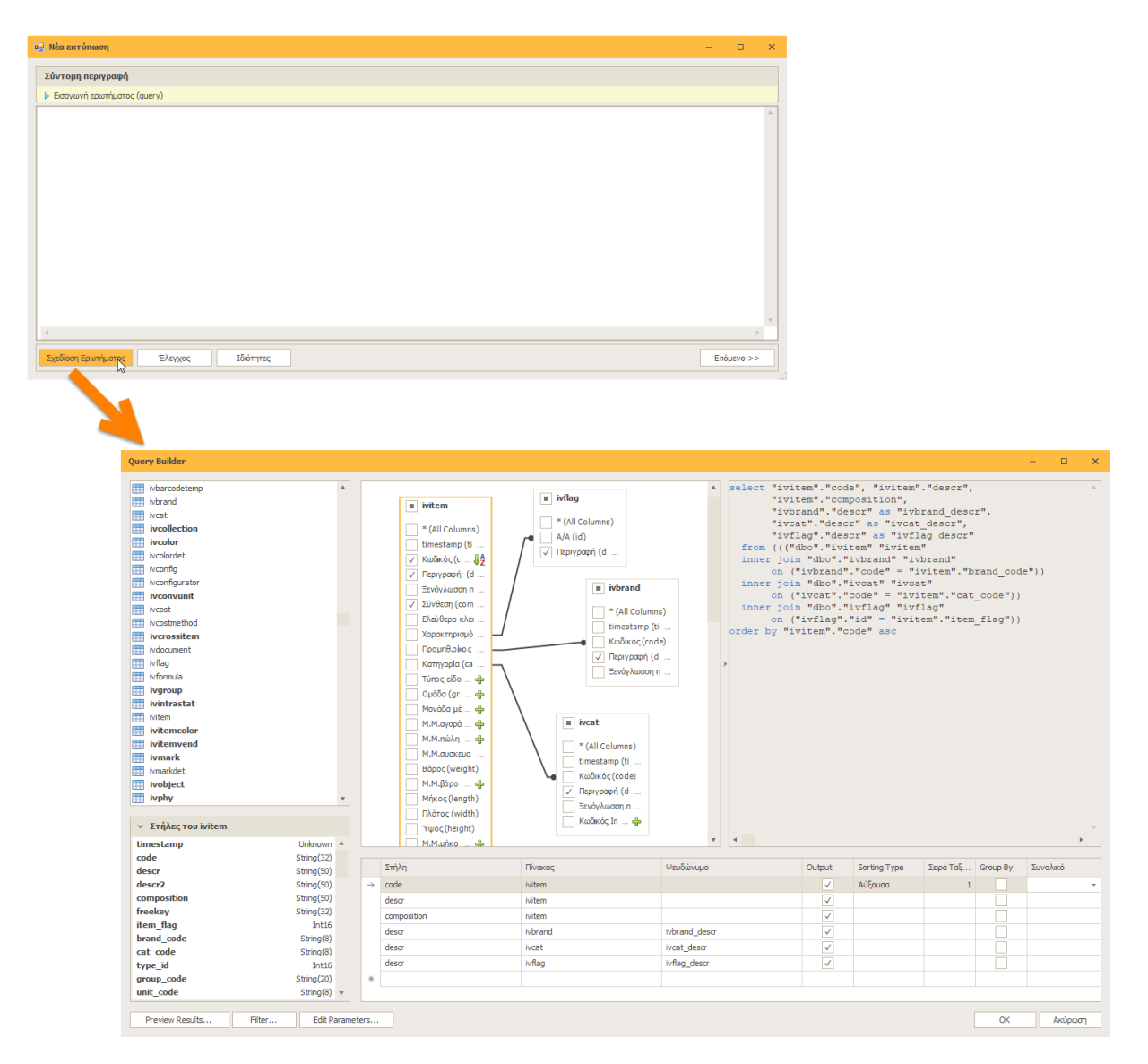

Η οθόνη του οδηγού αυτή είναι χωρισμένη σε 5 παράθυρα (panels):

- Στο πάνω αριστερά παράθυρο εμφανίζονται όλοι οι πίνακες (tables) και οι προβολές (views) που μπορείτε να επιλέξετε στο ερώτημα σας.
- Ακριβώς από κάτω, εμφανίζονται οι στήλες του κάθε πίνακα με τον αντίστοιχο τύπο της κάθε μιας.
- Στο μεσαίο παράθυρο εμφανίζονται τα αντικείμενα (πίνακες και προβολές) που έχετε επιλέξει στην εκτύπωση σας.
- Στο δεξί παράθυρο εμφανίζεται το ερώτημα που παράγεται αυτόματα από τα επιλεχθέντα αντικείμενα.
- Στο κάτω δεξιά παράθυρο εμφανίζονται όλες οι στήλες των δεδομένων σας.

Ο Query Builder παρέχει έναν εποπτικό (visual) τρόπο για την κατασκευή ερωτημάτων SQL που χρησιμοποιούνται για την πρόσβαση στους πίνακες και τις προβολές της βάσης σας.

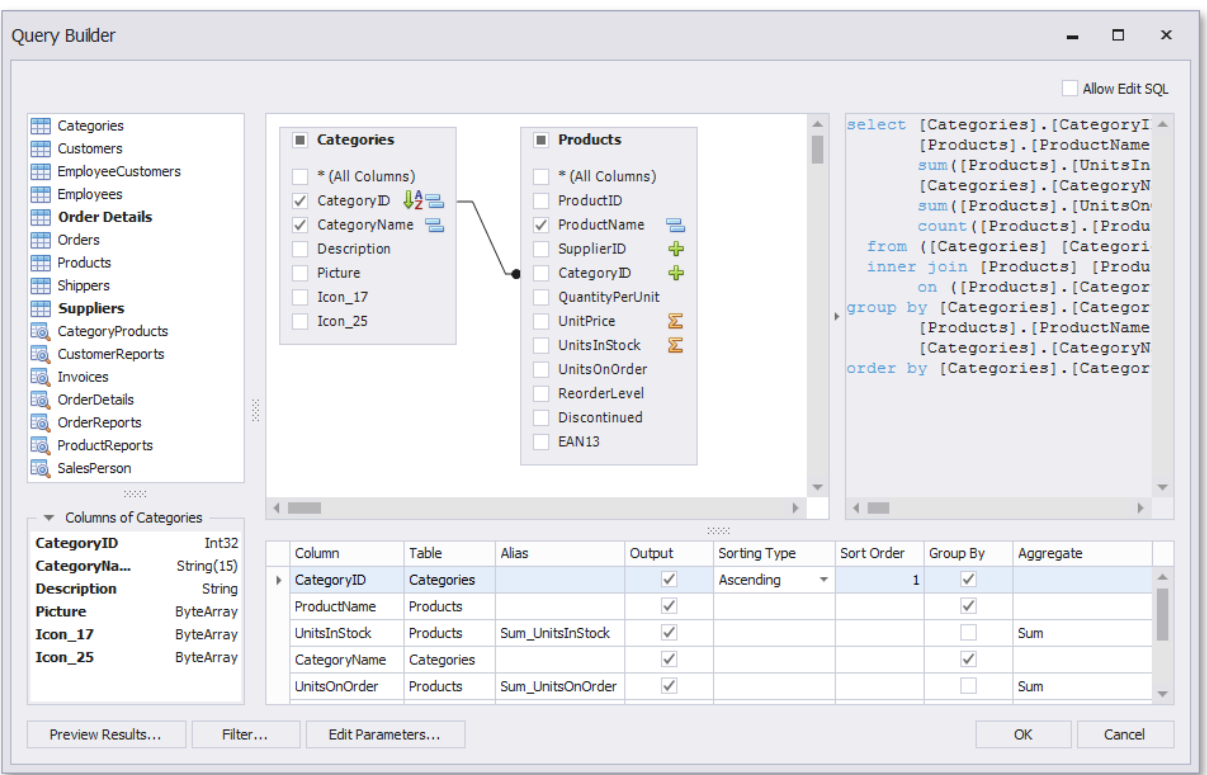

Μπορείτε να προσθέσετε έναν συγκεκριμένο πίνακα ή μια προβολή σε ένα ερώτημα, απλά μεταφέροντας το αντίστοιχο στοιχείο από τη λίστα διαθέσιμων πινάκων και τοποθετώντας το στη λίστα των πινάκων που θα χρησιμοποιηθούν.

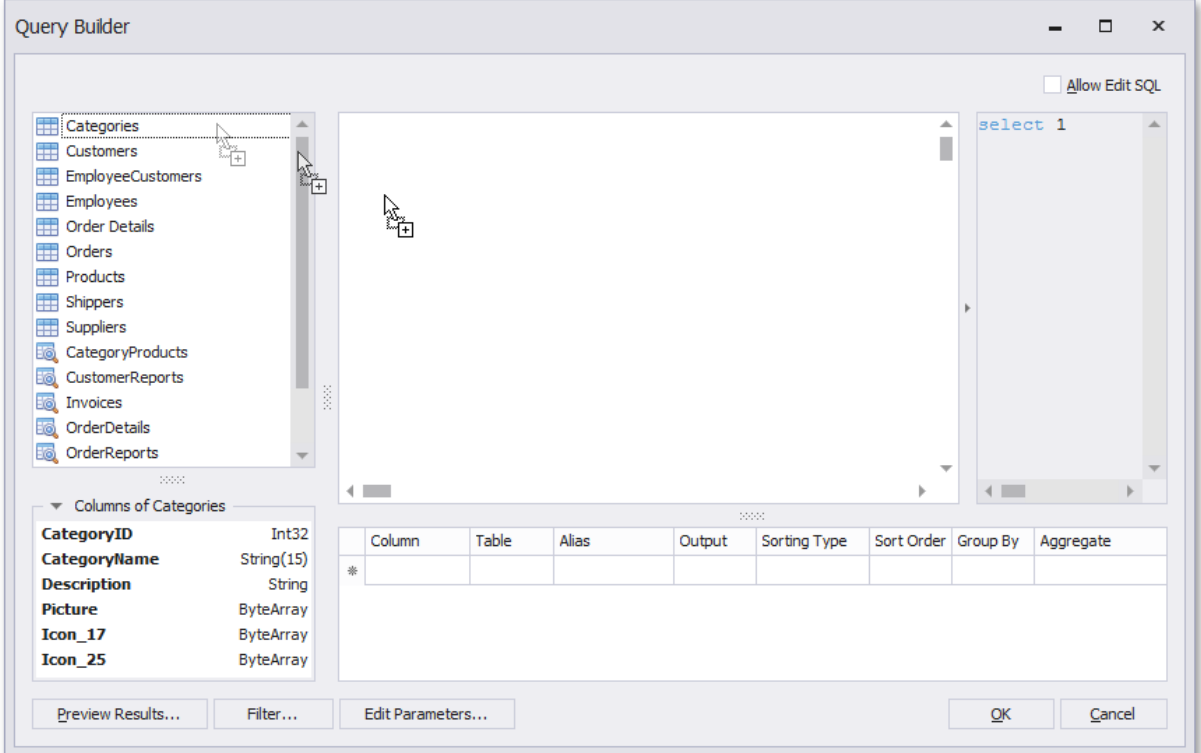

**Ν έ α χ α ρ α κ τ η ρ ι σ τ ι κ ά ε φ α ρ μ ο γ ή ς T h e s i s . n e t Σελίδα 52**

Στην συνέχεια επιλέξτε τα πεδία του κάθε πίνακα για να τα συμπεριλάβετε (να εμφανίζονται) στα αποτελέσματα του ερωτήματος σας.

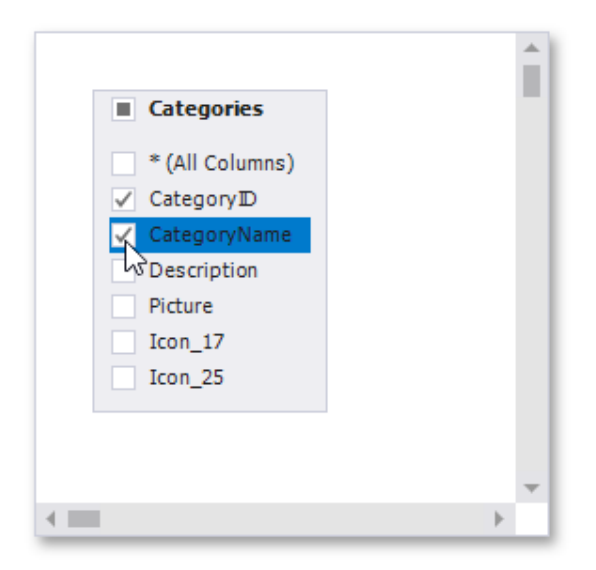

Με δεξί κλικ πάνω στον πίνακα εμφανίζεται ένα μενού που σας επιτρέπει είτε να μετονομάσετε τον πίνακα είτε να τον αφαιρέσετε από το ερώτημα.

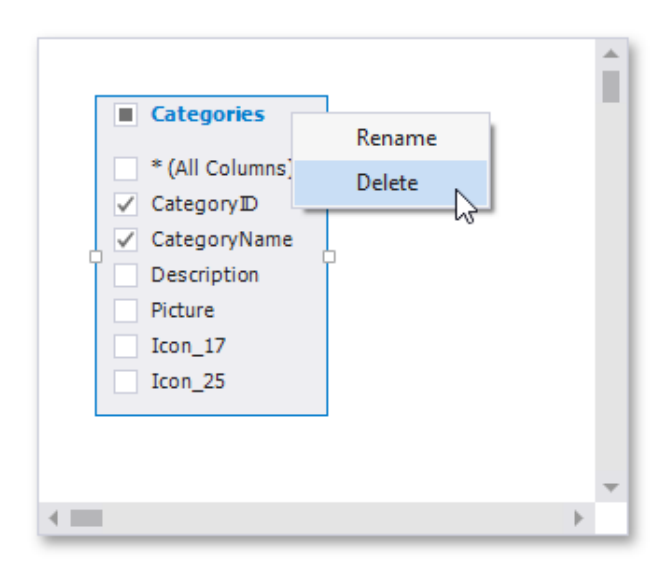

Κάντε κλικ στη λίστα των διαθέσιμων πινάκων στα αριστερά και πατήστε CTRL + F για να αναζητήσετε έναν συγκεκριμένο πίνακα ή προβολή.

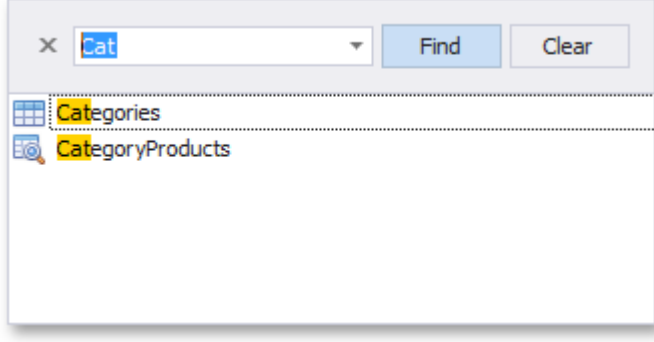

Προφανώς, μπορείτε να προσθέσετε πολλούς πίνακες στο ίδιο ερώτημα. Το συγκεκριμένο εργαλείο θα σας βοηθήσει εμφανίζοντας αυτόματα όλους τους πίνακες που σχετίζονται με οποιονδήποτε από τους πίνακες που έχετε ήδη επιλέξει. Προσθέστε έναν δευτερεύοντα πίνακα με τον ίδιο τρόπο που προσθέσατε τον κύριο πίνακα, για να τον συμπεριλάβετε σε ένα ερώτημα και να δημιουργήσετε αυτόματα μια εσωτερική σχέση σύνδεσης βασισμένη σε μια στήλη κλειδιού (reference).

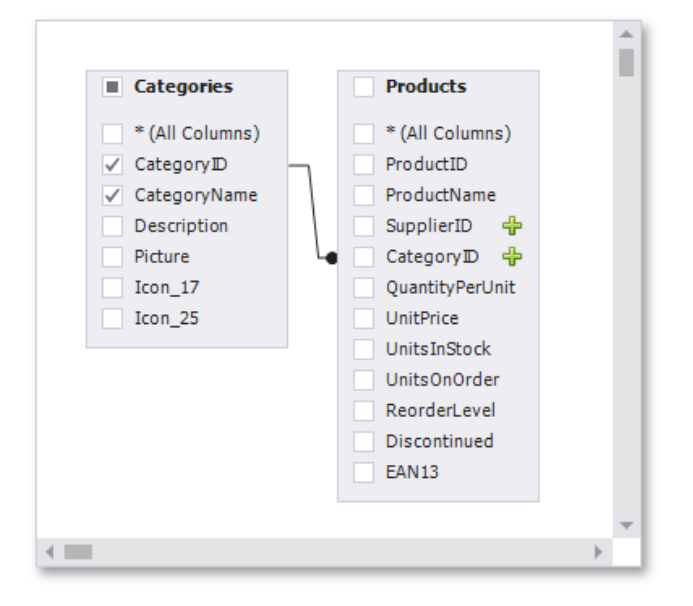

Εναλλακτικά, μπορείτε να δημιουργήσετε μόνοι σας τις σχέσεις και να ενώσετε (join) τους πίνακες σας, κάνοντας κλικ στο κουμπί συν τη που αντιστοιχεί σε μια στήλη κλειδί.

Τέλος, μπορείτε να προσαρμόσετε τη σχέση, κάνοντας δεξί κλικ στο διάγραμμα και επιλέγοντας Επεξεργασία σχέσης στο αντίστοιχο μενού. Στην φόρμα που θα εμφανιστεί μπορείτε να επιλέξετε μεταξύ INNER και LEFT OUTER JOIN καθώς επίσης και την αντίστοιχη συνθήκη της ένωσης (JOIN).

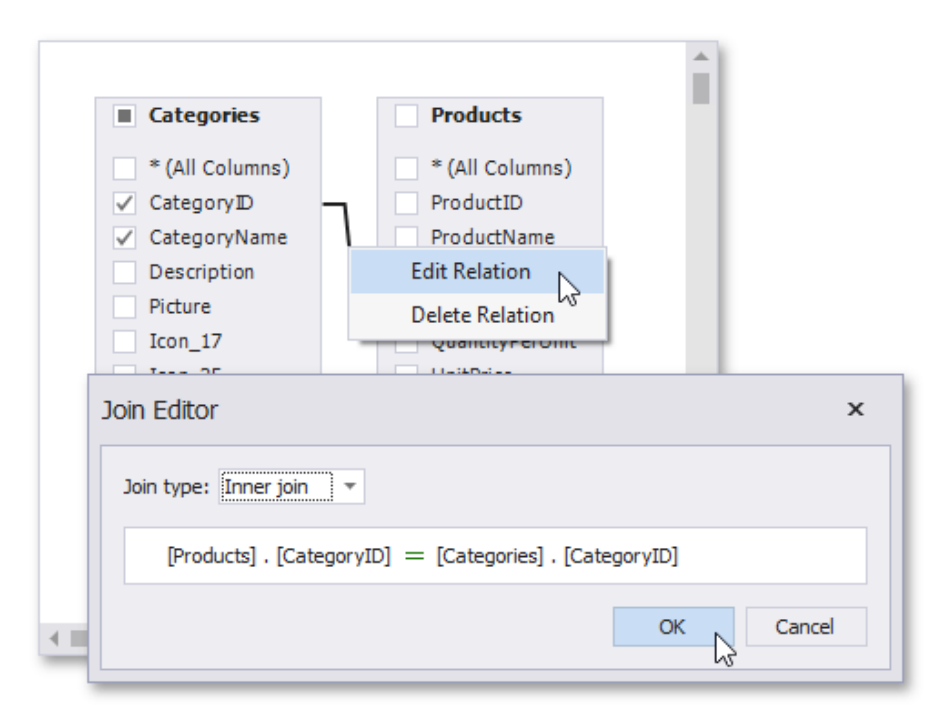

Ανάλογα με τον τύπο της ένωσης που θα επιλέξετε (JOIN), αλλάζει αυτόματα και η μορφή της γραμμής σχέσης που συνδέει τους δύο πίνακες (π.χ. στο LEFT OUTER JOIN εμφανίζεται ένα βέλος που δείχνει προς τον "δεξιό" πίνακα).

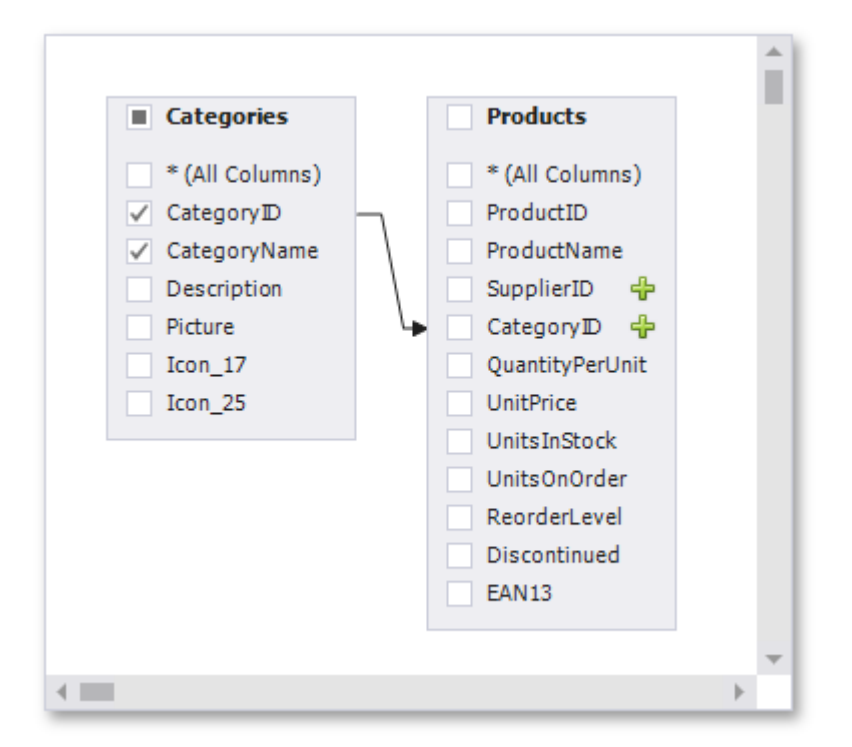

Κάνοντας κλικ στο κουμπί Επεξεργασία παραμέτρων θα εμφανιστεί το παράθυρο διαλόγου Παράμετροι ερωτήματος, στο οποίο μπορείτε να προσθέσετε ή/και να καταργήσετε τις παραμέτρους του ερωτήματος σας. Για κάθε παράμετρο μπορείτε να ορίσετε ένα όνομα, τον τύπο της παραμέτρου, το αν πρόκειται για Έκφραση/Expression (αν δηλαδή η τιμή της παραμέτρου είναι στατική ή παράγεται δυναμικά) και την πραγματική τιμή της παραμέτρου.

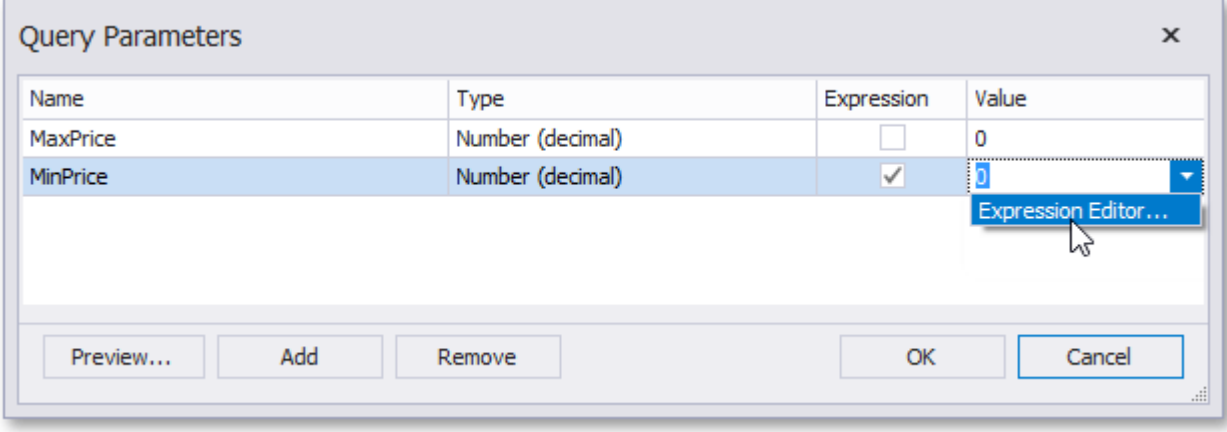

Κάνοντας κλικ στο κουμπί Φίλτρο θα εμφανιστεί το παρακάτω παράθυρο διαλόγου στο οποίο μπορείτε να καθορίσετε τις συνθήκες είτε στα δεδομένα του ερωτήματος σας (Filter) είτε στα ομαδοποιημένα και συγκεντρωτικά δεδομένα (Group Filter). Προφανώς η καρτέλα Group Filter ενεργοποιείται μόνον εφόσον τα δεδομένα σας είναι ομαδοποιημένα. Στο ίδιο παράθυρο, μπορείτε ακόμα να περιορίσετε το πλήθος των δεδομένων που θα εμφανίσετε, να παραλείψετε κάποιες γραμμές ή να επιλέξετε μόνον τις διακριτές τιμές.

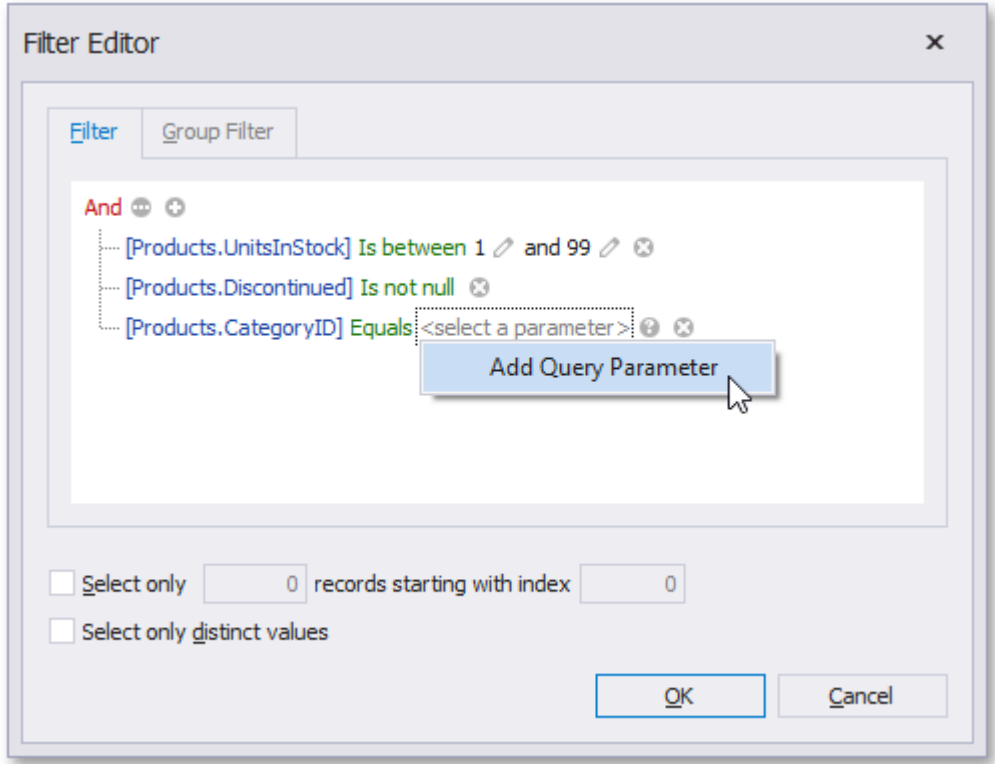

Στο δεξί κάτω παράθυρο του Query Builder εμφανίζεται ένας πίνακας με τα δεδομένα που έχετε επιλέξει να εμφανίζονται στο ερώτημα σας (βλ. εικόνα που ακολουθεί)

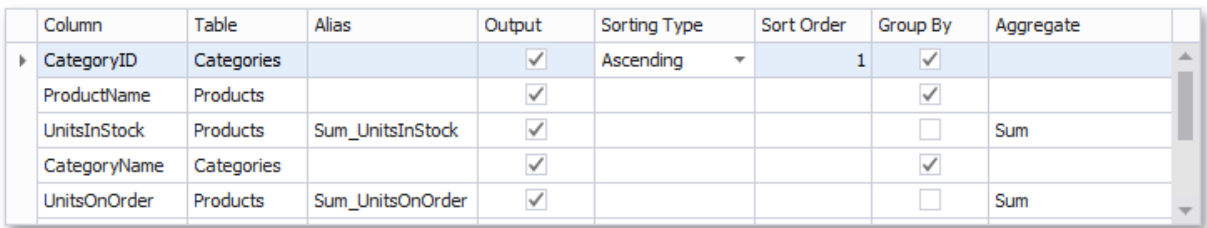

Στον πίνακα αυτόν περιέχονται τα εξής:

• **Στήλη.** Μπορείτε να επιλέξετε μια στήλη από την λίστα ή να δημιουργήσετε μια νέα έκφραση (expression) κάνοντας κλικ στο κουμπί με τις τρεις τελείες.

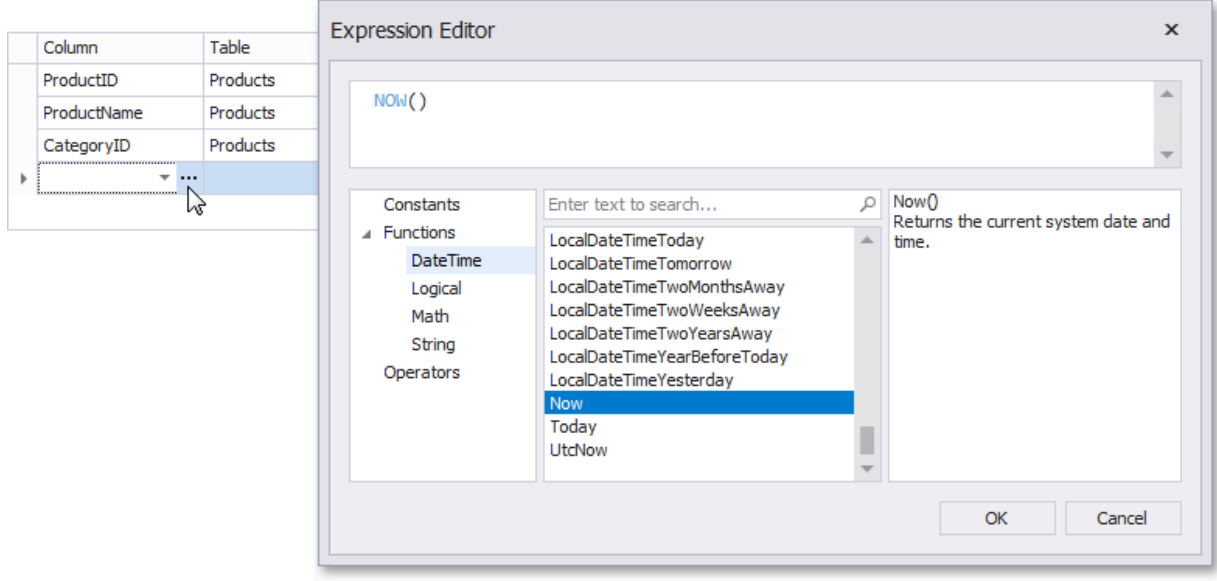

- **Πίνακας.** Εμφανίζει τον πίνακα που περιέχει την αντίστοιχη στήλη.
- **Ψευδώνυμο (Alias).** Ορίζει ένα προσαρμοσμένο όνομα για την συγκεκριμένη στήλη.
- **Output.** Καθορίζει αν θα συμπεριληφθεί η στήλη στα αποτελέσματα του ερωτήματος.
- **Τύπος και σειρά ταξινόμησης.** Καθορίζει αν θα χρησιμοποιηθεί η στήλη για την ταξινόμηση των εγγραφών (αύξουσα ή φθίνουσα) καθώς επίσης και την σειρά (προτεραιότητα) που θα γίνει η ταξινόμηση (αν βέβαια επιλέξετε περισσότερες από μια στήλες ταξινόμησης).
- **Group by.** Καθορίζει αν θα γίνει ομαδοποίηση των εγγραφών βάσει της συγκεκριμένης στήλης.
- **Σύνολα.** Καθορίζει αν θα εμφανιστούν συγκεντρωτικά αποτελέσματα όπως (Πλήθος, Μέγιστο, Ελάχιστο, Μέση τιμή, Σύνολο κλπ). Τα συγκεντρωτικά αποτελέσματα εμφανίζονται είτε για όλες τις εγγραφές του ερωτήματος σας, είτε για όλες τις ομάδες που έχετε επιλέξει παραπάνω (Group by). Προφανώς σε αυτήν την περίπτωση δεν εμφανίζονται οι αναλυτικές εγγραφές.

Το ερώτημα που προκύπτει, όπως έχει διαμορφωθεί από όλες τις επιλογές σας, εμφανίζεται στο επάνω δεξιά παράθυρο του Query Builder. Μπορείτε να κάνετε προεπισκόπηση των αποτελεσμάτων του ερωτήματος και να ελέγξετε ότι έχει σωστή σύνταξη, κάνοντας κλικ στο αντίστοιχο κουμπί. Η επιλογή αυτή εμφανίζει τις 1000 πρώτες εγγραφές (γραμμές) που προκύπτουν από την εκτέλεση του ερωτήματος σας.

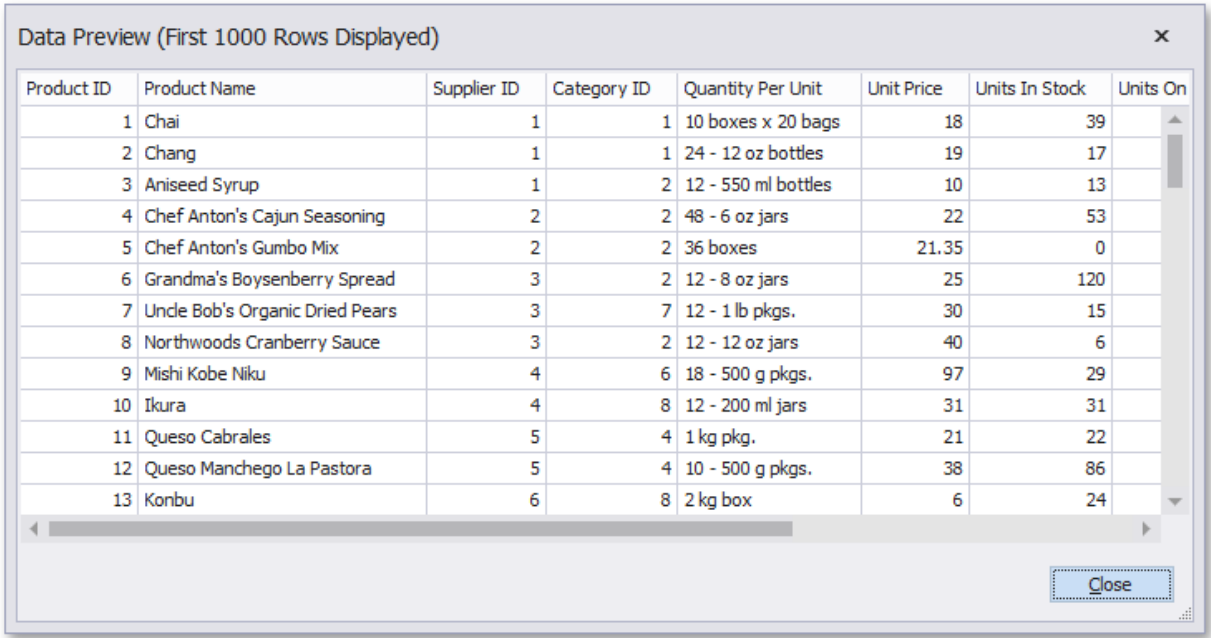

Τέλος, πατήστε ΟΚ και το ερώτημα σας θα μεταφερθεί μέσα στο παράθυρο του ερωτήματος στο BI (διατηρώντας όμως παράλληλα και όλες τις πληροφορίες από την διαδικασία που ακολουθήσατε για την δημιουργία του). Αν δηλαδή ξαναπατήσετε το κουμπί του Query Builder, θα εμφανιστεί πάλι το διάγραμμα των πινάκων, με τα φίλτρα, τις παραμέτρους και όλες τις δηλώσεις που έχετε κάνει για να καταλήξετε στο συγκεκριμένο ερώτημα.

Στο παραγόμενο ερώτημα μπορείτε να κάνετε τις τελικές τροποποιήσεις που θέλετε (αν απαιτείται κάτι τέτοιο), ενώ πατώντας το κουμπί Επόμενο θα γίνει αυτόματη αναγνώριση των παραμέτρων που έχετε προσθέσει. Ολοκληρώστε την αποθήκευση του ερωτήματος κατά τα γνωστά.

#### **Business Intelligence**

- 1. Οι **παράμετροι** στα ερωτήματα του BI υποστηρίζουν πλέον και **nvarchar** στήλες.
- 2. Οι **χαρτογραφικές εκτυπώσεις** υποστηρίζουν είτε διαφορετικό χρώμα δείκτη (pin) είτε διαφορετικούς (custom) δείκτες. Τόσο το χρώμα όσο και οι εικόνες των δεικτών ορίζονται μέσα από τις στήλες του SQL ερωτήματος.
- 3. Στα **Dashboards** έχουν προστεθεί τρείς νέοι χάρτες της Γαλλίας (ανά περιφέρεια, ανά νομό και ανά δήμο/κοινότητα).
- 4. Στα **Διαγράμματα** έχουν προστεθεί νέες παράμετροι που σας επιτρέπουν να αυξομειώνετε το μέγεθος (ύψος και πλάτος) όλων των σχημάτων που εμφανίζονται στο διάγραμμα.

### **Framework**

- 1. Απαγορευμένα ονόματα στηλών (όπως π.χ. δεσμευμένες λέξεις του SQL) μπορούν πλέον να χρησιμοποιηθούν σε αναζητήσεις και άλλες ρουτίνες του framework.
- 2. Εικόνες που έχουν αποθηκευτεί σε στήλες της βάσης τύπου image και περιέχουν διαφάνεια (alpha channel) μπορούν πλέον να γίνουν export σε αρχεία τύπου PNG (Portable Network Graphics) διατηρώντας έτσι τη διαφάνεια τους.
- 3. Προσφέρεται η δυνατότητα σε συγκεκριμένες στήλες να κάνουν αυτόματα POST (HTTP) σε συγκεκριμένες διευθύνσεις (URLs) και να ανοίγουν το αποτέλεσμα στον default browser.
- 4. Η ενσωματωμένη ρουτίνα αποστολής email υποστηρίζει πλέον και ειδοποίηση παράδοσης (delivery notification). Η ειδοποίηση μπορεί να επιστρέφεται σε κάθε περίπτωση, ή σε περίπτωση επιτυχίας, αποτυχίας, καθυστέρησης ή σε συνδυασμό τους. Προφανώς θα πρέπει να υπάρχει πρόβλεψη για εγκατάσταση ενός POP3 client που θα διαβάζει σε τακτά χρονικά διαστήματα τις ειδοποιήσεις και θα ενημερώνει την κατάσταση του αρχικού email.

# **Version 6.7 (Μάιος 2018)**

Η έκδοση 6.7 έχει σαν κύριο στόχο την υποστήριξη των νέων τεχνολογιών καθώς επίσης και των νέων εφαρμογών της σειράς Thesis.net:

- **1.** *GDPR.* Πρόκειται για μια πλήρη σειρά εφαρμογών, έτσι ώστε να μπορέσει η επιχείρηση σας να ανταποκριθεί στις απαιτήσεις συμμόρφωσης με τις οδηγίες που πηγάζουν από τον Ευρωπαϊκό Κανονισμό 2016/679 (General Data Protection Regulation) και άπτονται αρμοδιοτήτων της μηχανογράφησης. Ο νέος κανονισμός αυξάνει σημαντικά τις υποχρεώσεις των επιχειρήσεων, ενώ το μέγεθος των προβλεπόμενων προστίμων στις περιπτώσεις μη συμμόρφωσης, τον τοποθετεί αναγκαστικά πολύ υψηλά στην ατζέντα των προτεραιοτήτων της ανώτατης διοίκησης. Το Thesis.net σας προσφέρει ένα εξειδικευμένο υποσύστημα εφαρμογών με ενσωματωμένες τεχνολογίες που θα σας βοηθήσουν σε όλα τα βήματα της διαδικασίας συμμόρφωσης με το GDPR (Ανακάλυψη – Διαχείριση – Προστασία – Αναφορά). Οι τεχνολογίες αυτές είναι οι εξής:
	- Extended properties
	- Dynamic Data Masking
	- Row-level security
	- Transport Layer Security
	- Transparent Data Encryption
	- Always Encrypted
	- SQL Server Audit
	- Temporal Tables
- **2.** *Business Process Management.* Πρόκειται για μια πλατφόρμα διαχείρισης διαδικασιών, η οποία σας προσφέρει μια ευρεία γκάμα από εργαλεία σχεδίασης, διαχείρισης, παρακολούθησης και ελέγχου των επιχειρηματικών σας διαδικασιών. Μπορείτε να χρησιμοποιήσετε το Thesis.net BPM και τον ενσωματωμένο designer για να δημιουργήσετε και να παραμετροποιήσετε εσωτερικές ή/και εξωτερικές διαδικασίες, όσο πολύπλοκες και αν είναι, ώστε να καλύπτουν πλήρως τις ανάγκες της επιχείρησης σας. Το Thesis BPM σας επιτρέπει:
	- Να σχεδιάσετε λειτουργίες και διαδικασίες
	- Να μετράτε την επιτυχία της εφαρμογής των διαδικασιών.
	- Να αναλύετε το αποτέλεσμα μέσω προσομοιώσεων.
	- Να βελτιώνετε τις διαδικασίες επιλέγοντας την καταλληλότερη υλοποίηση.
	- Να ελέγχετε πλήρως τα μοντέλα των διαδικασιών, μέσω εκτυπώσεων και dashboards.
	- Να κάνετε ανασχεδιασμό (re-engineering) των διαδικασιών, σε οποιοδήποτε στάδιο, προκειμένου να πετύχετε ακόμα καλύτερα αποτελέσματα κ.α.

Περισσότερες πληροφορίες για τις δύο παραπάνω εφαρμογές και τις προσφορές που τρέχουν αυτή την περίοδο, μπορείτε να βρείτε στην ιστοσελίδα της εταιρίας ή επικοινωνώντας με το δίκτυο πωλήσεων της CGSoft.

- **3.** *«rAPId LINK» από την Τράπεζα Πειραιώς.* Η νέα έκδοση των εφαρμογών Thesis.net έχοντας υλοποιήσει τη διασύνδεση με το API της πλατφόρμας «rAPId LINK» της Τράπεζας Πειραιώς και έχοντας ενσωματώσει τις διαθέσιμες λειτουργικότητες στα συστήματά της, προσφέρει στους πελάτες της, που ταυτόχρονα είναι και πελάτες της Τράπεζας Πειραιώς, τη νέα εμπειρία τραπεζικών συναλλαγών. Με τη χρήση της νέας πλατφόρμας, καθίσταται εφικτή η άμεση (real-time) πρόσβαση των πελατών στα τραπεζικά δεδομένα τους και η εκτέλεση τραπεζικών συναλλαγών, μέσω των εφαρμογών λογισμικού Thesis.net. Η συγκεκριμένη πλατφόρμα δίνει τη δυνατότητα διασύνδεσης του ERP ή μιας custom εφαρμογής σε «πραγματικό χρόνο» με τα συστήματα της [Τράπεζας,](https://www.inewsgr.com/t/τραπεζες_trapezes.htm) διατηρώντας πάντοτε τα υψηλότερα επίπεδα ασφάλειας για τον πελάτη. Η διαθέσιμη λειτουργικότητα της πλατφόρμας συγκεντρώνεται στις παρακάτω βασικές κατηγορίες:
	- Προσωπικές Πληροφορίες
	- Χαρτοφυλάκιο Προϊόντων
	- Καταθετικοί Λογαριασμοί
	- Πιστωτικές/Προπληρωμένες/Χρεωστικές Κάρτες
	- Εκτελέσεις Μεταφορών / Εμβασμάτων
	- Εκτελέσεις Μαζικών Εμβασμάτων / Μισθοδοσιών
	- Πληρωμές Λογαριασμών (ΔΕΗ, [ΟΤΕ](https://www.inewsgr.com/t/οτε_ote.htm), [ΕΥΔΑΠ,](https://www.inewsgr.com/t/ευδαπ_evdap.htm) κλπ)
	- Γενικές Πληροφορίες Δικτύου Καταστημάτων και [ATM,](https://www.inewsgr.com/t/ATM_ATM.htm) APS

… και θα εμπλουτίζεται διαρκώς με νέες υπηρεσίες και συναλλαγές. Οι λειτουργίες αυτές είναι πάντοτε κάτω από τον ασφαλή και απόλυτο έλεγχο του ίδιου του πελάτη.

Για να μάθετε πως θα μπορέσετε να εγκαταστήσετε και να εκμεταλλευθείτε τα χαρακτηριστικά της πλατφόρμας rAPId LINK, επικοινωνήστε με την CGSoft

Η νέα έκδοση 6.7 απαιτεί να είναι εγκατεστημένο το Microsoft .NET 4.6.2 (ή μεταγενέστερο). Τα λειτουργικά που υποστηρίζουν την παραπάνω έκδοση είναι τα εξής:

- *Windows 7 SP1*
- *Windows 8.1*
- *Windows 10*

Αυτό σημαίνει ότι η νέα έκδοση του Thesis.net *δεν* εγκαθίσταται σε Windows XP, Windows Vista και Windows 8. Αν το λειτουργικό σας σύστημα ανήκει σε κάποιο από τα λειτουργικά που υποστηρίζονται, αλλά δεν έχετε εγκατεστημένο το .NET 4.6.2, τότε το πρόγραμμα θα σας κατευθύνει στον ιστότοπο της Microsoft για να το κατεβάσετε και να το εγκαταστήσετε.

Τέλος, η νέα έκδοση του Thesis.net υποστηρίζει πλήρως τις νέες εκδόσεις του SQL Server (2016 και 2017), οι οποίες μάλιστα είναι και προαπαιτούμενες, εφόσον αποφασίσετε να αξιοποιήσετε την εφαρμογή Thesis GDPR.

Τα λοιπά νέα χαρακτηριστικά που προσφέρει η έκδοση είναι τα εξής:

**1. Δυνατότητα κρυπτογράφησης της σύνδεσης (TLS).** Γενικά είναι σωστή πρακτική όλες οι συνδέσεις προς τον SQL Server να είναι ασφαλείς κάνοντας χρήση του Transport Layer Security (TLS). Με αυτόν τον τρόπο εξασφαλίζουμε ότι τα δεδομένα θα είναι κρυπτογραφημένα στην διαδικασία της μεταφοράς τους, μειώνοντας έτσι την πιθανότητα επιθέσεων. Ο SQL Server υποστηρίζει πλέον TLS 1.2 που είναι και το συνιστώμενο πρωτόκολλο για την υψηλότερη δυνατή προστασία στην επικοινωνία. Για να χρησιμοποιήσετε το συγκεκριμένο χαρακτηριστικό πρέπει να δημιουργήσετε ένα πιστοποιητικό (certificate) στον server και να ενεργοποιήσετε την κρυπτογραφημένη σύνδεση από την αρχική οθόνη της εφαρμογής (βλ. εικόνα που ακολουθεί).

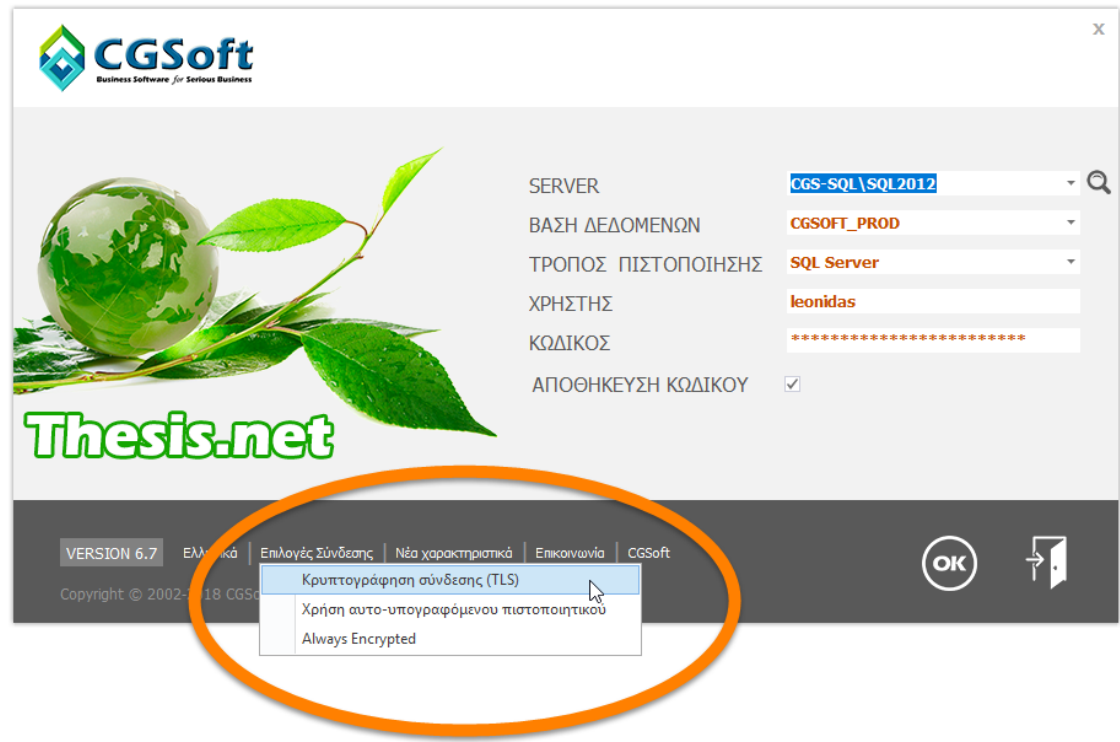

**2. Υποστήριξη κρυπτογραφημένων (always encrypted) στηλών.** Για την περίπτωση που απαιτείται το υψηλότερο επίπεδο προστασίας των ευαίσθητων προσωπικών δεδομένων, ο SQL Server 2016/2017 προσφέρει το χαρακτηριστικό που ονομάζεται Always Encrypted, και έχει σχεδιαστεί ειδικά για αυτόν τον σκοπό. Το Always Encrypted προσφέρει πλήρη διαχωρισμό μεταξύ των χρηστών που είναι «ιδιοκτήτες» των προσωπικών δεδομένων, τα οποία μπορούν να τα δουν και να τα τροποποιήσουν κι εκείνων που κάνουν επεξεργασία των δεδομένων, χωρίς όμως να έχουν πρόσβαση σε αυτά. Για την ενεργοποίηση του συγκεκριμένου χαρακτηριστικού θα πρέπει να ενεργοποιήσετε την αντίστοιχη επιλογή από την αρχική οθόνη της εφαρμογής (βλ. παραπάνω εικόνα). Για την πλήρη εκμετάλλευση του συγκεκριμένου χαρακτηριστικού, θα πρέπει να διαθέτετε την εφαρμογή Thesis GDPR.

**3. Διευκόλυνση στις φόρμες τύπου header-detail.** Αν κατά την καταχώρηση μια φόρμας τύπου header-detail (π.χ. τιμολόγια πελατών), επιχειρήσει ο χρήστης να προσθέσει αναλυτικές γραμμές χωρίς προηγουμένως να έχει αποθηκεύσει τα βασικά στοιχεία (header) της εγγραφής, το πρόγραμμα θα εμφανίσει το παρακάτω μήνυμα. Εφόσον απαντήσετε θετικά, τότε θα γίνει αυτόματα η αποθήκευση της εγγραφής για να μπορέσετε να συνεχίσετε την καταχώρηση των αναλυτικών γραμμών.

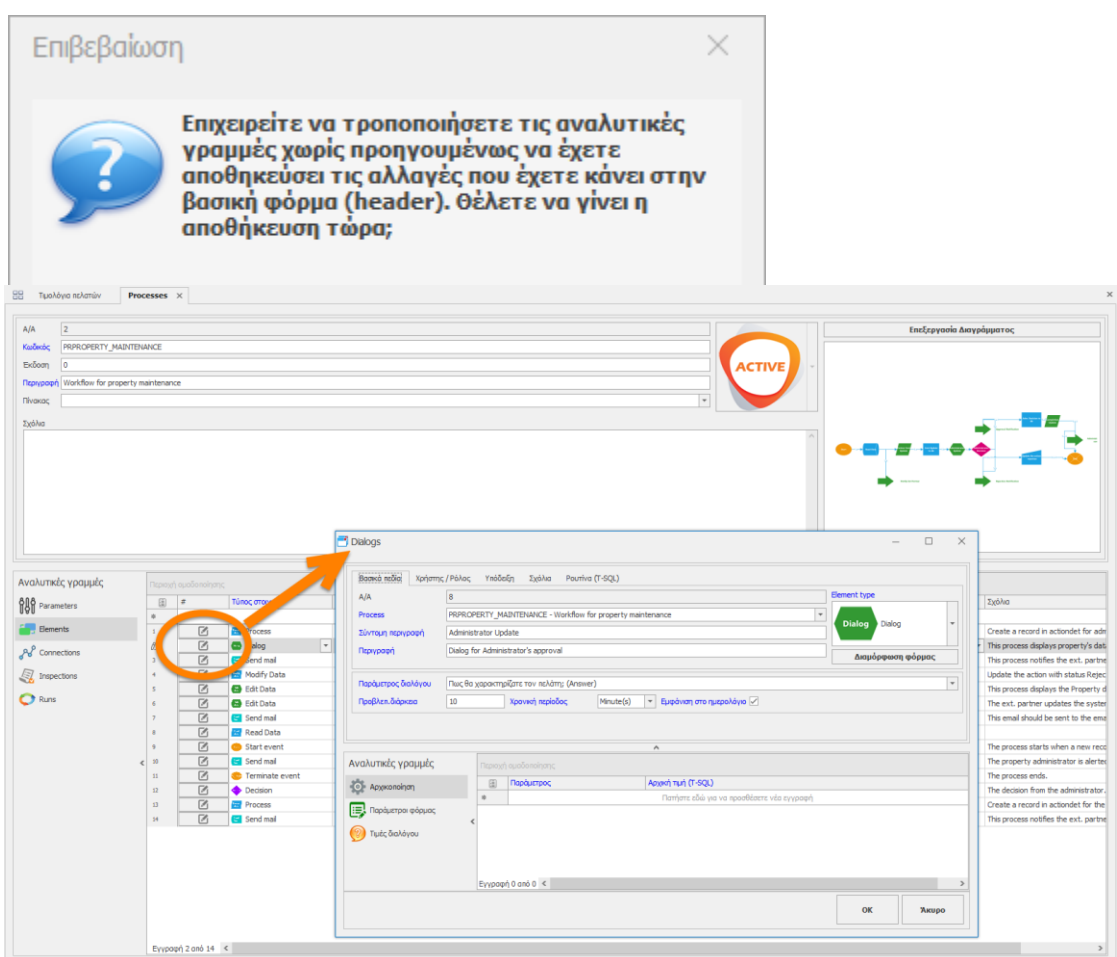

**4. Δυνατότητα modal edit στις αναλυτικές γραμμές μιας φόρμας header-detail.** Σε περιπτώσεις μιας φόρμας με αναλυτικές γραμμές που περιέχουν πολλά πεδία ή/και αναλυτικές γραμμές σε τρίτο επίπεδο (detail στο detail), προσφέρεται η δυνατότητα τροποποίησης των εγγραφών με το άνοιγμα μιας νέας modal φόρμας, όπως στο παράδειγμα της εικόνας που ακολουθεί. Η συγκεκριμένη λειτουργία ενεργοποιείται με την χρήση options στον πίνακα programdet.

**5. Δυνατότητα μετακίνησης αναλυτικών γραμμών.** Σε συγκεκριμένες φόρμες, η εφαρμογή προσφέρει τη δυνατότητα μετακίνησης των αναλυτικών γραμμών προς τα πάνω ή προς τα κάτω. Η μετακίνηση επιτρέπεται μόνον όταν υπάρχει στα αριστερά του πίνακα η στήλη με τα βελάκια (βλ.εικόνα) και πραγματοποιείται με την χρήση συγκεκριμένων συντομεύσεων (Ctrl+Up/Ctrl+Dn), εφόσον η φόρμα είναι σε κατάσταση τροποποίησης και ο πίνακας δεν έχει κάποια ομαδοποίηση (grouping). Η συγκεκριμένη λειτουργία ενεργοποιείται με την χρήση options στον πίνακα programdet.

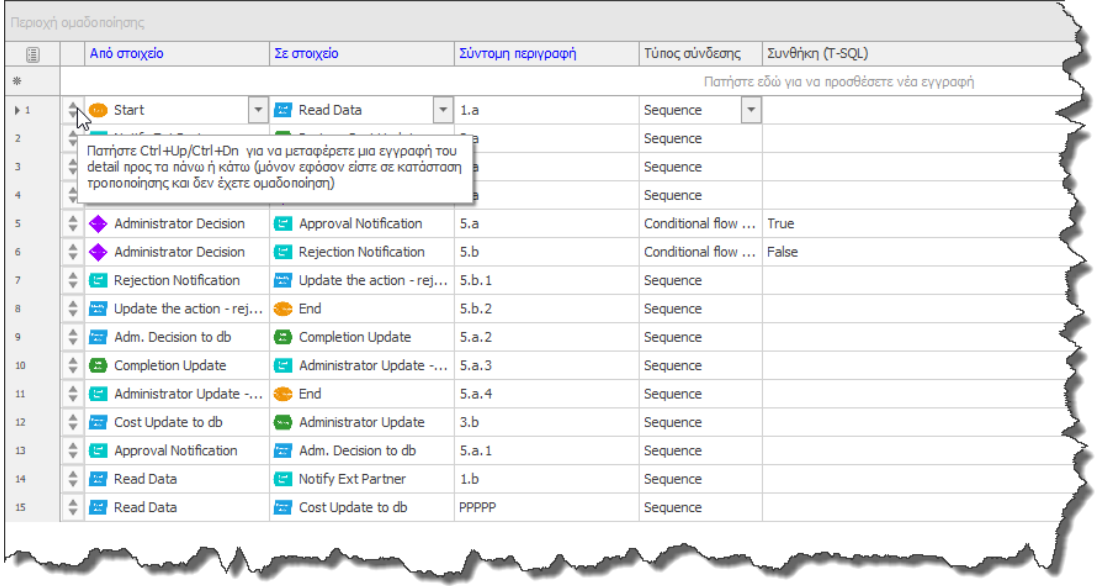

- **6. Απαγόρευση export και print.** Στα πλαίσιο της συμμόρφωσης σας με τις απαιτήσεις του GDPR, μπορείτε να αφαιρέσετε από συγκεκριμένους χρήστες τη δυνατότητα εξαγωγής ή εκτύπωσης δεδομένων, μέσα από τις φόρμες της εφαρμογής.
- **7. Νέα χαρακτηριστικά στον scheduler.** Ο scheduler υποστηρίζει πλέον έναν νέο τύπο προβολής (agenda view) καθώς επίσης και τη δυνατότητα χρωματισμού κάθε ραντεβού, ανάλογα με τον τύπο του.
- **8.** Πλήθος λοιπών διορθώσεων και βελτιώσεων.

# **Version 6.6 (Φεβρουάριος 2018)**

#### **Γενικά**

1. **Διαγράμματα.** Η εφαρμογή υποστηρίζει πλέον έναν νέο τύπο εκτυπώσεων με μορφή διαγραμμάτων (βλ. εικόνα που ακολουθεί).

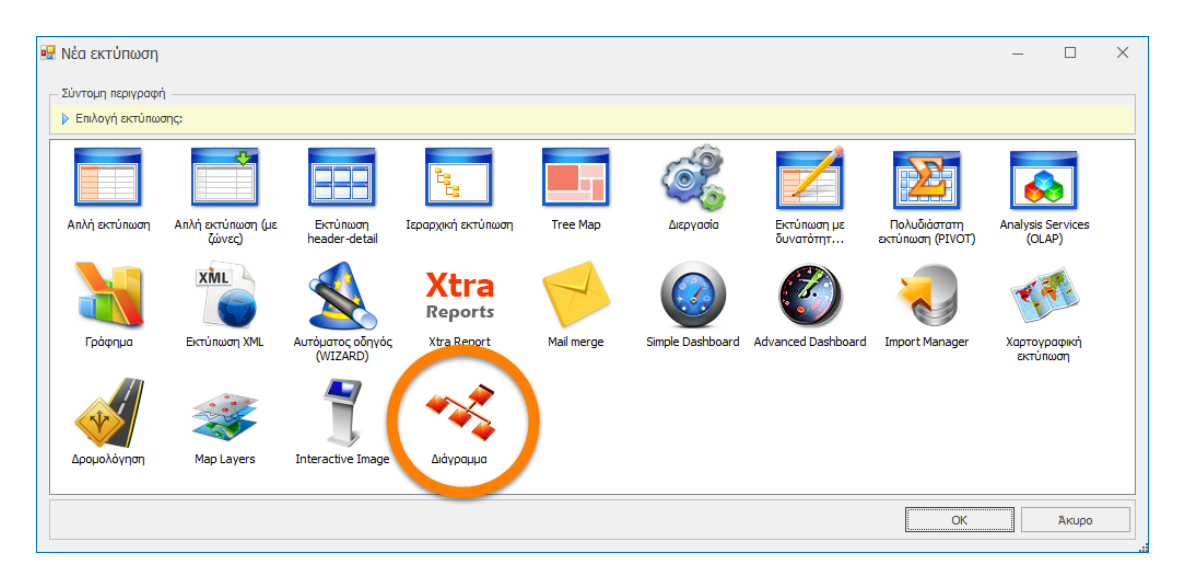

Μπορείτε είτε να εκμεταλλευτείτε τις έτοιμες εκτυπώσεις/διαγράμματα που θα σας προσφέρει η εφαρμογή, είτε να σχεδιάσετε δικές σας. Μετά την παραγωγή του διαγράμματος, ο ενσωματωμένος Diagram Designer θα σας επιτρέψει να προσθέσετε επιπλέον σχήματα, ετικέτες και εικόνες, να αλλάξετε τα χρώματα ή το στυλ του διαγράμματος, να το αποθηκεύσετε (ως XML) ή/και να το εξάγετε ως εικόνα (BMP, JPG, PNG κλπ).

Για την υλοποίηση ενός διαγράμματος θα πρέπει να δημιουργήσετε ένα ερώτημα στην βάση (query) που θα επιστρέφει δύο σετ δεδομένων. Το πρώτο σετ αφορά στα στοιχεία (elements) που θα περιέχει το διάγραμμα, ενώ το δεύτερο αφορά στις μεταξύ τους συνδέσεις (connectors). Για κάθε στοιχείο μπορείτε να επιλέξετε το σχήμα του, το χρώμα του και το περιεχόμενο του (περιγραφή).

Για το σχήμα του στοιχείου, προσφέρεται μια πολύ μεγάλη βιβλιοθήκη σχημάτων (εμφανίζεται στην επόμενη σελίδα), ενώ σύντομα θα μπορείτε να προσθέσετε τα δικά σας custom σχήματα, ή δικές σας εικόνες, ή ακόμα και [Scalable Vector Graphics \(](https://en.wikipedia.org/wiki/Scalable_Vector_Graphics)SVG).

Για τις συνδέσεις μπορείτε να χρησιμοποιείτε ευθείες, καμπύλες ή ορθογώνιες γραμμές, με το χρώμα της επιλογής σας, να ρυθμίσετε το πάχος, να δίνετε περιγραφή και τέλος να επιλέξετε να έχει στην άκρη βελάκι ή όχι (μέσα από μια βιβλιοθήκη με διάφορα στυλ).

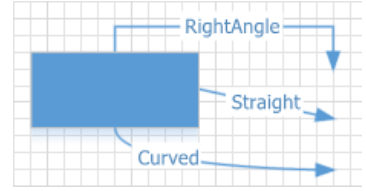

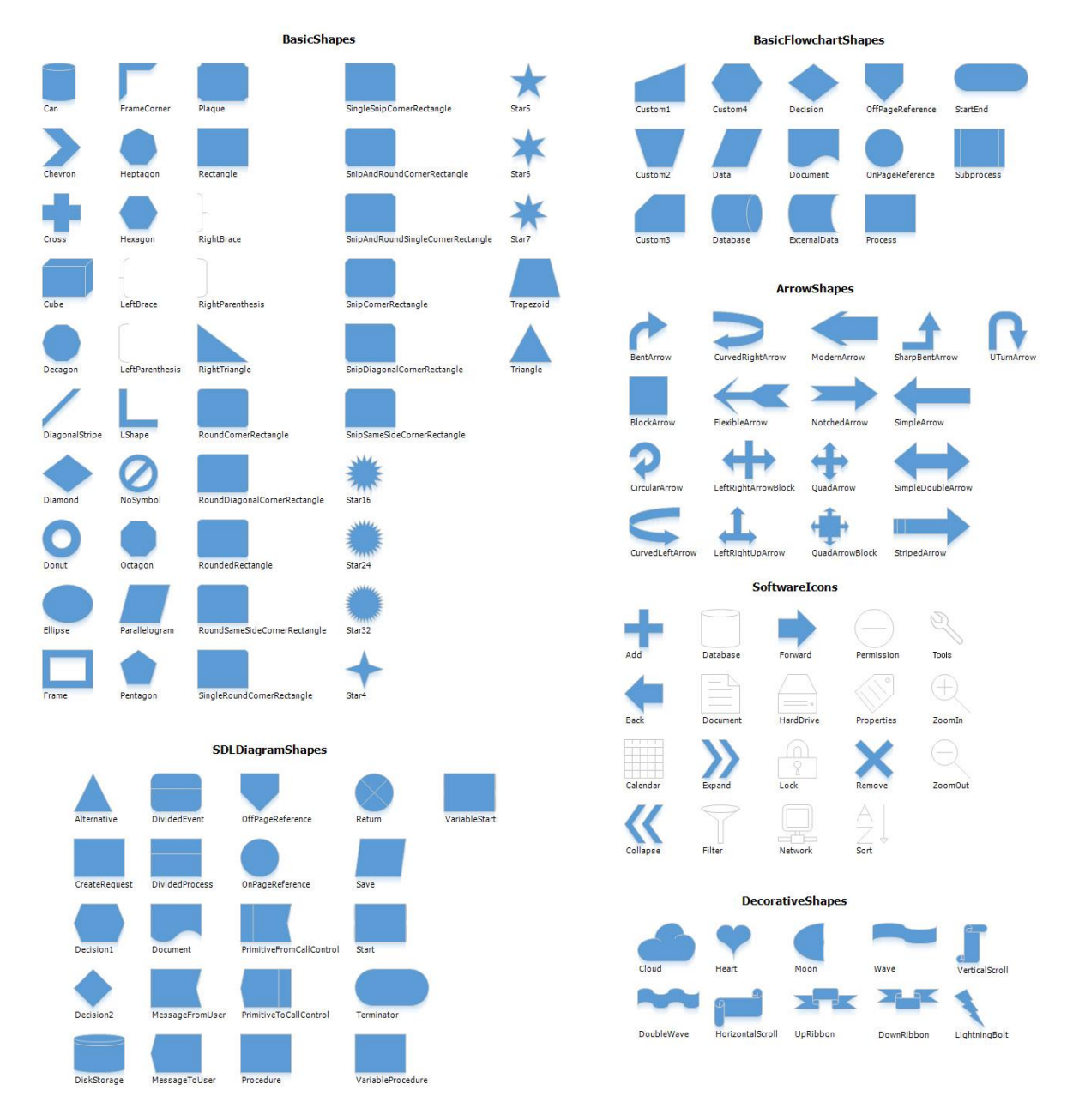

# **Η βιβλιοθήκη με τα προσφερόμενα σχήματα στα διαγράμματα.**

Η εφαρμογή σας προσφέρει τους παρακάτω αλγόριθμους σχεδίασης για το παραγόμενο διάγραμμα:

- **Tree graph (δένδρο).** Κατάλληλος για ιεραρχικά διαγράμματα.
- **Layered/Sugiyama graph (διαστρωμάτωση).** Κατάλληλος για δίκτυα και διάφορες σχέσεις εξαρτήσεως.
- **Circular Layout (κύκλος).** Παρουσιάζει τα στοιχεία σε έναν κύκλο, ομοιόμορφα μοιρασμένα.
- **Tip-Over Tree Layout (ανεστραμμένο δένδρο).** Παρουσιάζεται ως ένα ανεστραμμένο δένδρο όπου όλοι οι τελικοί κόμβοι (φύλλα) εμφανίζονται ευθυγραμμισμένα σε μια σειρά ή στήλη.
- **Mind-Map Tree Layout (νοητικός χάρτης).** Κατάλληλος για μη γραμμικά ιεραρχικά διαγράμματα.

**Νέα χαρακτηριστικά εφαρμογής Thesis.net** Σελίδα66

Στην συνέχεια ακολουθούν ενδεικτικά παραδείγματα διαγραμμάτων που παράγει η εφαρμογή.

Στην εικόνα που ακολουθεί εμφανίζεται το διάγραμμα μιας σειράς μεταγγίσεων ενός οινοποιείου. Οι τροφοδοτήσεις εμφανίζονται με το σχήμα ανεστραμμένων τραπεζίων (που περιέχουν την ημερομηνία και την ποσότητα της τροφοδότησης), οι δεξαμενές ως κατακόρυφοι κύλινδροι, τα βαρέλια ως οριζόντιοι κύλινδροι, ενώ οι εμφιαλώσεις ως ορθογώνια παραλληλόγραμμα στο κάτω μέρος του διαγράμματος (που περιέχουν αντίστοιχα το παραγόμενο είδος και την ανάλογη ποσότητα). Η δεξαμενή της οποίας ζητήσαμε το διάγραμμα των μεταγγίσεων, εμφανίζεται στο κέντρο με πορτοκαλί χρώμα. Τα πάχη των συνδέσεων είναι ανάλογα με την ποσότητα (λίτρα) της μετάγγισης ή της εμφιάλωσης.

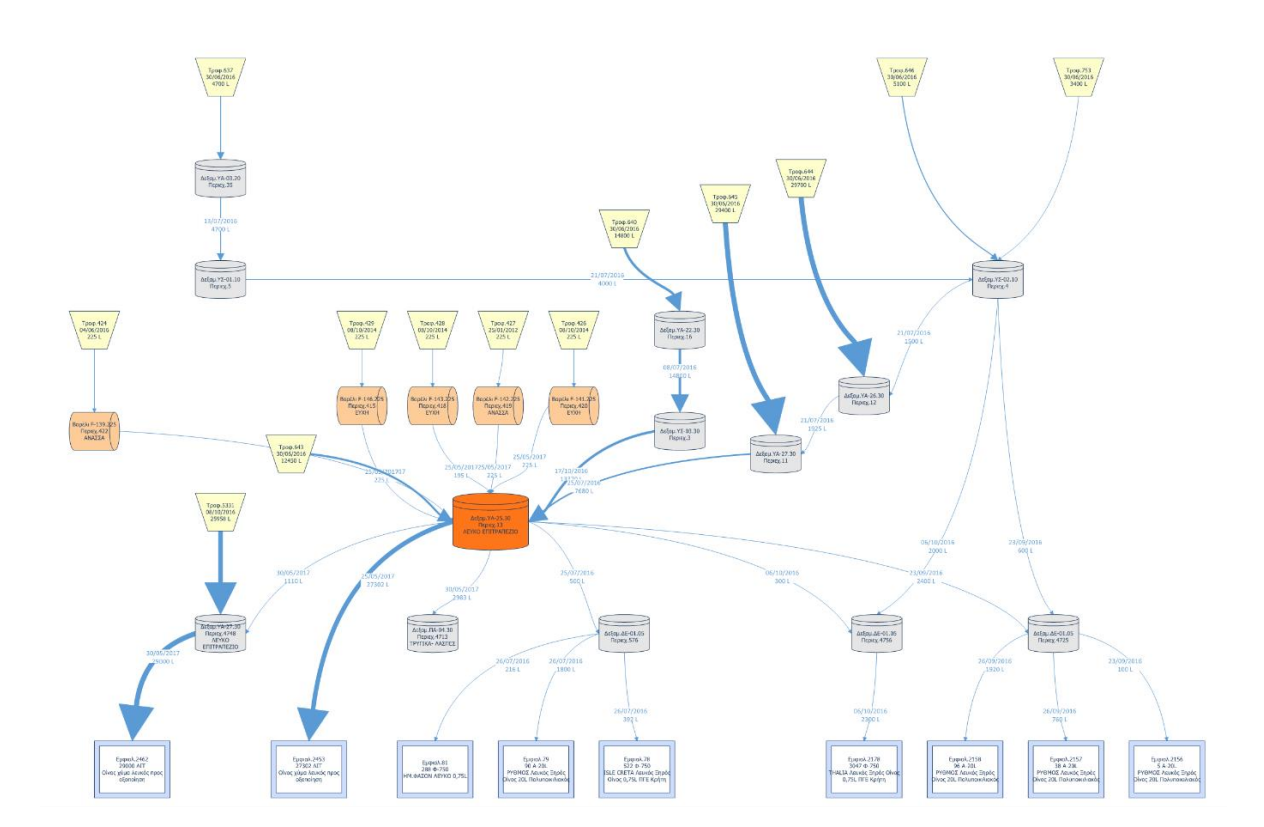

Με το παραπάνω διάγραμμα, που παράγεται αυτόματα από την εφαρμογή (όσο πολύπλοκο και αν είναι), έχουμε σε μια εικόνα, την απεικόνιση με πολύ παραστατικό τρόπο, όλου του ιστορικού των μεταγγίσεων, προς και από, την δεξαμενή της επιλογής μας. Το συγκεκριμένο διάγραμμα, μπορεί να παραμετροποιηθεί περαιτέρω, εμφανίζοντας περισσότερες πληροφορίες, όπως την ποικιλία των σταφυλιών κλπ.

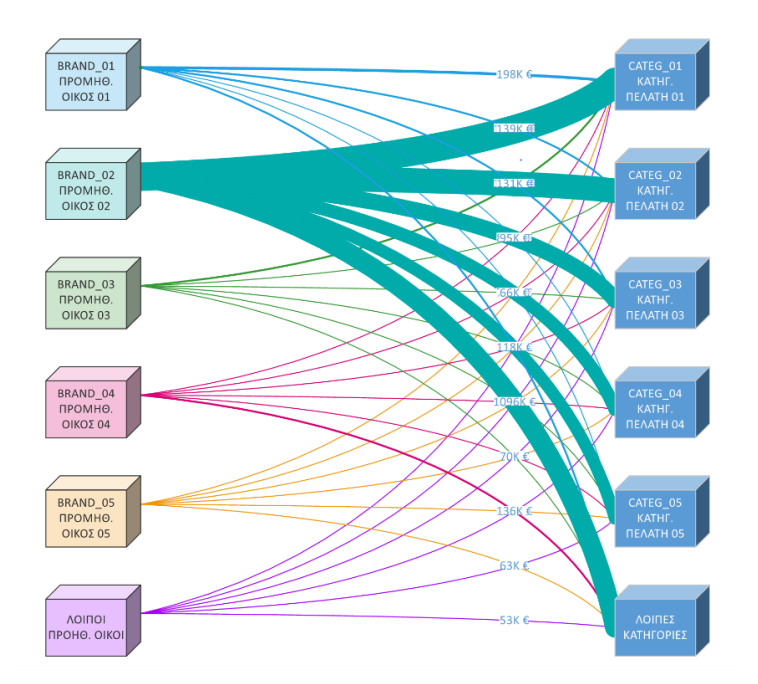

Το (τύπου Sugiyama) διάγραμμα αριστερά εμφανίζει την συσχέτιση των προμηθευτικών οίκων και των κατηγοριών πελατών, ως προς την αξία των πωλήσεων. Το πάχος της κάθε σύνδεσης είναι ανάλογο με το ύψος των αντίστοιχων πωλήσεων (ενώ τα αντίστοιχα ποσά εμφανίζονται πάνω από κάθε σύνδεση). Το διάγραμμα αυτό μπορεί να συσχετίσει και άλλα πεδία από τον πίνακα ειδών με πεδία από τον πίνακα των πελατών για οποιαδήποτε χρονική περίοδο.

Στο διάγραμμα (τύπου Mind map) δεξιά εμφανίζεται το πλήρες ιστορικό όλων των παραστατικών που προκύπτουν από μια παραγγελία (δελτία αποστολής, τιμολόγια, επιστροφές και πιστωτικά).

Ο συγκεκριμένος τύπος διαγράμματος είναι ιδιαίτερα κατάλληλος για ιεραρχικές δομές, συγκεντρωμένες γύρω από μια κεντρική έννοια, περιμετρικά της οποίας απλώνονται οι υπόλοιποι κόμβοι (κλαδιά) του διαγράμματος.

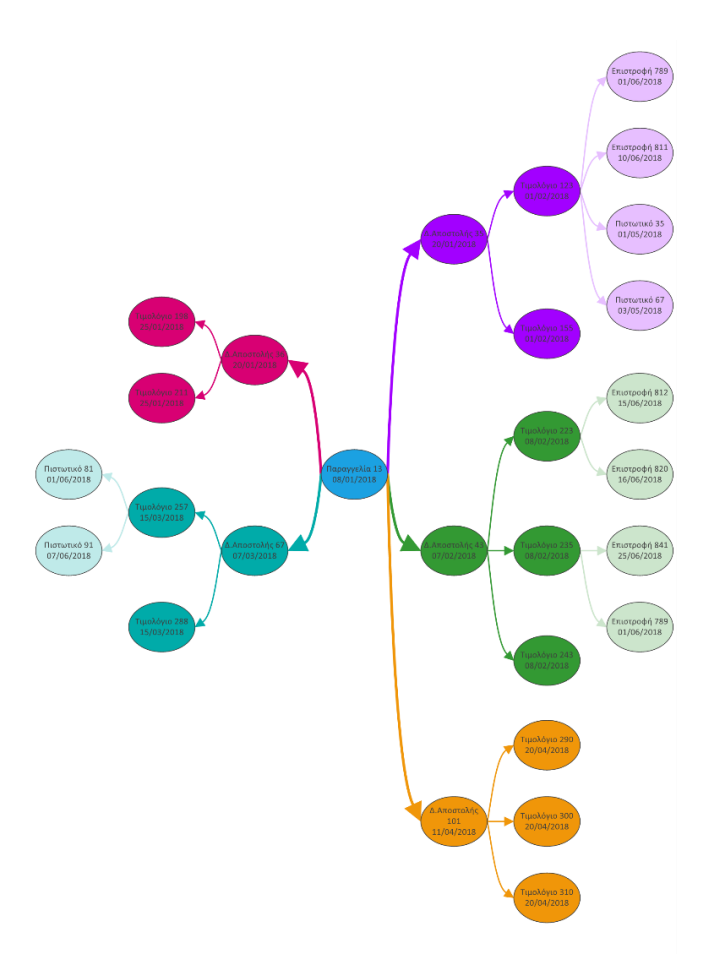

2. **Εναλλακτικές όψεις ανά χρήστη.** Σε όλους τους πίνακες (grids) της εφαρμογής, προσφέρεται η δυνατότητα στον κάθε χρήστη να έχει εναλλακτικές όψεις (διαμορφώσεις της οθόνης του). Μπορεί δηλαδή ο χρήστης να έχει αποθηκευμένους διαφορετικούς τρόπους παρουσίασης των δεδομένων του, και να τους εφαρμόζει κατ' επιλογήν του, όποτε χρειάζεται. Με αυτόν τον τρόπο ο χρήστης μπορεί να έχει πολλαπλές προσωπικές διαμορφώσεις για κάθε πίνακα (πέραν της μιας πρότυπης οθόνης χρήστη που επέτρεπε μέχρι τώρα η εφαρμογή).

Η διαχείριση των αποθηκευμένων όψεων γίνεται από το μενού της Μορφοποίησης → Διαμόρφωση. Οι επιλογές είναι η εξής:

- Αποθήκευση όψης: Ο χρήστης αποθηκεύει την συγκεκριμένη όψη που έχει στην οθόνη με το όνομα της αρεσκείας του. Προσοχή: Αποθηκεύονται μόνον οι πληροφορίες που αφορούν στην διαμόρφωση της οθόνης (ορατές στήλες, ταξινόμηση, ομαδοποίηση, σύνολα κλπ) και όχι τα ίδια τα δεδομένα.
- Εφαρμογή όψης: Ο χρήστης εμφανίζει στην οθόνη του μια από τις ήδη αποθηκευμένες όψεις.
- Διαγραφή όψης: Ο χρήστης διαγράφει μια από τις αποθηκευμένες όψεις του.

Ενδεικτικά, ο χρήστης μπορεί να έχει αποθηκευμένες όψεις με:

- Όλα τα πεδία του πίνακα.
- Λιγότερα πεδία ή με διαφορετική σειρά.
- Με ομαδοποίηση ή με εναλλακτική ταξινόμηση.
- Με σύνολα ή χωρίς.
- Με σταθερές στήλες στην αρχή και στο τέλος του πίνακα.
- Με υπολογιζόμενες επιπλέον στήλες.

Το συγκεκριμένο χαρακτηριστικό είναι διαθέσιμο σε όλα τα grids, reports και pivots (και όχι στις κλασσικές φόρμες). Τέλος, είναι διαθέσιμο σε όλους τους χρήστες, ανεξάρτητα από το αν έχουν δικαίωμα διαμόρφωσης των προσωπικών τους οθονών.

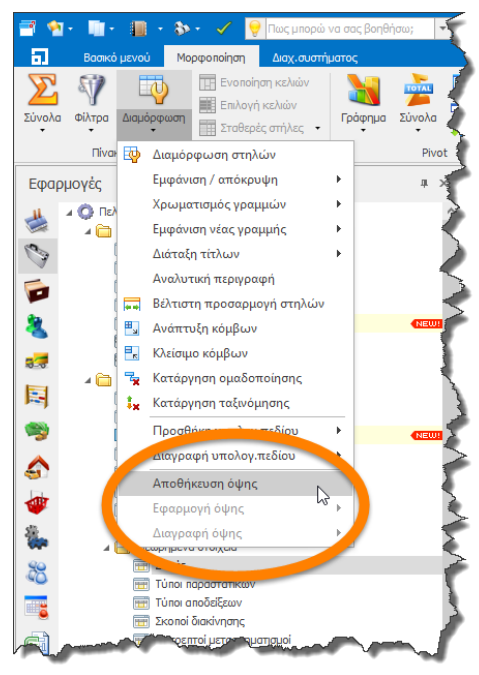

3. **Φίλτρα και ομαδοποίηση χωρίς διάκριση πεζών-κεφαλαίων χαρακτήρων.** Στα αλφαριθμητικά πεδία (strings) όλων των πινάκων της εφαρμογής (grids), το πρόγραμμα δεν διαχωρίζει πλέον στα φίλτρα τα πεζά από τα κεφαλαία (η διαφοροποίηση ενός χαρακτήρα αν έχει τόνο, συνεχίζει να υφίσταται). Έτσι, στο παράδειγμα της εικόνας που ακολουθεί, αν και υπάρχουν 6 γραμμές με την λέξη Δοκιμή γραμμένη με διάφορους συνδυασμούς, στο φίλτρο εμφανίζονται μόνον δύο τιμές (μια με τόνο και μια χωρίς). Το συγκεκριμένο χαρακτηριστικό δεν πρέπει να συγχέεται με το αντίστοιχο χαρακτηριστικό στον SQL Server που εξομοιώνει πεζούς και κεφαλαίους, τονούμενους ή μη χαρακτήρες.

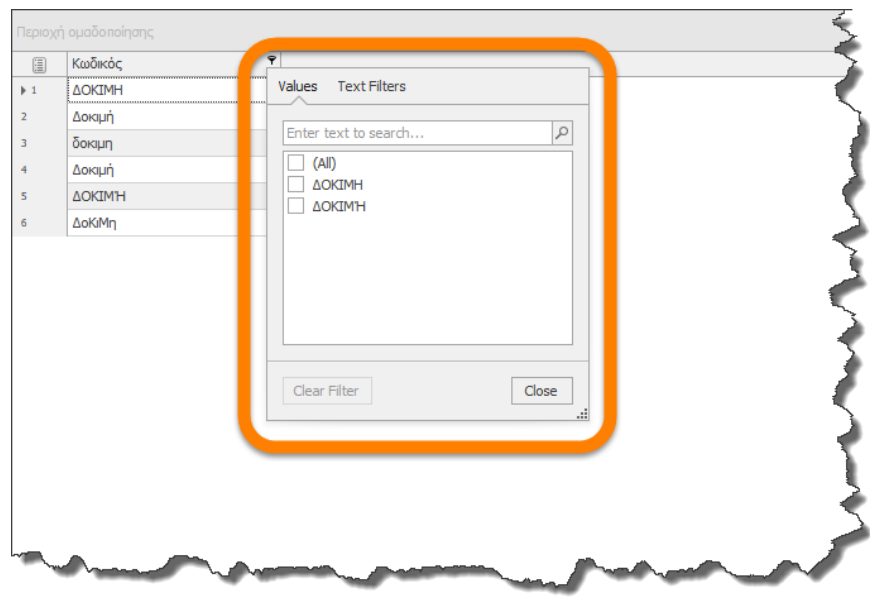

Το παραπάνω χαρακτηριστικό ισχύει πλέον και στην ομαδοποίηση των εγγραφών, όπως φαίνεται στην εικόνα που ακολουθεί, όπου οι παραπάνω 6 εγγραφές, ομαδοποιούνται σε δύο ομάδες.

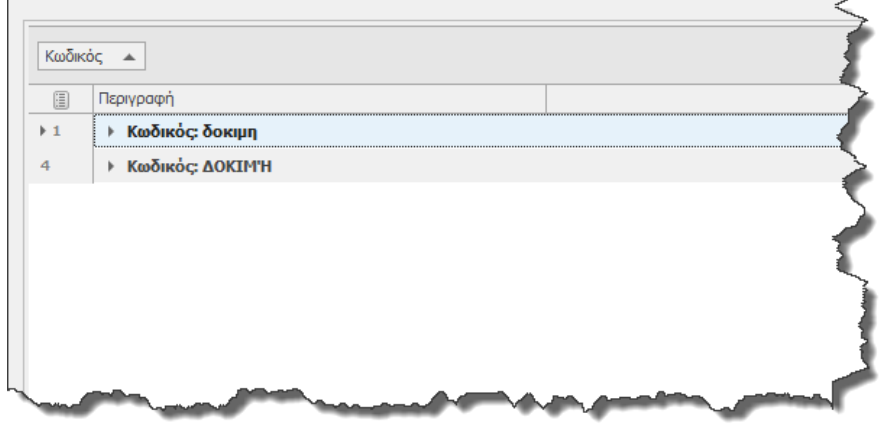

4. **Native Image Generation.** Η διαδικασία αυτή δημιουργεί μια τοπική εικόνα (native image) όλων των αρχείων (assemblies) της εφαρμογής. Τα native images είναι αρχεία που περιέχουν μεταγλωττισμένο κώδικα μηχανής, για τον συγκεκριμένο επεξεργαστή (compiled processor-specific machine code) και εγκαθίστανται στην native image cache του υπολογιστή. Αυτό έχει σαν αποτέλεσμα το λειτουργικό σύστημα να χρησιμοποιεί τα έτοιμα native images από την cache αντί να κάνει χρήση του just-intime (JIT) compiler για να μεταφράσει τα assemblies του Thesis.net, με επακόλουθο την σημαντική αύξηση της ταχύτητας της εφαρμογής. Η **αύξηση της ταχύτητας εκτιμάται στο 30% με 50%** και αφορά μόνον στην ταχύτητα του client και όχι του server (δεν μεταβάλλεται δηλαδή ο χρόνος εκτέλεσης των ερωτημάτων στην βάση).

Το Thesis.net, από την έκδοση 6.6 και μετά, παράγει αυτόματα τα native images κατά την εγκατάσταση της εφαρμογής (επομένως δεν χρειάζεται να κάνετε κάποια άλλη ενέργεια). Στο σημείο αυτό θα πρέπει να τονιστεί ότι κατά την εγκατάσταση του client στον υπολογιστή σας, θα ανοίξει ένα παράθυρο εντολών, προκειμένου να τρέξει η παραπάνω διαδικασία. Το παράθυρο αυτό παραμένει ανοιχτό για αρκετά λεπτά και δε θα πρέπει να το διακόψετε.

Στην περίπτωση που θελήσετε να παράγετε μόνοι σας τα native images(αν π.χ. κάνετε εγκατάσταση του client με αντιγραφή των αρχείων και όχι με την κανονική διαδικασία της εγκατάστασης) θα πρέπει να ακολουθήσετε την παρακάτω διαδικασία: Κάνοντας κλικ στην γραμμή κατάστασης (status bar) της εφαρμογής, θα ανοίξει ένα παράθυρο με τις πληροφορίες του συστήματος (βλ. εικόνα που ακολουθεί).

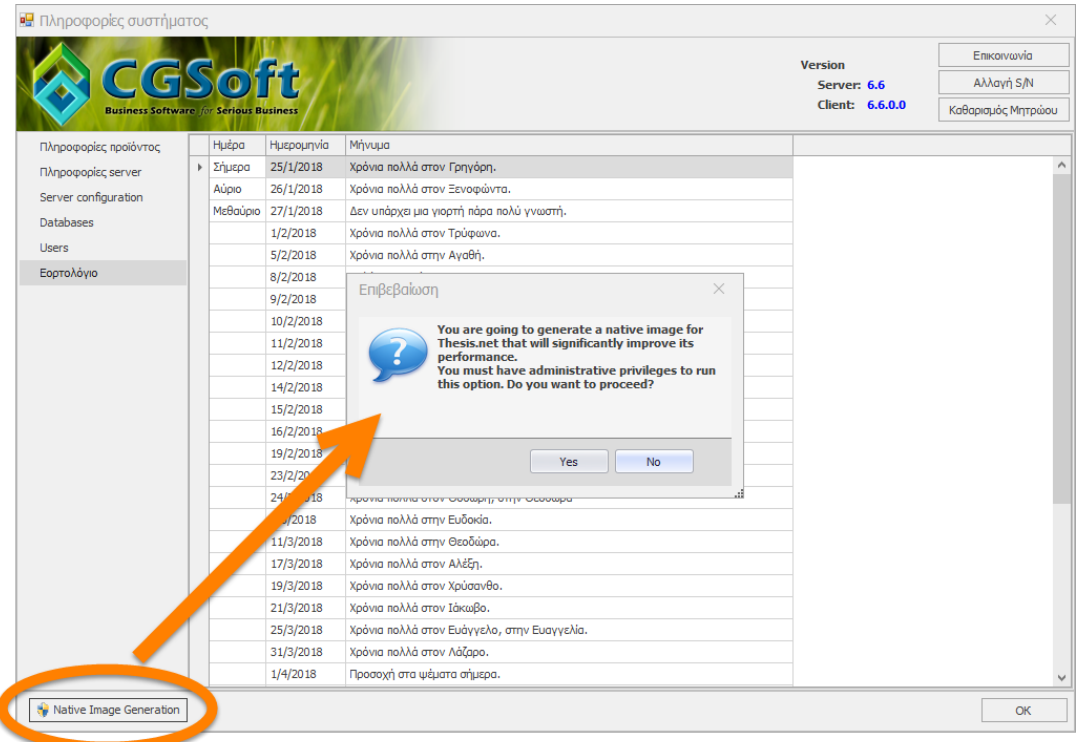

Πατώντας το κουμπί Native Image Generation (κάτω αριστερά) και απαντώντας θετικά στο μήνυμα που θα σας εμφανιστεί, θα γίνει αυτόματα η παραγωγή των αρχείων, ενώ στο τέλος της διαδικασίας το πρόγραμμα τερματίζεται και εμφανίζεται η αρχική οθόνη για να κάνετε login. Θα πρέπει να αποφύγετε να τρέξετε την επιλογή αυτή, αν είστε στη μέση μιας διαδικασίας ενημέρωσης, ή έχετε ανοιχτές φόρμες με μη αποθηκευμένες πληροφορίες, καθώς το πρόγραμμα θα τερματιστεί και θα χαθεί ότι δεν έχετε αποθηκεύσει. Για να τρέξετε την διαδικασία θα πρέπει να έχετε δικαιώματα διαχειριστή (administrative privileges) στον υπολογιστή σας. Μην διστάσετε να τρέξετε (ή και να ξανατρέξετε) την παραπάνω διαδικασία αν έχετε αμφιβολία για το αν έχει ήδη γίνει σωστή εγκατάσταση των native images στον υπολογιστή σας.

Αν και ο παραπάνω τρόπος είναι ο απλούστερος για την παραγωγή των native images, μπορείτε εναλλακτικά να χρησιμοποιήσετε και έναν από τους παρακάτω:

• Κάνοντας χρήση του νέου εργαλείου CGSoft.Ngen.exe από την γραμμή εντολών του λειτουργικού. Η σύνταξη για την κλήση του εργαλείου είναι:

# *CGSoft.Ngen.exe [install | uninstall] [Thesis.Net.exe | Thesis.BI.exe]*

• Nα καλέσετε το Thesis.net με τα ακόλουθα ορίσματα γραμμής εντολών (command line arguments), ως εξής:

*Thesis.net.exe /INSTALL Thesis.net.exe /UNINSTALL*

5. **Έλεγχος για ανάμεικτους ελληνικούς και λατινικούς χαρακτήρες σε πεδία κειμένου (strings).** Όταν ο χρήστης πληκτρολογήσει ανάμεικτους ελληνικούς και λατινικούς χαρακτήρες σε ένα πεδίο κειμένου, τότε προειδοποιείται με σχετικό μήνυμα πριν την καταχώρηση του πεδίου αυτού. Ο έλεγχος αυτός γίνεται σε επίπεδο λέξης (αν π.χ. μια λέξη περιέχει μόνο ελληνικούς χαρακτήρες και η επόμενη μόνο λατινικούς, τότε αυτή η συνθήκη δεν παράγει προειδοποίηση στον χρήστη). Ο χρήστης μπορεί να επιλέξει είτε να καταχωρήσει το πεδίο ως έχει, είτε να επιστρέψει για να το διορθώσει, είτε ακόμα να απενεργοποιήσει τελείως το συγκεκριμένο χαρακτηριστικό (στην περίπτωση που πραγματικά απαιτείται στα πεδία κειμένου να συνυπάρχουν ελληνικά με αγγλικά). Η επιλογή αυτή μπορεί να ενεργοποιηθεί ή απενεργοποιηθεί εκ των υστέρων και μέσα από τις προσωπικές ρυθμίσεις του χρήστη.
## **Αποθήκη**

1. **Αποτίμηση αποθεμάτων απογραφής.** Στην συγκεκριμένη φόρμα έχει πλέον προστεθεί η παλαιά τιμή κόστους (πριν δηλαδή τις αλλαγές σας) ως υπολογιζόμενο πεδίο.

## **Πελάτες - Πωλήσεις**

1. **Αλλαγές στην βοηθητική φόρμα Πωλήσεις/Παραγγελίες είδους.** Στις φόρμες *Τιμολόγια πελατών* και *Πιστωτικά πελατών*, υπάρχει στο πλευρικό μενού η επιλογή Πωλήσεις/Παραγγελίες είδους, που εμφανίζει τις κινήσεις (πωλήσεις και παραγγελίες) του συγκεκριμένου είδους στον συγκεκριμένο πελάτη του παραστατικού. Η επιλογή αυτή έχει πλήρως ανασκευαστεί, έχουν προστεθεί νέες στήλες και σύνολα, προσφέροντας πολύ πιο χρήσιμη πληροφόρηση και απορρίπτοντας τις γραμμές που δεν χρειάζονται να εμφανίζονται (π.χ. ακυρωμένες παραγγελίες).

Οι παραπάνω αλλαγές έχουν επίσης εφαρμοστεί και στην φόρμα *Παραγγελίες πελατών*, αλλά και στις αντίστοιχες επιλογές των προμηθευτών (*Τιμολόγια, Πιστωτικά*  και *Παραγγελίες προμηθευτών*).

## **Προμηθευτές**

1. **Νέα φόρμα και διαδικασία αντιστοίχισης πληρωμών προμηθευτών.** Όπως πιθανότατα θυμάστε, στην προηγούμενη έκδοση (6.5) προστέθηκε η νέα διαδικασία αντιστοίχισης των πελατών. Στο υποσύστημα των προμηθευτών, κάτω από την παλαιά διαδικασία αντιστοίχισης έχει προστεθεί τώρα και η νέα, βελτιωμένη διαδικασία αντιστοίχισης πληρωμών για τους προμηθευτές. Η νέα φόρμα περιέχει περισσότερη πληροφόρηση και επιπλέον δυνατότητες. Η εικόνα που ακολουθεί περιγράφει τη λειτουργικότητα της συγκεκριμένης εφαρμογής. Επιλέξτε τον προμηθευτή κατά τα γνωστά, και στην συνέχεια επιλέξτε είτε αυτόματη αντιστοίχιση, είτε επιλεκτική, πατώντας το εικονίδιο του φακού στο πεδίο *Αντιστοιχισμένες χρεώσεις*. Πριν αρχίσετε τη διαδικασία, μην ξεχάσετε να πατήσετε το κουμπί *Τροποποίηση* στην εργαλειοθήκη.

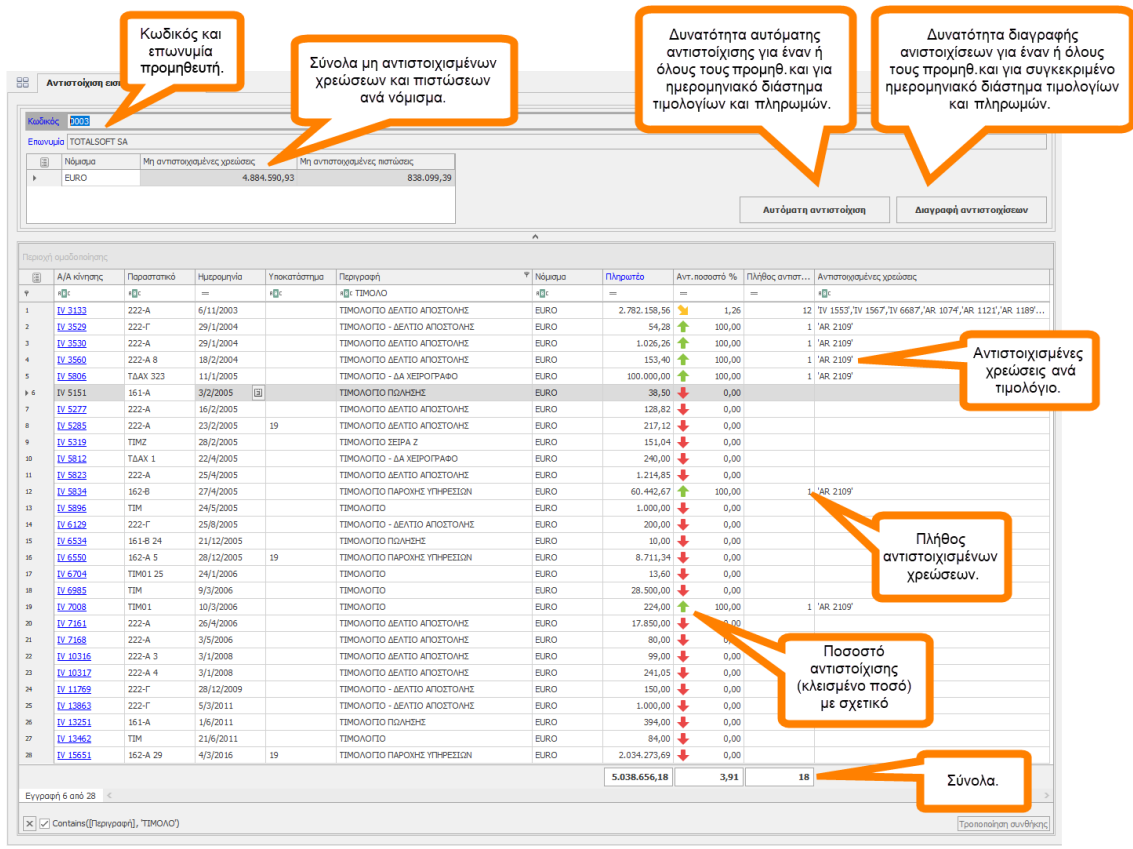

Η παλαιά φόρμα της αντιστοίχισης θα διατηρηθεί προς διευκόλυνση σας για λίγες εκδόσεις ακόμα, για να συνηθίσετε την νέα διαδικασία. Συνιστούμε θερμά να ξεκινήσετε άμεσα να δουλεύετε με την νέα φόρμα, η οποία άλλωστε σας προσφέρει περισσότερα και ισχυρότερα χαρακτηριστικά.

### **Explorer – Business intelligence**

1. **Νέες εκτυπώσεις τύπου dashboard που αφορούν στις πωλήσεις, με έμφαση στη λιανική.** Στην νέα έκδοση θα βρείτε τρείς νέες εκτυπώσεις τύπου dashboard (βλ. διπλανή εικόνα).

Οι εκτυπώσεις αυτές είναι οι εξής:

- Dashboard λιανικής.
- Πωλήσεις ανά ημέρα και ώρα.
- Σύγκριση πωλήσεων ανά υποκατάστημα (φέτος-πέρσι).

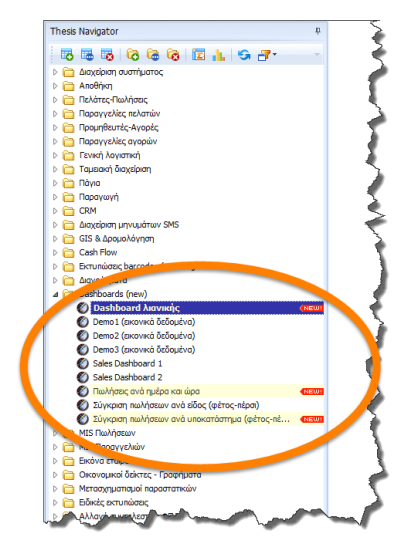

Στο *Dashboard λιανικής* συγκεντρώνονται όλες οι πωλήσεις της βάσης σας (η εκτύπωση δεν έχει αρχικές παραμέτρους). Το dashboard περιέχει 8 γραφικά στοιχεία που περιγράφονται στην εικόνα που ακολουθεί. To dashboard είναι πλήρως διαδραστικό. Φιλτράροντας, είτε από τα ημερομηνιακά φίλτρα, είτε με κλικ πάνω σε έναν ή περισσότερους αποθηκευτικούς χώρους, όλα τα στοιχεία και τα γραφήματα αναπροσαρμόζονται βάσει των επιλεγμένων φίλτρων.

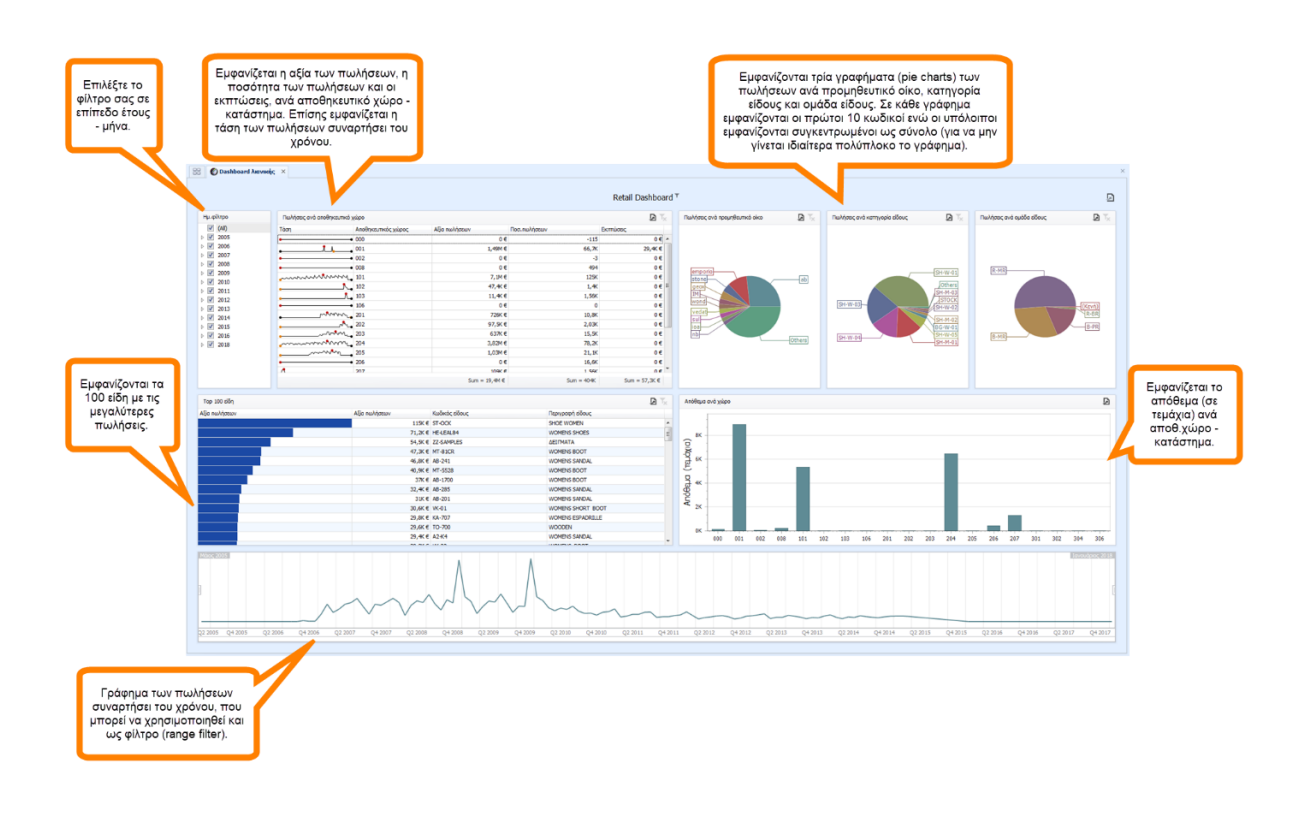

Η εκτύπωση *Πωλήσεις ανά ημέρα και ώρα*, συγκεντρώνει ομοίως όλες τις πωλήσεις από την βάση σας, δίχως αρχικές παραμέτρους. Μπορείτε βέβαια εκ των υστέρων να φιλτράρετε τα αποτελέσματα, είτε βάσει ημερομηνίας, είτε βάσει χώρου. Το dashboard περιέχει 4 στοιχεία που περιγράφονται στην εικόνα που ακολουθεί.

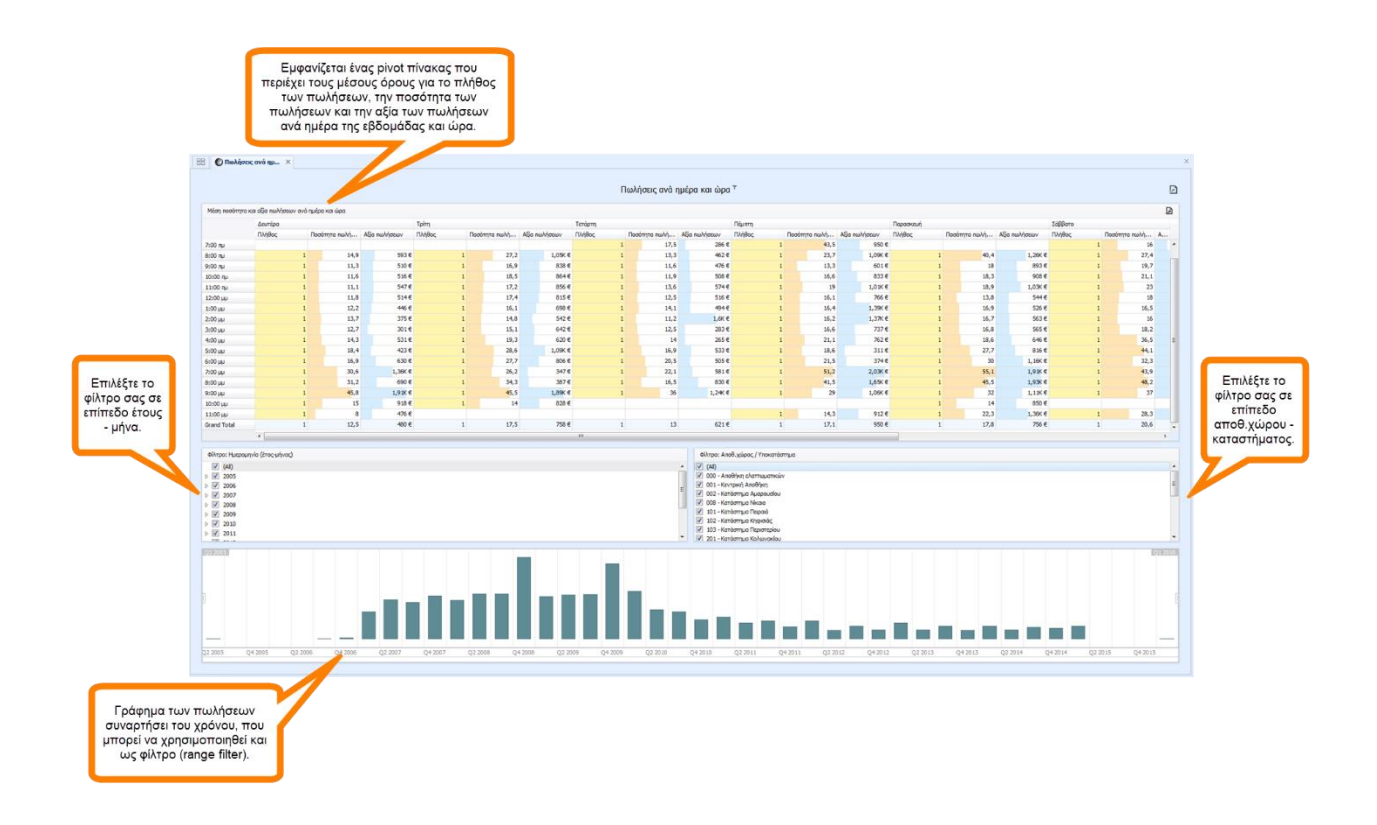

Η εκτύπωση *Σύγκριση πωλήσεων φέτος-πέρσι ανά αποθ.χώρο*, περιέχει 5 στοιχεία που περιγράφονται στην εικόνα που ακολουθεί.

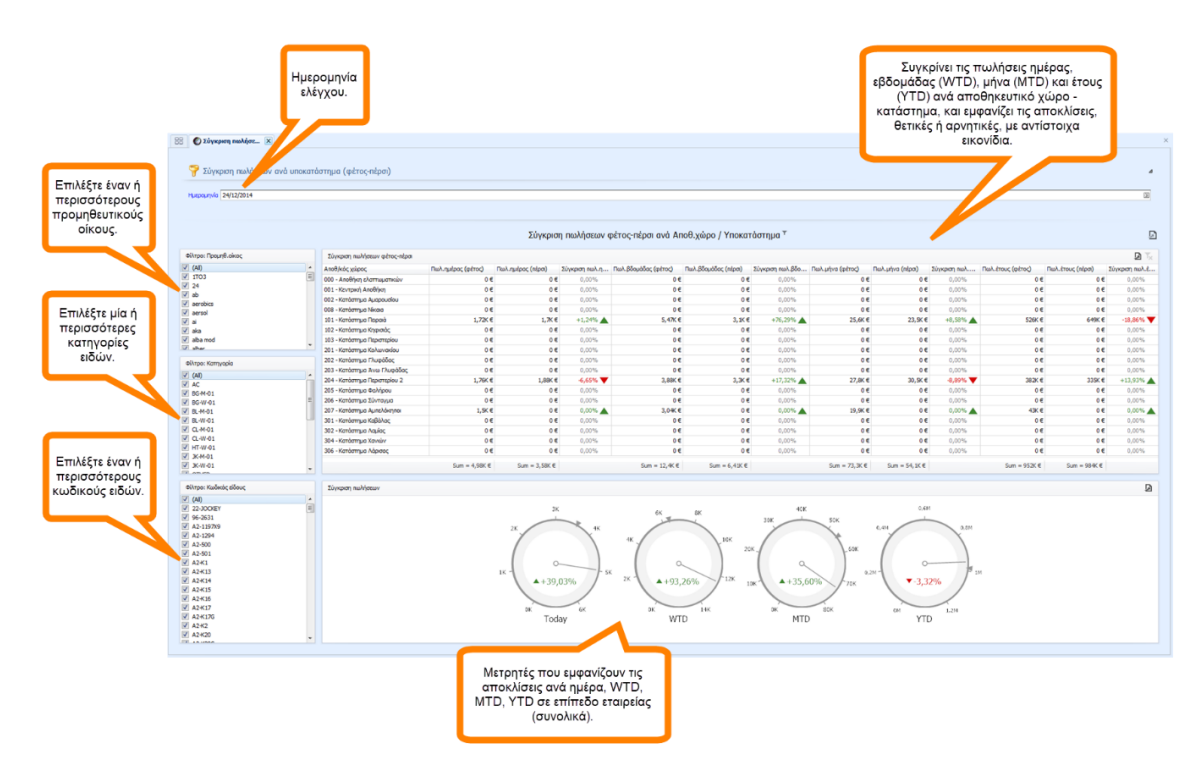

- 2. **Νέα εκτύπωση διάγραμμα πωλήσεων.** Στην νέα έκδοση θα βρείτε έναν νέο κόμβο στην
	- εφαρμογή με τίτλο Διαγράμματα (βλ. διπλανή εικόνα). Στον κόμβο αυτό θα βρίσκετε τις εκτυπώσεις τύπου διαγράμματος που θα προστίθενται σε κάθε νέα έκδοση. Στην εκτύπωση *Διάγραμμα πωλήσεων*, συσχετίζονται έννοιες από τον πίνακα των ειδών (Κωδικός είδους, Προμηθευτικός οίκος, Κατηγορία, Ομάδα, Κολεξιόν, Σεζόν) με έννοιες από τον πίνακα πελατών (Κωδικός πελάτη, Κατηγορία, Ομάδα, Περιοχή, Δραστηριότητα, Κατηγορία τιμοκαταλόγου). Το παραγόμενο διάγραμμα (τύπου Sugiyama), που εμφανίζεται πιο κάτω, συνδέει τις έννοιες που επιλέξαμε μεταξύ τους ως προς το ύψος των πωλήσεων (π.χ. είδη ποιων προμηθευτικών οίκων πουλήσαμε σε

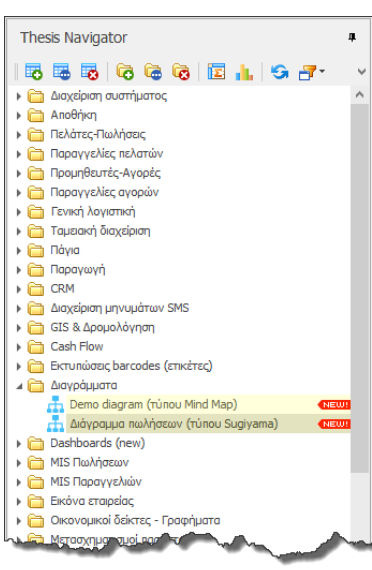

κάθε κατηγορία πελατών). Το πάχος της κάθε σύνδεσης είναι ανάλογο με το ύψος των αντίστοιχων πωλήσεων (ενώ τα αντίστοιχα ποσά εμφανίζονται πάνω από κάθε σύνδεση).

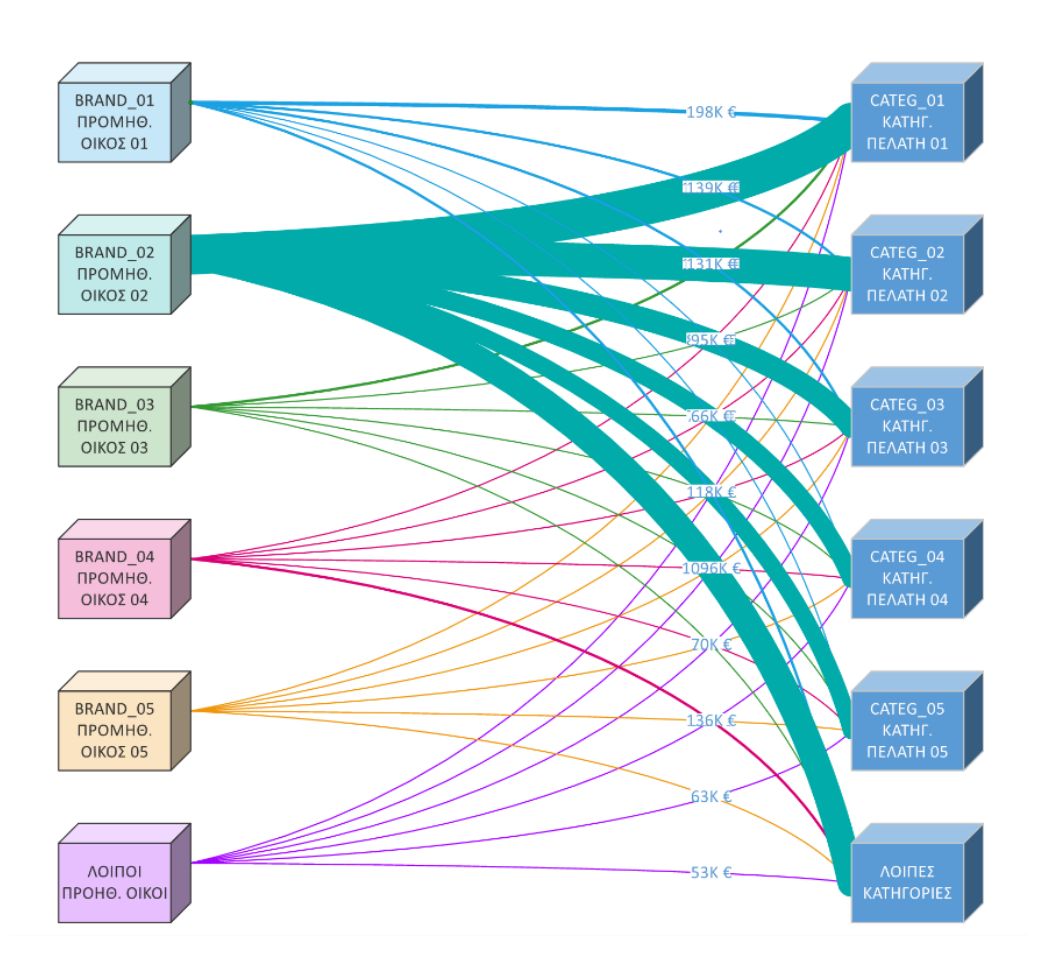

- 3. **Αυτόματος οδηγός μετασχηματισμών.** Στον Αυτόματο οδηγό μετασχηματισμών, έχουν προστεθεί νέες επιλογές στην λίστα με τους επιτρεπτούς τύπους μετασχηματισμών.
- 4. **Αντιστοίχιση πληρωμών προμηθευτών.** Στα πλαίσια των αλλαγών που πραγματοποιήθηκαν στην διαδικασία αντιστοίχισης πληρωμών στο κύκλωμα των προμηθευτών, έχουν προστεθεί δύο νέες επιλογές στον κόμβο Προμηθευτές – Αγορές → Αντιστοίχιση πληρωμών. Οι επιλογές αυτές είναι οι εξής:
	- Αυτόματη αντιστοίχιση προμηθευτών
	- Διαγραφή αντιστοιχίσεων προμηθευτών

Οι επιλογές αυτές λειτουργούν με παρεμφερή τρόπο με τις αντίστοιχες επιλογές των πελατών.

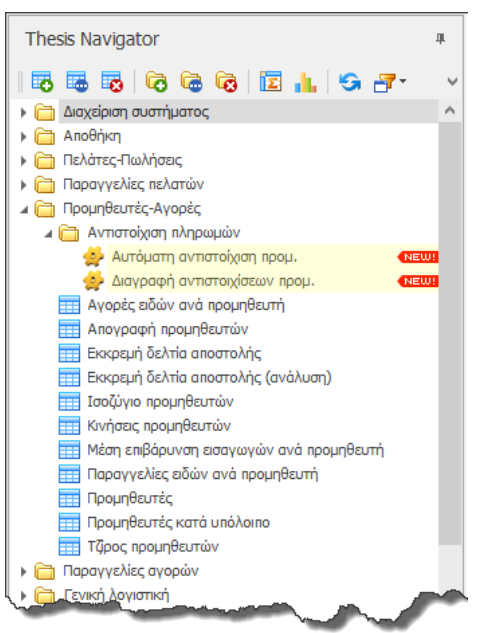

5. **Στις εκτυπώσεις τύπου Αυτόματου οδηγού (Wizard)**

προσφέρεται πλέον η δυνατότητα της επιστροφής στην αρχική σελίδα και της τροποποίησης των παραμέτρων. Μέχρι τώρα η δυνατότητα αυτή δεν ήταν εφικτή και θα έπρεπε να τερματίσετε την συγκεκριμένη εκτύπωση και να την τρέξετε από την αρχή για να δώσετε νέες τιμές στις παραμέτρους. Όπως φαίνεται και στην εικόνα που ακολουθεί (και εφόσον η λογική της εκτύπωσης το επιτρέπει) πατώντας διαδοχικά το κουμπί Προηγούμενο, θα επιστρέψετε στο αρχικό στάδιο του Αυτόματου οδηγού, όπου μπορείτε πλέον να δώσετε νέες τιμές στις παραμέτρους (φίλτρα) της

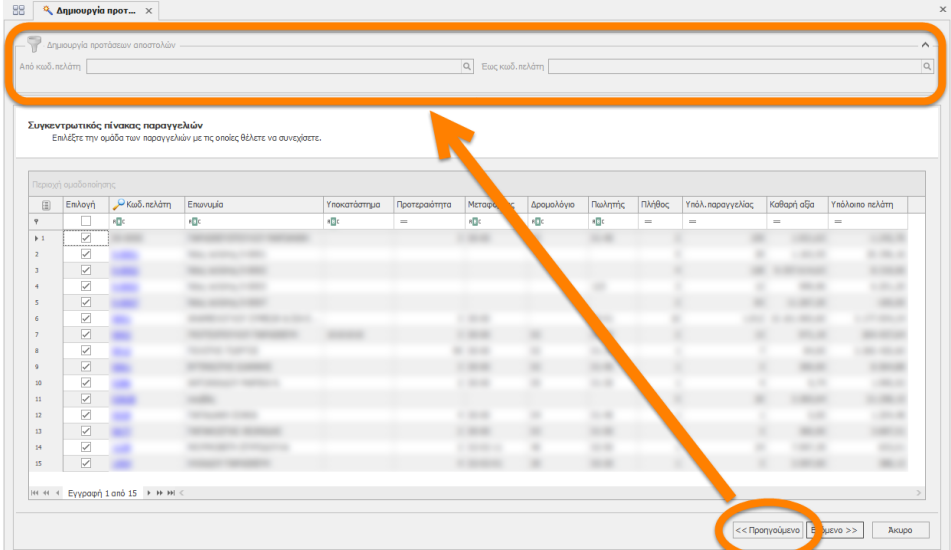

#### εκτύπωσης.

Επίσης, στις εκτυπώσεις τύπου Wizard, μπορείτε πλέον να χρησιμοποιείτε HTML tags στις βοηθητικές περιγραφές που εμφανίζονται στο πάνω μέρος της κάθε σελίδας του οδηγού, έτσι ώστε να μπορέσετε να δώσετε τον κατάλληλο τονισμό, με την κατάλληλη επιλογή της γραμματοσειράς, του χρώματος κλπ.

6. Βελτιώθηκε σημαντικά ο χρόνος εισαγωγής πολύ μεγάλων text αρχείων στον Import Manager.

## **Βελτιώσεις και διορθώσεις σφαλμάτων**

- 1. Βελτιώθηκε σημαντικά ο χρόνος παραγωγής και αποθήκευσης του αρχείου Excel που γίνεται export μέσα από ένα grid. Η ως άνω βελτίωση έχει ιδιαίτερη αξία σε πίνακες με πολλές χιλιάδες εγγραφές και μεγάλο πλήθος στηλών, ειδικά αν πολλές από αυτές τις στήλες είναι πεδία lookup.
- 2. Ο χρήστης μπορεί πλέον να προσθέσει συνημμένα σε μια φόρμα ακόμα και αν δεν έχει δικαιώματα εγγραφής στον κατάλογο που βρίσκεται το συνημμένο αρχείο.
- 3. Η επιλογή *Αντιγραφή τρέχουσας εγγραφής* λειτουργεί πλέον και στις περιπτώσεις που η φόρμα περιέχει κάποιο HTML πεδίο που ανοίγει σε web browser control.
- 4. Κατά την εγκατάσταση της νέα έκδοσης, αν συμβεί κάποιο πρόβλημα στην αναβάθμιση (upgrade) της βάσης, τότε το πρόγραμμα εντοπίζει και εμφανίζει την ακριβή θέση του λάθους στο SQL script που εκτελείται, έτσι ώστε να είναι πιο εύκολος ο εντοπισμός και η επίλυση του προβλήματος.

## **Framework**

- 1. **Backup ενός πίνακα.** Με την χρήση της ρουτίνας *one\_table\_backup\_sp*, σας δίνεται η δυνατότητα της λήψης αντιγράφου ενός πίνακα ή προβολής από την βάση σας και αποστολής του (π.χ. μέσω email) χωρίς να απαιτείται η λήψη backup ολόκληρης της βάσης.
- 2. **Υποδείξεις (hints) στην γραμμή κατάστασης του Thesis.net.** Η γραμμή κατάστασης (status bar), τόσο στο Thesis.net όσο και στο Thesis.BI έχουν πλέον την δυνατότητα παραμετροποίησης, έτσι ώστε να προβάλλουν νέες χρήσιμες πληροφορίες για τον server, την βάση δεδομένων και τον χρήστη (βλ. εικόνα που ακολουθεί στην επόμενη σελίδα).

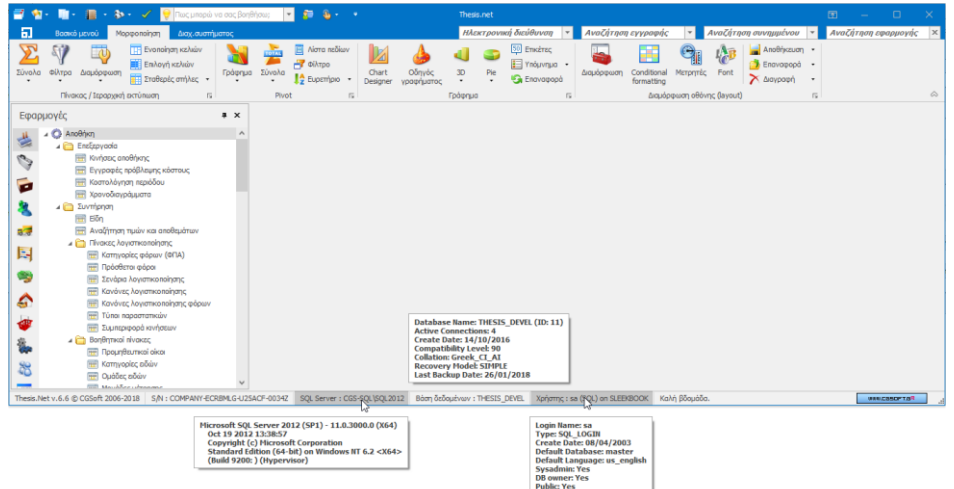

3. **Δυνατότητα για conditional formatting στις ιεραρχικές δομές.** Οι ιεραρχικές δομές (tree views) υποστηρίζουν πλέον το νέο «Conditional formatting» που υποστηρίζουν και οι πίνακες (grids), εμπνευσμένο από τις δυνατότητες που προσφέρει η τελευταία έκδοση του MS Excel. Ως τυπικό παράδειγμα αναφέρουμε την φόρμα των αντικειμένων της βάσης (object explorer) στην εικόνα που ακολουθεί. Επιπλέον, τα tree views υποστηρίζουν πλέον πεδία τύπου text/ntext.

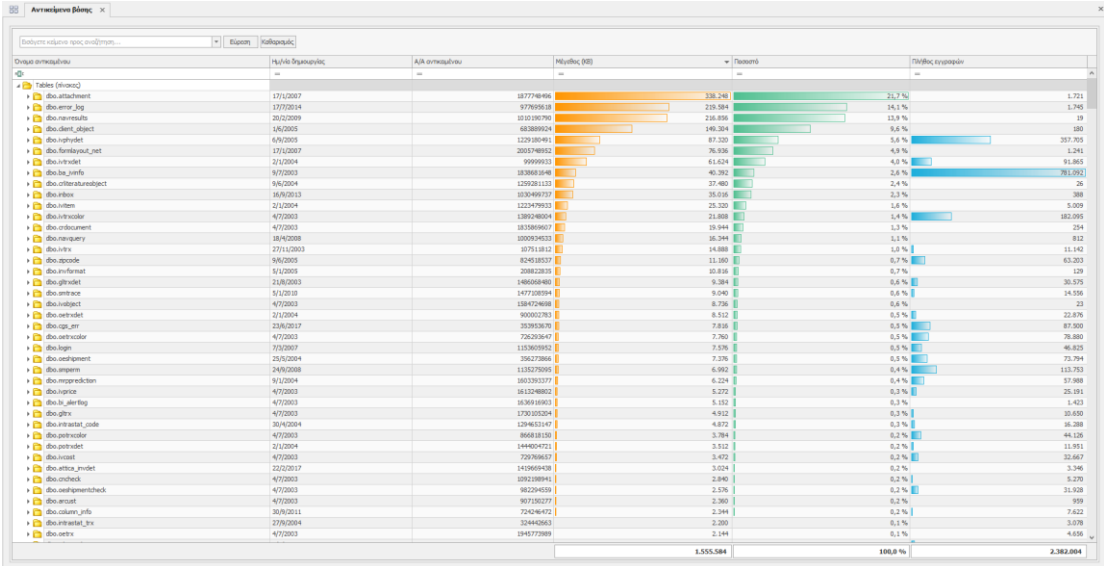

- 4. **Εύρεση απόστασης μεταξύ δυο γεωγραφικών συντεταγμένων.** H συνάρτηση dbo.GEO\_DISTANCE() προσφέρει την δυνατότητα του υπολογισμού της απόστασης μεταξύ δύο γεωγραφικών συντεταγμένων στον χάρτη.
- 5. **Υποστήριξη κινητών εορτών στο εορτολόγιο μέχρι το 2030.** Στο εορτολόγιο έχουν προστεθεί όλες οι κινητές εορτές μέχρι και το έτος 2030. Επίσης έχουν προστεθεί νέες εορτές όπως η Τσικνοπέμπτη, οι Απόκριες κλπ.
- 6. Η εφαρμογή είναι πλέον **DPI aware**, κάνει αυτόματο scaling στα DPI του συστήματος, και υποστηρίζει πλήρως τα νέα high-resolution monitors (4Κ ή και μεγαλύτερα).

# **Version 6.5 (Αύγουστος 2017)**

Θα θέλαμε να σας υπενθυμίσουμε ότι η έκδοση αυτή, είναι η τελευταία που θα υποστηρίζει:

- *SQL Server 2005*
- *.NET 4.0 (Windows XP)*

Η επόμενη έκδοση του Thesis.net (αρχές 2018) θα απαιτεί τουλάχιστον SQL 2008 και .NET 4.5.2. Επομένως, αν χρησιμοποιείτε SQL Server 2005 συνιστούμε την άμεση αναβάθμιση του σε νεότερη έκδοση, κατά προτίμηση σε μια από τις δύο τελευταίες (2014 ή 2016). Επίσης, αν χρησιμοποιείτε το Thesis.net σε υπολογιστές που δεν υποστηρίζουν .ΝΕΤ 4.5.2 θα πρέπει να τους αναβαθμίσετε σε μια πρόσφατη έκδοση των Windows. Οι εκδόσεις των Windows που υποστηρίζουν .ΝΕΤ 4.5.2 είναι οι εξής:

- Windows Vista με SP2
- Windows 7 με SP1
- Windows 8
- Windows 8.1
- Windows 10

#### **Γενικά**

1. **Νέες βελτιωμένες δυνατότητες φιλτραρίσματος.** Το φιλτράρισμα των εγγραφών σε όλους τους πίνακες (grids) έχει αποκτήσει πανίσχυρα νέα χαρακτηριστικά. Ο νέος αυτός τρόπος λειτουργίας των φίλτρων είναι πλέον ο πρότυπος (default), και δεν προσφέρεται στις προσωπικές ρυθμίσεις του χρήστη επιλογή αλλαγής του τρόπου αυτού. Πατώντας το κουμπί του φίλτρου σε οποιαδήποτε στήλη ενός πίνακα, θα ανοίξει μια φόρμα, όπως στην εικόνα που ακολουθεί.

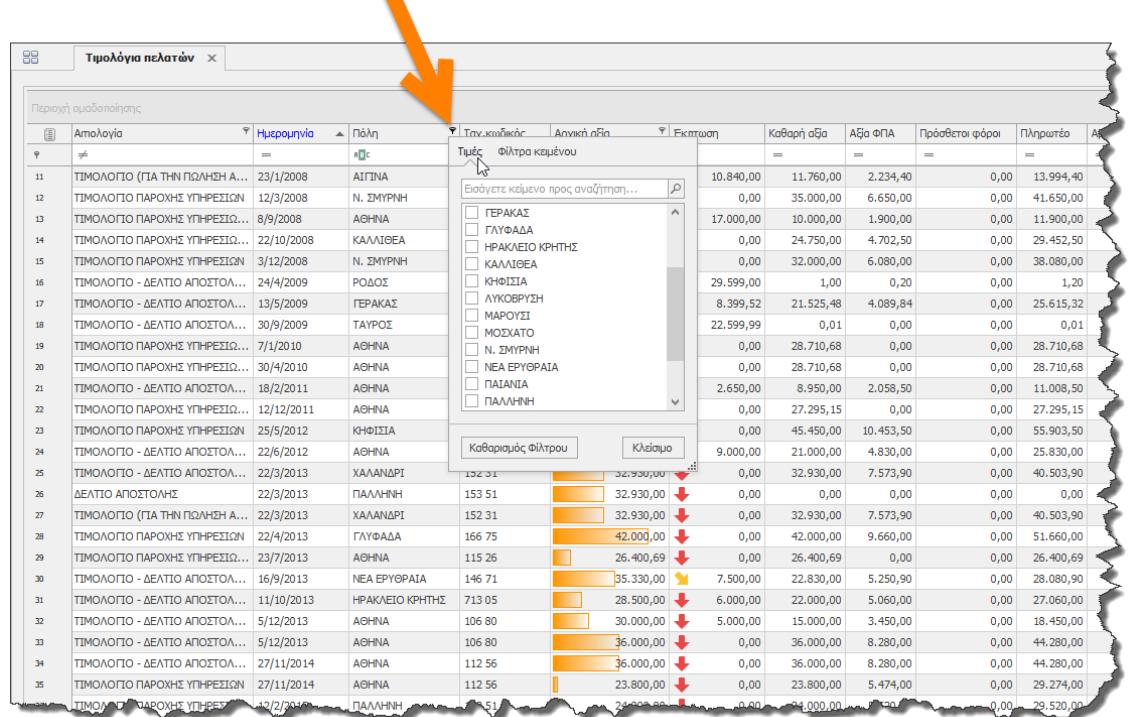

Η διαμόρφωση της φόρμας αυτής, είναι διαφορετική ανάλογα με τον τύπο του πεδίου (κείμενο, αριθμός, ημερομηνία κλπ). Έτσι για τα κείμενα έχουμε δυνατότητα πολλαπλής επιλογής, για τα αριθμητικά πεδία επιλογή μέσω range track bar, για τις ημερομηνίες πολλαπλή επιλογή με δυνατότητα drill down σε έτη, μήνες, ημέρες κ.ο.κ.

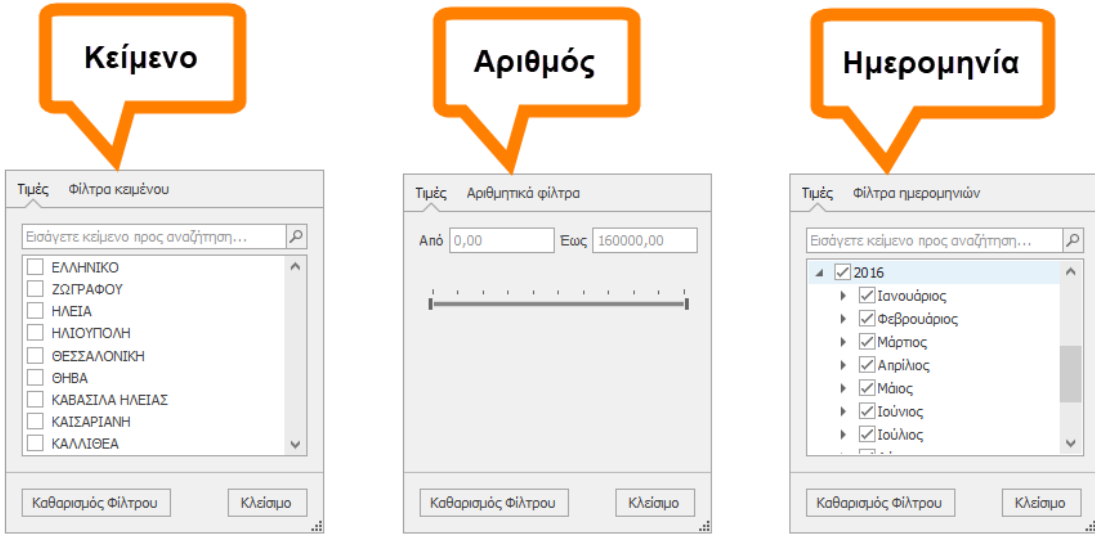

Εκτός από την δυνατότητα φιλτραρίσματος των τιμών, κάνοντας κλικ δίπλα από τις *Τιμές* (π.χ. *Φίλτρα κειμένου, Αριθμητικά φίλτρα, Φίλτρα ημερομηνιών*), μπορείτε να εισάγετε πιο πολύπλοκες συνθήκες (με διάφορους τελεστές σύγκρισης, ανάλογα με τον τύπο του πεδίου) όπως:

- Ισούται
- Δεν ισούται
- Αρχίζει με
- Τελειώνει με
- Περιέχει
- Δεν περιέχει
- Είναι κενό
- Δεν είναι κενό
- Προσαρμοσμένο φίλτρο (όπου μπορείτε να συμπληρώσετε μέχρι δύο συνθήκες με τελεστές AND ή OR μεταξύ τους).

Τέλος, στο αυτόματο φίλτρο όλων των πινάκων (που ως γνωστόν εμφανίζεται είτε από το αντίστοιχο κουμπί της εργαλειοθήκης, είτε πατώντας F6) προσφέρεται η δυνατότητα πολλών νέων τελεστών σύγκρισης πέραν του παλαιού *Αρχίζει από*. Στο σημείο αυτό να τονίσουμε ότι η default συμπεριφορά του αυτόματου φίλτρου για τα κείμενα έχει αλλάξει από *Αρχίζει από* σε *Περιέχει* (βλ. εικόνα που ακολουθεί).

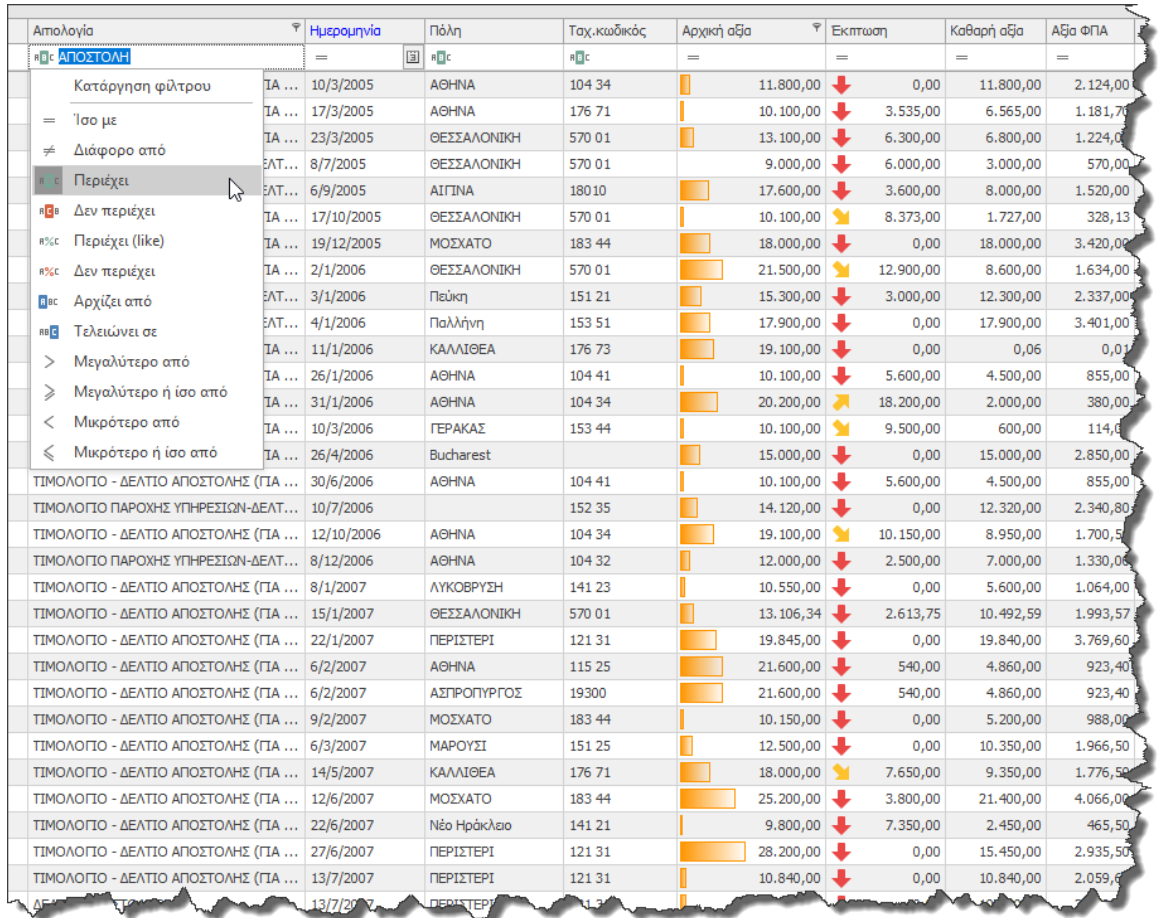

Οι νέες επιλογές φιλτραρίσματος όπως και το νέο αυτόματο φίλτρο προφανώς λειτουργούν με τον ίδιο βελτιωμένο τρόπο και σε όλες τις εκτυπώσεις του BI και του Explorer. Οι αλλαγές είναι πολλές και συστήνουμε να «παίξετε» με τις νέες δυνατότητες για να μπορέσετε να τις εκμεταλλευτείτε στο έπακρο.

2. **Ενοποίηση στηλών ομαδοποίησης (Merged Column Grouping).** Πέραν του κλασσικού τρόπου ομαδοποίησης με την παραδοσιακή δομή των κόμβων, το πρόγραμμα σας επιτρέπει, πατώντας ταυτόχρονα το κουμπί Ctrl όταν σέρνετε μια στήλη στην περιοχή ομαδοποίησης, να παράγετε ενοποιημένες στήλες ομαδοποίησης, όπως στην εικόνα που ακολουθεί. Οι ενοποιημένες αυτές στήλες διευκολύνουν πολύ την εύρεση της επιθυμητής πληροφορίας, αφού όλοι οι κόμβοι είναι σε ένα επίπεδο και δεν χρειάζεται να κάνετε πολλαπλά drill down για να φτάσετε στην εγγραφή που σας ενδιαφέρει. Το συγκεκριμένο χαρακτηριστικό είναι διαθέσιμο σε όλους τους πίνακες (grids) και όλες τις εκτυπώσεις.

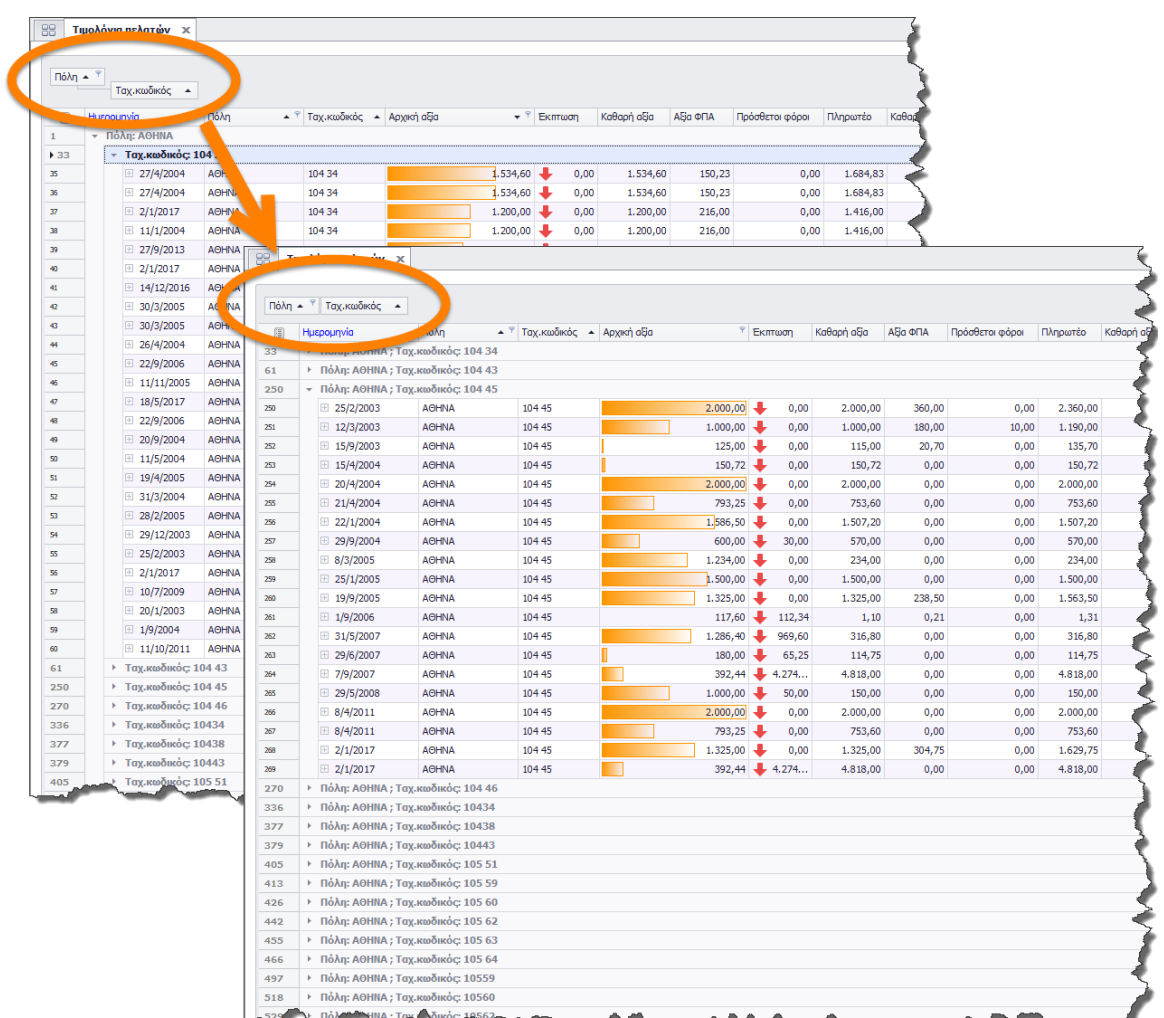

3. **Υποστήριξη IntelliSense στον διορθωτή των υπολογιζόμενων στηλών.** Όπως βλέπετε και στην εικόνα που ακολουθεί, ο Expression Editor με τον οποίο δηλώνονται οι υπολογιζόμενες στήλες ενός πίνακα, υποστηρίζει πλέον αυτόματη συμπλήρωση (auto completion) και χρωματική επισήμανση όρων και λαθών (syntax highlighting).

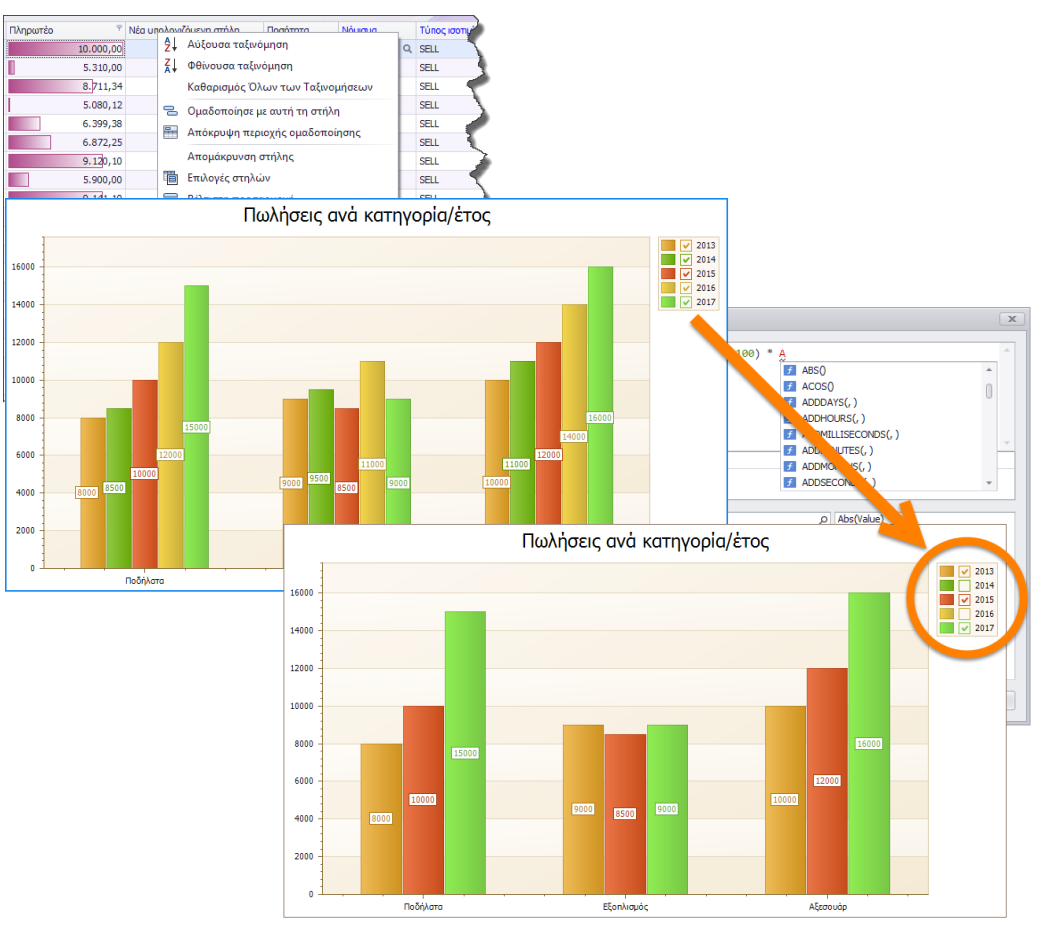

- 4. **Βελτιώσεις στα υπομνήματα των διαγραμμάτων.** Στα υπομνήματα των διαγραμμάτων (charts), δίπλα σε κάθε τιμή εμφανίζεται και ένα check box με τη βοήθεια του οποίου μπορείτε να αποκρύψετε/εμφανίσετε την αντίστοιχη σειρά δεδομένων (series) στο διάγραμμα (όπως στην εικόνα που ακολουθεί).
- 5. **Προσαρμογή της εργαλειοθήκης (ribbon customization) με δυνατότητα αποθήκευσης.** Η εργαλειοθήκη (ribbon) στο πάνω μέρος της οθόνης, προσφέρει σε χρήστες (που έχουν το αντίστοιχο δικαίωμα) δυνατότητα πλήρους παραμετροποίησης. Μπορείτε να δημιουργήσετε νέες κατηγορίες, καρτέλες ή ομάδες, και να βάλετε μέσα σε αυτές τις επιλογές της αρεσκείας σας. Μπορείτε ακόμα να μεταφέρετε τις επιλογές που χρησιμοποιείτε συνήθως στις μπροστινές καρτέλες ή/και ομάδες, για να είναι ευκολότερη η πρόσβαση τους. Για την παραμετροποίηση της εργαλειοθήκης ισχύουν όσα και στις εφαρμογές της Microsoft που χρησιμοποιούν ribbon (Word, Excel, Outlook κλπ). Για να μπορέσετε να διαμορφώσετε την εργαλειοθήκη σας, θα πρέπει προφανώς να σας έχει δοθεί το αντίστοιχο δικαίωμα από τον διαχειριστή συστήματος στον πίνακα των χρηστών (Δυνατότητα τροποποίησης ribbon).

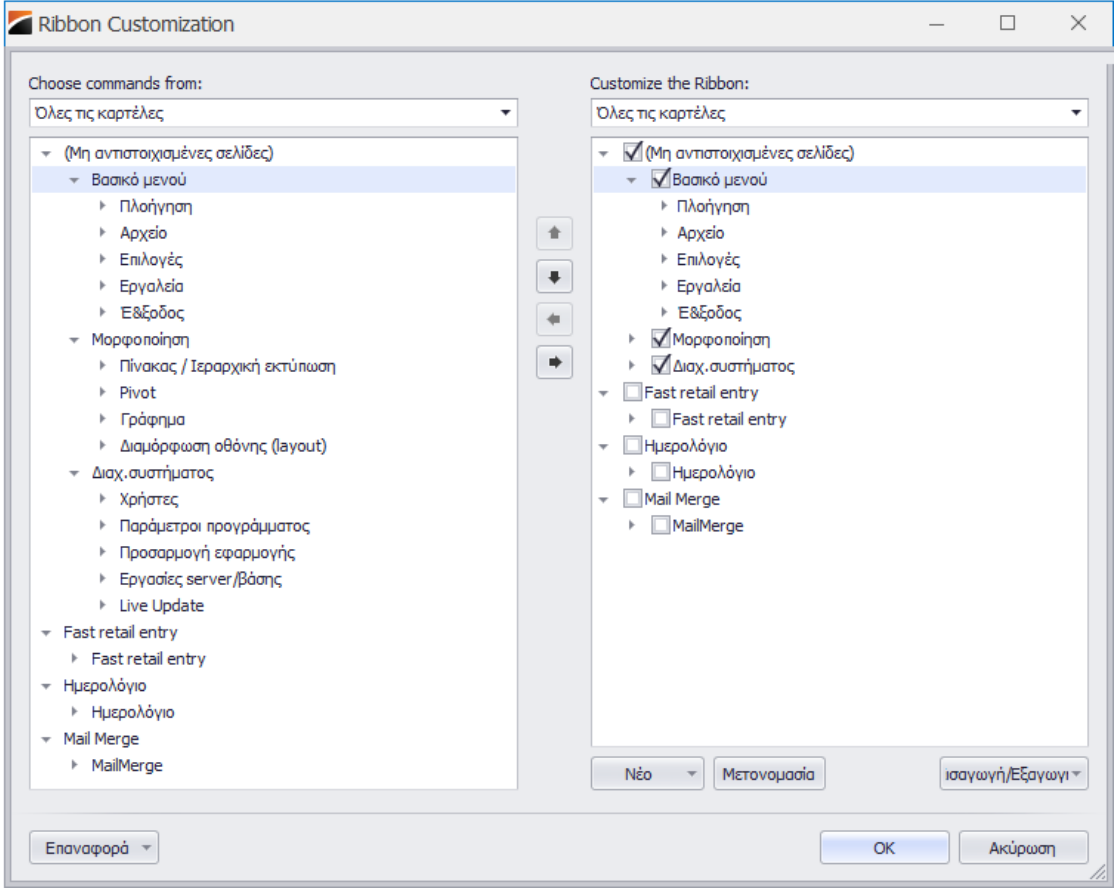

Αφού κάνετε οποιαδήποτε τροποποίηση στην εργαλειοθήκη σας, στην συνέχεια μπορείτε να αποθηκεύσετε τις αλλαγές σας (σε επίπεδο χρήστη ή εταιρείας), να επαναφέρετε μια παλαιά διαμόρφωση ή ακόμα και να διαγράψετε μια παλαιά διαμόρφωση (με δεξί κλικ πάνω στο ribbon).

Μαζί με την διαμόρφωση του ribbon, η εφαρμογή επιτρέπει πλέον και την διαμόρφωση της εργαλειοθήκης άμεσης πρόσβασης (quick application toolbar). Μπορείτε να αφαιρέσετε κάποια από τα standard κουμπιά που περιέχει, να προσθέστε τα δικά σας (από το ribbon) και στην συνέχεια να αποθηκεύσετε τις επιλογές σας (η εργαλειοθήκη άμεσης πρόσβασης αποθηκεύεται μαζί με τις αλλαγές του ribbon).

- 6. **Νέος HTML editor.** Τα HTML πεδία μιας φόρμας, ανοίγουν με νέο editor, ο οποίος προσφέρει περισσότερες και ισχυρότερες δυνατότητες από τον παλιό. Με τον editor αυτό επιτρέπεται η εισαγωγή εικόνων οι οποίες αποθηκεύονται ενσωματωμένες (Base64) στο HTML κείμενο.
- 7. **Νέα φόρμα για την εξαγωγή σε Excel αρχείο.** Η εξαγωγή σε Excel αρχείο, από οποιαδήποτε φόρμα της εφαρμογής, γίνεται πλέον από το ίδιο σημείο που γίνονταν και παλιά, αλλά με νέα διαδικασία (βλ. εικόνα που ακολουθεί). Στην φόρμα αυτή θα πρέπει να επιλέξετε τον τύπο του αρχείου (XLSX ή XLS) και τον τύπο της εξαγωγής (Native, όπου οι στήλες του πίνακα διατηρούν τον τύπο τους και στο παραγόμενο αρχείο ή Text, όπου όλες οι στήλες του πίνακα μετατρέπονται σε κείμενο). Τέλος, θα πρέπει να συμπληρώσετε το όνομα του παραγόμενου αρχείου και να επιλέξετε ΟΚ.

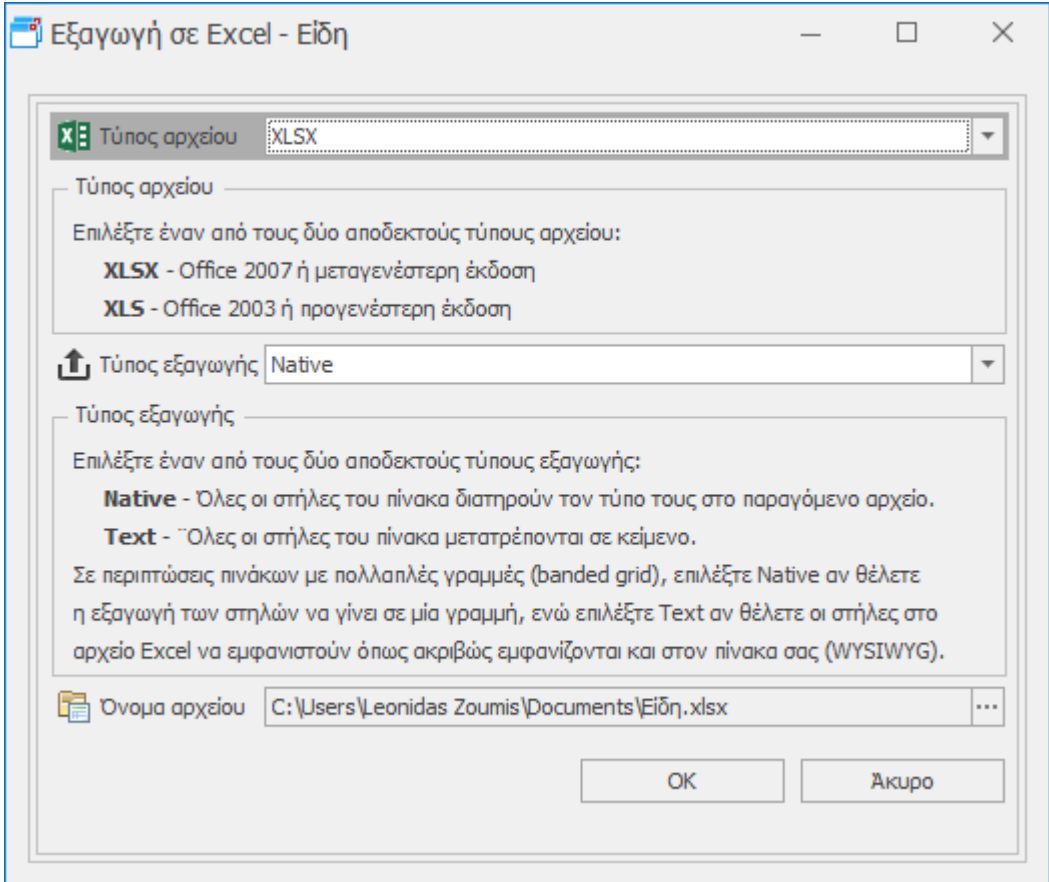

- 8. **Νέα προγράμματα Word Processing, Spreadsheet, Diagram designer, PDF Viewer.**  Τα βοηθητικά εργαλεία που σας παρέχονται μαζί με την εφαρμογή, έχουν όλα αναβαθμιστεί με νέες δυνατότητες. Ειδικά το Spreadsheet, εκτός από τις νέες δυνατότητες έχει αποκτήσει και νέο σύγχρονο look, με επίπεδα εικονίδια κλπ, όπως και η τελευταία έκδοση του Excel.
- 9. **Εύκολη διαγραφή στα συνημμένα έγγραφα.** Όλα τα συνημμένα αρχεία έχουν πλέον ένα κουμπί X (αριστερά από τον τίτλο τους) έτσι ώστε να μπορείτε να τα διαγράφετε ευκολότερα (αντί του χρονοβόρου δεξί κλικ -> Διαγραφή).
- 10. **Σημαντικές βελτιώσεις ταχύτητας σε πολλά controls και πολλές SQL ρουτίνες.** Πολλές SQL ρουτίνες για τις οποίες έχει διαπιστωθεί ότι καθυστερούν, κυρίως σε μεγάλες βάσεις δεδομένων, έχουν βελτιστοποιηθεί από πλευράς ταχύτητας. Επίσης σημαντικές βελτιώσεις ταχύτητας έχουν υλοποιηθεί και στα παρακάτω controls της εφαρμογής:
	- Grids
	- Charts
	- Pivot grids
	- Calendar
	- Tree lists

## **Πελάτες**

2. **Νέα φόρμα και διαδικασία αντιστοίχισης εισπράξεων πελατών.** Στο υποσύστημα των πελατών, κάτω από την παλαιά διαδικασία αντιστοίχισης έχει προστεθεί μια νέα φόρμα που περιέχει την νέα, βελτιωμένη διαδικασία αντιστοίχισης εισπράξεων. Η νέα φόρμα περιέχει περισσότερη πληροφόρηση και επιπλέον δυνατότητες. Η εικόνα που ακολουθεί περιγράφει τη λειτουργικότητα της συγκεκριμένης εφαρμογής. Επιλέξτε τον πελάτη κατά τα γνωστά, και στην συνέχεια επιλέξτε είτε αυτόματη αντιστοίχιση, είτε επιλεκτική, πατώντας το εικονίδιο του φακού στο πεδίο *Αντιστοιχισμένες πιστώσεις*. Πριν αρχίσετε τη διαδικασία, μην ξεχάσετε να πατήσετε το κουμπί Τροποποίηση στην εργαλειοθήκη.

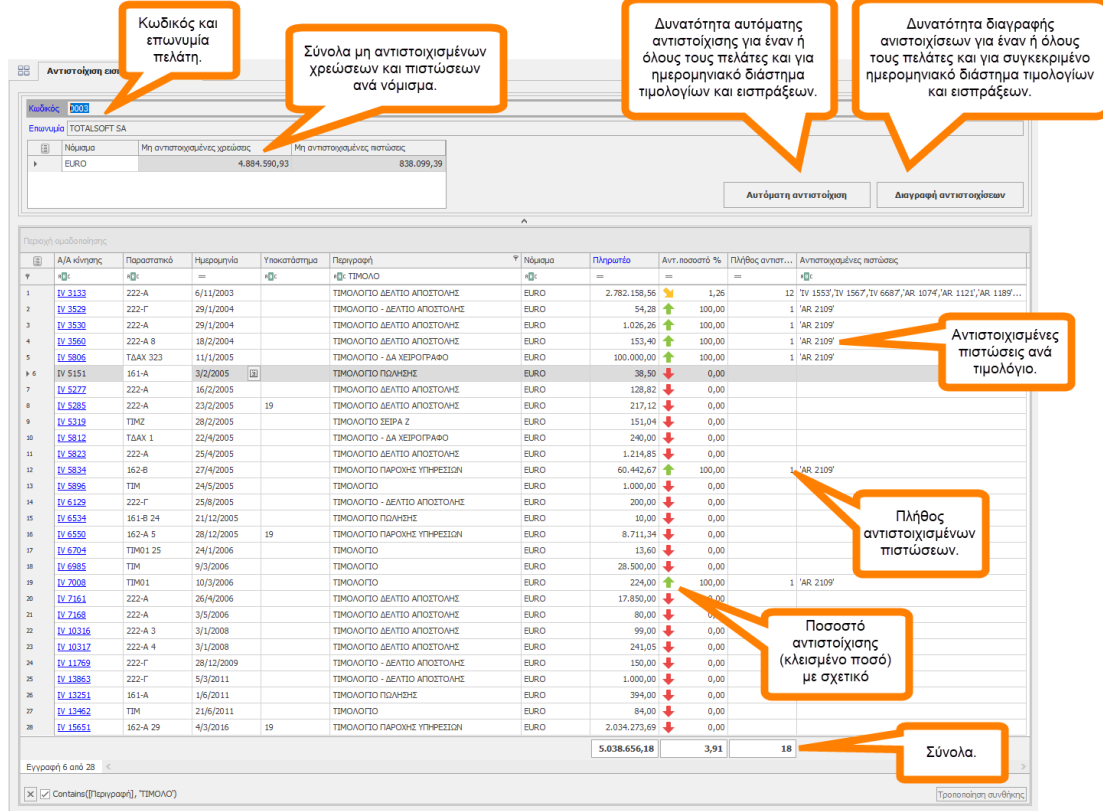

Η παλαιά φόρμα της αντιστοίχισης θα διατηρηθεί προς διευκόλυνση σας για λίγες εκδόσεις ακόμα, για να συνηθίσετε την νέα διαδικασία. Συνιστούμε θερμά να ξεκινήσετε άμεσα να δουλεύετε με την νέα φόρμα, η οποία άλλωστε σας προσφέρει περισσότερα και ισχυρότερα χαρακτηριστικά.

**3. Νέα φόρμα με τίτλο Συνοπτική εικόνα πελάτη (account summary profile).** Στο υποσύστημα των πελατών, στο μενού της συντήρησης, έχει προστεθεί μια νέα φόρμα που ονομάζεται *Συνοπτική εικόνα πελάτη*. Εκεί, σε μια ενιαία φόρμα θα βρείτε συγκεντρωμένες όλες τις πληροφορίες που αφορούν στον πελάτη, είτε αυτές είναι τα σταθερά στοιχεία του πελάτη, είτε τα οικονομικά του κλπ. Η φόρμα αυτή κάνει χρήση όλων των νέων χαρακτηριστικών (embedded grids, embedded charts, conditional formatting, custom drill down κλπ) της νέας έκδοσης της εφαρμογής. Αν σας ενδιαφέρει η δυνατότητα προσθήκης των χαρακτηριστικών αυτών και σε άλλες φόρμες, μη διστάσετε να επικοινωνήσετε με τον σύμβουλο σας.

Στην φόρμα αυτή θα βρείτε τα παρακάτω στοιχεία:

- *Βασικά στοιχεία*
	- o Σταθερά στοιχεία πελάτη
	- o Υποκαταστήματα πελάτη
- *Εικόνα ERP*
	- o Ανοιχτά τιμολόγια και υπόλοιπο
	- o Άληκτα αξιόγραφα
	- o Σύνολα ανά μήνα, έτος και κωδικό κίνησης
	- o Ανάλυση και σύνολα πωλήσεων
	- o Ανοιχτές παραγγελίες
	- o Εκκρεμή δελτία αποστολής
- *Εικόνα πωλήσεων (γραφήματα)*
	- o Σύγκριση πωλήσεων φέτος-πέρυσι
	- o Πωλήσεις ανά είδος (top είδη)
	- o Πωλήσεις ανά προμηθευτικό οίκο
	- o Πωλήσεις ανά κατηγορία
	- o Πωλήσεις και μικτό κέρδος ανά μήνα
- *Εικόνα εισπράξεων*
	- o Ημέρες εξόφλησης ανά τιμολόγιο (πίνακας)
	- o Ημέρες εξόφλησης ανά τρίμηνο (γράφημα)
- *Εικόνα CRM*
	- o Επαφές
	- o Ευκαιρίες
	- o Προσφορές
	- o Συμβόλαια
	- o Δραστηριότητες
	- o Αιτήματα
	- o Καμπάνιες

4. **Δυνατότητα αποστολής μηνιαίου ισοζυγίου ή υπολοίπου στους πελάτες.** Προσφέρεται η δυνατότητα αποστολής με email σε τακτά χρονικά διαστήματα, είτε του υπολοίπου, είτε του ισοζυγίου του πελάτη, με σκοπό την ενημέρωση ή/και την συμφωνία των υπολοίπων. Ο παραλήπτης μπορεί να είναι το λογιστήριο του πελάτη, ο αρμόδιος πωλητής, ο εισπράκτορας, ή οποιοσδήποτε τρίτος επιθυμείτε. Η δυνατότητα αυτή απαιτεί παραμετροποίηση από τον σύμβουλο σας και προσφέρεται (αν φυσικά το επιθυμείτε) και για αποστολή email στους προμηθευτές σας.

## **Λιανική**

1. **Προκαταβολές και δωροεπιταγές στην λιανική**. Στο fast entry της λιανικής, έχει προστεθεί δυνατότητα υποστήριξης προκαταβολών και δωροεπιταγών. Η εκτύπωση του ταμείου έχει επίσης τροποποιηθεί για να υποστηρίξει τις νέες αυτές λειτουργίες.

## **Αποθήκη**

1. **Εκτυπώσεις Barcodes.** Στον Explorer έχουν προστεθεί νέες εκτυπώσεις που υποστηρίζουν ετικέτες barcodes (και όχι μόνον) σε οποιονδήποτε inkjet ή laser εκτυπωτή με χρήση ετικετών σε σελίδες μεγέθους A4. Δεν χρειάζεται επομένως να προμηθευτείτε εξειδικευμένους εκτυπωτές και αναλώσιμα (μελανοταινίες, θερμικό χαρτί κλπ.) για να τυπώσετε ετικέτες, αλλά μπορείτε να χρησιμοποιήσετε οποιανδήποτε εκτυπωτή και ετικέτες που θα βρείτε εύκολα στο εμπόριο (βλ. εικόνα που ακολουθεί).

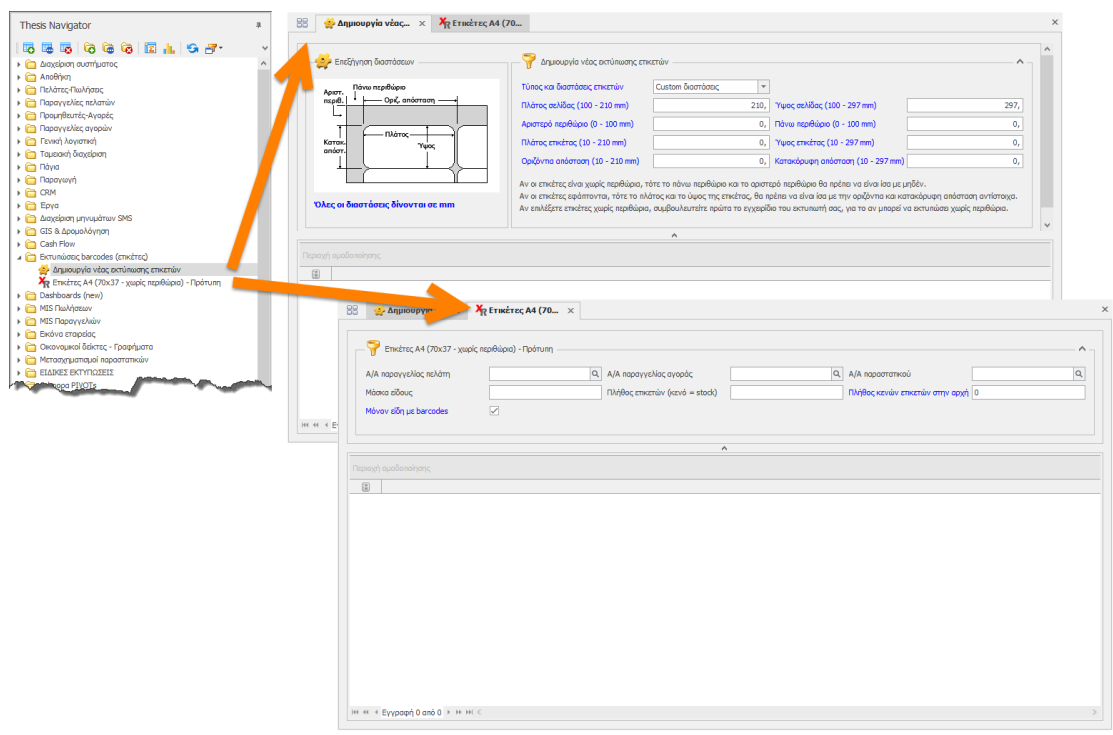

Στον κόμβο *Εκτυπώσεις barcodes (ετικέτες)* υπάρχουν δύο επιλογές:

- Δημιουργία νέας εκτύπωσης. Μπορείτε να φτιάξετε τη δικιά σας custom εκτύπωση επιλέγοντας από μια μεγάλη λίστα με standard ετικέτες του εμπορίου (διπλανή εικόνα), ή ακόμα και με τελείως custom διαστάσεις.
- Ετικέτες Α4 70x37 mm (χωρίς περιθώρια). Έτοιμη πρότυπη εκτύπωση για σελίδα Α4, με 24 ετικέτες ανά σελίδα (διαστάσεων 70x37 mm).

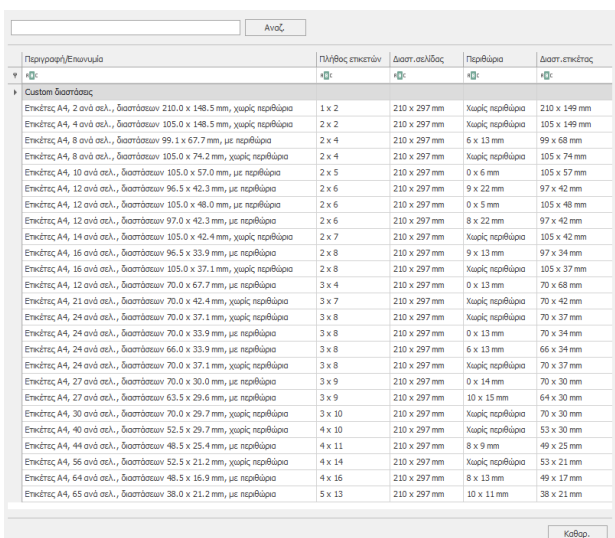

Σε οποιαδήποτε εκτύπωση δημιουργήσετε, μπορείτε να επιλέξετε τα τυπώσετε τα είδη μιας παραγγελίας (αγορών ή πωλήσεων), ενός παραστατικού (πελάτη ή προμηθευτή), ή τελείως αυθαίρετα, οποιοδήποτε είδος, που έχει ή δεν έχει barcode, σε όσες ετικέτες επιθυμείτε.

Τέλος, μέσω του ενσωματωμένου designer του BI (εικόνα που ακολουθεί) μπορείτε να κάνετε μόνοι σας την σχεδίαση της ετικέτας σας, ή να την ζητήσετε από τον σύμβουλο σας. Η ετικέτα μπορεί να περιέχει οποιοδήποτε από τα συνήθη πεδία του είδους, barcode, φωτογραφία, τιμές κλπ.

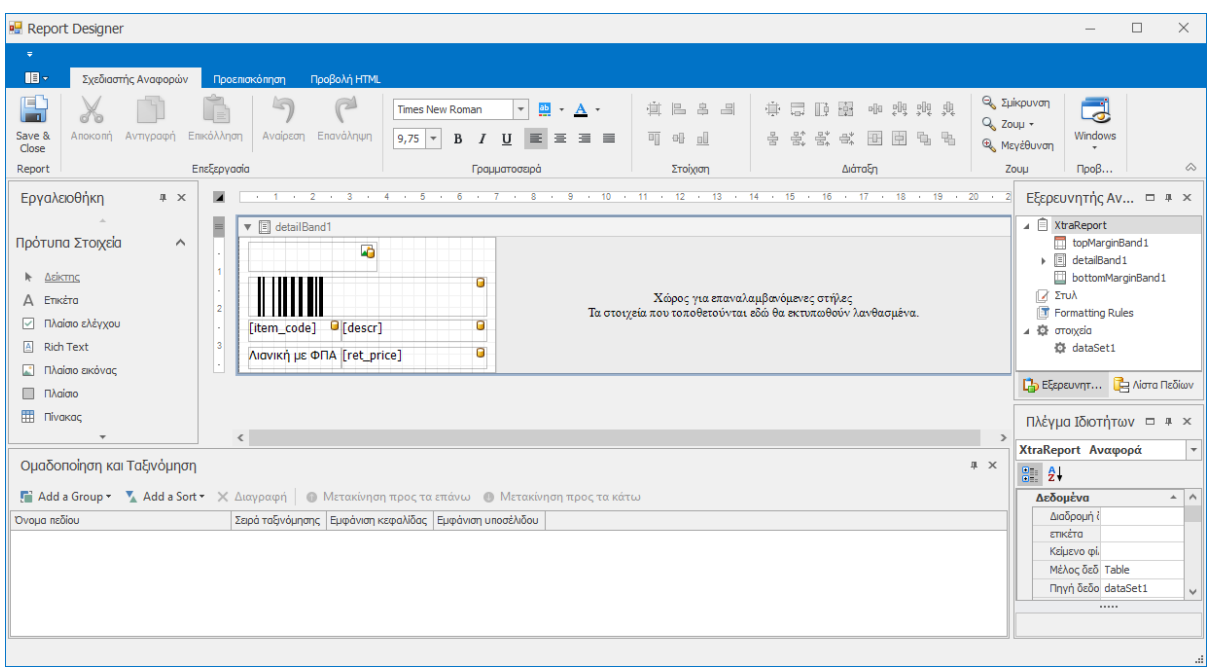

## **Λογιστική**

- 1. **Πρόβλημα στην καταχώρηση Πρόσθετων Εγγραφών Γενικής Λογιστικής.** Σε προηγούμενες εκδόσεις και στα προγράμματα που υποστήριζαν την καταχώρηση πρόσθετων εγγραφών στην γενική λογιστική, αν το παραστατικό ήταν σε ξένο νόμισμα (όχι ευρώ), υπό συνθήκες, δεν γινόταν σωστή ενημέρωση της γενικής λογιστικής. Το πρόβλημα αυτό έχει αναγνωριστεί και διορθωθεί, σε όλα τα υποστηριζόμενα υποσυστήματα (εισπράξεις πελατών, πληρωμές προμηθευτών, τιμολόγια προμηθευτών κλπ).
- 2. **Αλλαγές στην συγκεντρωτική κατάσταση τιμολογίων.** Στην κατάσταση ΚΕΠΥΟ (τόσο στους πελάτες, όσο και στους προμηθευτές) καταργείται πλέον η επιλογή Δημόσιο. Αν είχατε πελάτες ή προμηθευτές σε αυτήν την κατηγορία, θα εμφανίζονται ως κανονικοί πελάτες που θα περιλαμβάνονται στην συγκεντρωτική κατάσταση (εκτός αν τους τροποποιήσετε). Οι επιλογές που έχει πλέον το συγκεκριμένο πεδίο (Κατάσταση ΚΕΠΥΟ) είναι οι εξής τρεις:
	- Περιλαμβάνεται
	- Δεν περιλαμβάνεται (τα τιμολόγια συμπεριφέρονται ως ΑΛΠ)
	- Μη υπόχρεος υποβολής

#### **Framework** \*

1. **Δυνατότητα αποθήκευσης των control properties ενός layout (φόρμας).** Ως γνωστόν,

τα properties των πεδίων μιας φόρμας που βρίσκονται μέσα στο Control Section (βλ. διπλανή εικόνα) θεωρούνται δομικά χαρακτηριστικά του control και διατηρούν την τιμή που έχουν την στιγμή της δημιουργίας τους. Αν και επιτρέπεται η τροποποίηση τους στο runtime, δυστυχώς δεν επιτρέπεται να αποθηκευτούν στον πίνακα των layouts. Για οποιαδήποτε αλλαγή στα properties αυτά θα έπρεπε να γραφτεί C# κώδικας στο design time. Στην νέα έκδοση, προσφέρεται πλέον η δυνατότητα πρόσβασης στα control properties ενός ή περισσοτέρων controls μιας φόρμας. Σε αυτήν την έκδοση η τροποποίηση γίνεται με χειροκίνητο τρόπο (ενώ σε επόμενες εκδόσεις θα υπάρξει κάποιου βαθμού αυτοματοποίηση). O πίνακας των layouts (formlayout\_net) έχει μια νέα στήλη που ονομάζεται *additional* στην οποίαν ο σύμβουλος ή ο προγραμματιστής, μπορεί να προσθέσει τα properties για όσα controls θέλει να τροποποιήσει, χωρισμένα με τον χαρακτήρα | (vertical bar).

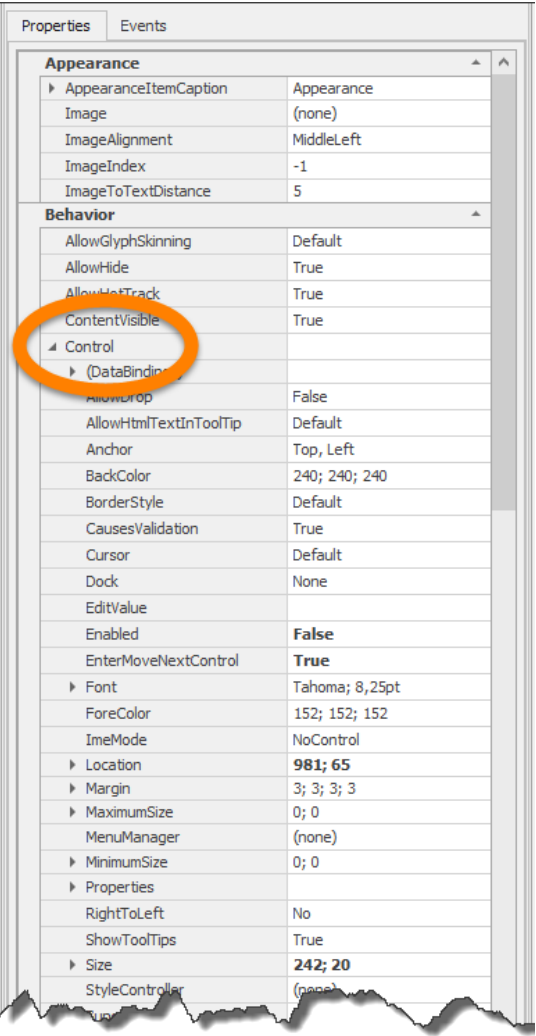

Παρακάτω ακολουθεί παράδειγμα περιεχομένων που μπορεί να έχει η συγκεκριμένη στήλη (το παράδειγμα είναι με πεδία από την φόρμα των ειδών):

*item\_flag.ForeColor=red|item\_flag.Font=Courier New, 12pt|item\_flag.Properties.ReadOnly=true|type\_id.ReadOnly=true*

**\* Η ενότητα Framework μπορεί να αξιοποιηθεί από κάθε χρήστη, αλλά συγκεκριμένες λειτουργίες απευθύνονται μόνον σε χρήστες με μεγάλη εμπειρία, σε μηχανογράφους και στους συμβούλους υλοποίησης.**

2. **Υποστήριξη shape files (.SHP) στα συνημμένα.** Όπως είναι γνωστό, το shapefile (.SHP) είναι ένας τύπος αρχείου που περιέχει γεωγραφικά δεδομένα. Αν εισάγετε ένα τέτοιο αρχείο ως συνημμένο, σε οποιαδήποτε εγγραφή, και τα δεδομένα που περιέχει είναι στο σύστημα *ΕΓΣΑ87*, τότε το Thesis σας προσφέρει τη δυνατότητα (με δεξί κλικ) να απεικονίσετε τα περιεχόμενα (πολύγωνα) πάνω σε οποιονδήποτε από τους υποστηριζόμενους χάρτες (βλ. εικόνα που ακολουθεί). Θα πρέπει προφανώς να εισάγετε στην ίδια εγγραφή και όλα τα αρχεία που συνοδεύουν το shapefile (.SHX & .DBF).

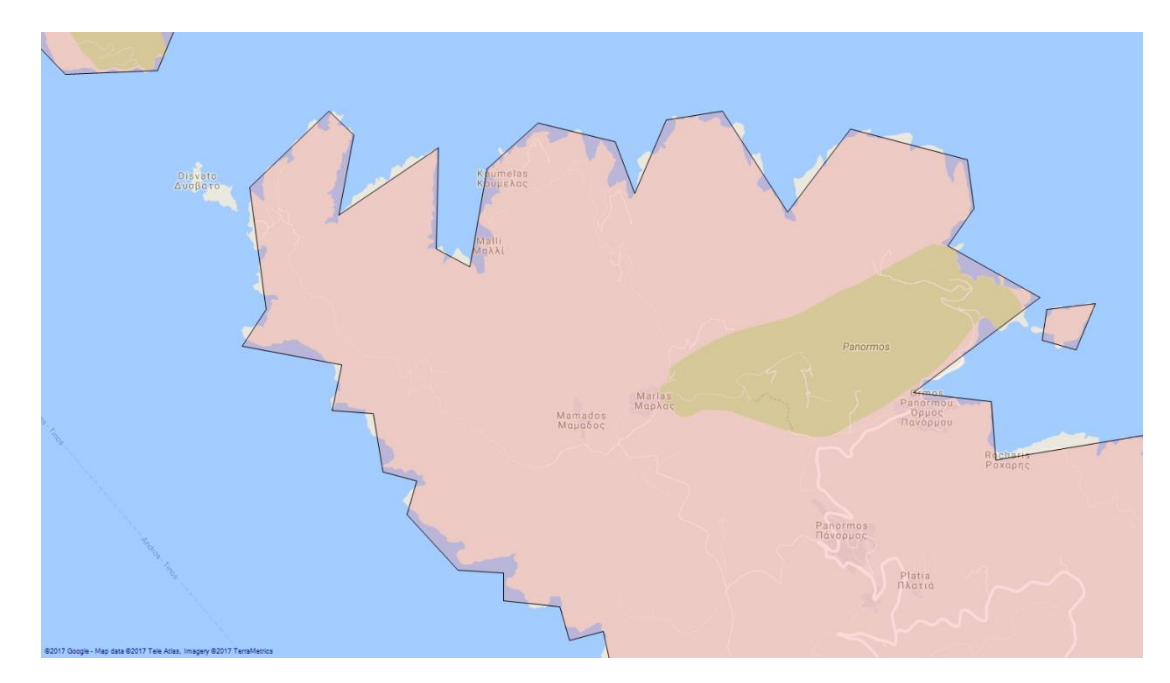

3. **Νέα SQL CLR ρουτίνα getmapimage\_png.** H ρουτίνα αυτή μπορεί να σας εμφανίσει (είτε σε πίνακα/grid, είτε σε report) έναν χάρτη, με συντεταγμένες και μεγέθυνση που θα περάσετε ως παραμέτρους, ενώ παράλληλα μπορεί να εμφανίσει την εικόνα της αρεσκείας σας ως overlay πάνω στον χάρτη (βλ. εικόνα που ακολουθεί). Η εικόνα που θα εμφανιστεί πάνω στον χάρτη, θα πρέπει προφανώς να είναι τύπου .PNG που υποστηρίζει διαφάνεια.

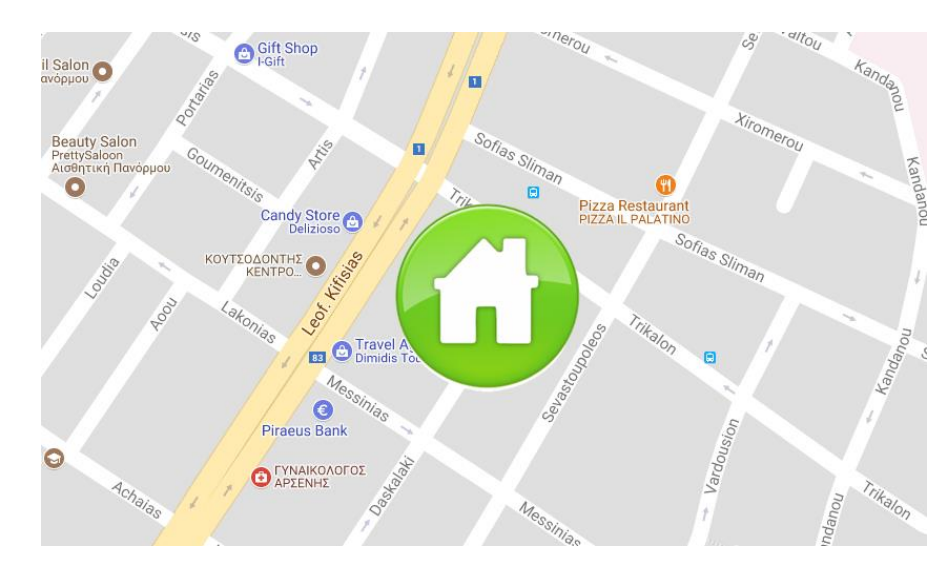

4. **Grid controls μέσα σε φόρμες.** Μια φόρμα (layout) μπορεί να περιέχει ένα η περισσότερα grid controls (πεδία που το όνομα τους αρχίζει από *grid\_*). Τα controls αυτά είναι πλέον πλήρως συνδεδεμένα με την εργαλειοθήκη (ribbon aware), εμφανίζονται σε ξεχωριστό κόμβο στην Διαμόρφωση οθόνης, επιτρέπουν την πλήρη παραμετροποίηση τους και προφανώς αποθηκεύονται κατά την αποθήκευση της διαμόρφωσης (σε ξεχωριστή εγγραφή του πίνακα formlayout\_net). Τέλος, κάθε στήλη του grid μπορεί να υποστηρίξει την δυνατότητα drill down, συμπληρώνοντας στην στήλη unbound expression την αντίστοιχη φόρμα. Δεκτές είναι επίσης και οι παρακάτω τιμές:

|DRILL:PROGRAM\_CODE| |DRILL:EMAIL| |DRILL:WEB| |DRILL:PHONE| |DRILL:ADDRESS| |DRILL:mtrx\_id| |DRILL:oetrx\_id| |DRILL:ivtrx\_id|

- 5. **Chart controls μέσα σε φόρμες.** Μια φόρμα (layout) μπορεί να περιέχει ένα η περισσότερα chart controls(πεδία που το όνομα τους αρχίζει από *chart\_*). Τα controls αυτά είναι πλέον πλήρως συνδεδεμένα με την εργαλειοθήκη (ribbon aware), εμφανίζονται σε ξεχωριστό κόμβο στην Διαμόρφωση οθόνης, επιτρέπουν την πλήρη παραμετροποίηση τους και προφανώς αποθηκεύονται κατά την αποθήκευση της διαμόρφωσης (σε ξεχωριστή εγγραφή του πίνακα formlayout\_net).
- 6. **Νέα Τ-SQL ρουτίνα search\_scripts\_sp.** Με την βοήθεια της ρουτίνας αυτής μπορείτε να κάνετε αναζήτηση στην βάση σας ενός κειμένου, και η ρουτίνα θα σας αναφέρει αν γίνεται χρήση αυτού του κειμένου οπουδήποτε στην εφαρμογή Thesis.net. Αν π.χ. υπάρχει ένας πίνακας στην βάση δεδομένων που δεν γνωρίζετε αν είναι χρήσιμος και αν χρησιμοποιείται πουθενά ή όχι, με την βοήθεια της παραπάνω ρουτίνας, το πρόγραμμα θα εντοπίσει αν και που χρησιμοποιείται, και θα σας εμφανίσει στην οθόνη τα αντίστοιχα σημεία. Η αναζήτηση γίνεται τόσο στα αντικείμενα της βάσης (sysobjects, syscomments, syscolumns, agent jobs) όσο και στους δομικούς πίνακες της εφαρμογής (program, programdet, programsub, navquery, event\_handler, zoom). Προσοχή: Σε κάθε περίπτωση, ακόμα και αν ένα αντικείμενο της βάσης δεν χρησιμοποιείται πουθενά, η διαγραφή του θα πρέπει να γίνεται από έμπειρο προσωπικό και αφού προηγηθεί ένα πλήρες backup της βάσης.

## **Version 6.4 (Ιανουάριος 2017)**

#### **Γενικά**

4. **Δυνατότητα αποστολής SMS μηνυμάτων.** Το πρόγραμμα σας παρέχει τη δυνατότητα να στέλνετε SMS μηνύματα (είτε μεμονωμένα, είτε μαζικά) σε οποιοδήποτε κινητό τηλέφωνο (είτε της Ελλάδος, είτε του εξωτερικού).

Η συγκεκριμένη υπηρεσία χαρακτηρίζεται από:

- Υψηλή ποιότητα.
- 99,95% διαθεσιμότητα.
- Υψηλή ταχύτητα αποστολής.
- Αναφορά παράδοσης και δυνατότητα στατιστικών εκτυπώσεων.
- Δυνατότητα αναλυτικού reporting.
- Κρυπτογραφημένη επικοινωνία.
- Δυνατότητα προγραμματισμού και μεταχρονολογημένης αποστολής SMS (σε συγκεκριμένη ημέρα και ώρα).
- Υποστήριξη Long SMS (μέχρι 612 χαρακτήρες / 4 μηνύματα), GSM SMS (160 χαρακτήρες), Unicode SMS (μέχρι 70 χαρακτήρες).
- Υποστήριξη εορτολογίου, προσωποποιημένων μηνυμάτων, παραμετρικών μηνυμάτων κλπ.

Όλα τα πεδία του προγράμματος που αναγνωρίζονται ως τηλέφωνα, προσφέρουν πλέον εκτός από τη δυνατότητα κατευθείαν κλήσης (μέσω του τηλεφωνικού σας κέντρου) και την δυνατότητα αποστολής SMS.

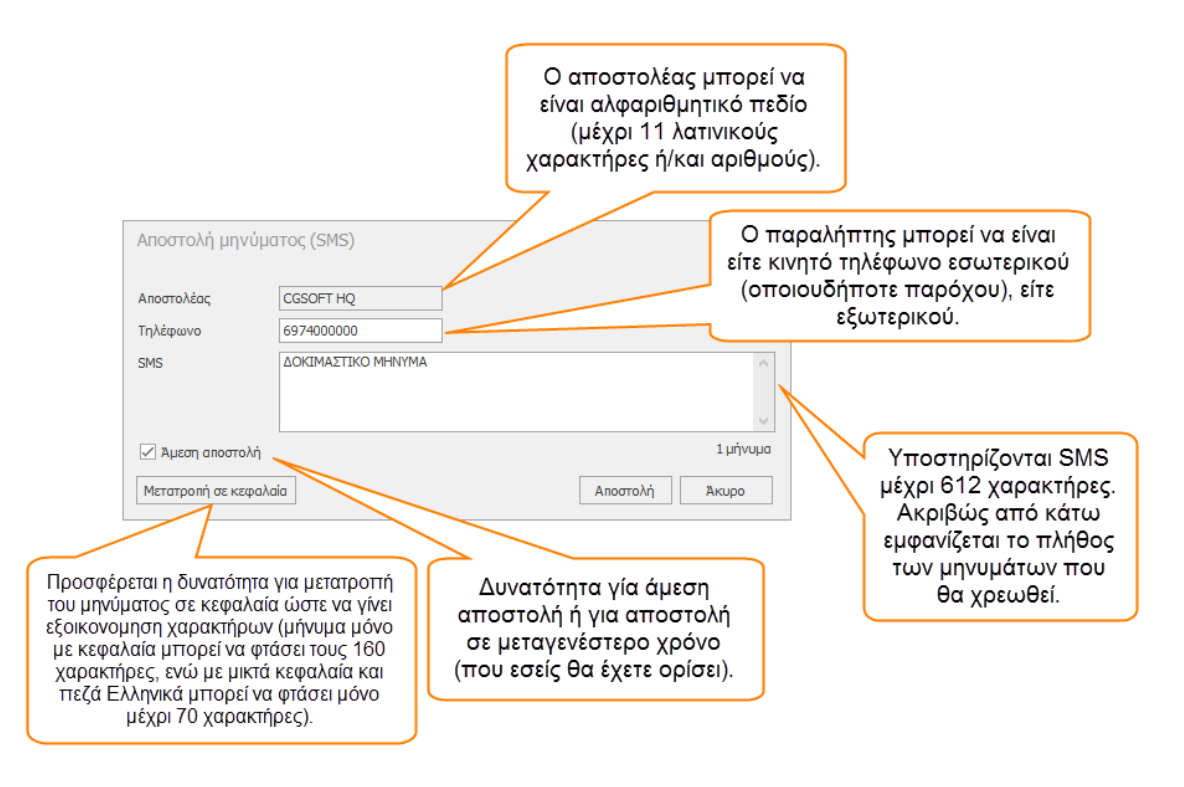

Για την ενεργοποίηση της λειτουργίας των SMS, αρκεί μια απλή παραμετροποίηση από το τμήμα υποστήριξης. Σε όλους τους πελάτες με ενεργό συμβόλαιο υποστήριξης, προσφέρουμε έναν αρχικό αριθμό μηνυμάτων, για να δοκιμάσουν δωρεάν την υπηρεσία. Στην συνέχεια, η υπηρεσία προσφέρεται σε εξαιρετικά ανταγωνιστική τιμή και με απολογιστική χρέωση, ανά μήνα ή δίμηνο, για όσα SMS στείλετε (αν φυσικά έχετε στείλει).

- 5. **Βελτιώσεις σε επίπεδο ασφάλειας.** Σημαντικές βελτιώσεις έχουν γίνει στο επίπεδο της ασφάλειας των εφαρμογών και των δεδομένων και της προστασίας από ανεπιθύμητη πρόσβαση τρίτων (έτσι ώστε το Thesis.net να καλύπτει τις υψηλότερες προδιαγραφές ασφάλειας που προαπαιτούν μεγάλες εταιρείες, κυβερνητικοί οργανισμοί και τράπεζες). Προφανώς, η ενεργοποίηση των χαρακτηριστικών αυτών γίνεται εφόσον το επιλέξει ο διαχειριστής του συστήματος. Ενδεικτικά αναφέρουμε τις εξής δυνατότητες:
	- Ισχυρή απόκρυψη κωδικού (encrypted password) και πολιτική ισχυρού κωδικού (strong password policy).
	- Απαγόρευση χρήσης κωδικού ίδιου με αυτόν που έχει δοθεί τις τελευταίες Χ φορές.
	- Απαγόρευση χρήσης κωδικού που περιέχει το όνομα ή το ονοματεπώνυμο του χρήστη (ή τμήμα αυτών).
	- Χρήση κωδικών που περιέχουν τουλάχιστον 7 χαρακτήρες με τουλάχιστον 3 από τις εξής 4 ομάδες: Κεφαλαίοι λατινικοί χαρακτήρες, Πεζοί λατινικοί χαρακτήρες, Αριθμοί και Σύμβολα.
	- Αυτόματη απενεργοποίηση του λογαριασμού ενός χρήστη, αν περάσουν πάνω από Χ ημέρες από την τελευταία είσοδο του στην εφαρμογή.
	- Αυτόματη απενεργοποίηση του λογαριασμού ενός χρήστη, αν δοθεί πάνω από Χ φορές λανθασμένος κωδικός.
	- Έλεγχος από το σύστημα και εντολή άμεσης αλλαγής του κωδικού του χρήστη, όταν ο χρήστης μπαίνει στο σύστημα για πρώτη φορά ή για πρώτη φορά μετά την αλλαγή του κωδικού του από τον διαχειριστή του συστήματος.
	- Ο χρήστης υποχρεώνεται να αλλάζει κωδικό εισόδου κάθε Χ μέρες.
- 6. **Πολυγλωσσική υλοποίηση.** Πλήρης πολυγλωσσική υλοποίηση σε επίπεδο framework. Σε επόμενη έκδοση αναμένεται να υλοποιηθεί και η πλήρης πολυγλωσσική υλοποίηση/μετάφραση των μενού και των οθονών του ERP. Η συγκεκριμένη υλοποίηση περιέχει:
	- Την μετάφραση του client (προς το παρόν Ελληνικά και Αγγλικά).
	- Την μετάφραση του server (πίνακας resource, Διαχείριση συστήματος  $\rightarrow$ Προσαρμογή εφαρμογής  $\rightarrow$  Localization).
	- Την μετάφραση των οθονών (layouts). Οι οθόνες αποθηκεύονται στις υποστηριζόμενες γλώσσες μόνον σε επίπεδο πρότυπης διαμόρφωσης και διαμόρφωσης εταιρείας. Οι προσωπικές οθόνες του κάθε χρήστη

αποθηκεύονται χωρίς την πληροφορία της γλώσσας (θεωρώντας ότι ο κάθε χρήστης έχει ήδη επιλέξει την διαμόρφωση της οθόνης του, σύμφωνα με τις προσωπικές του προτιμήσεις).

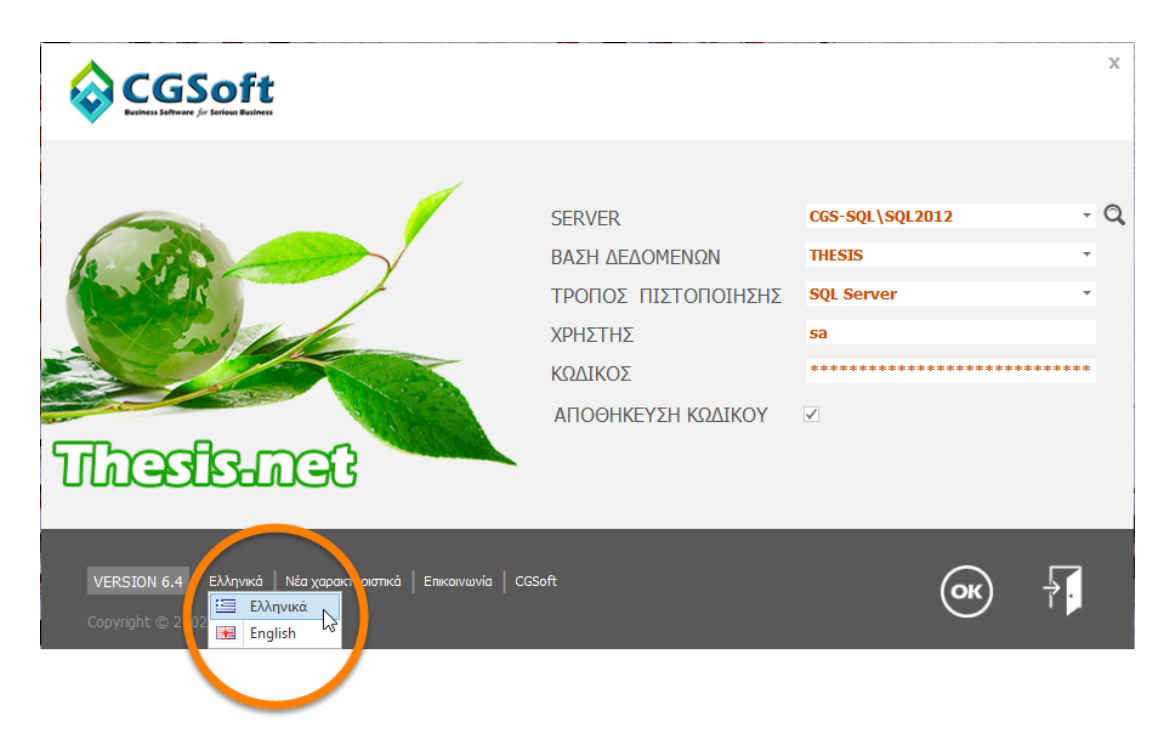

Από το μενού της αρχικής οθόνης, μπορείτε να επιλέξετε την γλώσσα της αρεσκείας σας, την στιγμή της εισόδου σας στην εφαρμογή, (βλ. εικόνα που ακολουθεί).

- 7. **Έτοιμα ερωτήματα διορθώσεων.** Στο μενού της Διαχείρισης συστήματος → Εργασίες server και βάσης → Εκτέλεση, έχει προστεθεί η επιλογή «Έτοιμα ερωτήματα διορθώσεων». Με την επιλογή αυτή, προσφέρεται η δυνατότητα να γίνεται ενημέρωση των δεδομένων της εφαρμογής σε περιπτώσεις που κανονικά το πρόγραμμα απαγορεύει αυτήν την ενημέρωση (π.χ. τροποποίηση εκτυπωμένου παραστατικού πωλήσεων). Στην παρούσα έκδοση προσφέρονται οι εξής δυνατότητες:
	- Τιμολόγια προμηθευτών: Αλλαγή του πεδίου, Δαπάνη με απόδειξη λιανικής
	- Παραστατικά: Αλλαγή παρτίδας ή S/N
	- Παραστατικά: Αλλαγή χρώματος είδους
	- Παραστατικά: Αλλαγή μεγέθους είδους

Η παραπάνω λίστα θα εμπλουτίζεται σε κάθε νέα έκδοση με νέα ερωτήματα που θα προκύπτουν από τα αιτήματα των χρηστών. Έτσι, δεν θα απαιτείται πλέον να επικοινωνείτε με το τμήμα υποστήριξης πελατών για να διορθώσετε τα δεδομένα σας, καθώς θα μπορείτε να κάνετε τις τροποποιήσεις αυτές και μόνοι σας. Προφανώς, οι εργασίες αυτές επιτρέπονται μόνον σε όσους είναι διαχειριστές συστήματος, και με την απόλυτη ευθύνη τους.

8. **Νέες επιλογές στο Quick support μενού.** Στο Βασικό μενού → Εργαλεία → Quick support, έχουν προστεθεί δύο νέες επιλογές σχετικές με την υποστήριξη της εφαρμογής.

- Αποστολή email. Ανοίγει αυτόματα το Outlook (ή οποιοδήποτε email client χρησιμοποιείτε) για να στείλετε email στο [thesis\\_support@cgsoft.gr](mailto:thesis_support@cgsoft.gr) και για να πάρετε απάντηση σε οποιοδήποτε πρόβλημα υποστήριξης έχετε.
- Αποστολή ticket. Ανοίγει αυτόματα στον φυλλομετρητή ιστοσελίδων (browser) το portal της CGSoft, όπου μπορείτε να καταχωρήσετε αιτήματα (tickets), για κατασκευή νέων προγραμμάτων ή εκτυπώσεων, για επίλυση προβλημάτων (bugs), ή ακόμα και για οποιοδήποτε άλλο θέμα υποστήριξης έχετε (βλ. εικόνα που ακολουθεί). Η υπηρεσία αυτή προσφέρεται σε όλους τους πελάτες με ενεργό συμβόλαιο συντήρησης. Αν δεν διαθέτετε ήδη κωδικό, επικοινωνήστε με το τμήμα υποστήριξης πελατών για να σας δοθεί.

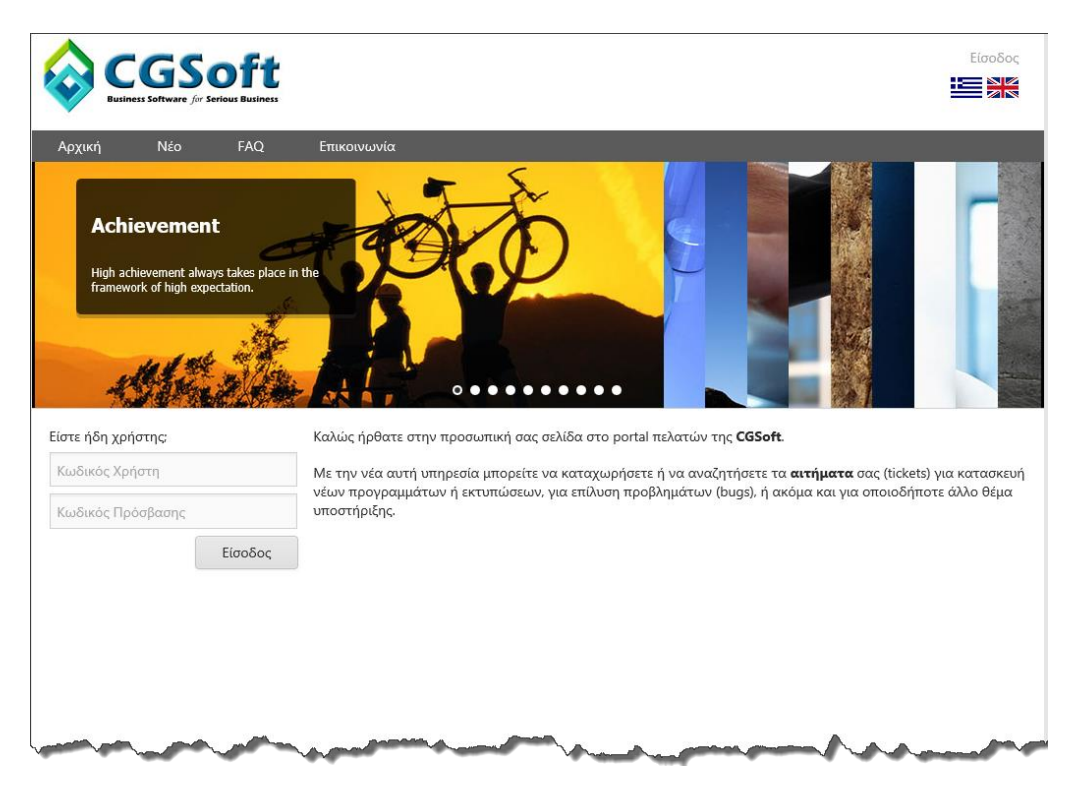

## **Αποθήκη**

**1. Απογραφή.** Κατά την ενημέρωση της απογραφής των ειδών από την παλαιά χρήση στην νέα, στην περίπτωση ασυμφωνίας των ειδών με τα χρώματα ή με τα S/N τους, γίνεται επανυπολογισμός της ποσότητας του είδους από το άθροισμα των επί μέρους ποσοτήτων των χρωμάτων και των S/N αντίστοιχα, προκειμένου να μην μεταφέρονται ασυμφωνίες από την μια χρήση στην άλλη. Παρόλο που συνιστούμε θερμά, τα οποιαδήποτε λάθη να ελέγχονται και να διορθώνονται χειρόγραφα στην χρήση που δημιουργήθηκαν, αν είναι ανέφικτη η διόρθωση αυτή, με την παραπάνω μέθοδο, η ασυμφωνία θα διορθώνεται αυτόματα και δεν θα διαιωνίζεται.

## **Πελάτες**

- 1. **Εκτύπωση παραστατικού.** Γίνεται ειδική διαχείριση που βελτιώνει σημαντικά τον χρόνο εκτύπωσης, ειδικά σε πολυσέλιδες εκτυπώσεις (σε παραστατικά με πολλές γραμμές).
- 2. **Ημέρες εξόφλησης τιμολογίων.** Τέσσερις νέες εκτυπώσεις έχουν προστεθεί στις εκτυπώσεις των πελατών (βλ. διπλανή εικόνα). Όλες οι εκτυπώσεις αφορούν στις ημέρες εξόφλησης των τιμολογίων. Οι δύο από αυτές είναι σε μορφή πίνακα, ενώ οι άλλες δύο σε μορφή γραφημάτων. Μπορείτε να δείτε τους Μ.Ο. των ημερών, είτε συνολικά ανά πελάτη, είτε ακόμα και ανά τιμολόγιο. Τέλος, μπορείτε να δείτε στα γραφήματα, την εξέλιξη του μεγέθους αυτού (Μ.Ο. ημερών εξόφλησης) στη διάρκεια του χρόνου (αν ο πελάτης δηλαδή αυξάνει τους χρόνους αποπληρωμής ή όχι).

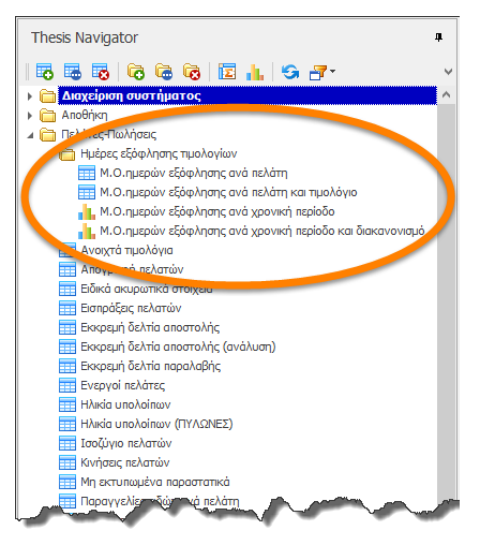

Παραδείγματα των γραφημάτων εμφανίζονται στις εικόνες που ακολουθούν.

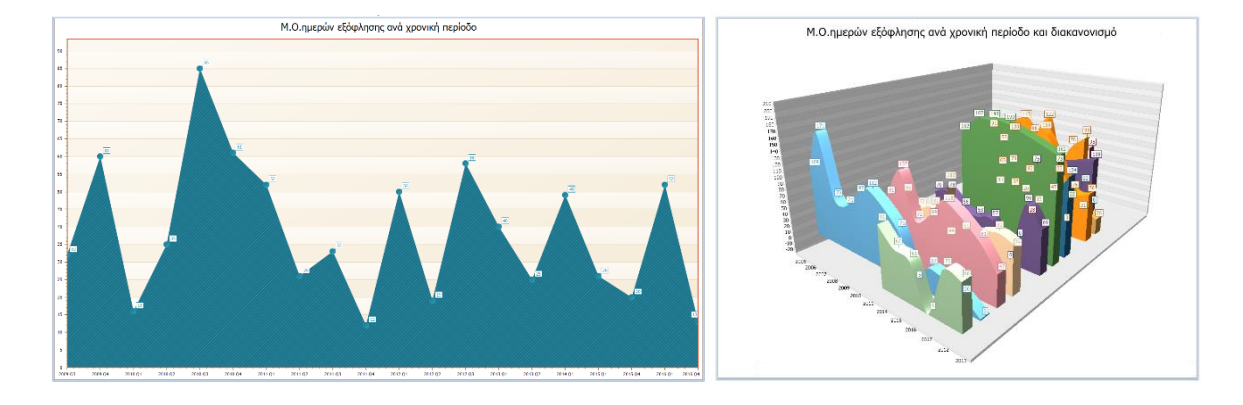

## **Γενική λογιστική**

1. **Υποστήριξη Ελληνικών Λογιστικών Προτύπων.** Η νέα έκδοση προσφέρει επιπλέον ευκολίες για όσες εταιρείες αποφασίσουν να αλλάξουν τελείως το λογιστικό τους σχέδιο, ακολουθώντας τα ΕΛΠ. Αν και η νομοθεσία επιτρέπει την διατήρηση του ΕΓΛΣ, με τις (όποιες) απαιτούμενες προσαρμογές, για όποιον αποφασίσει τελικά να εφαρμόσει το νέο λογιστικό σχέδιο των ΕΛΠ, υπάρχει στον Explorer μια σειρά εργασιών για να μπορέσει να ολοκληρώσει την διαδικασία. Λόγω της «λογιστικής συνέχειας» της εφαρμογής, δεν

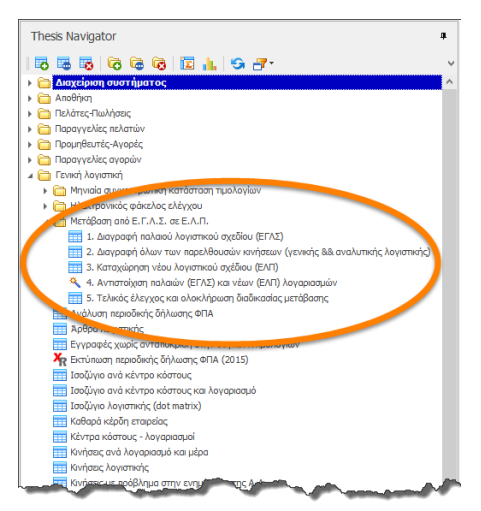

είναι δυνατή η απλή διαγραφή των λογαριασμών και επανεισαγωγή τους με νέους κωδικούς. Αν θέλετε επομένως να αλλάξετε πλήρως το λογιστικό σας σχέδιο, υλοποιώντας τα ΕΛΠ, θα πρέπει να ακολουθήσετε την παρακάτω διαδικασία (σε συνεργασία με το τμήμα υποστήριξης).

Κατ' αρχάς, θα πρέπει με την ολοκλήρωση των εγγραφών της παλαιάς χρήσης να πάρετε ένα backup της βάσης και να την κάνετε restore σε μια νέα βάση. Η παλαιά σας βάση θα περιέχει το παλαιό λογιστικό σχέδιο με όλες τις κινήσεις (παραστατικά, λογιστικές εγγραφές κλπ) μέχρι και την προηγούμενη χρήση, ενώ η νέα θα είναι κενή από κινήσεις για να ξεκινήσετε την νέα χρήση με το νέο λογιστικό σχέδιο. Προφανώς όλοι οι master πίνακες (πελάτες, προμηθευτές, πάγια κλπ) θα διατηρηθούν ως έχουν. Αφού ολοκληρωθεί η παραπάνω διαδικασία, θα πρέπει να ακολουθήσετε (στην νέα βάση) τα εξής βήματα:

- Διαγραφή παλαιού λογιστικού σχεδίου. Με την επιλογή αυτή θα διαγράψετε το παλαιό λογιστικό σας σχέδιο (ΕΓΛΣ). Πριν από τη διαγραφή, το πρόγραμμα θα βρει όλες τις αναφορές των λογαριασμών στους σχετικούς πίνακες (foreign key constraints) και θα τις διαγράψει επίσης (προσωρινά).
- Διαγραφή όλων των παρελθουσών κινήσεων. Με την επιλογή αυτή θα διαγραφούν όλες οι κινήσεις (παραστατικά, άρθρα λογιστικής, αποσβέσεις κλπ) και γενικά οποιαδήποτε εγγραφή (πλην των εγγραφών στους πίνακες παραμετροποίησης) περιέχει κωδικούς λογαριασμών της γενικής λογιστικής.
- Καταχώρηση νέου λογιστικού σχεδίου. Με την επιλογή αυτή, θα καταχωρηθεί αυτόματα το νέο σχέδιο λογαριασμών των ΕΛΠ μέχρι και το τριτοβάθμιο επίπεδο, όπως προβλέπεται από το Ν.4308/2014. Στην συνέχεια, θα πρέπει να αναπτύξετε τους λογαριασμούς των υπόλοιπων βαθμίδων σύμφωνα με τις ανάγκες της επιχείρησης σας.
- Αντιστοίχιση παλαιών και νέων λογαριασμών. Όλοι οι πίνακες της παραμετροποίησης περιέχουν ακόμα τους παλιούς λογαριασμούς τους ΕΓΛΣ. Αυτοί θα πρέπει να αντικατασταθούν από τους νέους λογαριασμούς των ΕΛΠ. Το πρόγραμμα θα σας βοηθήσει να κάνετε την αντικατάσταση αυτή χωρίς να χρειάζεται να μπείτε σε όλους τους πίνακες, έναν προς έναν.

• Τελικός έλεγχος και ολοκλήρωση διαδικασίας. Το πρόγραμμα θα εκτελέσει έναν έλεγχο, προκειμένου να επιβεβαιωθεί ότι δεν υπάρχει καμία ασυμφωνία μεταξύ της παραμετροποίησης και του νέου λογιστικού σχεδίου. Εφόσον ο έλεγχος ολοκληρωθεί με επιτυχία, ξαναδημιουργούνται οι αναφορές των λογαριασμών στους σχετικούς πίνακες (foreign key constraints) που διεγράφησαν στην αρχή της διαδικασίας, και η βάσης σας είναι έτοιμη για λειτουργία.

Για την αποφυγή λαθών, προτείνουμε για μια ακόμη φορά να απευθύνεστε στο τμήμα υποστήριξης πελατών, προκειμένου να σας βοηθήσουν στην όλη διαδικασία.

## **Πάγια**

- 1. **Υποστήριξη Ελληνικών Λογιστικών Προτύπων.** Εκτός από το υποσύστημα της Γενικής Λογιστικής, το άλλο υποσύστημα που επηρεάζεται σημαντικά από την καθιέρωση των ΕΛΠ, είναι το υποσύστημα των παγίων. Στο υποσύστημα αυτό έχουν επίσης γίνει σημαντικές αλλαγές. Συγκεκριμένα:
	- Έχει προστεθεί πεδίο στην παραμετροποίηση των παγίων για να επιλέξετε αν είναι επιθυμητός ο παράλληλος υπολογισμός των αποσβέσεων βάσει των ΕΛΠ.
	- Πάνω στο κάθε πάγιο έχουν προστεθεί δύο νέα πεδία: Ο συντελεστής απόσβεσης ΕΛΠ και η ημερομηνία έναρξης λειτουργίας, που θα χρησιμοποιηθεί για τον υπολογισμό των αποσβέσεων (η οποία μπορεί να είναι διαφορετική από την ημερομηνία αγοράς).
	- Έχουν προστεθεί δύο νέοι τύποι κινήσεων: Ο κωδικός 625 (Απόσβεση ΕΛΠ) και ο κωδικός 626 (Αναπροσαρμογή αξίας ΕΛΠ).
	- Η ρουτίνα υπολογισμού των αποσβέσεων παράγει αυτόματα δύο αποσβέσεις (αν έχει ζητηθεί), μια για το φορολογικό σύστημα και μία για τα ΕΛΠ.
	- Τέλος, στον Explorer, στα Πάγια, έχει προστεθεί μια νέα εκτύπωση,το Μητρώο παγίων (ΕΛΠ), η οποία μπορεί να εκτυπωθεί, είτε σε μορφή καρτέλας, είτε σε μορφή ισοζυγίου.

## **Παραγωγή**

1. Διόρθωση των προβλημάτων στις διακινήσεις πρώτων υλών και προϊόντων.

#### **Business Intelligence – Explorer**

1. **Tree map.** Στις εκτυπώσεις του BI έχει προστεθεί ένας νέος τύπος γραφημάτων, το Tree map (βλ. εικόνα που ακολουθεί).

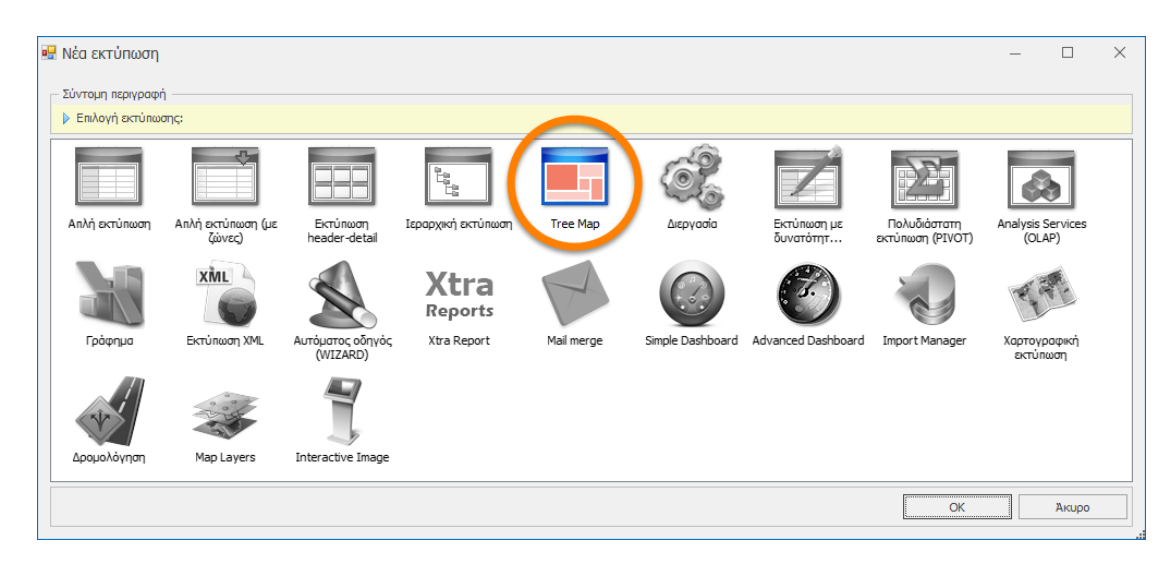

To tree map είναι ένας τύπος γραφήματος, που απεικονίζει ιεραρχικά δεδομένα με χρήση ένθετων ορθογωνίων (nested rectangles). Τα tree maps δημιουργούνται με την εφαρμογή πολύπλοκων αλγόριθμων πλακόστρωσης (tiling algorithms) και θεωρούνται εξαιρετικά εργαλεία απεικόνισης για συγκεκριμένους τύπους δεδομένων. Παραδείγματα tree map εμφανίζονται στις εικόνες που ακολουθούν.

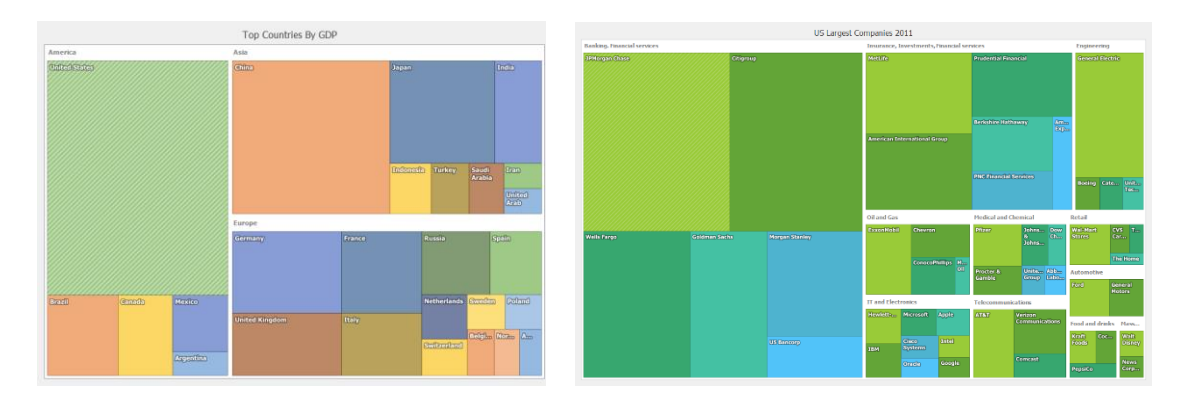

Σε επόμενες εκδόσεις της εφαρμογής, θα προστεθούν νέες εκτυπώσεις που θα εκμεταλλεύονται το συγκεκριμένο χαρακτηριστικό.

- 2. **Βελτιώσεις εκτυπώσεων**. Έχουν γίνει βελτιώσεις στις εξής δύο εκτυπώσεις:
	- Κινήσεις προμηθευτών
	- Πωλήσεις ειδών ανά πελάτη (ανάλυση)
- 3. Στις εκτυπώσεις του ΒΙ προσφέρεται πλέον η δυνατότητα να εμφανίζονται **χάρτες ή τμήματα χαρτών, μέσα σε μια εκτύπωση** (είτε grid, είτε XtraReport), Εφόσον είναι γνωστές λοιπόν οι γεωγραφικές συντεταγμένες, είναι δυνατή η εμφάνιση τους σε χάρτη, στις διαστάσεις και στην μεγέθυνση της επιλογής σας.

## **Framework** \*

- 1. **Προφίλ πρόσβασης (στήλες).** Στο μενού της Διαχείρισης συστήματος, στους Χρήστες, κάτω από την επιλογή Προφίλ πρόσβασης (γραμμές), υπάρχει μια νέα επιλογή που ονομάζεται: Προφίλ πρόσβασης (στήλες). Με την βοήθεια της επιλογής αυτής μπορείτε να δηλώσετε σε κάθε χρήστη, αν μια στήλη ενός πίνακα θα είναι πλήρως προσβάσιμη (full access), αν θα προσφέρεται μόνον για ανάγνωση χωρίς δυνατότητα τροποποίησης (read only), ή τέλος, αν θα είναι κρυφή (hidden). Με αυτόν τον τρόπο μπορείτε να προστατεύσετε ευαίσθητες πληροφορίες, είτε μη επιτρέποντας στους χρήστες να τις τροποποιούν, είτε αποκρύπτοντας τις τελείως. Τα πεδία (στήλες) που θέλετε να αποκρύψετε, θα έχουν της εξής συμπεριφορά ανάλογα με την προβολή των δεδομένων:
	- Στις φόρμες θα εμφανίζονται με «αστεράκια» στην θέση του πεδίου (\*\*\*\*\*\*\*).
	- Στους πίνακες (grids) δεν θα εμφανίζονται καθόλου.

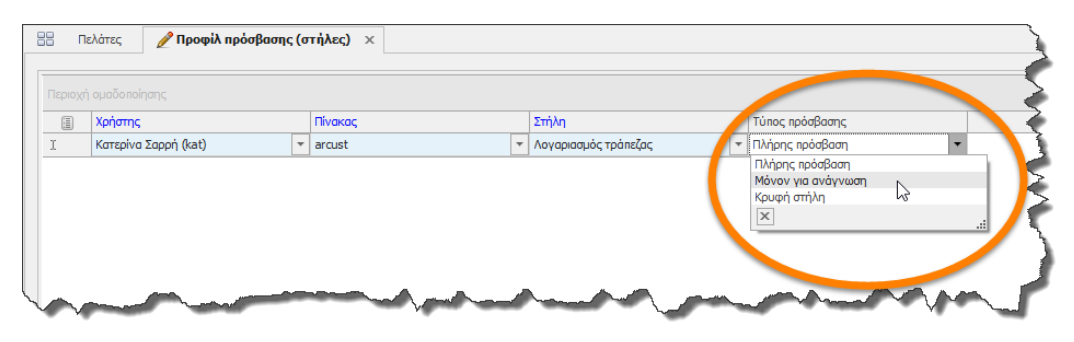

2. **Νέα λειτουργικότητα στις φωτογραφίες**. Οι φωτογραφίες/εικόνες που περιέχονται σε φόρμες, προσφέρουν νέα λειτουργικότητα, όπως αποθήκευση, πληροφορίες, zoom in/out κλπ. Τέλος, με διπλό κλικ πάνω στην φωτογραφία μπορείτε να την ανοίξετε με το αντίστοιχο πρόγραμμα του λειτουργικού που διαχειρίζεται τις φωτογραφίες (π.χ. Windows Photo Viewer).

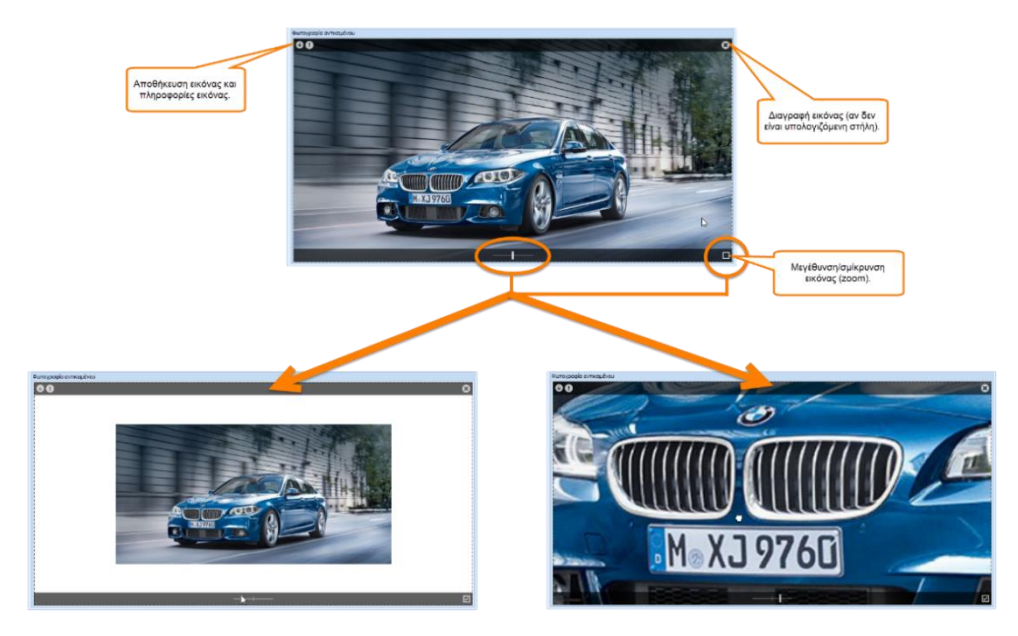

**\* Η ενότητα Framework μπορεί να αξιοποιηθεί από κάθε χρήστη, αλλά συγκεκριμένες λειτουργίες απευθύνονται μόνον σε χρήστες με μεγάλη εμπειρία, σε μηχανογράφους και στους συμβούλους υλοποίησης.**

- 3. Μέσα σε μια φόρμα, τα πεδία τύπου γραφήματος (chart) και εικόνας (image) προσφέρουν πλέον δυναμική σύνδεση με την βάση. Μπορούν δηλαδή να φορτώνονται την στιγμή της εμφάνισης τους και να μην χρειάζεται να φορτώνονται με το αρχικό ερώτημα αναζήτησης (SELECT …) έτσι ώστε οι αναζητήσεις που περιέχουν γραφήματα και εικόνες να είναι σημαντικά ταχύτερες.
- 4. Στα ερωτήματα (queries) στις αναπτυσσόμενες λίστες (drop down lists) επιτρέπεται πλέον η χρήση των λέξεων κλειδιών: **table\_name, column\_name, field\_name** & **program\_code**, όπως και σε όλους τους καταλόγους (zooms).
- 5. Σε έναν πίνακα επιτρέπεται πλέον η χρήση ενός πεδίου ημερομηνίας (datetime) ως πρωτεύον κλειδί (primary key).
- 6. Η ανανέωση ενός πίνακα (grid) ο οποίος έχει ομαδοποίηση (grouping), διατηρεί τις ανοιχτές και κλειστές ομάδες ως έχουν.
- 7. **Αυτόματο animation σε όλα τα γραφήματα.** Όλα τα δισδιάστατα (2D) γραφήματα υποστηρίζουν την στιγμή της σχεδίασης τους στην οθόνη animation, τόσο των ίδιων των γραφημάτων, όσο και των σημείων τους.
- 8. Κατά την μαζική εισαγωγή εγγραφών (Εισαγωγή επιλεγμένων) μέσα από έναν κατάλογο (zoom), εμφανίζεται μια μπάρα προόδου (progress bar) που δείχνει στην οθόνη το ποσοστό ολοκλήρωσης της εργασίας. Το χαρακτηριστικό αυτό είναι πολύ χρήσιμο στην μαζική εισαγωγή πολλών χιλιάδων εγγραφών όπου ο χρήστης δεν ήταν σε θέση να προβλέψει τον χρόνο ολοκλήρωσης της εργασίας.
- 9. Αν ένα πεδίο που περιέχει και εικονίδιο (image combo box) επιλεγεί ως πεδίο αναζήτησης, εμφανίζεται πλέον σωστά στο αντίστοιχο πάνελ, χωρίς να καλύπτει το πεδίο που βρίσκεται από κάτω του.
- 10. Προσφέρεται η δυνατότητα ανοίγματος των αρχείων τύπου Word, Excel, Adobe PDF, καθώς επίσης και των συντομεύσεων τους, με τα ενσωματωμένα στο Thesis Word processing, Spreadsheet & PDF Viewer προγράμματα.
- 11. Δυνατότητα συγχρονισμού του ημερολογίου ενός χρήστη με τον λογαριασμό gmail του.
- 12. Γίνεται έλεγχος αν είναι εγκατεστημένες οι βιβλιοθήκες των Crystal Reports πριν από το άνοιγμα μιας εκτύπωσης Crystal.
- 13. **Diagram designer**. Ο ενσωματωμένος Diagram Designer έχει εμπλουτιστεί με πολλές νέες δυνατότητες και εργαλεία. Με το πρόγραμμα αυτό που είναι μια νέα, ανεξάρτητη εφαρμογή, μπορείτε να σχεδιάζετε διαγράμματα, flow charts, workflows κ.α., και είναι διαθέσιμη στο βασικό μενού της εφαρμογής (εργαλεία).

14. **Copy & paste στις εγγραφές των ημερολογίων (φόρμες τύπου SCHEDULER).** Τα προγράμματα τύπου ημερολογίου, υποστηρίζουν την λειτουργία αντιγραφής και επικόλλησης των εγγραφών τους. Για να εκμεταλλευτεί ο προγραμματιστής την λειτουργία αυτή, θα πρέπει να υλοποιήσει μια ρουτίνα (stored procedure) με όνομα form\_code\_copy\_paste\_sp (π.χ. CR13\_copy\_paste\_sp, βλ. παράδειγμα που ακολουθεί). Η ρουτίνα αυτή θα περιέχει τι ακριβώς θα εκτελείται κατά την διαδικασία της επικόλλησης. Αν η ρουτίνα υπάρχει, τότε αυτόματα θα προταθεί στον χρήστη η δυνατότητα της αντιγραφής και επικόλλησης στην συγκεκριμένη φόρμα.

```
CREATE PROCEDURE dbo.CR13_copy_paste_sp @id int, @start_date datetime, @end_date datetime
AS
SET NOCOUNT ON
INSERT cractivity (from_id, to_id, subject_id, descr, owner_id, start_date,  end_date)<br>SELECT roman from_id, to_id, subject_id, descr, owner_id, @start_date, @end_date<br>FROM cractivity WHERE id = @id
RETURN 0
GO
```
- 15. **Νέοι τελεστές αναζήτησης.** Τα πεδία σε μια φόρμα που είναι λίστες πολλαπλής επιλογής (multiple checkbox list) υποστηρίζουν δύο νέους τελεστές αναζήτησης:
	- Πολλαπλή επιλογή (μια τιμή)
	- Πολλαπλή επιλογή (όλες οι τιμές)

Ο πρώτος τελεστής θα βρει όλες τις εγγραφές που έχουν τουλάχιστον μια τιμή τσεκαρισμένη από αυτές που θα επιλέξει ο χρήστης, ενώ ο δεύτερος τελεστής θα βρει τις εγγραφές που έχουν όλες τις τιμές του χρήστη τσεκαρισμένες. Αν π.χ. στο παρακάτω παράδειγμα ο χρήστης επιλέξει ΕΡΓΟΛΑΒΟΣ & ΕΞΩΤΕΡΙΚΟΣ ΣΥΝΕΡΓΑΤΗΣ, ο πρώτος τελεστής θα εμφανίσει όλες τις εγγραφές (συμβαλλόμενοι στο συγκεκριμένο παράδειγμα) που είναι **είτε** εργολάβοι, **είτε** εξωτερικοί συνεργάτες, ενώ ο δεύτερος τελεστής θα εμφανίσει όλες τις εγγραφές που είναι **και** εργολάβοι, **και** εξωτερικοί συνεργάτες.

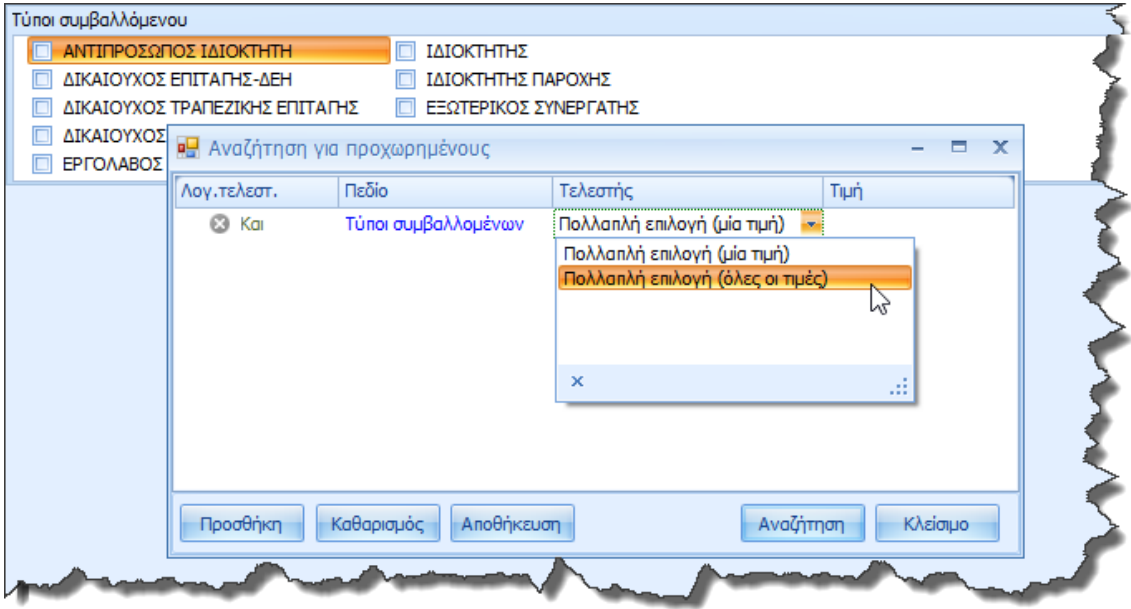

## **Version 6.2 (Μάρτιος 2016)**

#### **Γενικά**

1. **Υποστήριξη ροής εργασιών (Workflow).** Στη διαχείριση συστήματος, στο μενού της Προσαρμογής της εφαρμογής, έχει προστεθεί ένα νέο πρόγραμμα (Workflow designer), με το οποίο μπορείτε να ορίσετε συγκεκριμένες διαδικασίες, οι οποίες θα εκτελούνται αυτόματα στις επιχειρηματικές σας δραστηριότητες. Ανοίγοντας τον Workflow designer θα εμφανιστεί η οθόνη που ακολουθεί.

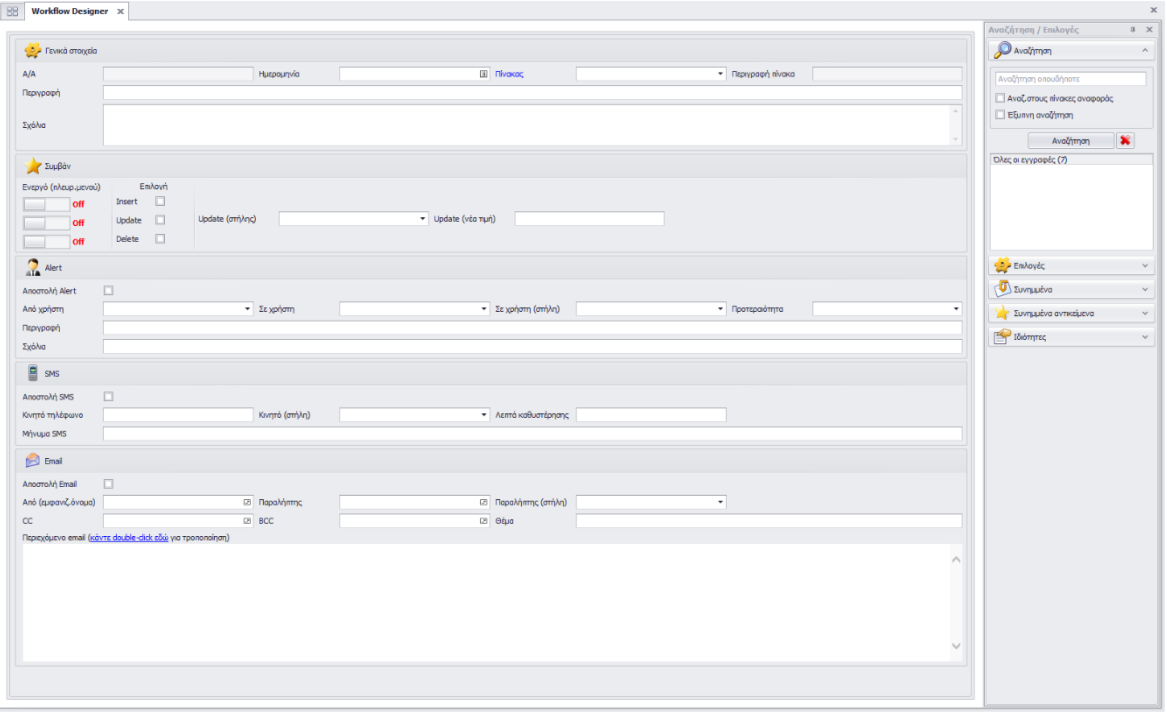

Στην οθόνη αυτή, μπορείτε να ορίσετε το συμβάν (event) που θα ενεργοποιήσει την συγκεκριμένη διαδικασία ως εξής: Δηλώνετε τον πίνακα που σας ενδιαφέρει (π.χ. τους πελάτες). Διαθέσιμοι είναι όλοι οι πίνακες της εφαρμογής (standard & custom). Στην συνέχεια, επιλέγετε το ποια (ή ποιες) από τις εξής τρεις λειτουργίες (Εισαγωγή εγγραφής, Ενημέρωση εγγραφής και Διαγραφή εγγραφής) θα ενεργοποιήσει την διαδικασία. Στην περίπτωση της ενημέρωσης (update), μπορείτε επιπλέον να δηλώσετε την στήλη του πίνακα και την τιμή που θα πρέπει να πάρει αυτή η στήλη, για να ενεργοποιηθεί το workflow (π.χ. να τροποποιηθεί ο πελάτης και να μπει στην κατηγορία ΠΕΛΑΤΕΣ ΧΟΝΔΡΙΚΗΣ). Οι επιλογές που προσφέρει το πρόγραμμα, εφόσον ενεργοποιηθεί το συγκεκριμένο συμβάν, είναι οι εξής:

• Αποστολή alert (ειδοποίησης): Μπορείτε να δηλώσετε ποιος χρήστης του Thesis.net είναι ο αποστολέας και ποιος ο παραλήπτης του alert. Ο παραλήπτης μπορεί να προέρχεται και από στήλη του πίνακα (π.χ. αν ένας πελάτης ανατεθεί σε έναν πωλητή,
να ειδοποιηθεί αυτόματα ο πωλητής). Τέλος, μπορείτε να συμπληρώσετε την προτεραιότητα, την περιγραφή και τα σχόλια που θέλετε να εμφανίζονται στο alert.

- Αποστολή SMS: Μπορείτε να συμπληρώσετε τον αριθμό του κινητού, ο οποίος μπορεί να είναι και στήλη του πίνακα (π.χ. το κινητό του πελάτη), το μήνυμα που θέλετε να σταλεί και, προαιρετικά, τον χρόνο καθυστέρησης (π.χ. να μην σταλούν αμέσως τα SMS, αλλά με καθυστέρηση μισής ώρας). Προσοχή, για να λειτουργήσει η αποστολή SMS, θα πρέπει να έχει προηγηθεί παραμετροποίηση της λειτουργίας, με την προμήθεια και εγκατάσταση ενός USB Modem (mobile).
- Αποστολή email: Δηλώνετε τον αποστολέα, τον παραλήπτη (μπορεί να είναι και στήλη του πίνακα), τις ενδεχόμενες κοινοποιήσεις (cc και bcc), το θέμα και το περιεχόμενο του email (HTML).

Αφού υλοποιήσετε την διαδικασία του Workflow, θα πρέπει στην συνέχεια να το ενεργοποιήσετε από το πλευρικό μενού (Επιλογές), οπότε θα «ανάψει» πάνω στη φόρμα και ο αντίστοιχος διακόπτης που δηλώνει ότι το workflow είναι ενεργό.

Προφανώς, μπορείτε να καταχωρήσετε όσες διαδικασίες Workflow θέλετε, ακόμα και στον ίδιο πίνακα.

Η λειτουργία αυτή σας προσφέρει άπειρες επιλογές που περιορίζονται μόνον από την φαντασία σας. Ενδεικτικά αναφέρουμε τις εξής:

- Με την καταχώρηση μιας παραγγελίας, να ειδοποιείται αυτόματα ο αποθηκάριος.
- Με την εισαγωγή ενός νέου είδους, να ειδοποιούνται οι πωλητές.
- Με την έκδοση ενός τιμολογίου, να ενημερώνεται με SMS ο πελάτης.
- Με τον χαρακτηρισμό ενός πελάτη ότι δεν επιτρέπεται να τιμολογηθεί, να ενημερώνεται ο εμπορικός διευθυντής.
- Με την διαμαρτύρηση μιας επιταγής, να ενημερώνεται ο πελάτης με SMS και ο πωλητής του με email κ.ο.κ.

2. **Προσωπικός βοηθός – Πως μπορώ να σας βοηθήσω.** Στο πρόγραμμα έχει προστεθεί ένας προσωπικός βοηθός που θα προσπαθήσει να προβλέψει και να ικανοποιήσει τις επιθυμίες σας. Ο προσωπικός βοηθός χρησιμοποιεί ισχυρούς αλγόριθμους πρόβλεψης, ώστε να μπορεί να αναγνωρίζει τι ακριβώς θέλετε να κάνετε.

Το συγκεκριμένο πρόγραμμα καλείται πατώντας το πεδίο «*Πως μπορώ να σας βοηθήσω;»* που βρίσκεται στην εργαλειοθήκη άμεσης πρόσβασης (βλ. εικόνα που ακολουθεί). Πατώντας επάνω στο πεδίο, θα ανοίξει μια φόρμα, στην οποία καλείστε να πληκτρολογήσετε αυτό που θέλετε να κάνετε.

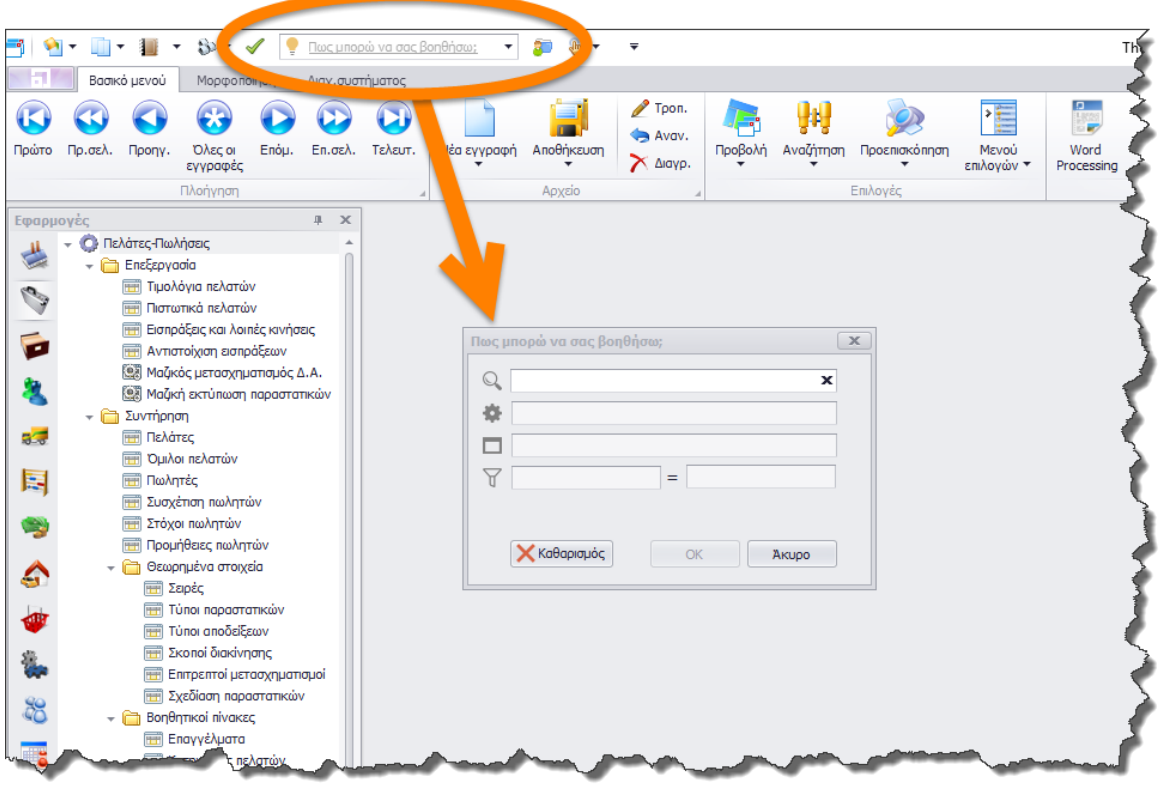

Το πρόγραμμα θα αναλύσει το κείμενο σας σε 4 διακριτά τμήματα:

- Το είδος της εργασίας (όλες οι εγγραφές, πρώτη, τελευταία, νέα εγγραφή, τρέξε, εκτύπωση, report κλπ).
- Το πρόγραμμα (φόρμα, εκτύπωση κλπ) που θέλουμε να επιλέξουμε.
- Το φίλτρο (στήλη) της επιλογής μας.
- Την τιμή του φίλτρου.

Για να γίνουν πιο εύκολα κατανοητές οι δυνατότητες του προγράμματος , θα δώσουμε μερικά παραδείγματα:

- **τελευταία 100 τιμολόγια πελατών επωνυμία = ΚΑΡΑ** (βρες και εμφάνισε τα τελευταία 100 τιμολόγια των πελατών που έχουν επωνυμία που αρχίζει από ΚΑΡΑ)
- **πρώτα 10 τιμολόγια προμηθ. ημερομηνία = φέτος** (βρες και εμφάνισε τα πρώτα 10 φετινά τιμολόγια αγορών)
- **αξιόγραφα με λήξη = επόμενος μήνας** (βρες και εμφάνισε όλα τα αξιόγραφα που λήγουν τον επόμενο μήνα)
- **παγια περιγρ = γραφείο** (βρες και εμφάνισε όλα τα πάγια που έχουν στην περιγραφή τους την λέξη γραφείο)
- **νέα εγγραφή καταχ κινησ λογ** (άνοιξε την φόρμα της καταχώρησης των κινήσεων λογιστικής για να κάνω μια νέα καταχώρηση)
- **τρέξε ημερολόγιο πωλήσεων** (τρέξε την εκτύπωση «Ημερολόγιο πωλήσεων»)
- **run poliseis eidon** (τρέξε την εκτύπωση «Πωλήσεις ειδών»)
- **report sales dashboard** (τρέξε την εκτύπωση «Sales Dashboard» από τον Explorer)
- **εκτέλεση εκτυπ ταμείου** (τρέξε την «Εκτύπωση Ταμείου»)

Το πρόγραμμα θα αναγνωρίσει το κείμενο σας είτε είναι γραμμένο με ελληνικούς είτε με αγγλικούς χαρακτήρες (Greek, English ή Greeklish). Την στιγμή της πληκτρολόγησης θα σας προτείνει τις εναλλακτικές επιλογές που έχετε σε ένα αναδυόμενο μενού (π.χ. αν γράψετε **pro** θα σας προτείνει τις επιλογές: Πρώτη εγγραφή, Πρώτες 10 εγγραφές, Πρώτες 100 εγγραφές, ενώ αν γράψετε **timol** θα σας προτείνει τις επιλογές: Τιμολόγια πελατών, Τιμολόγια προμηθευτών, Τιμολογιακή πολιτική). Δεν χρειάζεται δηλαδή να πληκτρολογήσετε ένα μακροσκελές κείμενο, για να περιγράψετε τι θέλετε να κάνετε (λίγοι χαρακτήρες αρκούν, τουλάχιστον τρεις).

Ως φίλτρο μπορείτε να επιλέξετε μόνον αλφαριθμητικές στήλες ή ημερομηνίες.

Αν επιλέξετε ως φίλτρο ένα αλφαριθμητικό πεδίο, τότε το πρόγραμμα θα προτείνει τις εγγραφές που περιέχουν το κείμενο που πληκτρολογείτε (π.χ. αν πληκτρολογήσετε τμήμα της επωνυμία του πελάτη, τότε αυτόματα θα ανοίξει ένα αναδυόμενο μενού με όλες τις επωνυμίες που περιέχουν αυτό το κείμενο).

Αν επιλέξετε ως φίλτρο ημερομηνία, τότε το πρόγραμμα θα προσπαθήσει στην συνέχεια να αναγνωρίσει κάποιο χρονικό επίρρημα (σήμερα, χθες, αύριο, φέτος, πέρσι, επόμενος μήνας, προηγούμενη βδομάδα κλπ).

Αφού πληκτρολογήσετε τις επιλογές σας και πατήσετε ΟΚ, το πρόγραμμα θα εκτελέσει αυτό που του ζητήσατε. Αν απλά επιλέξατε μια φόρμα, τότε με το ΟΚ θα ανοίξει η φόρμα (άδεια), αν επιλέξατε όλες (ή κάποιες) από τις εγγραφές μιας φόρμας, τότε με το ΟΚ θα ανοίξει η φόρμα με τις επιλεγμένες εγγραφές (σε μορφή πίνακα), αν επιλέξατε να τρέξει μια εκτύπωση (standard εκτύπωση ή Explorer) τότε με το ΟΚ θα τρέξει αυτόματα η εκτύπωση κ.ο.κ.

- 3. **Νέα μέθοδος πιστοποίησης.** Ειδικά για τις εγκαταστάσεις όπου απαιτείται αυξημένη ασφάλεια ή όπου η σύνδεση γίνεται μέσω του Internet και δεν επιτρέπεται ο χρήστης να έχει κατευθείαν πρόσβαση στον Server και την Database, προσφέρεται πλέον και ένας τρίτος τρόπος πιστοποίησης (εκτός από SQL & Windows). Η πιστοποίηση αυτή γίνεται αποκλειστικά μέσα από την εφαρμογή και δεν απαιτεί ο χρήστης να είναι πιστοποιημένος χρήστης της βάσης. Με την βοήθεια ενός εξωτερικού προγράμματος (που παρέχεται στο CD εγκατάστασης), ο διαχειριστής του συστήματος δηλώνει το ή τα ονόματα (alias) των Servers/Databases που θα βλέπει ο χρήστης κατά την είσοδο του στην εφαρμογή, και τα αντίστοιχα connection strings. Στην συνέχεια, η πιστοποίηση γίνεται μέσα από τον πίνακα των χρηστών, όπου εκτός από το όνομα έχει προστεθεί πλέον και ο αντίστοιχος κωδικός (password). Προφανώς η πληροφορία του κωδικού αποθηκεύεται κρυπτογραφημένη στη βάση, και είναι διαθέσιμη μόνον στον διαχειριστή του συστήματος και μόνον μέσα από την εφαρμογή Thesis.net.
- 4. **Cash Flow.** Στο υποσύστημα της Γενικής λογιστικής, στον κόμβο των Περιοδικών εργασιών, έχει προστεθεί ένα νέο πρόγραμμα διαχείρισης και προγραμματισμού των εισροών/εκροών (Cash Flow).

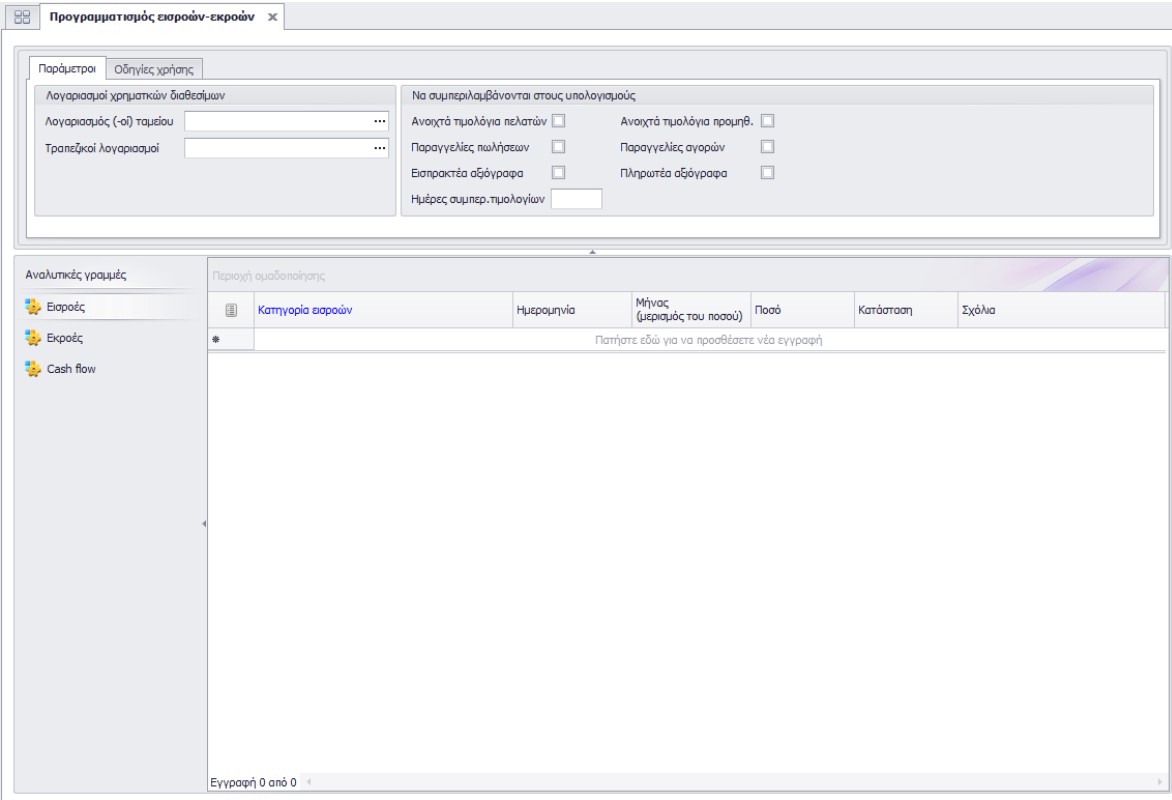

Η εφαρμογή παρέχει τη δυνατότητα ενός ολοκληρωμένου προγράμματος χρηματοοικονομικού προγραμματισμού, με την αναλυτική απεικόνιση των μελλοντικών απαιτήσεων και υποχρεώσεων της εταιρίας, για τη σωστή οργάνωση του ταμείου και των τραπεζικών λογαριασμών. Με την κατάλληλη παραμετροποίηση θα πετύχετε την παρακολούθηση των χρηματοροών της επιχείρησης, με πρόβλεψη των διαθεσίμων σε κάθε μελλοντική στιγμή, σε συνδυασμό με ανάγκες χρηματοδότησης επιχειρηματικών ανοιγμάτων. Στη φόρμα του προγράμματος θα πρέπει να δηλώσετε τους λογαριασμούς των χρηματικών διαθεσίμων (ταμείο και τραπεζικοί λογαριασμοί), καθώς επίσης και ποια υποσυστήματα θέλετε να συμμετέχουν στους υπολογισμούς.

Για τον υπολογισμό του cash flow λαμβάνονται υπόψη τα παρακάτω (ανάλογα και με την παραμετροποίηση):

- Τα ανοιχτά υπόλοιπα των τιμολογίων πελατών και προμηθευτών βάσει των αντίστοιχων διακανονισμών.
- Οι καθαρές αξίες των παραγγελιών πελατών και προμηθευτών βάσει της ημερομηνίας υπόσχεσης και των αντίστοιχων διακανονισμών.
- Αξιόγραφα εισπρακτέα στο χαρτοφυλάκιο και αξιόγραφα πληρωτέα σε προμηθευτές ή τρίτους.

Μετά την παραμετροποίηση, θα πρέπει να καταχωρήσετε ανά κατηγορία, όλες τις προγραμματισμένες εισροές και εκροές, είτε ανά ημερομηνία, είτε ανά μήνα. Στην περίπτωση που καταχωρήσετε μια εισροή ή εκροή ανά μήνα (π.χ. πωλήσεις λιανικής μηνός Απριλίου), τότε θα γίνει αυτόματα μερισμός του ποσού αυτού σε όλες τις εργάσιμες ημέρες του συγκεκριμένου μήνα (εξαιρούνται τα Σαββατοκύριακα και όλες οι επίσημες αργίες).

Μετά και την καταχώρηση των αντίστοιχων εισροών και εκροών (για όσο διάστημα στο μέλλον επιθυμείτε), θα είστε σε θέση να εξάγετε την πληροφορία του Cash Flow, είτε από την αντίστοιχη επιλογή της φόρμας, είτε από τις 4 νέες εκτυπώσεις που έχουν προστεθεί στον Explorer:

- Cash Flow
- Cash Flow (Pivot)
- Cash Flow (Γράφημα ανά ημέρα)
- Cash Flow (Γράφημα ανά μήνα)

5. **Σήμανση όλων των νέων προγραμμάτων κάθε νέας έκδοσης.** Σε κάθε νέα έκδοση, όλα τα νέα χαρακτηριστικά (προγράμματα και εκτυπώσεις) θα σημαίνονται κατάλληλα (με υπερφωτισμένο χρώμα και εικονίδιο). Με αυτόν τον τρόπο, θα μπορείτε πολύ εύκολα να εντοπίζετε τις αλλαγές και να αποφασίζετε ποια χαρακτηριστικά θέλετε να χρησιμοποιήσετε άμεσα και ποια όχι. Προφανώς, σε κάθε νέα έκδοση, θα αποχαρακτηρίζονται τα παλαιά προγράμματα και θα σημαίνονται τα νέα. Αν για οποιονδήποτε λόγο σας ενοχλεί το χαρακτηριστικό αυτό και θέλετε να μην σημαίνονται αυτόματα τα νέα χαρακτηριστικά, επικοινωνήστε με την υποστήριξη πελατών για να σας βοηθήσει.

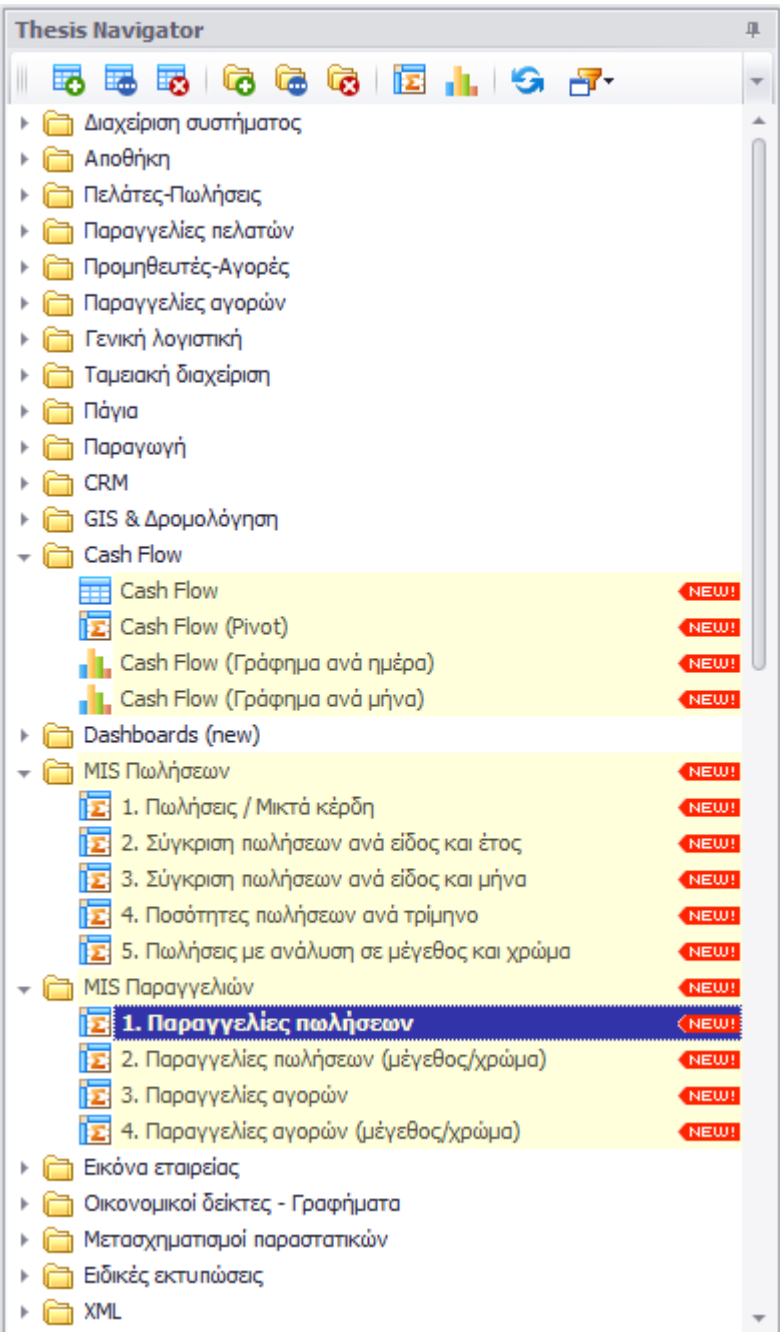

## **Αποθήκη**

- 1. Δυνατότητα καταχώρησης αρνητικών ποσοτήτων στις κινήσεις αποθήκης (αλλά και στα παραστατικά πωλήσεων και αγορών), σε είδη με ανάλυση σε μέγεθος και χρώμα.
- 2. Στο συνοπτικό προφίλ των ειδών που είναι προϊόντα (παραγόμενα) ή ημιέτοιμα, εμφανίζεται ένα επιπλέον πεδίο με τις ανεκτέλεστες εντολές παραγωγής, με δυνατότητα ανάλυσης ανά εντολή και drill down στην αντίστοιχη εντολή.

### **Πελάτες**

- 1. Στη βασική φόρμα των πελατών (στην σελίδα γραφήματα), έχουν προστεθεί τρία νέα γραφήματα που εμφανίζουν τις πωλήσεις του κάθε πελάτη ανά προμηθευτικό οίκο (pie chart), ανά κατηγορία (pie chart) και τις πωλήσεις του τελευταίου 24μήνου (bar chart). Ανάλογα με τον όγκο των δεδομένων σας και την ισχύ του server, είναι πιθανόν να επιβαρυνθεί ο χρόνος αναζήτησης των πελατών (ειδικά αν έχετε την συνήθεια να φορτώνετε όλους τους πελάτες στην οθόνη σας). Σε αυτήν την περίπτωση, θα πρέπει να μεταβείτε στην παραμετροποίηση των πελατών και να απενεργοποιήσετε την αντίστοιχη επιλογή **Εμφάνιση διαγραμμάτων**. Επικοινωνήστε με την υποστήριξη πελατών για να σας βοηθήσει στην απενεργοποίηση της συγκεκριμένης επιλογής, ή ακόμα και για να προσθέσετε τα custom διαγράμματα της αρεσκείας σας, είτε στην φόρμα των πελατών, είτε και σε οποιαδήποτε άλλη φόρμα.
- 2. Δυνατότητα για υποστήριξη πολλαπλών διαδοχικών εκπτώσεων (μέχρι 5) στα παραστατικά πελατών. Προσφέρεται πλέον στους χρήστες η δυνατότητα είτε να χρησιμοποιούν την μια έκπτωση (όπως υπήρχε μέχρι τώρα) είτε να χρησιμοποιούν το νέο πεδίο που υποστηρίζει μέχρι και πέντε (διαδοχικές) εκπτώσεις.
- 3. Μαζικός μετασχηματισμός (πολλά προς ένα). Έχει προστεθεί ένας επιπλέον έλεγχος αν τα παραστατικά που μετασχηματίζονται ανήκουν στην ίδια κατηγορία (καθεστώς) ΦΠΑ.

## **Παραγγελίες πελατών**

- 1. Στις παραγγελίες πελατών έχουν προστεθεί δύο νέα πεδία: «Αρχική καθαρή αξία παραγγελίας» και «Αρχική καθαρή αξία παραγγελίας μείον τα ακυρωμένα». Τα πεδία αυτά, έχουν προστεθεί τόσο στην παραγγελία όσο και στις αναλυτικές γραμμές και επομένως είναι διαθέσιμα για χρήση σε όλες τις σχετικές εκτυπώσεις.
- 2. Η διαδικασία της δημιουργίας αποστολών έχει βελτιστοποιηθεί ώστε να υποστηρίζεται ταυτόχρονη δημιουργία αποστολών από περισσοτέρους του ενός χρήστες.
- 3. Η διαδικασία του backorder παραγγελιών πελατών έχει τροποποιηθεί με αποτέλεσμα την σημαντική βελτίωση ταχύτητας (στον μερικό μετασχηματισμό).

4. Στον μετασχηματισμό της παραγγελίας γίνεται πλέον έλεγχος αν είναι δεσμευμένη.

## **Παραγγελίες προμηθευτών**

- 1. Στις παραγγελίες προμηθευτών έχουν προστεθεί δύο νέα πεδία: «Αρχική καθαρή αξία παραγγελίας» και «Αρχική καθαρή αξία παραγγελίας μείον τα ακυρωμένα». Τα πεδία αυτά έχουν προστεθεί τόσο στην παραγγελία όσο και στις αναλυτικές γραμμές και επομένως είναι διαθέσιμα για χρήση σε όλες τις σχετικές εκτυπώσεις.
- 2. Στον μετασχηματισμό της παραγγελίας γίνεται πλέον έλεγχος αν είναι δεσμευμένη.

## **Λιανική**

1. Πολιτική πόντων – bonus στο υποσύστημα της λιανικής. Στην συντήρηση της λιανικής έχουν προστεθεί δύο νέες επιλογές: «Πολιτική πόντων» και «Εξαργύρωση πόντων». Στην πρώτη επιλογή συντηρείται η εταιρική πολιτική συγκέντρωσης πόντων από τους πελάτες της. Δηλώνουμε δηλαδή, σε ποιο διάστημα, για ποια είδη, από ποια καταστήματα και με πόση αξία αγοράς δικαιούται ο πελάτης να πάρει πόντους (bonus). Πολιτικές που τρέχουν παράλληλα, αθροίζονται. Αν π.χ. σε μια κατηγορία ειδών ο πελάτης παίρνει 10 πόντους για αγορά 100 € και άλλους 5 πόντους για συνολικές αγορές 300 €, αν τελικά ο πελάτης αγοράσει 310 € της συγκεκριμένης κατηγορίας, θα πάρει συνολικά: 10 x 3 + 5 = 35 πόντους. Στη δεύτερη επιλογή (εξαργύρωση πόντων) συντηρείται η πολιτική της εταιρείας σχετικά με την εξαργύρωση των πόντων (διάστημα εξαργύρωσης, ελάχιστη αξία αγορών, και αντιστοίχιση πόντων με ευρώ). Οι πόντοι αφορούν αποκλειστικά πελάτες λιανικής και όχι πελάτες χονδρικής (οι πόντοι που συγκεντρώνει ο πελάτης αθροίζονται και εμφανίζονται στην καρτέλα του πελάτη λιανικής). Εφόσον ο πελάτης έχει συγκεντρώσει τους απαιτούμενους πόντους, μπορεί ο χρήστης να τους εξαργυρώσει κατά την έκδοση μιας νέας απόδειξης λιανικής (πλευρικό μενού -> Εξαργύρωση πόντων).

## **Γενική λογιστική**

1. Δυνατότητα παράλληλης υποστήριξης, τόσο των νέων κωδικών της περιοδικής δήλωσης ΦΠΑ, όσο και της παλαιάς. **Προσοχή:** Όσοι από τους χρήστες έχουν ήδη προχωρήσει σε παραμετροποίηση της νέας περιοδικής δήλωσης ΦΠΑ (έντυπο 2015) θα πρέπει να επικοινωνήσουν με την υποστήριξη πελατών πριν την εγκατάσταση της νέας έκδοσης. Σε διαφορετική περίπτωση, με την εγκατάσταση θα χαθεί η υπάρχουσα παραμετροποίηση.

#### **Import manager**

1. Ο Import Manager προσφέρει την δυνατότητα εισαγωγής κινήσεων αποθήκης (ή απογραφής), με είδη που έχουν ανάλυση σε χρώμα/μέγεθος

### **Business Intelligence – Explorer**

- 1. Πρόταση παραγγελιών αγορών. Στον κόμβο (folder) «Παραγγελίες αγορών» έχει προστεθεί μια νέα διαδικασία αυτόματου οδηγού (wizard) πρότασης παραγγελιών. Επιλέγοντας τα επιθυμητά φίλτρα (έναν ή όλους τους προμηθευτικούς οίκους κλπ) το πρόγραμμα θα σας εμφανίσει την προτεινόμενη ποσότητα παραγγελίας και τον προτεινόμενο προμηθευτή. Μπορείτε να επιλέξετε αν θα αποδεχθείτε την πρόταση, αν θα επέμβετε στις ποσότητες και στους προμηθευτές, ή ακόμα και αν θα απορρίψετε τελείως τις προτεινόμενες ποσότητες και θα καταχωρήσετε τις δικές σας. Στο τελευταίο στάδιο της διαδικασίας, παράγονται οι αντίστοιχες παραγγελίες (με δυνατότητα drill down), οι οποίες χαρακτηρίζονται ότι έχουν δημιουργηθεί από την αυτόματη διαδικασία. Προϋπόθεση για την ορθή λειτουργία, είναι η σύνδεση των προμηθευτικών οίκων με τους αντίστοιχους προμηθευτές. Σε αυτήν τη φάση, η διαδικασία δεν υποστηρίζει παραγγελίες σε είδη με χρώματα/μεγέθη (η λειτουργία αυτή θα προστεθεί αργότερα).
- 2. Δυνατότητα αυτόματης δημιουργίας Δ.Α. ενδοδιακίνησης με όλα τα αποθέματα ενός χώρου σε έναν άλλον (Ενδοδιακίνηση όλων των ειδών ενός αποθηκευτικού χώρου). Η διαδικασία αυτή υποστηρίζει κανονικά είδη και είδη με ανάλυση σε χρώμα/μεγέθος και βρίσκεται στον κόμβο (folder) της αποθήκης.
- 3. Νέα εκτύπωση Σύνολα ΜΥΦ σε τρίμηνο ή μεγαλύτερο διάστημα στον κόμβο «Γενική Λογιστική» (Μηνιαία συγκεντρωτική κατάσταση τιμολογίων).
- 4. Νέα εκτύπωση τύπου Dashboard με τίτλο «Σύγκριση πωλήσεων ανά είδος (φέτοςπέρσι)». Η εκτύπωση αυτή εμφανίζει έναν πίνακα με όλα τα είδη και σύγκριση των πωλήσεων σε επίπεδο ημέρας (φέτος και την ίδια ημέρα πέρσι), εβδομάδας (WTD), μήνα (MTD) και έτους (YTD) με τις αντίστοιχες αποκλίσεις (%). Εμφανίζονται επίσης 4 διαγράμματα τύπου πίτας, πωλήσεις (φέτος και πέρσι) ανά προμηθευτικό οίκο και τα 10 κορυφαία είδη (φέτος και πέρσι).
- 5. Νέος κόμβος MIS πωλήσεων που περιέχει τις εξής νέες εκτυπώσεις:
	- Πωλήσεις / Μικτά κέρδη
	- Σύγκριση πωλήσεων ανά είδος και έτος
	- Σύγκριση πωλήσεων ανά είδος και μήνα
	- Ποσότητες πωλήσεων ανά τρίμηνο
	- Πωλήσεις με ανάλυση σε μέγεθος και χρώμα

Όλες οι παραπάνω εκτυπώσεις είναι τύπου Pivot και επομένως μπορούν να παραμετροποιηθούν κατά βούληση και από τον τελικό χρήστη (προσθήκη/διαγραφή στηλών, δυναμικά φίλτρα, εναλλαγή γραμμών με στήλες, αυτόματα γραφήματα κλπ).

- 6. Νέος κόμβος MIS παραγγελιών που περιέχει τις εξής νέες εκτυπώσεις:
	- Παραγγελίες πωλήσεων
	- Παραγγελίες πωλήσεων (μέγεθος/χρώμα)
	- Παραγγελίες αγορών
	- Παραγγελίες αγορών (μέγεθος/χρώμα)

Όλες οι παραπάνω εκτυπώσεις είναι τύπου Pivot και επομένως μπορούν να παραμετροποιηθούν κατά βούληση και από τον τελικό χρήστη (προσθήκη/διαγραφή στηλών, δυναμικά φίλτρα, εναλλαγή γραμμών με στήλες, αυτόματα γραφήματα κλπ).

### **Framework**

1. Δυναμικό φίλτρο στις εκτυπώσεις του Explorer. Σε όλες τις εκτυπώσεις του Explorer με μορφή πίνακα, έχει προστεθεί η δυνατότητα να δημιουργείτε μόνοι σας ένα δυναμικό user interface με παραμέτρους (φίλτρα), το οποίο μπορεί να αποθηκευτεί και να είναι διαθέσιμο κάθε φορά που τρέχετε την εκτύπωση. Με δεξί κλικ στους τίτλους του πίνακα της εκτύπωσης, εμφανίζεται το παρακάτω αναδυόμενο μενού. Επιλέγοντας Δυναμικό φίλτρο (τελευταία επιλογή) ανοίγει ένα παράθυρο στα δεξιά της εκτύπωσης, από όπου

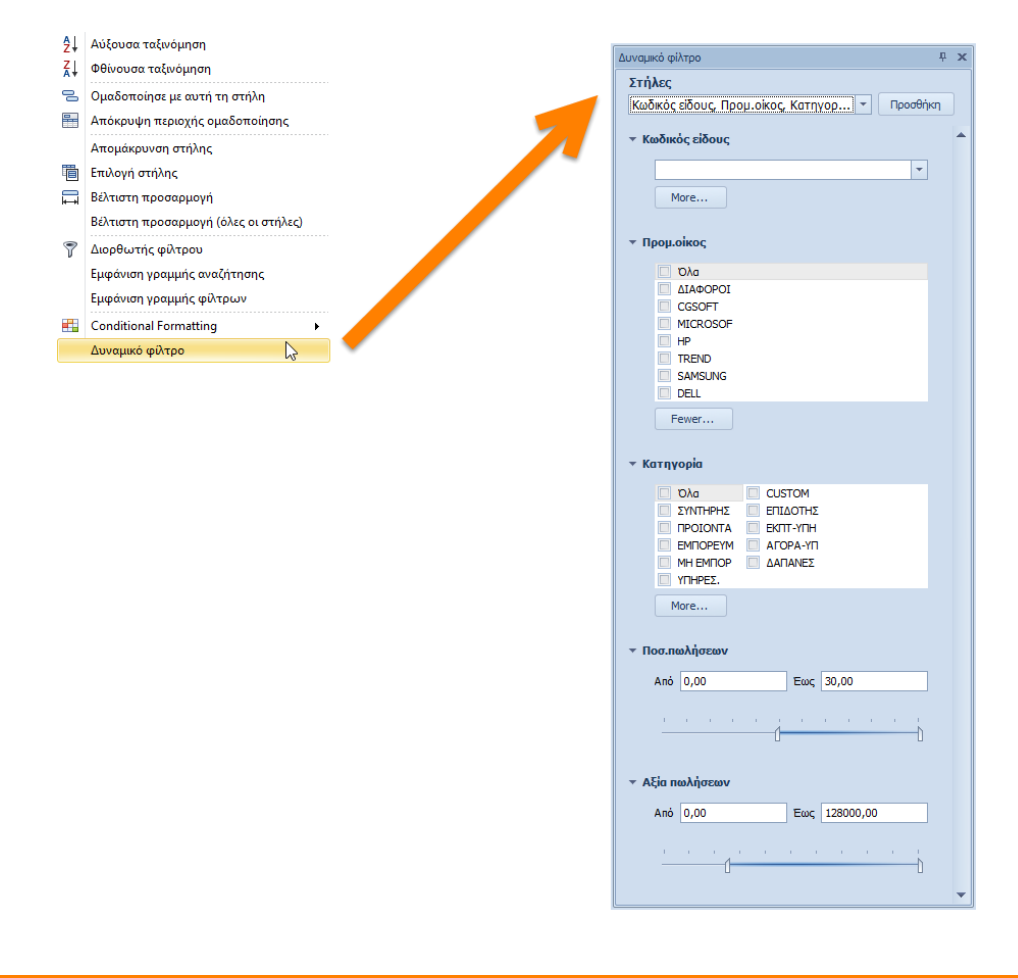

μπορείτε να διαλέξετε ποιες στήλες θέλετε να συμμετέχουν στα φίλτρα. Αφού κάνετε τις επιλογές σας και πατήσετε «Προσθήκη», το πρόγραμμα θα διαλέξει αυτόματα τον καλύτερο τρόπο για να εμφανίσει τα φίλτρα σας. Αν μια επιλεγμένη στήλη έχει πάρα πολλές τιμές, θα εμφανιστεί ως combo box (όπως ο Κωδικός είδους στο συγκεκριμένο παράδειγμα), αν έχει λιγότερες τιμές, τότε αυτές θα εμφανιστούν ως λίστα με check boxes (μονόστηλη ή δίστηλη, ανάλογα με το πλήθος των επιλογών), αν είναι ημερομηνία θα εμφανιστεί με από-έως, αν είναι ποσότητα ή αξία θα εμφανιστεί με δυνατότητα επιλογής εύρους (range trackbar control) κ.ο.κ. Η οθόνη αυτή θα αποθηκευτεί αυτόματα αν πατήσετε αποθήκευση της Διαμόρφωσης της οθόνης (layout).

2. Νέο, ισχυρότερο, «Conditional formatting». Με δεξί κλικ στους τίτλους οποιουδήποτε πίνακα (είτε σε απλή φόρμα, είτε σε εκτύπωση), εμφανίζεται το παρακάτω αναδυόμενο μενού. Προτελευταία επιλογή είναι το νέο Conditional Formatting, εμπνευσμένο από τις δυνατότητες που προσφέρει η τελευταία έκδοση του MS Excel. Όλα τα μενού με τις επιλογές που σας προσφέρονται, εμφανίζονται στην παρακάτω εικόνα.

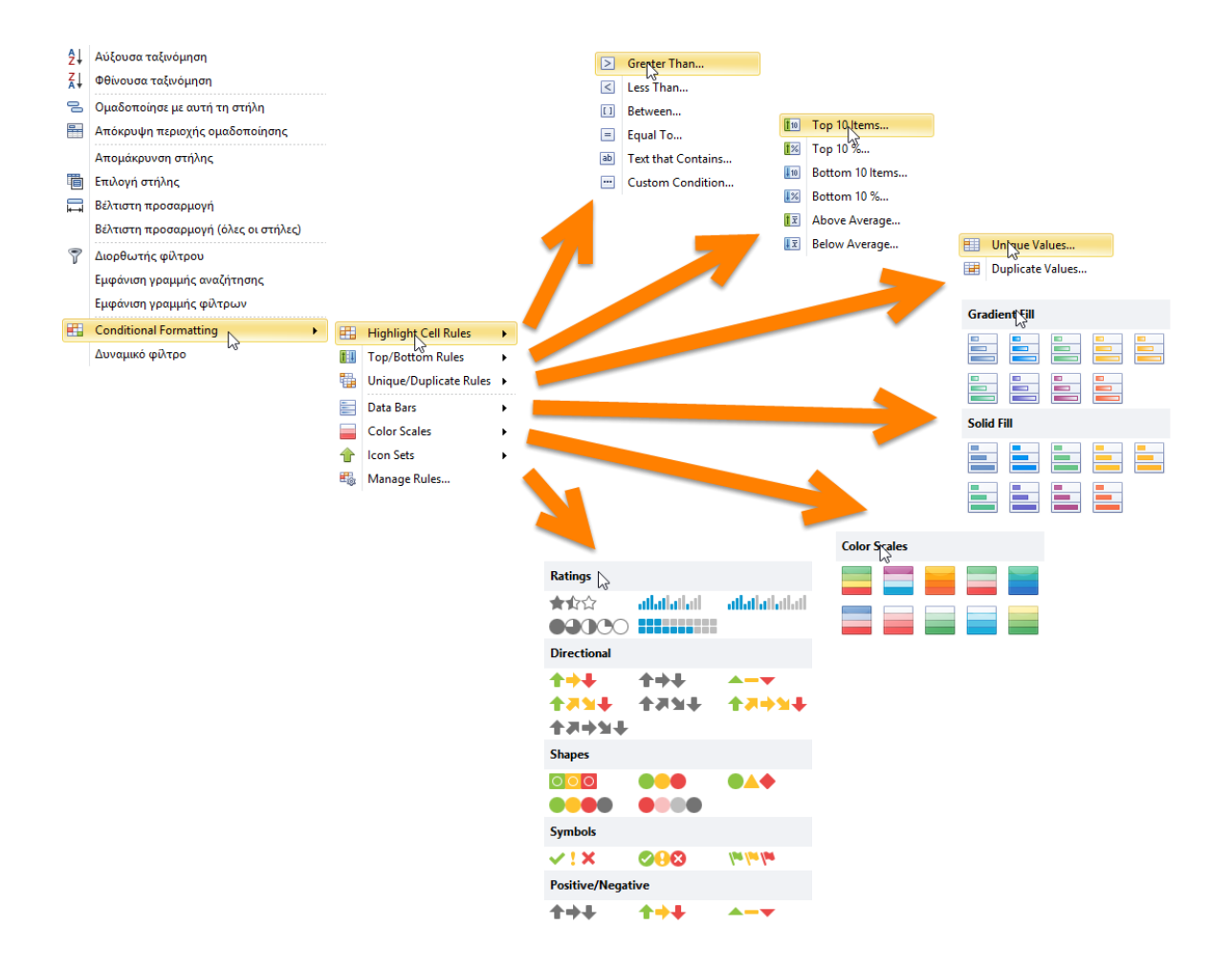

Με το νέο αυτό εργαλείο μπορείτε να υπερφωτίσετε κελιά ή ολόκληρες γραμμές, να χρησιμοποιήσετε γραφήματα, εικονίδια, προκαθορισμένα ή custom θέματα εμφάνισης, και να προσδώσετε έναν επαγγελματικό τρόπο παρουσίασης των δεδομένων σας. Στην εικόνα που ακολουθεί, εμφανίζεται ένα παράδειγμα του πως μπορείτε με λίγα κλικ να μεταμορφώσετε έναν απλό πίνακα με δεδομένα, σε μια άκρως εντυπωσιακή οθόνη, όπου

το μάτι εντοπίζει αμέσως το κατάλληλο σημείο και ο χρήστης παίρνει όλη την πληροφορία που χρειάζεται, χωρίς να διαβάσει όλα τα δεδομένα, κελί προς κελί.

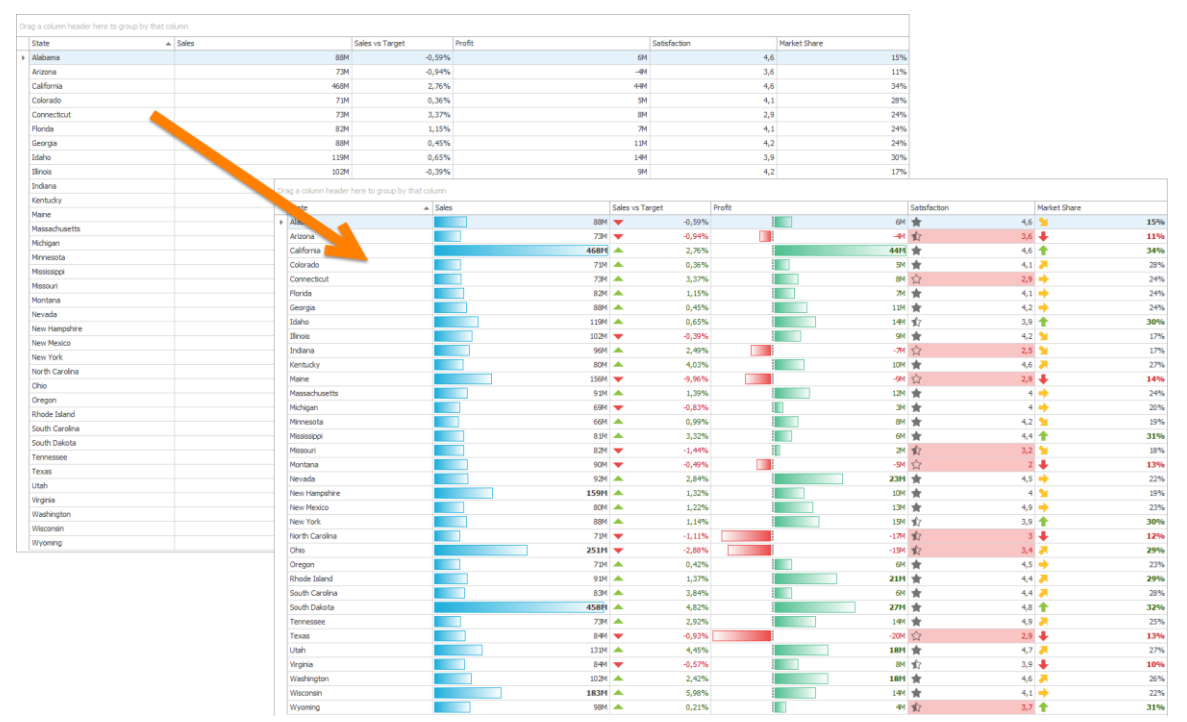

Αν και συστήνουμε στους χρήστες να χρησιμοποιήσουν την νέα αυτή λειτουργία, το παλαιό κουμπίτου Conditional formatting που υπήρχε στην εργαλειοθήκη (στο μενού της μορφοποίησης), εξακολουθεί να λειτουργεί, αλλά θα ειδοποιεί πλέον τον χρήστη ότι υπάρχει ένα νέο, πολύ ισχυρότερο εργαλείο, και αν επιθυμεί να συνεχίσει να χρησιμοποιεί το παλαιό ή όχι. Επίσης, όλες οι διαμορφώσεις οθονών που έχουν αποθηκευτεί με το παλαιό Conditional Formatting, εξακολουθούν να λειτουργούν ως έχουν.

- 3. Νέος «Chart editor». Όλες οι φόρμες του προγράμματος υποστηρίζουν πλέον ενσωματωμένα γραφήματα, τα οποία συμπεριφέρονται ως πεδία της φόρμας (και επομένως μπορούν να παραμετροποιηθούν πλήρως μέσω της διαμόρφωσης οθόνης). Ως πρώτο παράδειγμα των δυνατοτήτων αυτών, έχουν προστεθεί τρία νέα γραφήματα στην φόρμα των πελατών. Επικοινωνήστε με την υποστήριξη πελατών αν θέλετε να προσθέσετε ενσωματωμένα γραφήματα (pie, bar, line ή area charts) σε οποιαδήποτε φόρμα της εφαρμογής.
- 4. Αναδυόμενη φόρμα τροποποίησης (Inplace edit form). Σε όλους τους detail πίνακες της εφαρμογής, αντί της κλασσικής τροποποίησης πάνω στον πίνακα, υποστηρίζεται πλέον και η δυνατότητα η τροποποίηση να γίνεται σε αναδυόμενη φόρμα που δημιουργείται αυτόματα.
- 5. Το application button είναι πλέον τύπου Office 10, για όλα τα διαθέσιμα skins.
- 6. Στην εργαλειοθήκη άμεσης πρόσβασης, έχει προστεθεί ένα κουμπί που επιτρέπει την βελτιστοποίηση, είτε για κλασσική οθόνη με χρήση ποντικιού, είτε για οθόνη αφής, χωρίς χρήση ποντικιού.
- 7. Νέο chart designer. Σε όλες τις εκτυπώσεις γραφημάτων, έχει προστεθεί ένας πολύ ισχυρός, νέος σχεδιαστής (βλ. εικόνα που ακολουθεί), ο οποίος σας προσφέρει ελεύθερη πρόσβαση σε όλες τις παραμέτρους του γραφήματος.

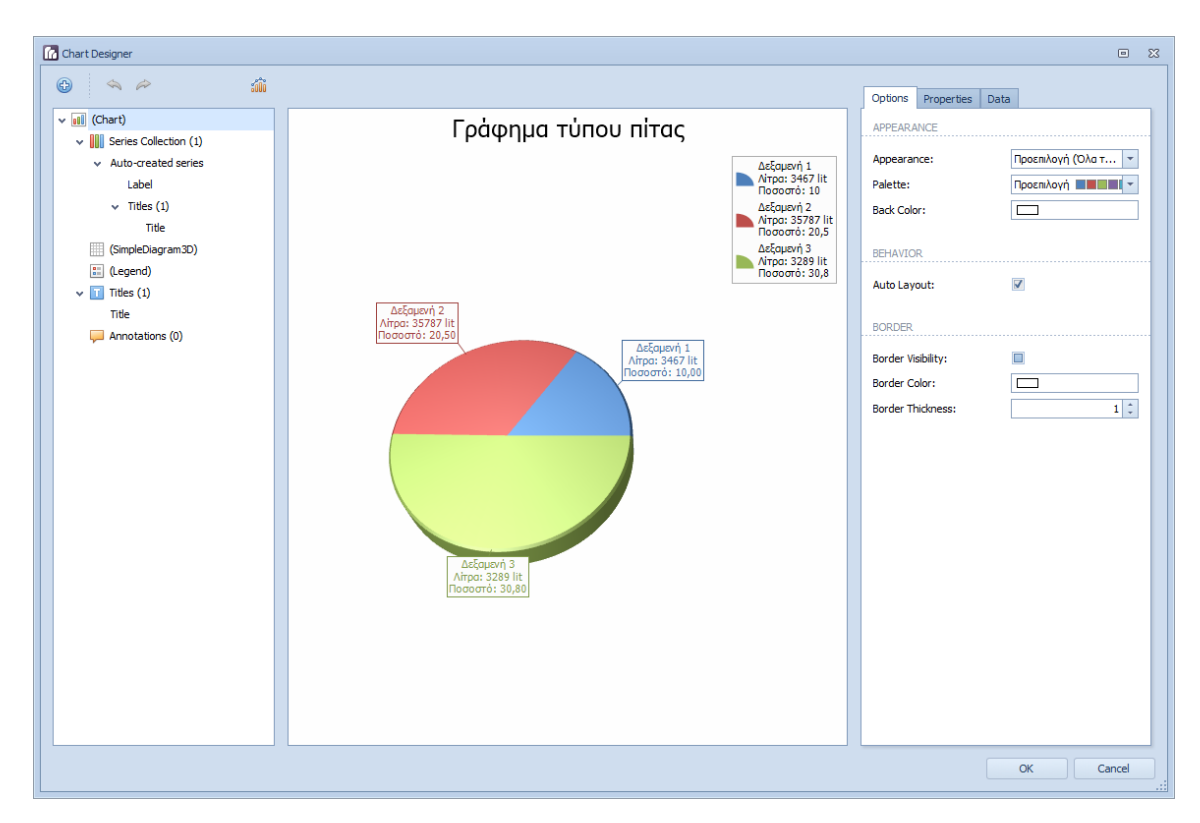

- 8. Αλλαγές στις φόρμες τύπου ημερολογίου (Calendar):
	- Σημαντικά βελτιωμένοι χρόνοι φόρτωσης των δεδομένων, σε όλες τις φόρμες ημερολογίων.
	- Προσθήκη νέου κουμπιού (Εύρος ημερομηνιών) με το οποίο μπορείτε να διαλέξετε οποιοδήποτε εναλλακτικό εύρος ημερομηνιών, πέραν των κλασσικών προβολών (ημερήσια, εβδομαδιαία, μηνιαία κλπ).

9. Diagram designer. Μια νέα, ανεξάρτητη εφαρμογή, με την οποία μπορείτε να σχεδιάζετε διαγράμματα, flow charts, workflows κ.α., είναι διαθέσιμη στο βασικό μενού της εφαρμογής (εργαλεία).

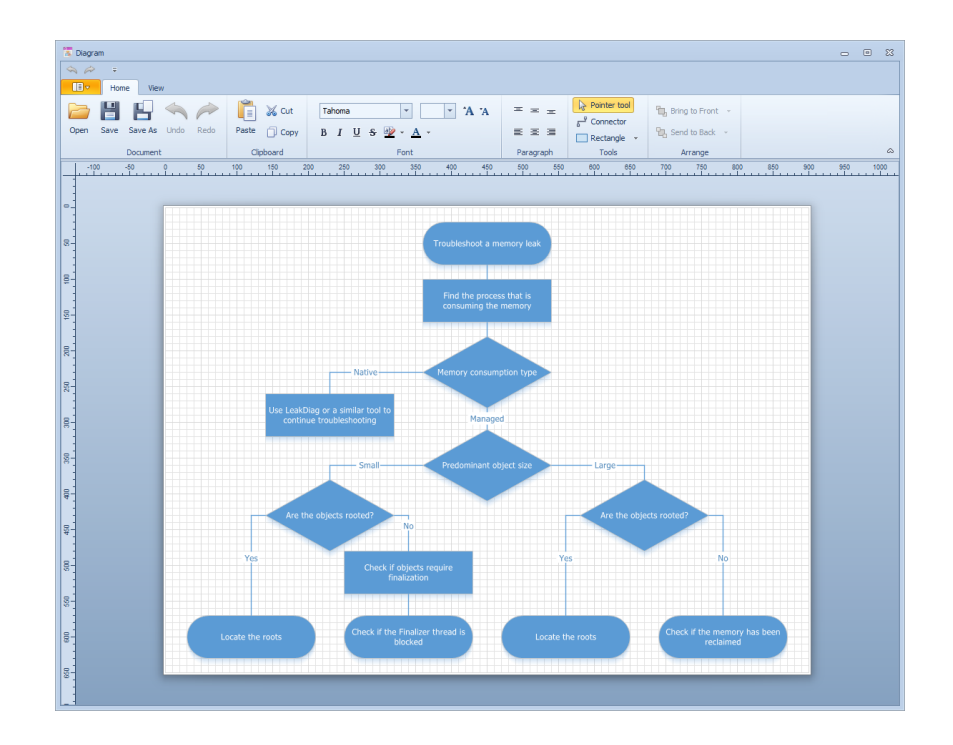

10. Αλλαγές στη διαμόρφωση οθονών:

• Έχει προστεθεί ένα νέο επίπεδο (layer) με χρηστικές πληροφορίες. Π.χ. κατά τη διαδικασία αλλαγής μεγέθους ενός control της φόρμας (resizing), εμφανίζεται στο σημείο του κέρσορα του ποντικιού, το μέγεθος του control (σε pixels), ώστε να είναι πιο εύκολος ο ορισμός του μεγέθους του πεδίου (με ακρίβεια pixel), η σήμανση των πεδίων που δεν επιτρέπουν αυξομείωση μεγέθους με κόκκινο χρώμα κ.α.

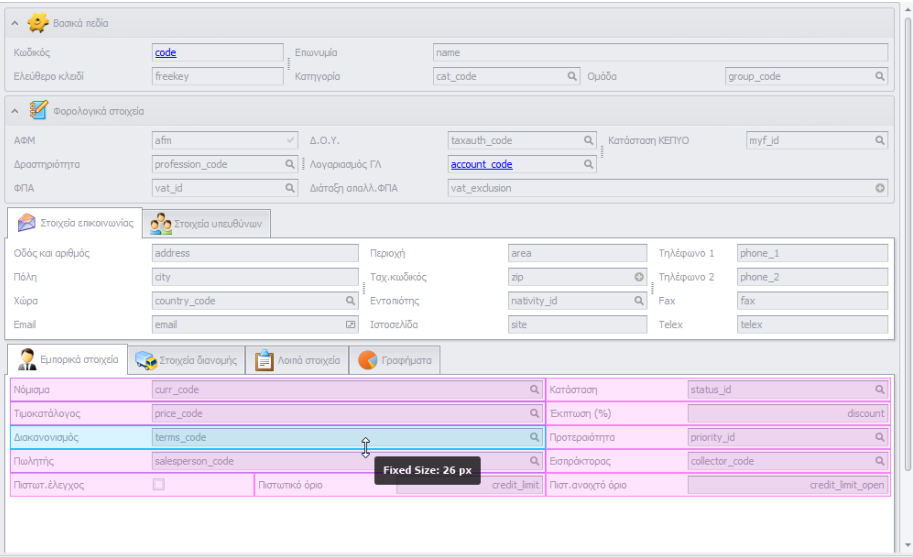

- Έχει προστεθεί ένα νέο κουμπί στο παράθυρο της διαμόρφωσης (quick customization button) που προσφέρει έναν εναλλακτικό (ευκολότερο για τον απλό χρήστη) τρόπο διαχείρισης και διαμόρφωσης των πεδίων της οθόνης (βλ. εικόνα που ακολουθεί).
- 11. Αναζήτηση εγγραφών: Ο τελεστής **ανήκει στην λίστα,** δουλεύει πλέον και με αριθμητικές

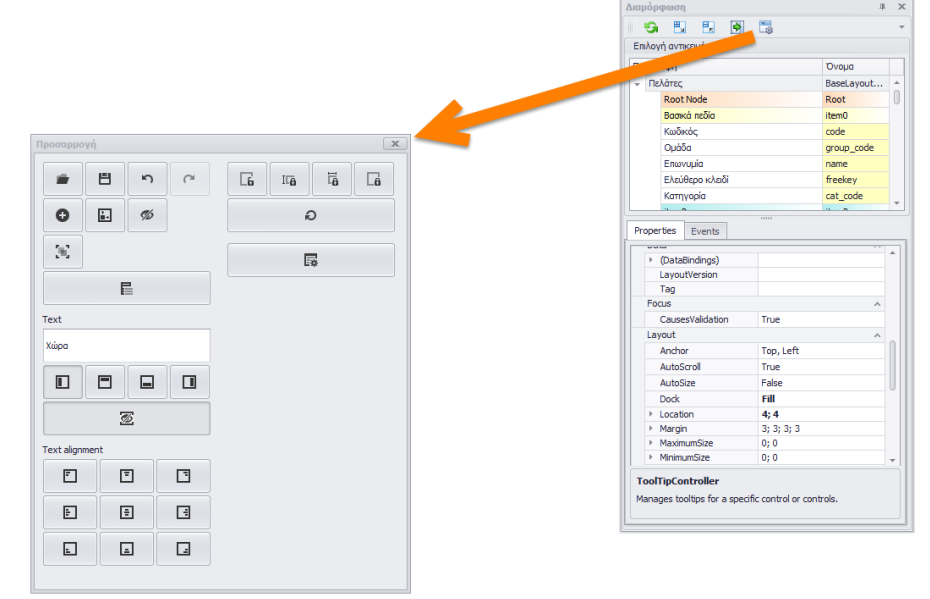

(ακέραιες) τιμές.

- 12. Διαμόρφωση οθονών: Υποστήριξη ενός νέου τύπου event (**AfterCopy**) που εκτελείται μετά την αντιγραφή μιας εγγραφής σε νέα είτε μετά την αντιγραφή εγγραφής από template.
- 13. Βελτιστοποίηση της ρουτίνας αναγνώρισης και σύγκρισης ελληνικών και αγγλικών (greeklish).
- 14. Νέα επιλογή (option) στον πίνακα των προγραμμάτων (program και programdet). Με την προσθήκη της επιλογής **update\_using\_pk** στα options, δίνουμε εντολή στο πρόγραμμα να χρησιμοποιεί μόνον την στήλη του πρωτεύοντος κλειδιού (primary key) για τις ενημερώσεις (updates) του πίνακα (αντί της default συμπεριφοράς του .net που χρησιμοποιεί όλες τις στήλες του πίνακα).
- 15. Νέες επιλογές (options) στον πίνακα programsub. Με την προσθήκη της επιλογής **ignore\_dataset** το πρόγραμμα εκτελεί το αντίστοιχο ερώτημα αγνοώντας το επιστρεφόμενο dataset, ενώ με την προσθήκη της επιλογής **full\_refresh** δίνουμε εντολή στο πρόγραμμα να εκτελέσει μια πλήρη ανανέωση των δεδομένων της φόρμας.

# **Version 6.1 (Απρίλιος 2015)**

#### **Γενικά**

1. Δυνατότητα αναζήτησης ενός προγράμματος (εφαρμογής) είτε με τον κωδικό του, είτε με τον πίνακα, είτε με μια στήλη του πίνακα. Όπως είναι γνωστό το Thesis.net προσφέρει την δυνατότητα να αναζητήσετε μια εφαρμογή απλά πληκτρολογώντας τμήμα της περιγραφής της στο πεδίο με τίτλο *Αναζήτηση εφαρμογής* (πάνω δεξιά στην κεντρική οθόνη). Η αναζήτηση αυτή λειτουργεί ακόμα και αν πληκτρολογήσετε την περιγραφή είτε με ελληνικούς είτε με λατινικούς χαρακτήρες, είτε με σωστή ορθογραφία είτε ανορθόγραφα. Πληκτρολογώντας π.χ. την λέξη *fpa* θα σας εμφανιστούν όλες οι εφαρμογές που έχουν στην περιγραφή τους την λέξη ΦΠΑ. Τώρα πλέον μπορείτε να αναζητήσετε μια εφαρμογή είτε με τον μοναδικό κωδικό της, είτε με τον πίνακα που χρησιμοποιεί, είτε με μια στήλη του πίνακα. Πληκτρολογώντας π.χ. το όνομα του πίνακα πελατών (arcust) θα σας εμφανιστούν όλες οι επιλογές που σχετίζονται με τον συγκεκριμένο πίνακα (βλ. εικόνα που ακολουθεί).

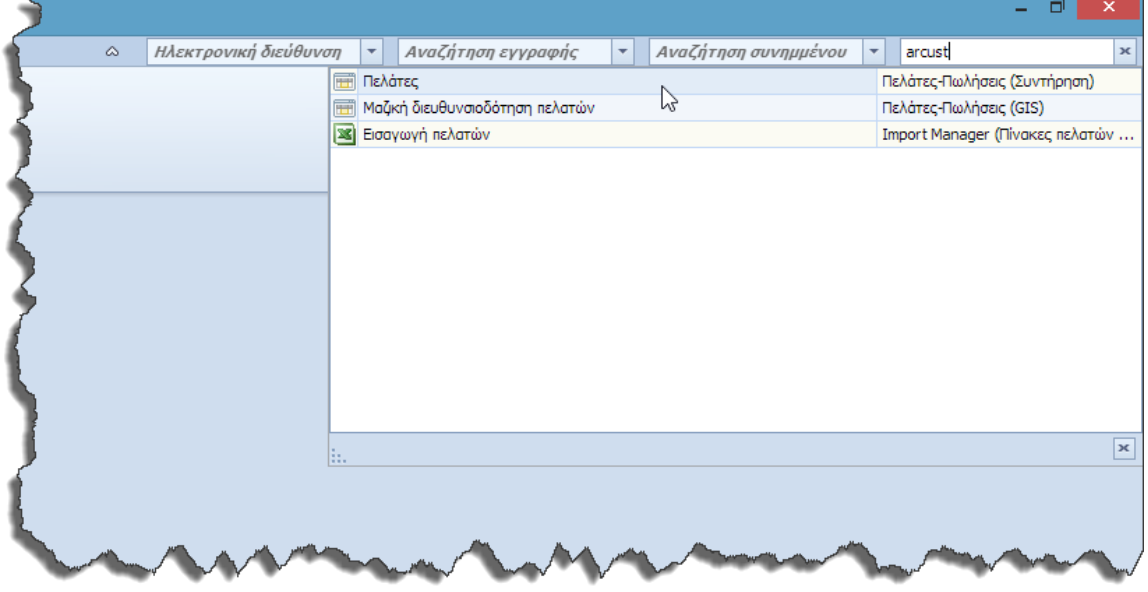

2. Εφόσον χρησιμοποιείτε proxy server για την πλοήγηση στο Internet, η εφαρμογή έχει πλέον γίνει τελείως πλήρως proxy aware, έτσι ώστε να είναι δυνατή η πρόσβαση της στις διάφορες διαδικτυακές υπηρεσίες (web services). Θυμίζουμε ότι θα πρέπει στην παραμετροποίηση της εφαρμογής να δηλώσετε την διεύθυνση και την πόρτα του proxy server.

### **Πελάτες**

- 1. Στην επιλογή *Μαζικός μετασχηματισμός Δ.Α.* πελατών, με την ολοκλήρωση της διαδικασίας, εμφανίζεται για κάθε Δ.Α. που μετασχηματίστηκε, ο Α/Α του παραχθέντος τιμολογίου, με δυνατότητα drill down.
- 2. Η σχεδίαση των παραστατικών των πελατών προσφέρει σημαντικά περισσότερες δυνατότητες, όπως την δυνατότητα επιλογής διαφορετικής γραμματοσειράς στο header, στο footer, στις αναλυτικές γραμμές κλπ, ή ακόμα και διαφορετικό χρώμα γραμμάτων ή/και φόντου σε κάθε τμήμα της εκτύπωσης (βλ. εικόνα που ακολουθεί).

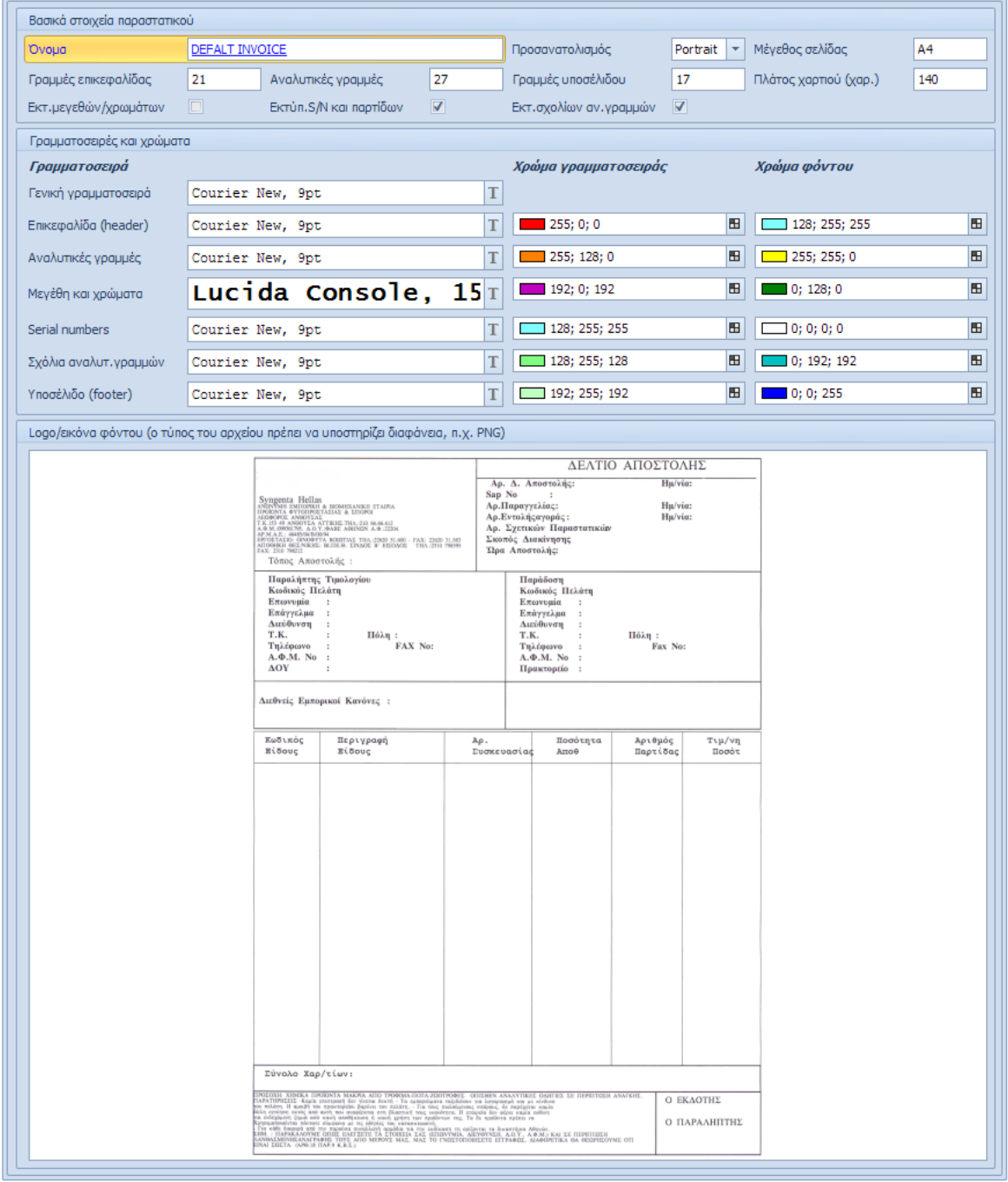

## **Προμηθευτές**

1. Στην επιλογή *Μαζικός μετασχηματισμός Δ.Α.* προμηθευτών, με την ολοκλήρωση της διαδικασίας, εμφανίζεται για κάθε Δ.Α. που μετασχηματίστηκε, ο Α/Α του παραχθέντος τιμολογίου, με δυνατότητα drill down.

## **Πάγια**

1. Νέος αλγόριθμος υπολογισμού αποσβέσεων. Βάσει του άρθρου 24 ν.4172/2013, από την 1/1/2014, η απόσβεση των παγίων περιουσιακών στοιχείων αρχίζει από τον επόμενο μήνα εντός του οποίου χρησιμοποιείται ή τίθεται σε υπηρεσία. Αν βέβαια η αποσβέσιμη αξία είναι μικρότερη των 1500 ευρώ, προσφέρεται η δυνατότητα της εξ ολοκλήρου απόσβεσης μέσα στο φορολογικό έτος που αποκτήθηκε το στοιχείο.

## **Γενική λογιστική**

1. Χρηματοοικονομικοί δείκτες. Στο μενού της Γενικής λογιστικής έχει προστεθεί μια νέα εφαρμογή, παραμετροποίησης και υπολογισμού χρηματοοικονομικών δεικτών. Οι δείκτες αυτοί έχουν σαν σκοπό τον προσδιορισμό των δυνατών και αδύνατων σημείων της επιχείρησης και η διαπίστωση του κατά πόσο είναι χρηματοοικονομικά ισχυρή και επικερδής. Χρήσιμα συμπεράσματα δίνουν επίσης η χρονολογική συμπεριφορά του ίδιου δείκτη, η σύγκριση ενός δείκτη με τον αντίστοιχο του κλάδου, η σύγκριση των δεικτών με αντίστοιχους ανταγωνιστών, κλπ.

Για τον υπολογισμό των δεικτών ο χρήστης ορίζει τα απαιτούμενα μεγέθη (Ενεργητικό, Παθητικό, Αποτελέσματα χρήσης κλπ) τα οποία παίρνουν τιμές είτε:

- Αυθαίρετα
- Από λογαριασμούς της γενικής/αναλυτικής λογιστικής.
- Από SQL ερωτήματα.
- Από αλγόριθμους (τύπους υπολογισμού).

Ενδεικτικοί δείκτες που υπολογίζονται από το πρόγραμμα (εφόσον προηγηθεί παραμετροποίηση) είναι οι παρακάτω:

### **Δείκτες Χρηματοοικονομικής Μόχλευσης & Περιουσιακής Διάρθρωσης.**

Οι δείκτες αυτοί μετρούν το βαθμό της χρηματοδότησης της επιχείρησης με ξένα κεφάλαια.

- Δείκτης Χρέους
- Δείκτης Χρέους προς Ίδια Κεφάλαια
- Δείκτης Παγιοποίησης Περιουσίας
- Δείκτης Κάλυψης Τόκων

## **Δείκτες Ρευστότητας.**

Οι δείκτες ρευστότητας μετρούν την ικανότητα της επιχείρησης να αντιμετωπίσει τις βραχυπρόθεσμες υποχρεώσεις της. Η χρηματοοικονομική θέση θεωρείται ότι είναι ισχυρή, όταν η επιχείρηση έχει την ικανότητα να ικανοποιεί απρόσκοπτα τους βραχυπρόθεσμους πιστωτές της και διατηρεί συνθήκες οι οποίες της εξασφαλίζουν την ευνοϊκή πιστοληπτική της κατάσταση.

- Δείκτης Κεφαλαίου Κίνησης
- Δείκτης Κυκλοφοριακής Ρευστότητας
- Δείκτης Άμεσης Ρευστότητας
- Δείκτης Μετρητών
- Μέση Διάρκεια Αποπληρωμής Βραχυπροθ. Υποχρεώσεων

## **Δείκτες Απόδοσης ή Αποτελέσματος**

Οι δείκτες απόδοσης δείχνουν το πόσο αποτελεσματικά λειτουργεί η εξεταζόμενη επιχείρηση.

- Δείκτης Περιθωρίου Κέρδους
- Αποδοτικότητα Επενδυμένων Κεφαλαίων
- Αποδοτικότητα Ιδίων Κεφαλαίων

## **Δείκτες Δραστηριότητας**

Οι δείκτες δραστηριότητας μετρούν τον βαθμό της αποτελεσματικής χρησιμοποίησης των διαφόρων κατηγοριών περιουσιακών στοιχείων της επιχείρησης.

- Κυκλοφοριακή Ταχύτητα Αποθεμάτων
- Μέση Διάρκεια Παραμονής Αποθεμάτων
- Κυκλοφοριακή Ταχύτητα Απαιτήσεων
- Μέση Διάρκεια Είσπραξης Απαιτήσεων
- Κυκλοφοριακή Ταχύτητα Παγίων
- Κυκλοφοριακή Ταχύτητα Ενεργητικού

### **Δείκτες Αγοραίας Αξίας ή Αποτίμησης**

Οι δείκτες αυτοί συγκρίνουν την αγοραία τιμή της μετοχής με τα κέρδη της επιχείρησης και με τη λογιστική αξία της μετοχής. Δείχνουν τι πιστεύουν οι επενδυτές για τις επιδόσεις και τις προοπτικές της επιχείρησης.

- $\bullet$  P/E
- $\bullet$  P/BV
- Δείκτης Μερίσματος (Dividend ratio)
- Μερισματική Πολιτική (Payout ratio)

# **Version 6.0 (Νοέμβριος 2014)**

Η νέα (μείζων) έκδοση 6.0 της σουίτας Thesis.net περιέχει μια πληθώρα νέων εφαρμογών με σκοπό την ολοκλήρωση (αν είναι δυνατόν) όλων των επιχειρησιακών αναγκών σε ένα ενιαίο περιβάλλον.

Στην έκδοση αυτή ενσωματώνεται μια πλήρης σειρά εφαρμογών αυτοματισμού γραφείου. Συγκεκριμένα:

- **Thesis Word Processing**
- **Thesis Spreadsheet**
- **Thesis PDF viewer**

Ο βαθμός ολοκλήρωσης των ανωτέρω εφαρμογών με το Thesis.net θα αυξάνεται προοδευτικά σε κάθε νέα έκδοση.

Επίσης, ένα καινοτόμο νέο προϊόν που παρουσιάζεται στην νέα έκδοση, είναι το **Advanced Dashboard**, ένα πολύ ισχυρό εργαλείο λήψης αποφάσεων.

Συνοπτική περιγραφή των νέων προγραμμάτων, παρουσιάζεται στις σελίδες που ακολουθούν.

Επίσης, όπως σε κάθε νέα έκδοση, διορθώνονται αρκετά σφάλματα, ενώ παράλληλα γίνεται βελτιστοποίηση των ρουτινών, τόσο στην τελευταία, όσο και σε παλαιότερες εκδόσεις του SQL Server.

## **Thesis Word Processing.**

Στην νέα έκδοση της πλατφόρμας Thesis.net ενσωματώνεται ένα νέο Word Processing εργαλείο που συμπληρώνει (ή και αντικαθιστά) το MS Word. Πρόκειται για ένα WYSIWYG πρόγραμμα επεξεργασίας κειμένου, εμπνευσμένο από την σουίτα εφαρμογών του MS Office, το οποίο σας επιτρέπει να χρησιμοποιήσετε εξελιγμένες δυνατότητες επεξεργασίας, με ευκολία, χωρίς να βγείτε από την εφαρμογή Thesis.net. Το πρόγραμμα αυτό προσφέρει ένα μεγάλο πλήθος ευκολιών χωρίς το επιπλέον κόστος του Word.

Συγκεκριμένα:

- Υποστηρίζει αρχεία DOCX, DOC, RTF, TXT, HTM, HTML, MHT, ODT, XML & EPUB (ανάγνωση, αποθήκευση και μετατροπή).
- Υποστηρίζει εκτύπωση και εξαγωγή σε PDF.
- Υποστηρίζει εικόνες, πίνακες, υπερσυνδέσμους, σελιδοδείκτες, κεφαλίδες-υποσέλιδα κλπ.
- Έχει δυνατότητες σελιδοποίησης, πίνακα περιεχομένων κλπ.
- Έχει εύκολη διαχείριση εμφάνισης και μορφοποίησης και πολλές επιλογές διαμόρφωσης κειμένου.
- Υποστηρίζει αιωρούμενα αντικείμενα (εικόνες, text boxes κλπ).
- Επικοινωνεί με τον χρήστη (user interface) μέσω ταινίας εργαλείων (ribbon).
- Υποστηρίζει mail merge, ιδιαίτερα εύκολο στην χρήση του.
- Υποστηρίζει ορθογραφικό έλεγχο και αυτόματη διόρθωση.
- Προσφέρει μεγάλο πλήθος επιλογών στον τελικό χρήστη που ελαχιστοποιούν τις καθυστερήσεις και του επιτρέπουν να μεταμορφώσει τις ιδέες του σε ένα τέλειο κείμενο, χωρίς όρια και συμβιβασμούς.
- Προστατεύει πλήρως το περιεχόμενο των εγγράφων με προαιρετική χρήση συνθηματικού (password). Μπορείτε να ασφαλίσετε ένα έγγραφο από μη εξουσιοδοτημένη πρόσβαση ή να απαγορεύσετε την τροποποίηση (είτε όλου του κειμένου, είτε συγκεκριμένων εδαφίων του κειμένου).
- Το **Thesis Word Processing** προσφέρεται μόνο με Αγγλικό περιβάλλον λειτουργίας.

Το πρόγραμμα καλείται από το κουμπί **Word Processing** που βρίσκεται στο group Εργαλεία στο Βασικό μενού της εφαρμογής. Στην επόμενη σελίδα εμφανίζονται τυπική εικόνα του προγράμματος.

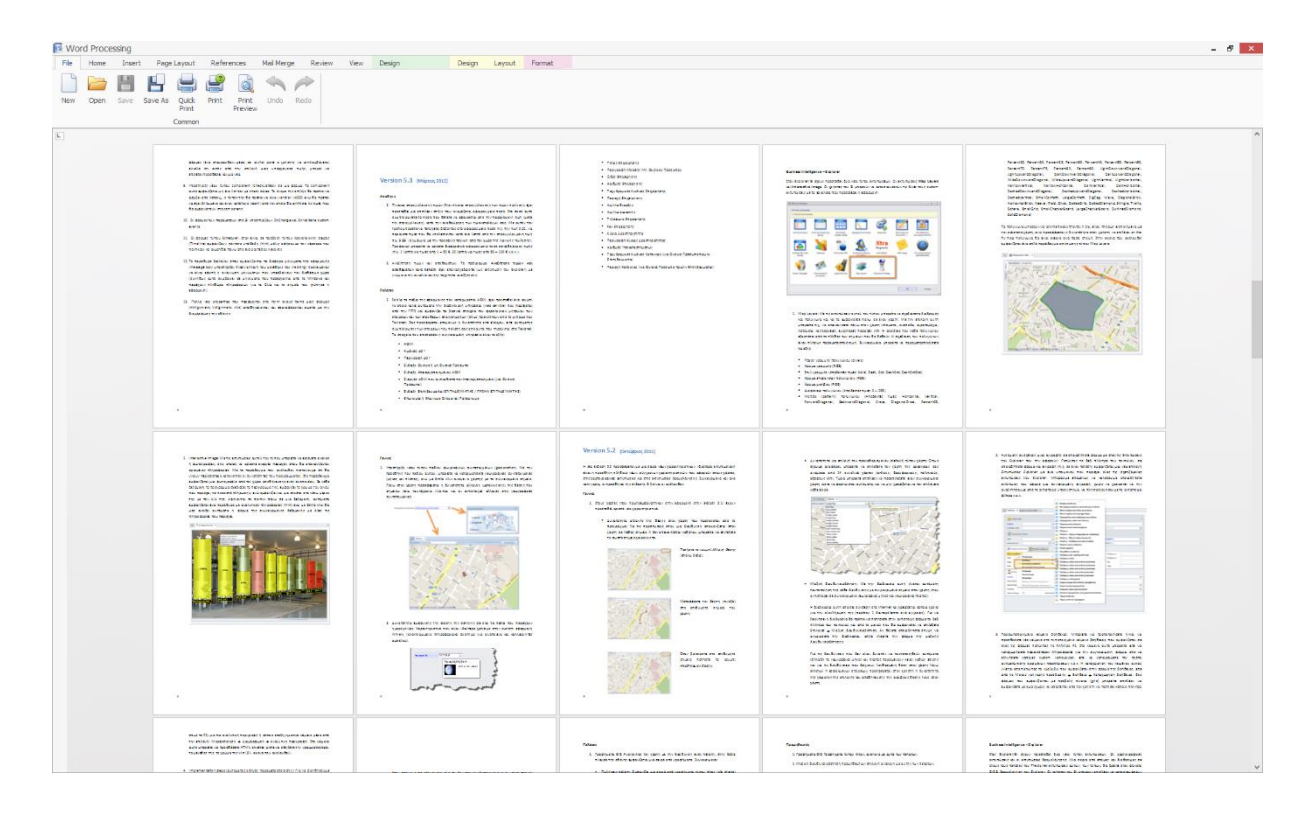

Στις εικόνες που ακολουθούν εμφανίζονται όλα τα μενού της εφαρμογής.

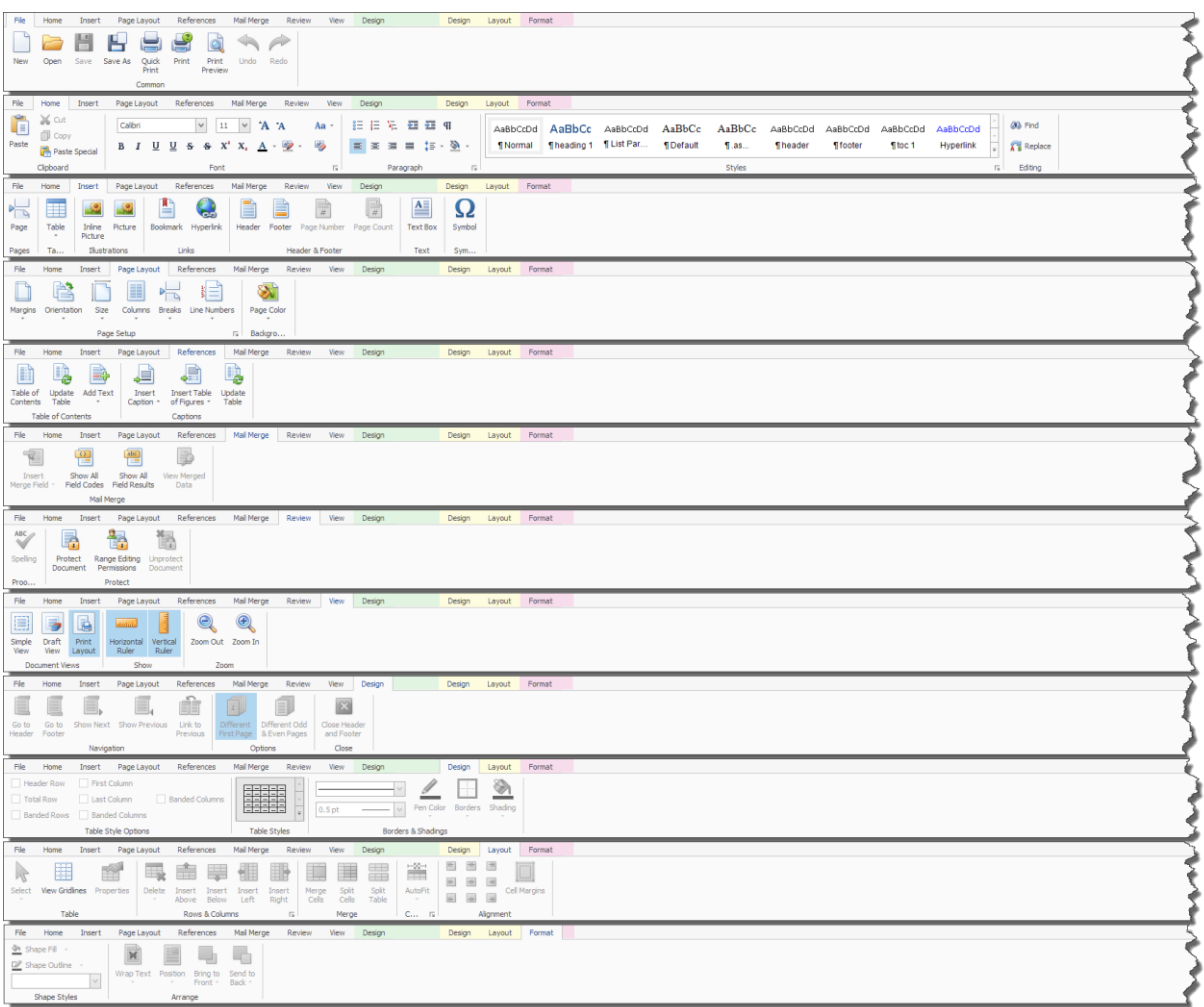

## **Thesis Spreadsheet.**

Στην νέα έκδοση της πλατφόρμας Thesis.net ενσωματώνεται επίσης ένα νέο Spreadsheet εργαλείο που συμπληρώνει (ή και αντικαθιστά) το MS Excel. Πρόκειται για ένα πρόγραμμα λογιστικών φύλλων, εμπνευσμένο από την σουίτα εφαρμογών του MS Office, το οποίο σας προσφέρει ένα μεγάλο πλήθος ευκολιών, χωρίς να χρειάζεται να βγείτε από την εφαρμογή Thesis.net και χωρίς το επιπλέον κόστος του Excel.

Συγκεκριμένα:

- Υποστηρίζει αρχεία XLSX, XLS, CSV & TXT (ανάγνωση και αποθήκευση).
- Υποστηρίζει εκτύπωση και εξαγωγή σε PDF.
- Επιτρέπει τροποποίηση επί τόπου (in place cell editing).
- Έχει εύκολη διαχείριση φύλλων εργασίας, στηλών, γραμμών και κελιών.
- Υποστηρίζει υπολογισμό τύπων (formula calculations) πολύ παρεμφερή με αυτόν του Excel.
- Προσφέρει μια πολύ μεγάλη βιβλιοθήκη από ενσωματωμένες συναρτήσεις (μαθηματικές, στατιστικές, ημερομηνιών, κειμένου, οικονομικές, λογικές κλπ). Μπορείτε ακόμα και να δημιουργήσετε τις δικές σας custom συναρτήσεις.
- Υποστηρίζει ενσωματωμένες εικόνες.
- Έχει εύκολη διαχείριση εμφάνισης και μορφοποίησης κελιών και τιμών.
- Προσφέρει την δυνατότητα αναφοράς σε άλλα κελιά του φύλλου.
- Επιτρέπει την οπτικοποίηση των δεδομένων σας μέσα από μια πολύ μεγάλη βιβλιοθήκη γραφημάτων (column, line, pie, bar, area, scatter, stock , radar).
- Επικοινωνεί με τον χρήστη (user interface) μέσω ταινίας εργαλείων (ribbon).
- Υποστηρίζει mail merge, ιδιαίτερα εύκολο στην χρήση του.
- Προστατεύει πλήρως το περιεχόμενο των αρχείων με προαιρετική χρήση συνθηματικού (password).
- Το **Thesis Spreadsheet** προσφέρεται μόνο με Αγγλικό περιβάλλον λειτουργίας.

Το πρόγραμμα καλείται από το κουμπί **Spreadsheet** που βρίσκεται στο group Εργαλεία στο Βασικό μενού της εφαρμογής. Στην επόμενη σελίδα εμφανίζονται τυπική εικόνα του προγράμματος.

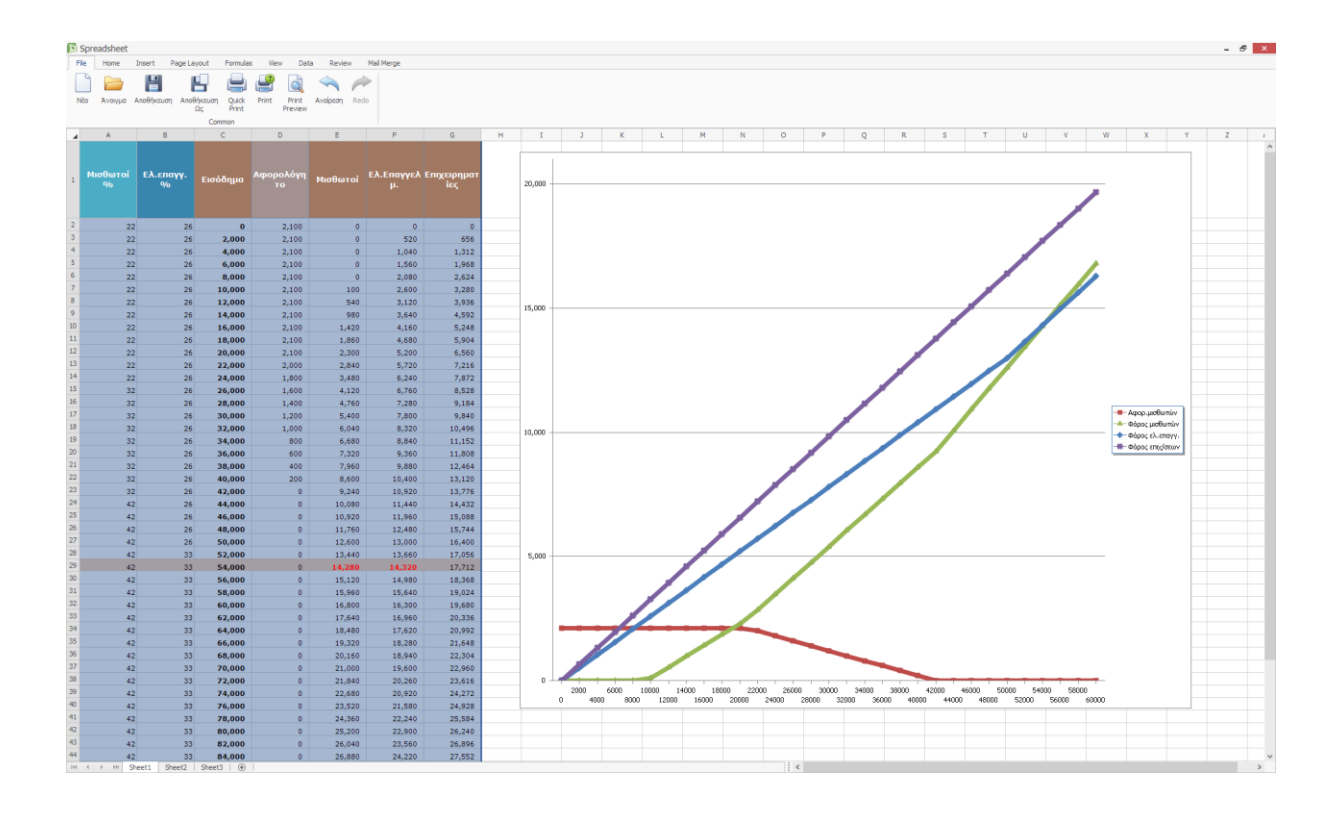

Στις εικόνες που ακολουθούν εμφανίζονται όλα τα μενού της εφαρμογής.

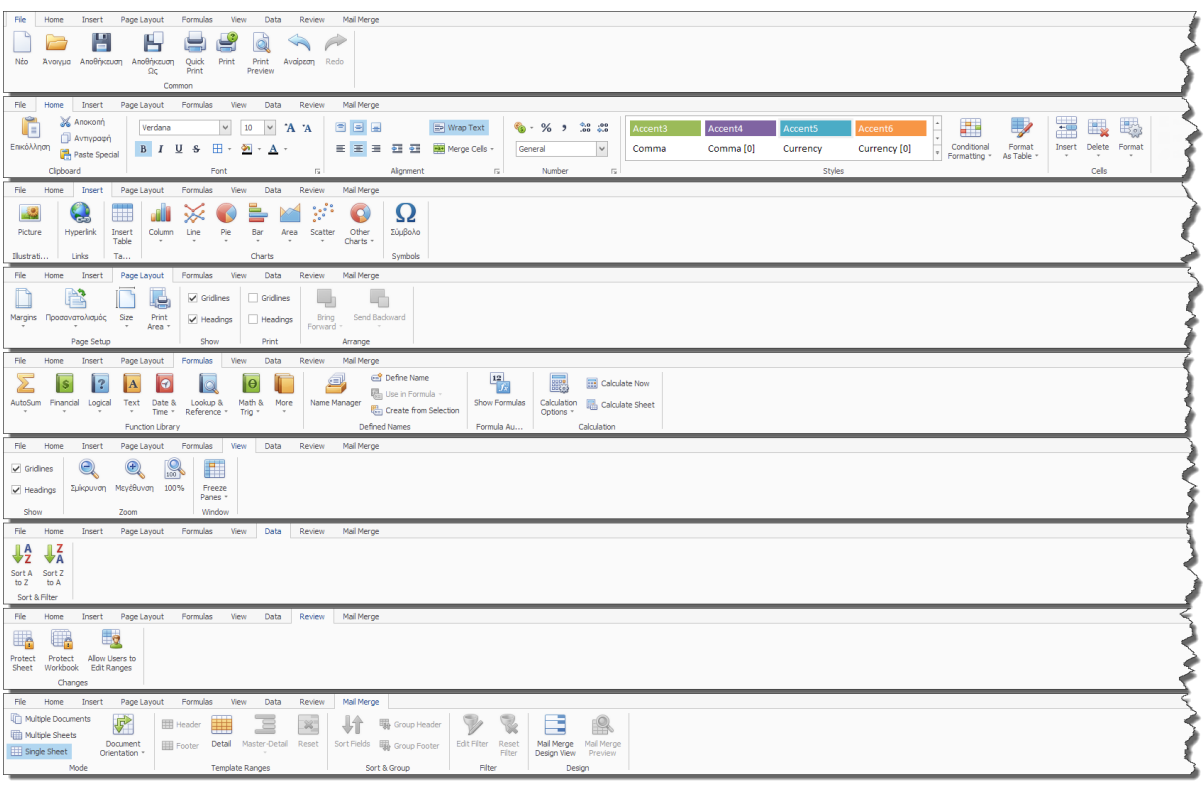

## **Thesis PDF Viewer.**

Για να ολοκληρωθεί η σουίτα με τα νέα εργαλεία οργάνωσης γραφείου, έχει προστεθεί μια ακόμα εφαρμογή, ο αναγνώστης αρχείων PDF (**PDF Viewer**). Το πρόγραμμα αυτό έχει τα εξής χαρακτηριστικά:

- Προσφέρει δυνατότητα μεγέθυνσης, κύλισης και περιστροφής.
- Υποστηρίζει διανυσματικά γραφικά και ενσωματωμένα fonts.
- Υποστηρίζει συνεχή διάταξη σελίδων.
- Επιτρέπει την αναζήτηση κειμένου.
- Επιτρέπει την εκτύπωση και εξαγωγή σε εικόνα.
- Επικοινωνεί με τον χρήστη (user interface) μέσω ταινίας εργαλείων (ribbon).
- Υποστηρίζει κλειδωμένα έγγραφα.

Το πρόγραμμα καλείται από το κουμπί **PDF Viewer** που βρίσκεται στο group Εργαλεία στο Βασικό μενού της εφαρμογής. Πιο κάτω εμφανίζεται τυπική εικόνα του προγράμματος.

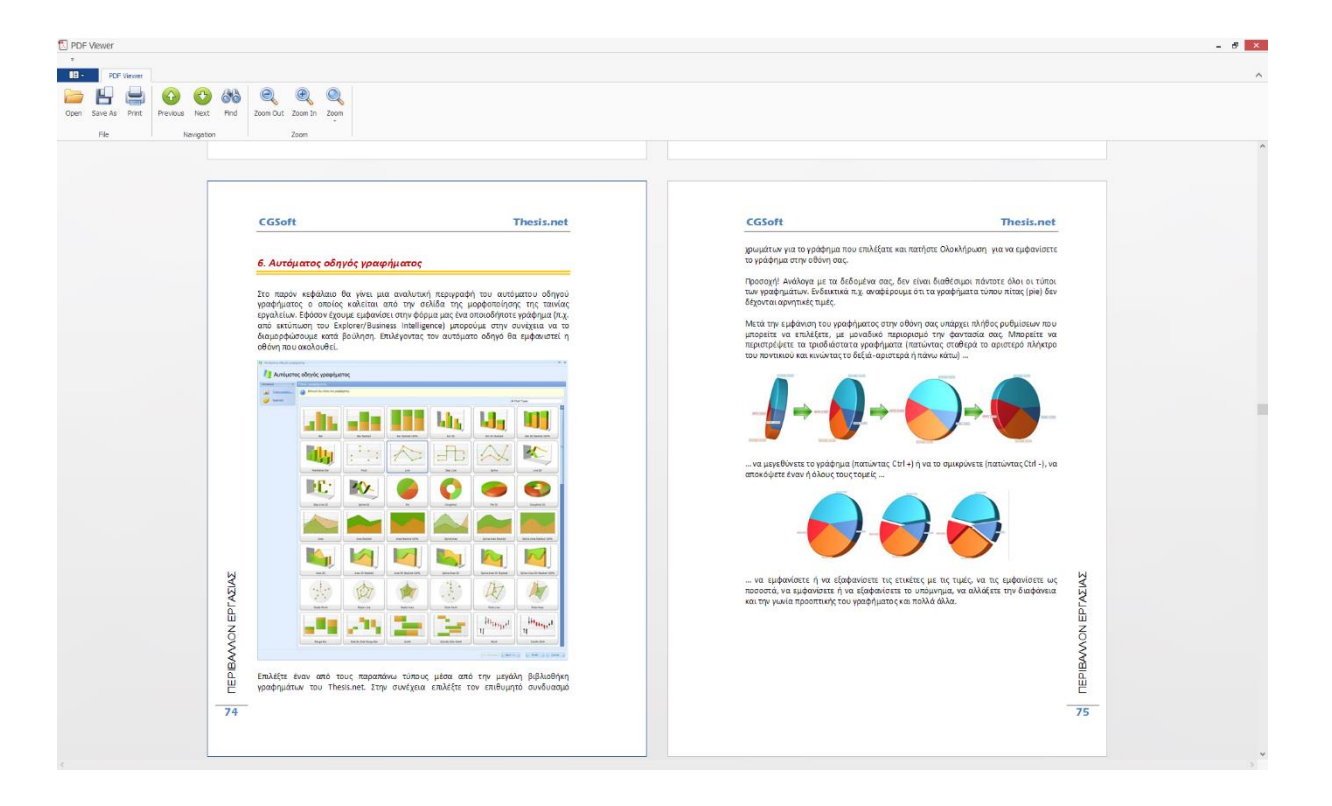

Στην φόρμα των προσωπικών ρυθμίσεων χρήστη, μπορείτε να επιλέξετε να χρησιμοποιείτε πλέον τις ενσωματωμένες εφαρμογές (Word Processing, Spreadsheet & PDF Viewer) για να ανοίγετε τα συνημμένα έγγραφα της εφαρμογής (αντί των Word, Excel & Adobe Reader). Με την νέα αυτή δυνατότητα μπορείτε πλέον να τροποποιήσετε ένα συνημμένο έγγραφο κατευθείαν στην βάση, χωρίς να απαιτείται να το αποθηκεύσετε πρώτα στον δίσκο σας και στην συνέχεια να το ξανα-εισάγετε στην βάση.

### **Thesis Advanced Dashboard.**

Στις εκτυπώσεις του Business Intelligence και του Explorer έχει προστεθεί ένας νέος τύπος εκτυπώσεων, το Advanced Dashboard. Πρόκειται για ένα εργαλείο λήψης αποφάσεων που απευθύνεται σε managers και business users. To Advanced Dashboard επιτρέπει με τον ευκολότερο δυνατό τρόπο, την καλύτερη οπτικοποίηση των δεδομένων σας, με ταχύτητα και ακρίβεια. Το dashboard έχει κατασκευαστεί για να μεγαλώνει παράλληλα με την επιχείρηση σας και να καλύπτει όλες τις σύγχρονες, σύνθετες απαιτήσεις για πρόσβαση σε δεδομένα. Με πρόσβαση σε 14 διαφορετικές database engines (πέραν των δεδομένων του Thesis.net στον SQL Server) περιέχει οδηγούς (wizards) για την επιλογή της βάσης, των πινάκων/προβολών και την μεταξύ τους σύνδεση. Το dashboard είναι το κατάλληλο εργαλείο για την επιχείρηση, καθώς προσφέρει τις ευκολίες μιας εύκολης και διαδραστικής εμπειρίας. Κάθε στοιχείο του dashboard προσφέρει πλήρη παραμετροποίηση, επιτρέποντας στον χρήστη να οπτικοποιεί συγκρίσεις μεγεθών, στόχους, KPIs κ.α. άμεσα και εύκολα.

Για να κατασκευάσετε ένα dashboard, αρκεί να χρησιμοποιήσετε τον ενσωματωμένο designer (διατίθεται με το προϊόν Business Intelligence). Ο designer αυτός είναι ιδιαίτερα απλός στην χρήση του. Επιλέγοντας τα κατάλληλα στοιχεία του UI, απλά τα μεταφέρετε στο επιθυμητό σημείο της φόρμας σας ενώ στην συνέχεια κάνετε drag and drop των πεδίων που επιθυμείτε στις αντίστοιχες παραμέτρους (arguments, values ή series).

Τα στοιχεία του UI που υποστηρίζονται είναι τα εξής:

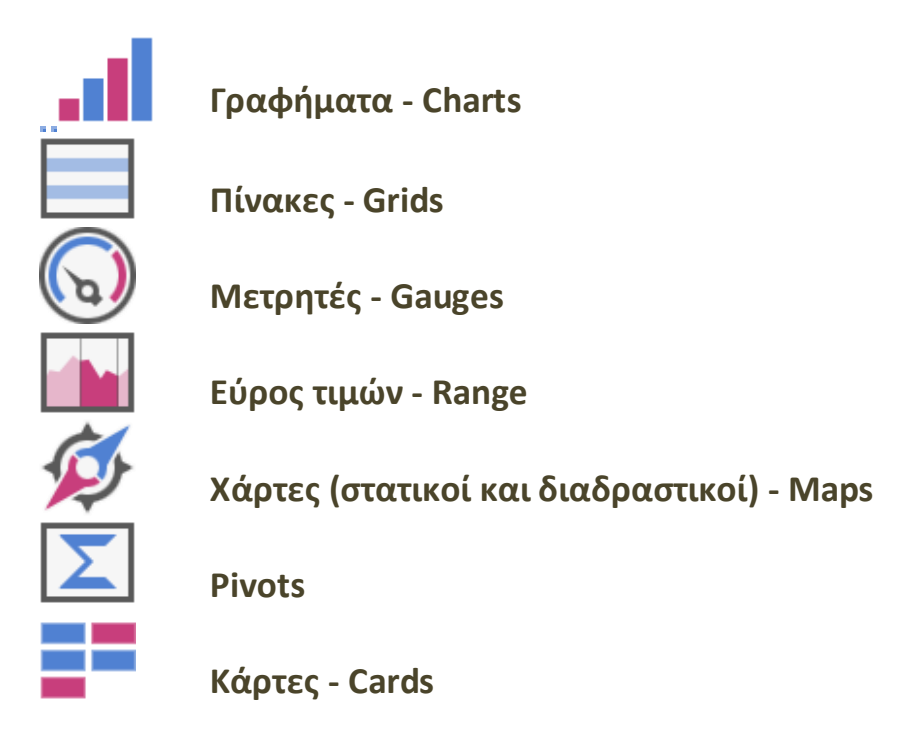

Τα διάφορα στοιχεία μπορούν να συγχρονίζονται μεταξύ τους (π.χ. κάνοντας κλικ σε έναν ή περισσότερους νομούς της Ελλάδας αυτόματα συγχρονίζονται όλα τα υπόλοιπα γραφήματα ή οι πίνακες ώστε να δείχνουν στοιχεία μόνο για τους επιλεγμένους νομούς). Επίσης μπορείτε να προσθέσετε στοιχεία, τα οποία θα συμπεριφέρονται ως γραφήματα και ως φίλτρα ταυτόχρονα (π.χ. εύρος ημερομηνιών).

Οι χάρτες που μπορείτε να επιλέξετε για την εμφάνιση χαρτογραφικών δεδομένων είναι οι εξής:

- Ελλάδα (με ανάλυση σε νομούς)
- Ελλάδα (με ανάλυση σε περιφέρειες)
- Ευρώπη (με ανάλυση σε κράτη)
- Ασία (με ανάλυση σε κράτη)
- Αφρική (με ανάλυση σε κράτη)
- Βόρειος Αμερική (με ανάλυση σε κράτη)
- Νότιος Αμερική (με ανάλυση σε κράτη)
- ΗΠΑ (με ανάλυση σε πολιτείες)
- Καναδάς (με ανάλυση σε περιφέρειες)
- Παγκόσμιος χάρτης (με ανάλυση σε κράτη)

Όλοι οι χάρτες μπορεί είτε να είναι διαδραστικοί (choropleth) είτε απλά να περιέχουν πληροφορίες βάσει γεωγραφικών συντεταγμένων. Στη δεύτερη περίπτωση, θα πρέπει βέβαια τα δεδομένα σας να περιέχουν γεωγραφικό μήκος και γεωγραφικό πλάτος. Οι πληροφορίες στην περίπτωση αυτή, μπορούν να παρασταθούν πάνω στον χάρτη, είτε σαν σημείο (point), είτε σαν κύκλος (bubble), είτε σαν πίτα (pie).

Στο σημείο αυτό θα πρέπει να τονιστεί ότι τα στοιχεία του UI του dashboard δεν είναι τα ίδια με αυτά που υπάρχουν στις κλασσικές φόρμες του Thesis.net, Επομένως δεν έχουν ακριβώς την ίδια συμπεριφορά, ούτε επιτρέπουν την δυνατότητα περαιτέρω διαμόρφωσης ανά χρήστη, πέραν της διαμόρφωσης που θα προκύψει από την αρχική σχεδίαση.

Με σκοπό την εξοικείωση του χρήστη με τις δυνατότητες του dashboard, έχουν προστεθεί στο πρόγραμμα (ΒΙ και Explorer) πέντε νέες εκτυπώσεις. Οι εκτυπώσεις αυτές έχουν προστεθεί σε έναν νέο κόμβο (folder), που ονομάζεται *Dashboards (new)*. Οι τρεις πρώτες από αυτές χρησιμοποιούν εικονικά δεδομένα, έτσι ώστε να πάρετε την καλύτερη δυνατή εντύπωση για τις δυνατότητες του προγράμματος, ενώ οι υπόλοιπες δύο χρησιμοποιούν πραγματικά στοιχεία των πωλήσεων από την βάση σας.

Στις επόμενες σελίδες ακολουθούν ενδεικτικές εικόνες από dashboards.

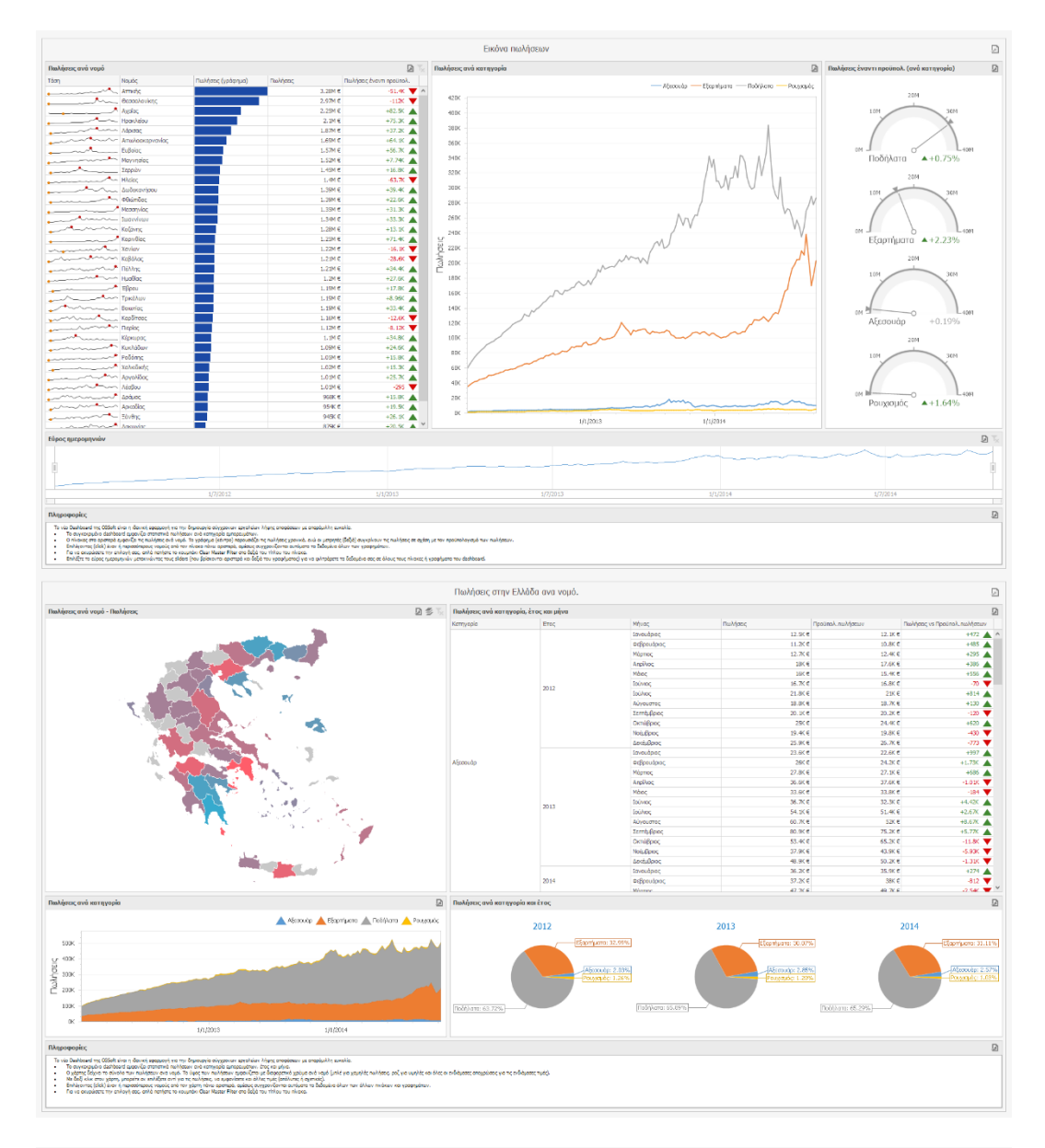

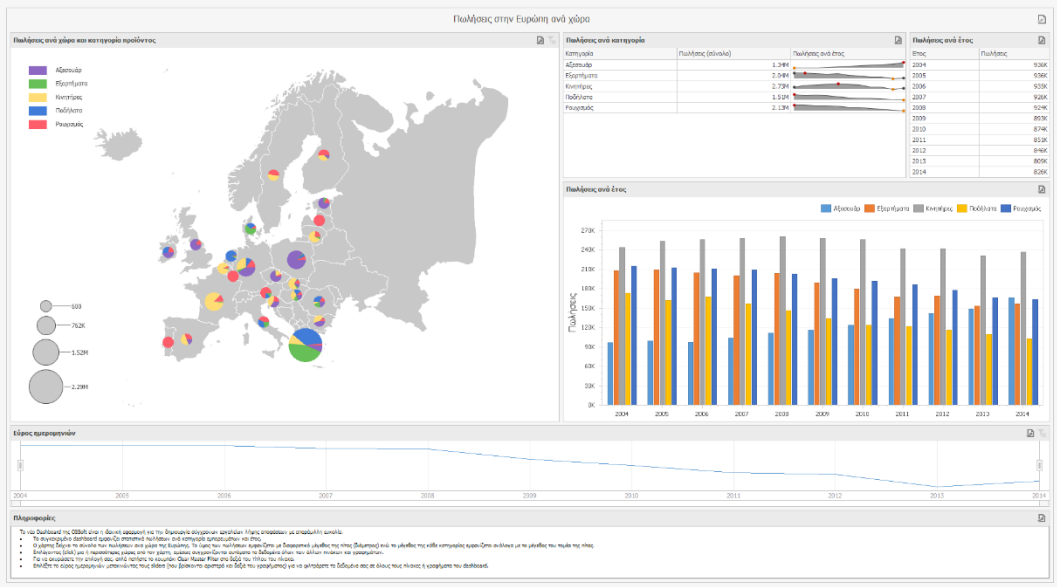

## **Πελάτες**

- 1. Έλεγχος του ΑΦΜ από την Γ.Γ.Π.Σ. Στις 6/5/2014 η Γενική Γραμματεία Πληροφοριακών Συστημάτων ανακοίνωσε την επανέναρξη της λειτουργίας της διαδικτυακής υπηρεσίας «Βασικά στοιχεία για νομικά πρόσωπα, νομικές οντότητες και φυσικά πρόσωπα, με εισόδημα από επιχειρηματική δραστηριότητα». Η επανέναρξη έγινε λαμβάνοντας υπόψη τις προτάσεις της Αρχής Προστασίας Δεδομένων Προσωπικού Χαρακτήρα. Τα βασικά χαρακτηριστικά της υπηρεσίας είναι τα εξής:
	- Η υπηρεσία μπορεί να αξιοποιηθεί απ' όλους τους πιστοποιημένους χρήστες του TAXISnet.
	- Υπάρχει μηνιαίο όριο κλήσεων της υπηρεσίας.
	- Ο ΑΦΜ, τα στοιχεία του οποίου αναζητούνται, ενημερώνεται με ειδική ειδοποίηση, για το ΑΦΜ και ονοματεπώνυμο που έκανε την αναζήτηση.

Για την χρήση της υπηρεσίας, θα πρέπει ο χρήστης να εγγραφεί σε αυτήν και να αποκτήσει τους ειδικούς κωδικούς πρόσβασης. Μετά την απόκτηση των κωδικών και την κατάλληλη παραμετροποίηση της εφαρμογής Thesis.net, ο χρήστης θα μπορεί να κάνει έλεγχο ΑΦΜ σε όλα τα πεδία της εφαρμογής που καταχωρείται ΑΦΜ, όπως ακριβώς γίνονταν και πριν από την διακοπή της λειτουργίας από την ΓΓΠΣ.

## **Γενική λογιστική (και υποσυστήματα)**

1. Έλεγχος ημερομηνίας. Στην νέα έκδοση, όλα τα παραστατικά καταχωρούνται εντός των νέων ορίων ημερομηνιών, σύμφωνα με τις διατάξεις του νέου Κ.Φ.Α.Σ.

### **Γενικά**

1. Νέες οθόνες εισόδου (login screens). Οι οθόνες εισόδου στα προγράμματα Thesis.net και Business Intelligence έχουν αντικατασταθεί από νέες, με πιο σύγχρονο interface, διατηρώντας όμως την λειτουργικότητα των παλαιών.

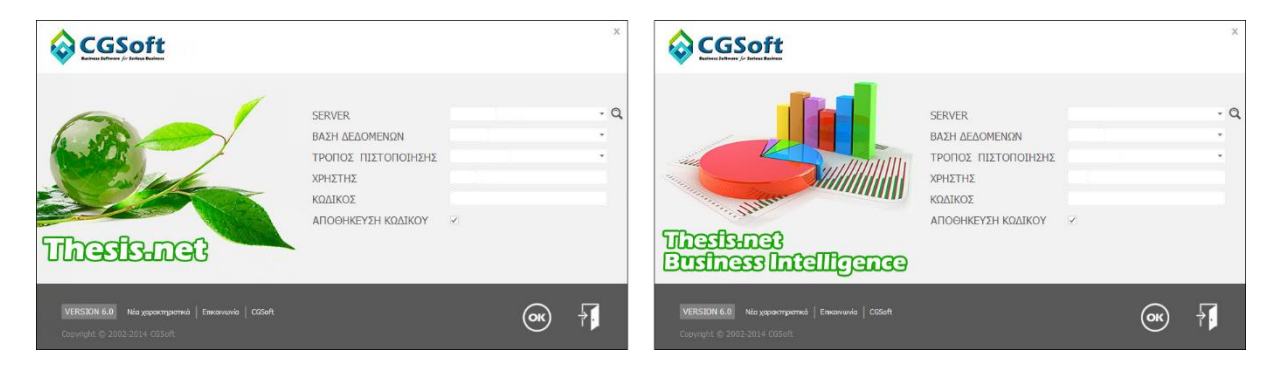

2. Νέα παράθυρα προόδου. Σε όλες τις χρονοβόρες διαδικασίες, έχουν προστεθεί παράθυρα που εμφανίζουν την πρόοδο της εργασίας. Τα παράθυρα αυτά έχουν ένα animation (ανάλογο με το επιλεγμένο skin), το μήνυμα *Παρακαλώ περιμένετε …* και πληροφορίες για την εργασία που εκτελείται την συγκεκριμένη χρονική στιγμή.

- 3. Αυτόματη αρίθμηση πινάκων. Σε όλους τους πίνακες (grids) έχει προστεθεί μια στήλη στο δεξί τμήμα της οθόνης, η οποία περιέχει αυτόματη αύξουσα αρίθμηση όλων των εγγραφών (γραμμών) που εμφανίζονται στον πίνακα. Η αρίθμηση αυτή προφανώς δεν μπορεί να τροποποιηθεί (read only), είναι άσχετη με την εσωτερική αρίθμηση (στήλη id) που μπορεί να έχουν οι εγγραφές και αποσκοπεί μόνο στην οπτική διευκόλυνση του χρήστη.
- 4. Η λειτουργία της δημιουργίας νέας εγγραφής με διπλό κλικ πάνω σε ένα άδειο πεδίο κωδικού είδους/πελάτη/προμηθευτή έχει καταργηθεί, καθώς πολλοί χρήστες παραπονιόντουσαν ότι από βιασύνη πατούσαν διπλό κλικ πάνω στο πεδίο (συνήθως στην προσπάθεια να ανοίξουν τον αντίστοιχο κατάλογο) και έπρεπε να περιμένουν να ανοίξει η νέα φόρμα και να την κλείσουν για να συνεχίσουν την εργασία τους. Η διαδικασία ανοίγματος νέου είδους/πελάτη/προμηθευτή υποστηρίζεται πλέον (όπου απαιτείται) από το αναδυόμενο μενού των επιλογών του κουμπιού *Νέα εγγραφή*.
- 5. Στον πίνακα των χρηστών έχει προστεθεί μια νέα στήλη, με τίτλο *Πρόσβαση σε ευαίσθητες πληροφορίες*, με σκοπό να διαφοροποιηθούν οι χρήστες που επιθυμούμε να μην έχουν πρόσβαση σε συγκεκριμένα δεδομένα της επιχείρησης.
- 6. Στα πλήκτρα των συντομεύσεων έχουν προστεθεί νέες επιλογές ώστε να υποστηριχθούν όλα τα νέα προγράμματα που έχουν προστεθεί στην εργαλειοθήκη (Word Processing, Spreadsheet, PDF Viewer κλπ).
- 7. Ημερολόγιο λαθών (error log). Το ημερολόγιο λαθών δημιουργείται αυτόματα από το πρόγραμμα, στην περίπτωση που παράγεται οποιοδήποτε σφάλμα ή μήνυμα λάθους και είναι ιδιαίτερα χρήσιμο στην αποσφαλμάτωση της εφαρμογής. Στην περίπτωση που παραχθεί ένα λάθος στην οθόνη, τότε αποθηκεύεται στον σχετικό πίνακα ένα πλήθος από πληροφορίες, όπως:
	- Process ID
	- Διαχειρίσιμο (ή μη) σφάλμα
	- Όνομα υπολογιστή
	- Όνομα χρήστη
	- Ημερομηνία και ώρα
	- Ενεργές συνδέσεις
	- Πλήθος ανοιχτών transactions
	- Πλήθος κλειδωμάτων σε πίνακες (locks)
	- Το όνομα της φόρμας
	- Message & inner message
	- Stack trace & inner stack trace
	- Λοιπές πληροφορίες του client
- Εικόνα της οθόνης την στιγμή που βγήκε το λάθος
- 8. Τα εξερχόμενα emails μπορούν πλέον να υποστηρίξουν πρωτόκολλο SSL / TLS.
- 9. Τα alerts (ειδοποιήσεις) εμφανίζονται σε δικό τους παράθυρο (notification panel). Το παράθυρο αυτό αναδύεται στο κάτω δεξιό τμήμα της οθόνης, τόσο στην έναρξη της εφαρμογής, όσο και στην άφιξη νέων alerts. Η οθόνη *Οι εργασίες μου* προσφέρει επιπλέον την δυνατότητα αυτόματης ανανέωσης ανά διαστήματα.
- 10. Νέος πίνακας σύνδεσης όλων των ταχυδρομικών κωδικών της Ελλάδας με γεωγραφικό μήκος και πλάτος, καθώς επίσης και με το γεωγραφικό μήκος και πλάτος της πρωτεύουσας του νομού. Ο πίνακας αυτός μπορεί να χρησιμοποιηθεί από το dashboard για την απεικόνιση χαρτογραφικών δεδομένων.

## **Framework**

- 1. Sparkline editors. Τόσο οι φόρμες, όσο και πίνακες (grids) μπορούν να υποστηρίξουν πεδία που να περιέχουν γραφήματα (line, area, bar).
- 2. Μέχρι σήμερα, ο μέγιστος αριθμός πεδίων που μπορούσε να έχει μια φόρμα ήταν 200. Αν και η σωστή σχεδίαση ενός πίνακα (normalization) επιβάλλει την διατήρηση του αριθμού των πεδίων αρκετά χαμηλότερα από αυτό το όριο, εντούτοις υπήρχαν περιπτώσεις που η ύπαρξη περισσότερων των 200 πεδίων κρινόταν αναγκαία. Για τον λόγο αυτό, η νέα έκδοση υποστηρίζει πλέον μέχρι και 400 πεδία σε μια φόρμα.
- 3. Στις επιλογές του πλευρικού μενού (programsub) υποστηρίζεται η δυνατότητα της αυτόματης εκτέλεσης μιας εκτύπωσης και της μετατροπής των αποτελεσμάτων σε έναν από τους παρακάτω τύπους εγγράφων: PDF, XLS/XLSX, RTF. Το παραγόμενο αρχείο μπορεί είτε να αποθηκευτεί στον δίσκο, είτε ως attachment στην βάση δεδομένων, είτε να αποσταλεί ως συνημμένο με email σε παραλήπτη που θα επιλέγεται δυναμικά. Όλες οι παραπάνω διαδικασίες μπορούν να γίνουν είτε τελείως αυτόματα, είτε με δυνατότητα παρέμβασης του χρήστη.

## **Version 5.6 (Ιούνιος 2014)**

#### **Γενικά**

1. Βελτιστοποίηση ρουτινών για την έκδοση του MS SQL Server 2012.

#### **Πελάτες**

- 1. Ηλεκτρονική τιμολόγηση πωλήσεων. Με τον όρο ηλεκτρονική τιμολόγηση, ορίζεται η κατάργηση του έντυπου τιμολογίου και η αυτοματοποιημένη και οργανωμένη αποστολή και παραλαβή του ηλεκτρονικά. Η τρέχουσα έκδοση προσφέρει αυτήν την δυνατότητα, εφόσον γίνει η κατάλληλη παραμετροποίηση. Στις παραμέτρους των πελατών (βλ. εικόνα που ακολουθεί) θα πρέπει να συμπληρώσετε τα ακόλουθα:
	- *Αυτόματη αποστολή email*: Συμπληρώστε το πεδίο αν επιθυμείτε να αποστέλλεται email αυτόματα παράλληλα με την εκτύπωση.
	- *Το email να αποσταλεί και στην διεύθυνση:* Συμπληρώστε μια σταθερή διεύθυνση email, αν θέλετε να λαμβάνετε και εσείς (π.χ. ο υπεύθυνος του λογιστηρίου) το email με το παραστατικό που θα πάει στον πελάτη σας.
	- *Περιεχόμενο email*: Συμπληρώστε εδώ το περιεχόμενο (body) που θέλετε να συνοδεύει το email με το παραστατικό σας.

Εφόσον ολοκληρωθεί ορθά η παραμετροποίηση, και είναι συμπληρωμένο στην καρτέλα του πελάτη το πεδίο email, τότε θα μπορείτε ταυτόχρονα με την έκδοση του παραστατικού να του στέλνετε email με συνημμένο το παραστατικό σας, σε μορφή XPS και TXT. Στο πεδίο email του πελάτη, είναι προφανώς σκόπιμο να συμπληρώσετε το email του λογιστηρίου του.

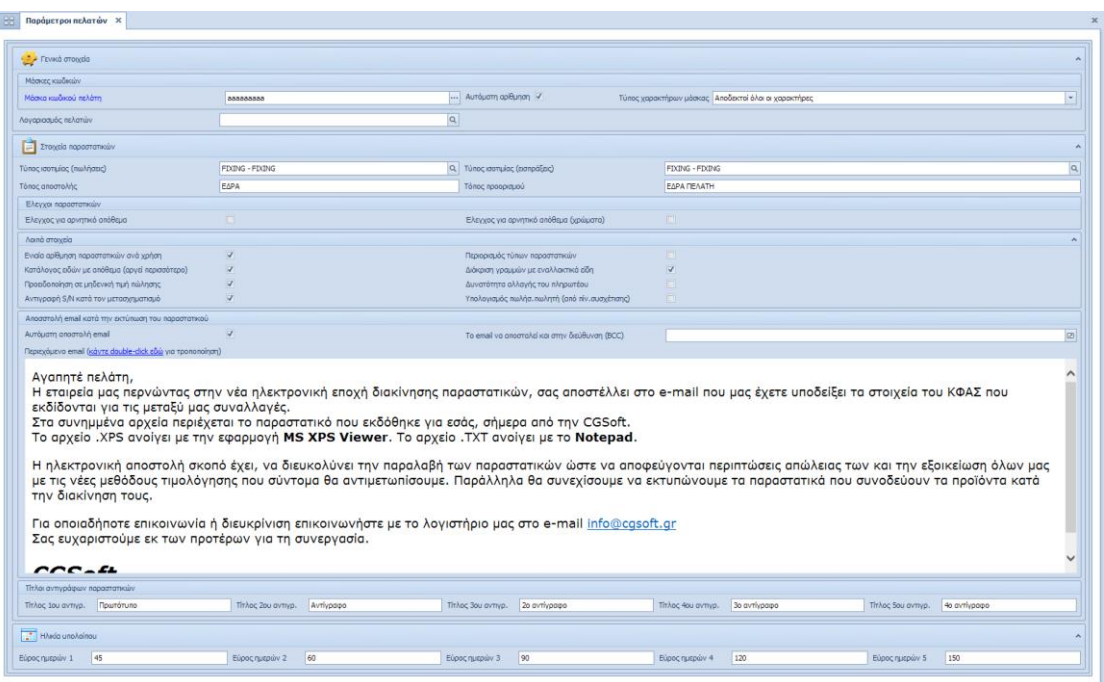

Ακόμα και αν δεν επιλέξετε αυτόματη αποστολή email, μπορείτε ανά πάσα στιγμή να επιλέξετε επιλεκτική αποστολή email, από την φόρμα της εκτύπωσης του παραστατικού.

2. Εκτύπωση πολλαπλών αντιγράφων στην τιμολόγηση. Το πρόγραμμα προσφέρει πλέον και την δυνατότητα εκτύπωσης πολλαπλών αντιγράφων (δυνατότητα που μέχρι τώρα έδιναν οι φορολογικοί μηχανισμοί οι οποίοι σιγά-σιγά καταργούνται). Το πλήθος των αντιγράφων δηλώνεται για κάθε παραστατικό ξεχωριστά (μπορούμε δηλαδή να έχουμε άλλο πλήθος για τα δελτία αποστολής και άλλο για τα τιμολόγια) ενώ η περιγραφή του κάθε αντιγράφου δηλώνεται στις παραμέτρους των πελατών (βλ. εικόνα προηγούμενης σελίδας).

## **Λογιστική (και όλα τα υποσυστήματα)**

Ηλεκτρονικός φάκελος ελέγχου ΚΦΑΣ: Για τους υπόχρεους τήρησης ηλεκτρονικού φακέλου ελέγχου, έχει προστεθεί στις εκτυπώσεις του ΒΙ (Γενική λογιστική) ένας νέος κόμβος (folder) που ονομάζεται Ηλεκτρονικός φάκελος ελέγχου. Στον κόμβο αυτόν, περιλαμβάνονται σύμφωνα με τις διατάξεις της παρ. 11, του άρθρου 4, του Κ.Φ.Α.Σ. (Ν.4093/2012), οι παρακάτω εκτυπώσεις (αλφαβητικά):

- Αναλυτικό καθολικό Γενικής Λογιστικής
- Απογραφή αξιογράφων
- Απογραφή αποθήκης
- Απογραφή πελατών
- Απογραφή προμηθευτών
- Βιβλίο αποθήκης
- Ημερολόγιο Γενικής Λογιστικής (με στήλη απογραφής)
- Ισοζύγιο Γενικής Λογιστικής όλων των βαθμίδων
- Μητρώο παγίων

## **Νέες χαρτογραφικές δυνατότητες - GIS**

Στην τρέχουσα έκδοση, έχουν προστεθεί σημαντικά νέα χαρακτηριστικά, που αφορούν αποκλειστικά στις δυνατότητες χαρτογραφικής απεικόνισης. Πιο συγκεκριμένα, υποστηρίζεται πλέον η δυνατότητα μετατροπής γεωγραφικών συντεταγμένων μεταξύ πολλών διαφορετικών γεωγραφικών συστημάτων και ζωνών, όπως:

- ΕΓΣΑ 87 (Ελληνικό Γεωδαιτικό Σύστημα Αναφοράς)
- WGS 84 (World Geodetic System)
- ED 50 (European Datum)
- Greek Hatt
- Greek UTM
- $\bullet$  κλπ.

Η μετατροπή μπορεί να γίνει είτε από/προς συντεταγμένες φ και λ, είτε από/προς συντεταγμένες Χ και Υ.

# **Version 5.5 (Ιανουάριος 2014)**

### **Γενικά**

Η έκδοση αυτή υλοποιεί τα παρακάτω:

- 1. Διόρθωση σφαλμάτων.
- 2. Βελτιστοποίηση της ταχύτητας αναζήτησης εγγραφών με προσθήκη νέων κλειδιών (indexes).
- 3. Προσθήκη νέων ρουτινών (stored procedures), για έξυπνες αναζητήσεις ενός αντικειμένου σε μία ή περισσότερες βάσεις του server.
- 4. Αλλαγές που προβλέπονται από τον νέο Κ.Φ.Α.Σ. Η κυριότερη αλλαγή του νέου κώδικα είναι η νέα Συγκεντρωτική Κατάσταση Φορολογικών Στοιχείων (ΜΥΦ) που ακολουθεί.

### **Υποβολή Μηνιαίων Συγκεντρωτικών Καταστάσεων Φορολογικών Στοιχείων**

Σύμφωνα με την απόφαση που εξειδικεύει τις λεπτομέρειες για την υποβολή των μηνιαίων συγκεντρωτικών καταστάσεων (ΠΟΛ.1022/31.1.2014):

Κάθε νομικό πρόσωπο ή νομική οντότητα, και κάθε φυσικό πρόσωπο με εισόδημα από επιχειρηματική δραστηριότητα, υποβάλλει καταστάσεις φορολογικών στοιχείων, πελατών και προμηθευτών, για τα εκδοθέντα και τα ληφθέντα φορολογικά στοιχεία που εκδίδονται από 1.1.2014, αποκλειστικά με τη χρήση ηλεκτρονικής μεθόδου επικοινωνίας μέσω διαδικτύου, στο διαδικτυακό τόπο του Υπουργείου Οικονομικών, ανεξάρτητα από τον τρόπο έκδοσης αυτών (μηχανογραφικά ή χειρόγραφα).

Στις καταστάσεις αυτές καταχωρούνται: Ο Α.Φ.Μ. του συναλλασσόμενου, το πλήθος των εκδοθέντων και ληφθέντων φορολογικών στοιχείων, η αξία της συναλλαγής προ Φ.Π.Α. και ο Φ.Π.Α. που επιβαρύνει την συναλλαγή. Ειδικά για τους προμηθευτές, υπάρχει επιπλέον ένδειξη για το εάν ο προμηθευτής δεν είναι υπόχρεο πρόσωπο υποβολής καταστάσεων (π.χ. ιδιώτης χωρίς βιβλία) ώστε να μην αναμένεται διασταύρωση.

Η προθεσμία υποβολής για τα έσοδα είναι για όλους, ανεξαρτήτως κατηγορίας βιβλίων ή απαλλαγής τους από την τήρηση αυτών, η τελευταία μέρα του επόμενου ημερολογιακού μήνα από αυτόν που αφορούν ενώ για το 2014 (μεταβατικά) η προθεσμία είναι η τελευταία μέρα του επόμενου μήνα από το ημερολογιακό τρίμηνο που αφορούν.

Για την σωστή μηχανογραφική αντιμετώπιση των παραπάνω, η πληροφορία θα πρέπει να εξάγεται από τα υποσυστήματα των πωλήσεων και των αγορών, και όχι από την γενική λογιστική. Αυτό πρακτικά σημαίνει ότι όλα τα παραστατικά θα πρέπει να καταχωρούνται πρωτογενώς στο αντίστοιχο υποσύστημα (πωλήσεων ή αγορών) ενώ η γενική λογιστική θα ενημερώνεται κατά την λογιστικοποίηση. Προφανώς, θα παρέχεται στους εξουσιοδοτημένους χρήστες η δυνατότητα επέμβασης στα τελικώς παραχθέντα αρχεία πριν από την αποστολή στην ΓΓΠΣ.

Για την σωστή παραμετροποίηση της εφαρμογής, έχουν γίνει αρκετές αλλαγές και προσθήκες στους πίνακες της βάσης δεδομένων. Συγκεκριμένα:

• Κατηγορίες φόρων (ΦΠΑ): Στις κατηγορίες φόρων έχει προστεθεί μια επιπλέον στήλη, με τίτλο: Συμπεριλαμβάνεται στην ΜΥΦ (Ναι/Όχι).

- Παραστατικά πωλήσεων: Στον πίνακα των τύπων των παραστατικών πωλήσεων, έχει προστεθεί μια νέα στήλη, με τίτλο: Αριθμός μητρώου φορολογικής ταμειακής μηχανής. Προφανώς ο αριθμός αυτός συμπληρώνεται μόνον στην περίπτωση λιανικών πωλήσεων και χρησιμοποιείται για την συμπλήρωση των συγκεντρωτικών λιανικών συναλλαγών.
- Παραστατικά αγορών: Έχει προστεθεί μια νέα στήλη στα παραστατικά αγορών με την περιγραφή: Δαπάνη με απόδειξη λιανικής ή παραστατικό σε όνομα τρίτου. Θα πρέπει, όλα τα παραστατικά δαπανών για τα οποία είτε εκδόθηκε απόδειξη λιανικής είτε είναι σε όνομα τρίτου, να χαρακτηρίζονται με αυτό το πεδίο, ώστε να μπορεί η εφαρμογή να τις αθροίζει συγκεντρωτικά και να μην παράγει αναλυτική εγγραφή ανά ΑΦΜ.

Στο μενού των εφαρμογών, στο υποσύστημα της Γενικής Λογιστικής, έχουν προστεθεί οι παρακάτω επιλογές που αφορούν στην παραγωγή και διαχείριση του μηχανογραφικού αρχείου της συγκεντρωτικής κατάστασης τιμολογίων:

- Έλεγχος παραστατικών μήνα. Με την επιλογή αυτή μπορείτε να ελέγξετε αν όλα τα παραστατικά ενός μήνα, έχουν συμπληρωμένο το ΑΦΜ, και αν το ΑΦΜ αυτό είναι αποδεκτό (σωστό). Ο έλεγχος αυτός γίνεται και στους πελάτες και στους προμηθευτές. Ταυτόχρονα γίνεται έλεγχος αν υπάρχουν περισσότεροι του ενός, πελάτες ή προμηθευτές, με το ίδιο ΑΦΜ.
- Ενημέρωση συγκεντρωτικής κατάστασης. Με την επιλογή αυτή δημιουργείται μια εγγραφή για τον συγκεκριμένο μήνα, με όλες τις συγκεντρωτικές πωλήσεις και αγορές, για να μπορέσετε να κάνετε τους ελέγχους σας, πριν την τελική παραγωγή του μηχανογραφικού αρχείου.
- Παραγωγή μηχανογραφικού αρχείου (XML). Με την επιλογή αυτή παράγεται το αρχείο (XML) σύμφωνα με τις προδιαγραφές της ΓΓΠΣ. Το αρχείο αποθηκεύεται ως συνημμένο στην εγγραφή για τον αντίστοιχο μήνα.
- Πίνακας συγκεντρωτικών καταστάσεων. Με την επιλογή αυτή γίνεται η διαχείριση των δεδομένων των πωλήσεων και αγορών ανά μήνα.

# **Version 5.4.1 (Οκτώβριος 2013)**

Σε πολύ σύντομο χρονικό διάστημα από την επίσημη κυκλοφορία της έκδοσης **5.4**, κυκλοφόρησε η έκδοση **5.4.1** (με ίδιο βασικό αριθμό έκδοσης). Η μόνη διαφορά με την 5.4 είναι ότι υποστηρίζει (και απαιτεί να είναι εγκατεστημένο) το Microsoft .Net Framework 4.0. Θυμίζουμε ότι οι εκδόσεις των Windows που υποστηρίζουν .Net 4.0 (είτε εγγενώς, είτε με ξεχωριστή εγκατάσταση) είναι οι εξής:

- **Windows XP (SP3)**
- **Windows Vista (SP1)**
- **Windows 7**
- **Windows 8**
- **Windows Server 2003 (Base & R2)**
- **Windows Server 2008 (Base & R2)**
- **Windows Server 2012**
- **Windows Small Business Server 2008**
- **Windows Small Business Server 2011**

Σε περίπτωση που ο υπολογιστής σας είτε έχει παλαιότερο λειτουργικό, είτε δεν έχει εγκατεστημένο το κατάλληλο Service Pack, θα πρέπει να προβείτε στην κατάλληλη αναβάθμιση ώστε να καταστεί δυνατή η εγκατάσταση του .Net Framework 4.0 (και επομένως και των προγραμμάτων μας).

Για να διευκολυνθεί η σταδιακή μετάβαση των χρηστών της εφαρμογής Thesis.net στο .Net 4.0, θα κυκλοφορούν, για ένα διάστημα τριών μηνών, παράλληλα και οι δύο εκδόσεις (5.4 με .Net 3.5 & 5.4.1 με .Net 4.0), έτσι ώστε να μπορούν να έχουν πρόσβαση στην βάση και οι υπολογιστές με εγκατεστημένο τόσο το .Net 3.5 όσο και το .Net 4.0. Μακροπρόθεσμα όμως, θα πρέπει το .Net 4.0 να εγκατασταθεί σε όλους τους υπολογιστές του δικτύου, δεδομένου ότι όλες οι επόμενες εκδόσεις του Thesis.net, θα τρέχουν αποκλειστικά σε .Net 4.0.
### **Γνωστά προβλήματα**

- 1. Η διαδικτυακή υπηρεσία (web service), που παρέχεται από την ΓΓΠΣ και επιστρέφει τα βασικά στοιχεία του φορολογικού μητρώου των εταιρειών και των ελεύθερων επαγγελματιών, όπως αυτά προκύπτουν από το μητρώο του Taxisnet, έχει διακόψει την λειτουργία της από τον Απρίλιο του 2013. Η διακοπή έγινε λόγω καταγγελιών για κακή χρήση της υπηρεσίας από τρίτους. Επομένως και η αντίστοιχη λειτουργία της εφαρμογής (με το αντίστοιχο κουμπί μέσα από τα πεδία που περιέχουν ΑΦΜ) δεν λειτουργεί. Μόλις η ΓΓΠΣ επαναφέρει σε λειτουργία την συγκεκριμένη υπηρεσία (είτε με την παλαιά διαδικασία, είτε με νέα), τότε θα ενεργοποιηθεί και πάλι η αντίστοιχη λειτουργία μέσα από το Thesis.net.
- 2. Στις αρχές του Σεπτεμβρίου 2013, η Google αναβάθμισε κάποιες υπηρεσίες και διέκοψε κάποιες άλλες. Αυτό είχε σαν αποτέλεσμα τα εξής προβλήματα στην εφαρμογή Thesis.net:
	- Η αυτόματη διευθυνσιοδότηση (geotagging), μετατροπή δηλαδή της διεύθυνσης ενός πελάτη, προμηθευτή κλπ, σε γεωγραφικό πλάτος και μήκος (ώστε να μπορεί να εμφανιστεί σε έναν χάρτη) δεν λειτουργεί πλέον. Δυστυχώς το συγκεκριμένο πρόβλημα δεν εξαρτάται από την CGSoft και δεν υπάρχει τρόπος να επιλυθεί στην έκδοση 5.4 (με .Net 3.5). To πρόβλημα θα επιλυθεί με κλήση των νέων υπηρεσιών που παρέχει η Google στην αμέσως επόμενη έκδοση 5.4.1 (με .Net 4.0), η οποία (όπως σας έχουμε ήδη ενημερώσει) θα κυκλοφορήσει εντός τους τρέχοντος έτους.
	- Δύο τύποι χαρτών που παρέχονται ομοίως από την Google (Google Satellite & Google Hybrid) δεν λειτουργούν σωστά και σας προτείνουμε να επιλέξετε έναν χάρτη από τους υπόλοιπους διαθέσιμους (Bing, Open Street, Yahoo ή τον απλό χάρτη Google Maps).

#### **Γενικά**

- 1. Πλήρης υποστήριξη της νέας έκδοσης του MS SQL Server 2012: Η Microsoft στην νέα έκδοση (2012) του SQL Server κατήργησε και άλλαξε πληθώρα χαρακτηριστικών (κυρίως σε θέματα ασφάλειας). Έχουν πραγματοποιηθεί όλες οι αλλαγές που απαιτούνται, ώστε η εφαρμογή Thesis.net να τρέχει απρόσκοπτα και με τον ίδιο τρόπο σε όλες τις εκδόσεις του SQL Server.
- 2. Επικαιροποίηση των ταχυδρομικών κωδικών της Ελλάδας: Έχουν προστεθεί 4.500 κωδικοί (στους περίπου 60.000 υφιστάμενους) που καλύπτουν νέους κωδικούς ή νέες διευθύνσεις, αλλά και κωδικούς που αφορούν σε Ταχυδρομικά γραφεία, Ταχυδρομικές θυρίδες, Δημόσιους οργανισμούς και Μεγάλους πελάτες. Επίσης, έχει

προστεθεί πίνακας, ο οποίος αντιστοιχίζει το γεωγραφικό κέντρο κάθε ταχυδρομικού κωδικού με συγκεκριμένο γεωγραφικό μήκος και πλάτος, έτσι ώστε να διευκολύνεται η δημιουργία custom γεωγραφικών εκτυπώσεων.

- 3. Επικαιροποίηση πίνακα ΔΟΥ: Ο αντίστοιχος πίνακας έχει ενημερωθεί ώστε να αντικατοπτρίζει όλες τις αλλαγές (καταργήσεις, συγχωνεύσεις κλπ) στις ΔΟΥ όλης της χώρας μέχρι και τον Σεπτέμβριο του 2013. Σε κάθε ΔΟΥ υπάρχουν πλήρεις πληροφορίες της νέας διεύθυνσης με Τ.Κ. (με ανάλυση σε περίπτωση που η ΔΟΥ στεγάζεται σε περισσότερα τους ενός κτίρια), πληροφορία για το αν έχει καταργηθεί και ποιος είναι ο νέος κωδικός, καθώς και σχόλια για το ποιες παλαιές εφορίες έχουν ενσωματωθεί σε αυτήν. Παρόλο που έχει καταβληθεί κάθε δυνατή προσπάθεια ώστε οι πληροφορίες που περιέχονται να είναι σωστές, επειδή η κατάσταση είναι αρκετά ρευστή (συγχωνεύσεις εξακολουθούν να γίνονται ενώ άλλες που είχαν ανακοινωθεί δεν έχουν γίνει ακόμα) συστήνουμε να ελέγχεται πάντα η κάθε σχετική πληροφορία σε συνεννόηση με τους πελάτες σας. Στην περίπτωση που επιθυμείτε την μαζική ενημέρωση του πελατολογίου σας με τις νέες ΔΟΥ, επικοινωνήστε με το τμήμα υποστήριξης πελατών για να σας βοηθήσει.
- 4. Δυνατότητα εισαγωγής εισερχομένων email κατευθείαν στην βάση δεδομένων (POP3 client): Παρέχεται στον χρήστη η δυνατότητα να δηλώσει έναν ή περισσότερους λογαριασμούς email και το πρόγραμμα θα ελέγχει σε τακτά χρονικά διαστήματα αν υπάρχουν νέα μηνύματα, τα οποία και θα τα εισάγει αυτόματα στον πίνακα inbox της βάσης δεδομένων. Στην συνέχεια (με την βοήθεια ενός κατάλληλα γραμμένου trigger) θα μπορεί να γίνεται η ενημέρωση των τελικών πινάκων, όπου απαιτούνται (π.χ. πελατών, CRM, αιτημάτων κλπ).
- 5. Υποστήριξη Proxy Server: Στην περίπτωση που η επιχείρηση σας χρησιμοποιεί κάποιον Proxy Server για την πλοήγηση στο Internet, τότε για να είναι δυνατή η πρόσβαση της εφαρμογής στις διάφορες διαδικτυακές υπηρεσίες (web services) θα πρέπει να δηλωθούν στον πίνακα smconfig η διεύθυνση και η πόρτα του proxy server (στήλες proxy\_address & proxy\_port).
- 6. Δυνατότητα μετατροπής και εμφάνισης όλων των γεωγραφικών συντεταγμένων και στο Ελληνικό Γεωδαιτικό Σύστημα Αναφοράς 1987 (ΕΓΣΑ 87). Το σύστημα αυτό χρησιμοποιείται ευρύτατα στην Ελλάδα από το 1990 και διαφέρει από το κλασσικό γεωδαιτικό σύστημα WGS84 (που χρησιμοποιεί και το GPS).
- 7. Στο πεδίο *Αναζήτηση εφαρμογής* (πάνω δεξιά στην φόρμα του Thesis.net) επιτρέπεται η αναζήτηση και με τον κωδικό του προγράμματος εκτός από την περιγραφή του (όπως ίσχυε μέχρι τώρα).
- 8. Ενσωμάτωση όλων των επίσημων αργιών του Ελληνικού κράτους (κινητών και μη) για τα έτη 2001 έως και το 2040.

#### **Πελάτες**

- 1. Μαζική εκτύπωση παραστατικών. Στο υποσύστημα των Πελατών έχει προστεθεί η επιλογή **Μαζική εκτύπωση παραστατικών** που θα σας ανοίξει μια φόρμα με όλα τα μη εκτυπωμένα παραστατικά με σημερινή ημερομηνία. Το πρόγραμμα θα σας εμφανίσει και τα παραστατικά με μεταγενέστερη ημερομηνία στην περίπτωση που θέλετε π.χ. να εκτυπώσετε τα Δελτία αποστολής της επόμενης ημέρας. Στη συνέχεια καλείστε να επιλέξετε τα παραστατικά που θέλετε να εκτυπωθούν (από default είναι όλα επιλεγμένα) και στην συνέχεια με δεξί κλικ Επιλογές ➔ Εκτύπωση και αφού επιλέξετε εκτυπωτή, τα παραστατικά σας θα εκτυπωθούν ένα προς ένα. Προσοχή, η εκτύπωση θα γίνει με την σειρά που εμφανίζονται τα παραστατικά στην φόρμα.
- 2. Αλλαγές νέου ΚΦΑΣ (Κώδικα Φορολογικής Απεικόνισης Συναλλαγών): Ο νέος ΚΦΑΣ περιλαμβάνει μια σειρά από αλλαγές οι οποίες έχουν άμεσο αντίκτυπο στην μηχανογραφική τήρηση των βιβλίων και των στοιχείων. Ενδεικτικά αναφέρουμε μερικές από τις αλλαγές που έχουν γίνει στα προγράμματα:
	- Η προθεσμία καταχώρησης άρθρων στην Γενική Λογιστική (επομένως και στα υποσυστήματα που επηρεάζουν την Γενική Λογιστική) είναι μέχρι τις 20 του επόμενου μήνα.
	- Η ακύρωση των παραστατικών μπορεί να γίνει με απλή αναγραφή της λέξης ΑΚΥΡΟ επί του παραστατικού. Επομένως δεν απαιτείται πλέον η διαδικασία της έκδοσης ακυρωτικού στοιχείου ενώ δεν χρειάζεται να γίνει καμιά καταχώρηση εγγραφής στα λογιστικά βιβλία. Για λόγους συμβατότητας, το πρόγραμμα θα εξακολουθεί να υποστηρίζει την παλαιά μέθοδο έκδοσης του ακυρωτικού. Για να μπορείτε να ακυρώσετε ένα παραστατικό με την νέα μέθοδο θα πρέπει να διαγράψετε την στήλη Ειδικό Ακυρωτικό στον πίνακα των τύπων παραστατικών. Σε αυτήν την περίπτωση, μετά την διαδικασία της ακύρωσης το παραστατικό θα χαρακτηριστεί απλά ως άκυρο, οι αναλυτικές του γραμμές θα διαγραφούν και δεν θα εμφανίζεται πλέον σε καμιά καρτέλα (πελατών, αποθήκης κλπ), ούτε θα ενημερώνει την γενική λογιστική. Αντίθετα, τα παλαιά ακυρωμένα παραστατικά θα εξακολουθήσουν να εμφανίζονται με διπλές εγγραφές, όπως μέχρι τώρα. Προφανώς αν δεν διαγράψετε την τιμή στην στήλη Ειδικό Ακυρωτικό στον πίνακα των τύπων παραστατικών, το πρόγραμμα θα συνεχίσει να εκδίδει ακυρωτικά παραστατικά.
	- Στους τύπους των παραστατικών πελατών έχει προστεθεί μια στήλη για το αν είναι υποχρεωτική η ύπαρξη έγκυρου ΑΦΜ. Στα παραστατικά που έχουν χαρακτηριστεί με αυτό το πεδίο, δεν επιτρέπεται η εκτύπωση αν ο πελάτης δεν έχει ΑΦΜ.
	- Στον πίνακα των πελατών (αλλά και στον πίνακα των παραστατικών) έχει προστεθεί ένα νέο πεδίο **Διάταξη απαλλαγής ΦΠΑ**. Η συμπλήρωση του είναι υποχρεωτική στην περίπτωση που ο πελάτης έχει χαρακτηριστεί ότι απαλλάσσεται από ΦΠΑ. Για την συμπλήρωση του θα βρείτε έναν πίνακα ο οποίος

περιέχει σχεδόν όλες τις περιπτώσεις (40) που προβλέπει ο κώδικας (προφανώς μπορείτε να προσθέσετε, αν χρειαστεί, και άλλες περιπτώσεις). Σε κάθε περίπτωση η συμπλήρωση του πεδίου πρέπει να γίνεται σε συνεννόηση με τον λογιστή σας.

• Προσθήκη νέων πεδίων στο εκτυπωτικό των παραστατικών (Διάταξη απαλλαγής ΦΠΑ, Email πελάτη κλπ).

Για περισσότερες και πιο αναλυτικές πληροφορίες για τον τρόπο που αντιμετωπίζει το πρόγραμμα τις νέες διατάξεις επικοινωνήστε με το τμήμα εξυπηρέτησης πελατών.

#### **Business Intelligence – Explorer**

5. Στις διεργασίες τύπου **Import Manager** και συγκεκριμένα στο πεδίο Προέλευση δεδομένων, έχει προστεθεί η επιλογή **Batch Import**. Με την επιλογή αυτή μπορούμε να δώσουμε έναν κατάλογο (τοπικό ή δικτυακό), τον τύπο των αρχείων (φίλτρο) που θέλουμε να εισάγουμε και την stored procedure που θα εκτελεστεί μετά το import και θα κάνει την τελική ενημέρωση της βάσης μας. Αν στο φίλτρο επιλέξουμε αρχεία τύπου XLS/XLSX, τότε η εισαγωγή θα γίνει ανά αρχείο, φύλλο εργασίας και γραμμή. Αν επιλέξουμε TXT ή CSV τότε η εισαγωγή θα γίνει ανά αρχείο και γραμμή. Σε κάθε άλλη περίπτωση η εισαγωγή θα γίνει σε επίπεδο αρχείου. Με την επιλογή αυτή μπορούμε να κάνουμε εισαγωγή π.χ. πληροφοριών που περιέχονται σε περισσότερα από ένα αρχεία Excel, μαζική εισαγωγή αρχείων εικόνων/φωτογραφιών για να ενημερώσουμε το eshop μας κ.λ.π.

#### **Framework (για developers)**

- 1. Νέες T-SQL ρουτίνες: Έχουν γραφτεί αρκετές νέες ρουτίνες στον SQL server που διευκολύνουν συγκεκριμένες εργασίες στον SQL Server. Οι ρουτίνες αυτές είναι:
	- Tunedb\_sp: Εκτελεί εντολές που βελτιστοποιούν μια βάση δεδομένων (reindexing tables, recompiling objects, update statistics κ.α.). Η ρουτίνα αυτή καλό είναι να εκτελείται στις περιπτώσεις που παρατηρούνται μεγάλες καθυστερήσεις στα ερωτήματα της βάσης, καθώς και μετά από απότομη αύξηση του μεγέθους της (π.χ. μαζική εισαγωγή νέων ειδών, πελατών, συνημμένων κλπ). Κατά την εκτέλεση της ρουτίνας αποθηκεύεται μια εγγραφή στο αντίστοιχο ημερολόγιο εκτέλεσης με τον χρόνο που απαιτήθηκε.
	- Xp\_help: Ρουτίνα που μοιάζει με την sp\_helptext αλλά λειτουργεί και με τμήμα του ονόματος του αντικειμένου που αναζητούμε (όταν π.χ. δεν μπορούμε να θυμηθούμε το πλήρες όνομα).
	- Xp\_find: Δέχεται ως παράμετρο ένα string, το οποίο και αναζητά μέσα στους πίνακες syscomments και syscolumns. Εφόσον το βρει, στην συνέχεια εμφανίζει το αντικείμενο μέσα στο οποίο βρέθηκε.
- Xp\_diff: Βρίσκει τις διαφορές ανάμεσα σε δύο πίνακες ίδιας γραμμογράφησης (συνήθως σε διαφορετικές databases). Συγκρίνονται όλες οι στήλες εκτός από αυτές του τύπου timestamp και image.
- Xp\_dbinfo: Εμφανίζει διάφορες πληροφορίες για την βάση δεδομένων.
- 2. Δυνατότητα αποθήκευσης του trace file από τον profiler (Διαχείριση συστήματος ➔ SQL Profiler) σε παραμετρικό folder, το οποίο δηλώνεται στην στήλη temp\_folder του πίνακα smconfig. Το χαρακτηριστικό αυτό επιλύει προβλήματα που υπήρχαν σε εγκαταστάσεις με αυξημένα επίπεδα ασφάλειας.
- 3. Υποστήριξη custom μάσκας σε οποιοδήποτε πεδίο μιας φόρμας (προσθήκη νέας στήλης mask στον πίνακα column\_info).
- 4. Εμφάνιση μηνυμάτων μέσα στα reports του BI, χρησιμοποιώντας την SQL εντολή PRINT.
- 5. Αυτόματη εκτέλεση ενός Full Refresh της φόρμας μετά την εκτέλεση μιας διεργασίας που καλείται από ένα κουμπί της φόρμας. Full Refresh εκτελείται αυτόματα και μετά από κάθε καταχώρηση νέας εγγραφής σε μια φόρμα (έτσι ώστε αν π.χ. καταχωρήσουμε με έναν trigger μερικές εγγραφές σε ένα detail της φόρμας, αυτές θα εμφανιστούν αυτόματα μετά την αποθήκευση της νέας εγγραφής).
- 6. Δυνατότητα κλήσης ενός Full Refresh της φόρμας μέσα από συγκεκριμένα custom events (AllowEdit, AfterScroll, BeforeDelete, BeforeRefresh, BeforeScroll, NewRecord) με την χρήση της εντολής **PRINT 'REFRESH'** μέσα στον κώδικα του event.
- 7. Δυνατότητα κλήσης του κλεισίματος μιας φόρμας μέσα από συγκεκριμένα custom events (AllowEdit , AfterScroll, BeforeDelete, BeforeRefresh, Change, CloseForm, LoadForm, NewRecord, Validate) με την χρήση της εντολής **PRINT 'CLOSEFORM'** μέσα στον κώδικα του event.
- 8. Οι κατάλογοι (zooms) τύπου Generic-200 εμφανίζονται με διαφορετικό εικονίδιο στις φόρμες (ένα σταυρουδάκι μέσα σε κύκλο) ώστε ο χρήστης να αντιλαμβάνεται εύκολα ότι εκτός από την επιλογή μιας υπάρχουσας τιμής, μπορεί να επιλέξει/προσθέσει και μια νέα.
- 9. Υποστήριξη νέου τύπου component (CheckListBox) σε μια φόρμα. Το component αυτό εμφανίζεται ως ένα list box με check boxes. Το όνομα της στήλης θα πρέπει να αρχίζει από listbox\_, ο τύπος της θα πρέπει να είναι varchar (4000) ενώ θα πρέπει να έχει δηλωμένο και έναν κατάλογο (zoom) από τον οποίο θα αντλήσει τις τιμές που θα εμφανιστούν στο component.
- 10. Οι φόρμες των παραμέτρων στο BI υποστηρίζουν OnChange και OnValidate custom events.
- 11. Οι φόρμες τύπου Scheduler, όταν είναι σε προβολή τύπου Χρονολογικής σειράς (Timeline) εμφανίζουν πάντοτε υπόδειξη (hint) μόλις αφήσουμε τον κέρσορα του ποντικιού να αιωρηθεί πάνω από ένα ραντεβού/γεγονός.
- 12. Το παράθυρο διαλόγου όπου εμφανίζονται τα διάφορα μηνύματα της εφαρμογής (message box) υποστηρίζει πλέον αλλαγή του μεγέθους του (resizing) προκειμένου να είναι εφικτή η ανάγνωση μηνυμάτων που υπερβαίνουν τον διαθέσιμο χώρο (συνήθως αυτό συμβαίνει σε μηνύματα που προέρχονται από τα Windows και περιέχουν πληθώρα πληροφοριών για τα DLLs και το σημείο που χτύπησε η εφαρμογή).
- 13. Πολλά νέα properties που περιέχονται στα form layout items μιας φόρμας (HAlignment, VAlignment, κλπ) αποθηκεύονται και επαναφέρονται σωστά με την διαμόρφωση της οθόνης.

## **Version 5.3 (Μάρτιος 2012)**

#### **Αποθήκη**

- 1. Πίνακας στρογγύλευσης τιμών: Στον πίνακα στρογγύλευσης των τιμών πώλησης έχει προστεθεί μια επιπλέον στήλη που ονομάζεται αφαιρούμενο ποσό. Στο ποσό αυτό συμπληρώνετε το ποσό που θέλετε να αφαιρείται από την παραγόμενη τιμή (μετά την στρογγύλευση) κατά την αναθεώρηση των τιμοκαταλόγων σας. Με αυτόν τον τρόπο μπορείτε να πετύχετε, βάζοντας στο αφαιρούμενο ποσό π.χ. την τιμή 0,01, να παράγετε τιμές που θα υπολείπονται κατά ένα λεπτό από την στρογγυλευμένη τιμή π.χ. 9,99 (σύμφωνα με την προσφιλή τεχνική από τον χώρο της λιανικής πώλησης). Προφανώς μπορείτε να ορίσετε διαφορετικό αφαιρούμενο ποσό σε κάθε εύρος τιμής (π.χ. 1 λεπτό για τιμές από 1 – 50 €, 10 λεπτά για τιμές από 50 – 100 € κ.ο.κ.).
- 2. Αναζήτηση τιμών και αποθεμάτων. Το πρόγραμμα **Αναζήτηση τιμών και αποθεμάτων ανά πελάτη** έχει επανασχεδιαστεί (ως εκτύπωση του Explorer) με γνώμονα την ευκολία και την ταχύτητα αναζήτησης.

#### **Πελάτες**

- 1. Σε όλα τα πεδία της εφαρμογής που καταχωρείται ΑΦΜ, έχει προστεθεί ένα κουμπί το οποίο καλεί αυτόματα την διαδικτυακή υπηρεσία (web service) που παρέχεται από την ΓΓΠΣ και εμφανίζει τα βασικά στοιχεία του φορολογικού μητρώου των εταιρειών και των ελεύθερων επαγγελματιών (όπως προκύπτουν από το μητρώο του Taxisnet). Σας προσφέρεται επομένως η δυνατότητα είτε ελέγχου, είτε αυτόματης συμπλήρωσης των στοιχείων του πελάτη σας από αυτά που τηρούνται στο Taxisnet. Τα στοιχεία που επιστρέφει η συγκεκριμένη υπηρεσία είναι τα εξής:
	- ΑΦΜ
	- Κωδικός ΔΟΥ
	- Περιγραφή ΔΟΥ
	- Ένδειξη Φυσικό ή μη Φυσικό Πρόσωπο
	- Ένδειξη Απενεργοποιημένου ΑΦΜ
	- Ενεργός ΑΦΜ που αντικαθιστά τον Απενεργοποιημένο (για Φυσικό Πρόσωπο)
	- Ένδειξη Επιτηδευματία (ΕΠΙΤΗΔΕΥΜΑΤΙΑΣ / ΠΡΩΗΝ ΕΠΙΤΗΔΕΥΜΑΤΙΑΣ)
	- Επωνυμία ή Επώνυμο Όνομα και Πατρώνυμο
	- Τίτλος Επιχείρησης
	- Περιγραφή Μορφής Μη Φυσικού Προσώπου
	- Οδός Επιχείρησης
	- Αριθμός Επιχείρησης
	- Ταχυδρομικός Κωδικός Επιχείρησης
	- Περιοχή Επιχείρησης
	- Ημ/νία Έναρξης
- Ημ/νία Διακοπής
- Τηλέφωνο Επιχείρησης
- Fax Επιχείρησης
- Κύρια Δραστηριότητα
- Περιγραφή Κύριας Δραστηριότητας
- Αριθμός Υποκαταστημάτων
- Ταχυδρομικός Κωδικός Κατοικίας (για Φυσικό Πρόσωπο πρώην Επιτηδευματία)
- Περιοχή Κατοικίας (για Φυσικό Πρόσωπο πρώην Επιτηδευματία)

#### **Business Intelligence – Explorer**

Στον Explorer/BI έχουν προστεθεί δύο νέοι τύποι εκτυπώσεων. Οι εκτυπώσεις **Map Layers** και **Interactive Image**. Οι χρήστες του BI μπορούν να κατασκευάσουν τις δικές τους custom εκτυπώσεις με τα εργαλεία που προσφέρει η εφαρμογή.

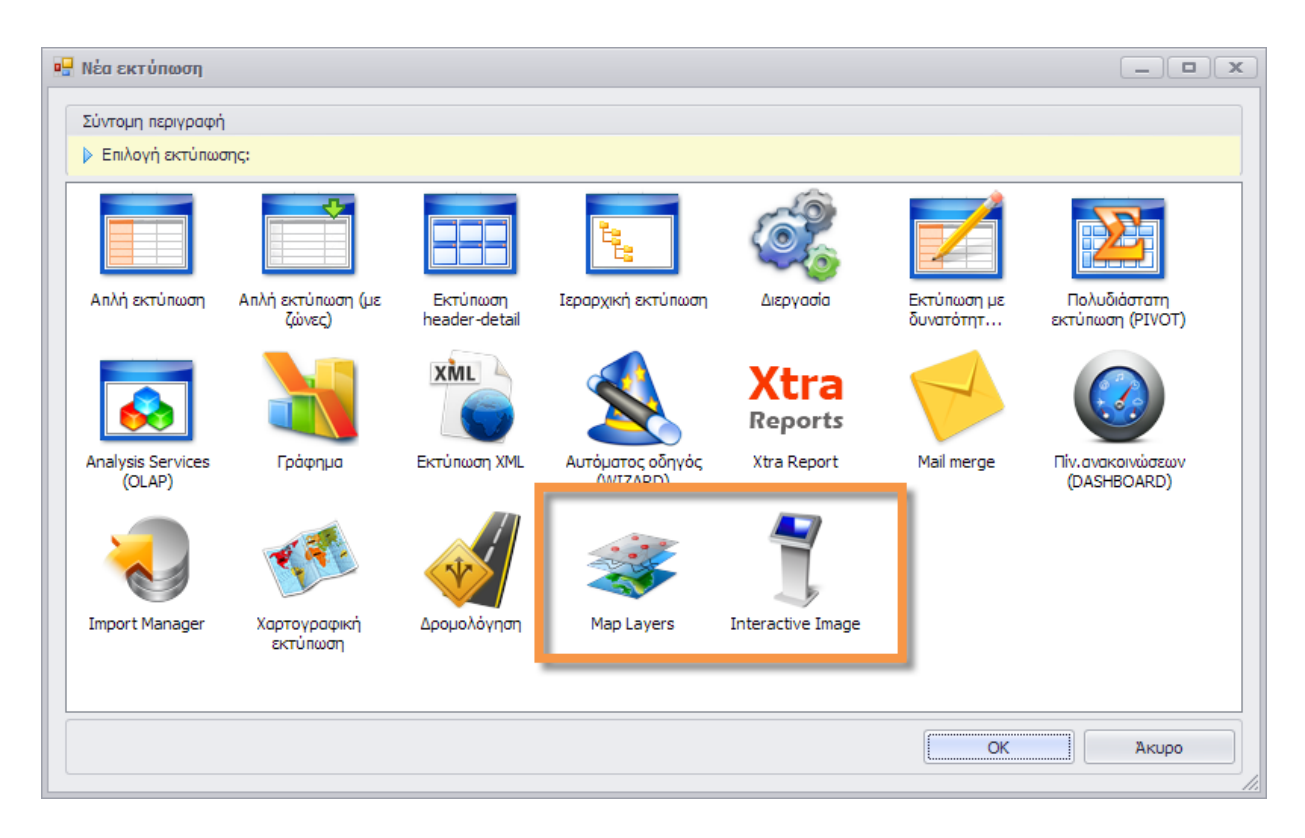

- 1. Map Layers: Με τις εκτυπώσεις αυτού του τύπου μπορείτε να σχεδιάσετε διαδρομές και πολύγωνα και να τα εμφανίσετε πάνω σε έναν χάρτη. Με την επιλογή αυτή μπορείτε π.χ. να απεικονίσετε πάνω στον χάρτη κτίσματα, οικόπεδα, αγροτεμάχια, λατομεία, καλλιέργειες, ευρύτερες περιοχές κλπ. Η ακρίβεια του κάθε πολυγώνου εξαρτάται από το πλήθος των σημείων που θα δοθούν. H σχεδίαση των πολυγώνων είναι πλήρως παραμετροποιήσιμη. Συγκεκριμένα μπορείτε να παραμετροποιήσετε τα εξής:
	- Πάχος γραμμής πολυγώνου (pixels)
	- Χρώμα γραμμής (RGB)
	- Στυλ γραμμής (Αποδεκτές τιμές: Solid, Dash, Dot, DashDot, DashDotDot)
	- Χρώμα επιφανείας πολυγώνου (RGB)
	- Χρώμα μοτίβου (RGB)
	- Διαφάνεια πολυγώνου (Αποδεκτές τιμές: 0 255)
	- Μοτίβο (pattern) πολυγώνου (Αποδεκτές τιμές: Horizontal, Vertical, ForwardDiagonal, BackwardDiagonal, Cross, DiagonalCross, Percent05, Percent10, Percent20, Percent25, Percent30, Percent40, Percent50, Percent60, Percent70, Percent75, Percent80, Percent90, LightDownwardDiagonal, LightUpwardDiagonal,

DarkDownwardDiagonal, DarkUpwardDiagonal, WideDownwardDiagonal, WideUpwardDiagonal, LightVertical, LightHorizontal, NarrowVertical, NarrowHorizontal, DarkVertical, DarkHorizontal, DashedDownwardDiagonal, DashedUpwardDiagonal, DashedHorizontal, DashedVertical, SmallConfetti, LargeConfetti, ZigZag, Wave, DiagonalBrick, HorizontalBrick, Weave, Plaid, Divot, DottedGrid, DottedDiamond, Shingle, Trellis, Sphere, SmallGrid, SmallCheckerBoard, LargeCheckerBoard, OutlinedDiamond, SolidDiamond)

Τα πολύγωνα μπορούν να αλληλεπικαλύπτονται ή όχι, είναι πλήρως ενοποιημένα με τον εκάστοτε χάρτη, ενώ προσφέρεται η δυνατότητα στον χρήστη να επιλέγει on the fly ποια πολύγωνα θα είναι ενεργά ανά πάσα στιγμή. Στην εικόνα που ακολουθεί εμφανίζεται ένα απλό παράδειγμα εκτύπωσης τύπου Map Layers.

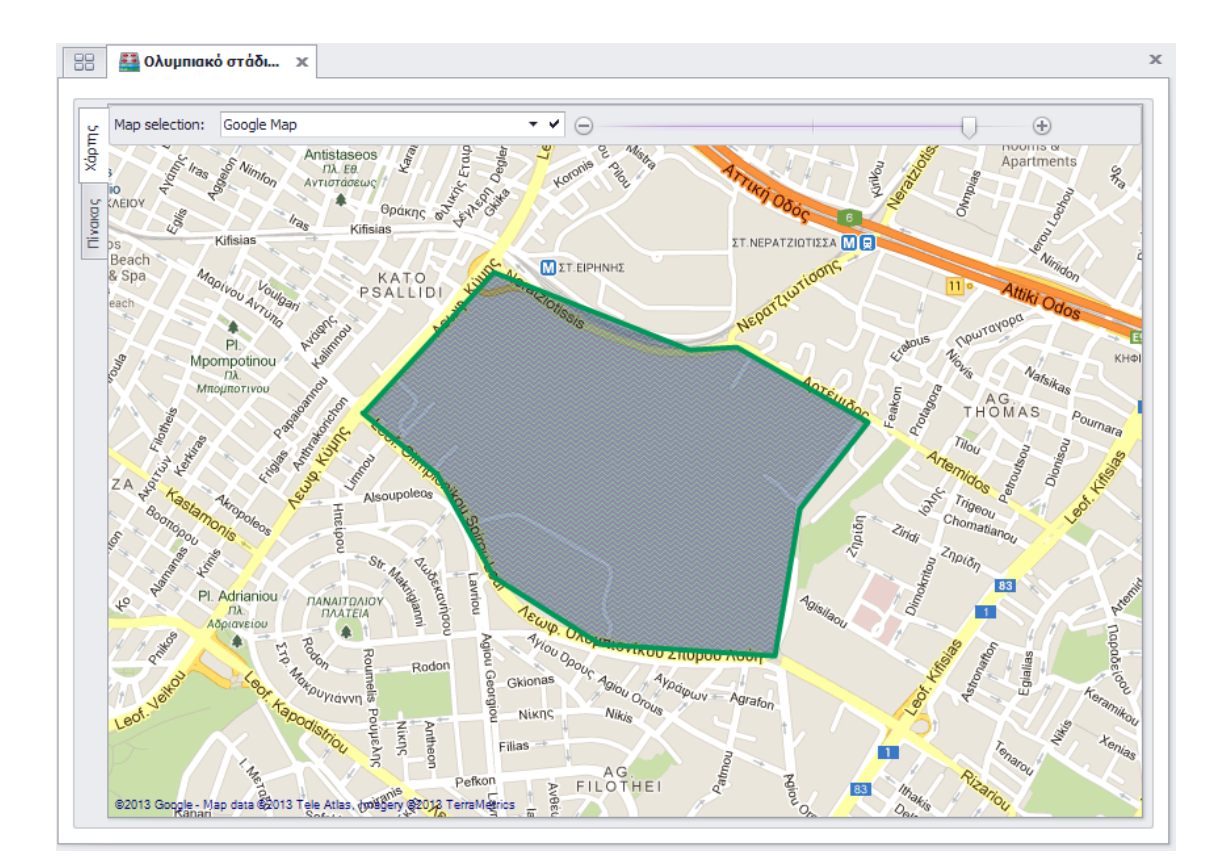

2. Interactive Image: Με τις εκτυπώσεις αυτού του τύπου μπορείτε να εισάγετε εικόνες ή φωτογραφίες, στις οποίες να ορίσετε ενεργές περιοχές όπου θα απεικονίζονται ορισμένες πληροφορίες. Με το παράδειγμα που ακολουθεί, πιστεύουμε ότι θα γίνουν περισσότερο κατανοητές οι δυνατότητες του προγράμματος. Στο παράδειγμα εμφανίζεται μια φωτογραφία από τον χώρο αποθήκευσης ενός οινοποιείου. Σε κάθε δεξαμενή το πρόγραμμα σχεδιάζει το περίγραμμα της, εμφανίζει το χρώμα του οίνου που περιέχει, το ποσοστό πλήρωσης, ενώ εμφανίζει και μια ετικέτα στο κάτω μέρος της με τον Α/Α της. Αφήνονται το ποντίκι πάνω σε μια δεξαμενή, αυτόματα εμφανίζεται ένα παράθυρο με αναλυτικές πληροφορίες (hint) ενώ με διπλό κλικ θα μας ανοίξει αυτόματα η φόρμα της συγκεκριμένης δεξαμενής με όλες τις πληροφορίες που περιέχει.

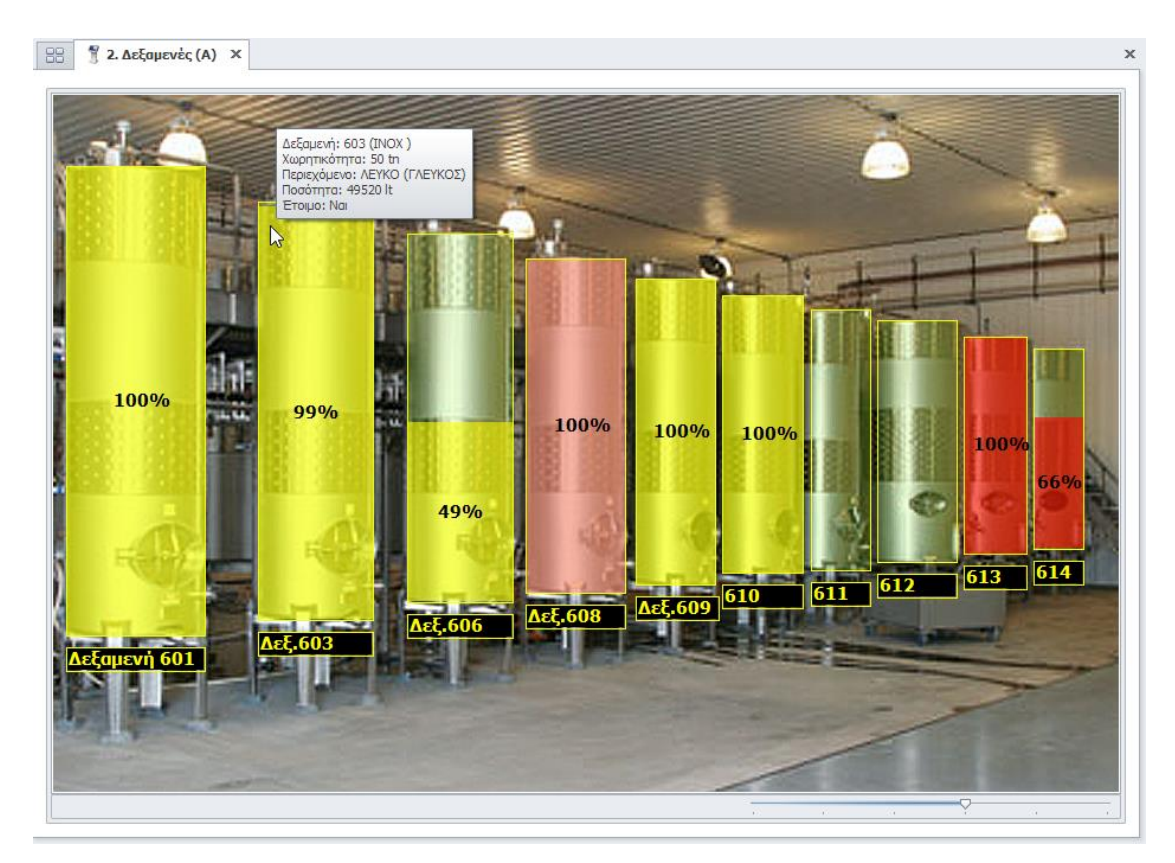

#### **Γενικά**

1. Υποστήριξη νέου τύπου πεδίου γεωγραφικών συντεταγμένων (geolocation). Με την προσθήκη του πεδίου αυτού, μπορείτε να καταχωρήσετε γεωγραφικές συντεταγμένες (μήκος και πλάτος), ενώ με διπλό κλικ ανοίγει ο χάρτης με το συγκεκριμένο σημείο. Πάνω στον χάρτη προσφέρεται η δυνατότητα αλλαγής (μετακίνησης) της θέσης του σημείου (ενώ ταυτόχρονα γίνονται και οι αντίστοιχες αλλαγές στις γεωγραφικές συντεταγμένες).

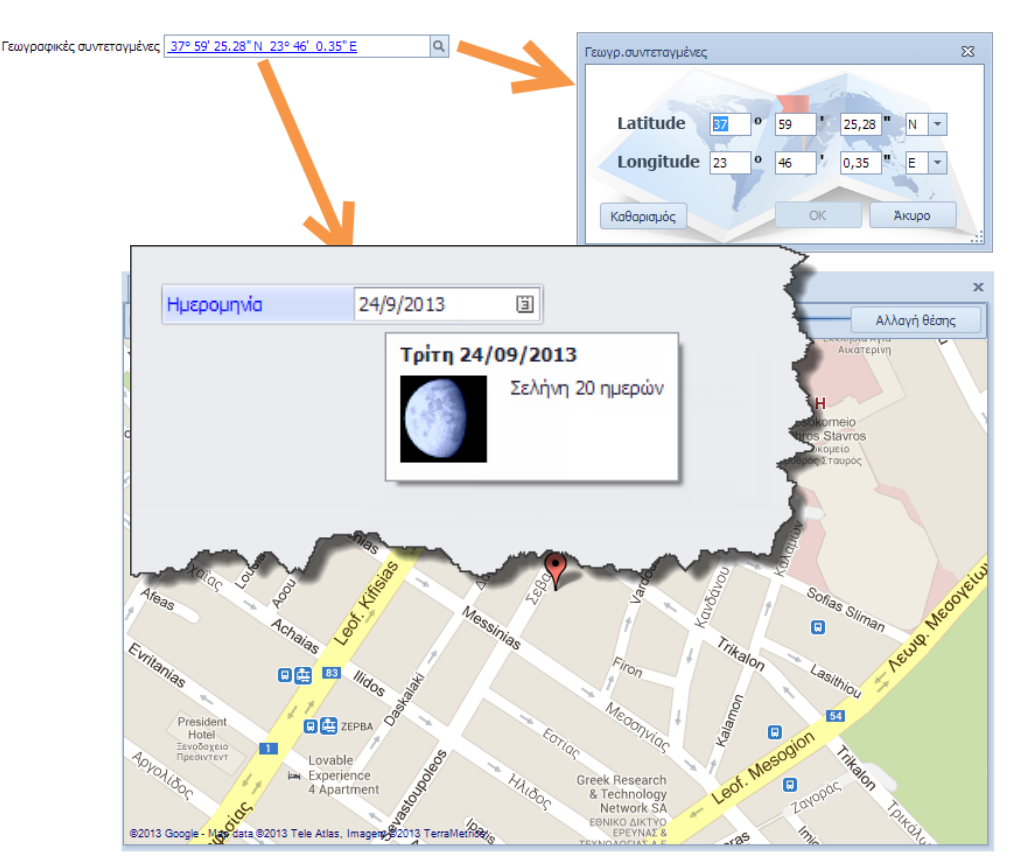

2. Δυνατότητα εμφάνισης της φάσης της σελήνης σε όλα τα πεδία που περιέχουν ημερομηνίες. Χαρακτηριστικό που είναι ιδιαίτερα χρήσιμο στην custom εφαρμογή Winery (ολοκληρωμένο πληροφοριακό σύστημα για οινοποιεία και καλλιεργητές αμπέλου).

# **Version 5.2 (Οκτώβριος 2011)**

Η νέα έκδοση 5.2 προσφέρεται με μια σειρά νέων χαρακτηριστικών. Ιδιαίτερα εντυπωσιακή είναι η προσθήκη πλήθους νέων, σύγχρονων χαρακτηριστικών, που αφορούν στους χάρτες, στις χαρτογραφικές εκτυπώσεις και στις εκτυπώσεις δρομολόγησης. Συγκεκριμένα και ανά κατηγορία, οι προσθήκες της έκδοσης 5.2 είναι οι ακόλουθες:

#### **Γενικά**

- 1. Στους χάρτες (που πρωτοεμφανίστηκαν στην εφαρμογή στην έκδοση 5.1) έχουν προστεθεί αρκετά νέα χαρακτηριστικά.
	- Δυνατότητα αλλαγής της θέσης στον χάρτη που προτείνεται από το πρόγραμμα: Για τις περιπτώσεις όπου μια διεύθυνση απεικονίζεται στον χάρτη σε λάθος σημείο ή δεν απεικονίζεται καθόλου, μπορείτε να επιλέξετε το σωστό σημείο χειροκίνητα.

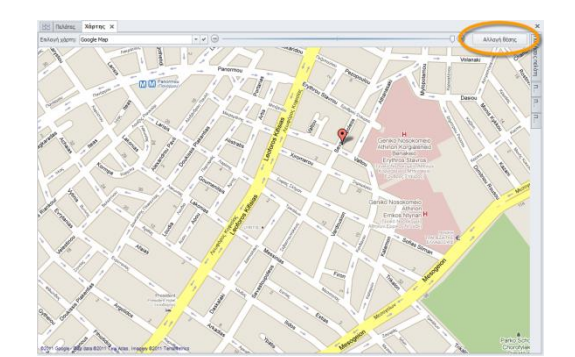

Πατήστε το κουμπί *Αλλαγή θέσης* (επάνω δεξιά).

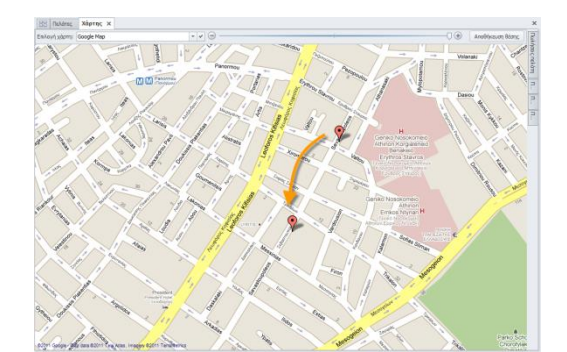

Μεταφέρετε τον δείκτη (πινέζα) στο επιθυμητό σημείο του χάρτη.

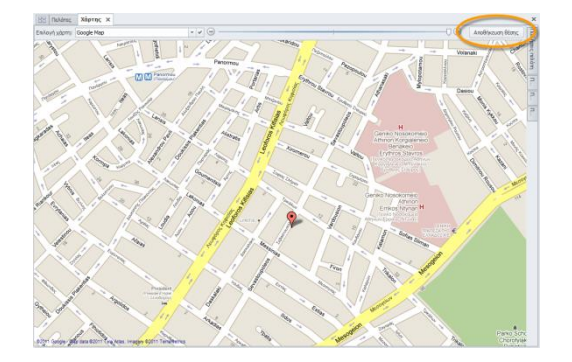

Όταν βρίσκεστε στο επιθυμητό σημείο πατήστε το κουμπί *Αποθήκευση θέσης*.

• Δυνατότητα για επιλογή του προκαθορισμένου (default) τύπου χάρτη: Όπως έχουμε αναφέρει, μπορείτε να επιλέξετε τον χάρτη της αρεσκείας σας ανάμεσα από 14 συνολικά χάρτες (απλούς, δορυφορικούς, πολιτικούς, εδάφους κλπ). Τώρα μπορείτε επιπλέον να προεπιλέξετε έναν συγκεκριμένο χάρτη ώστε να φορτώνεται αυτόματα, και να μην χρειάζεται να τον επιλέγετε κάθε φορά.

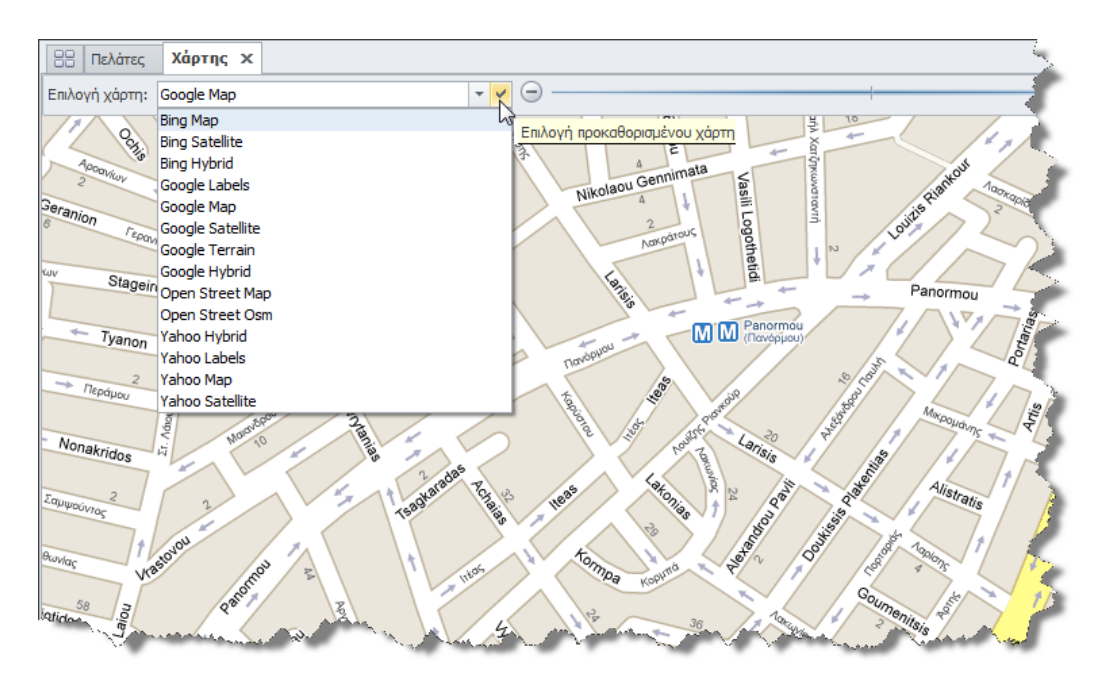

• Μαζική διευθυνσιοδότηση: Με την διαδικασία αυτή γίνεται αυτόματη ταυτοποίηση της κάθε διεύθυνσης με συγκεκριμένο σημείο στον χάρτη (που αντιστοιχεί σε συγκεκριμένο γεωγραφικό μήκος και γεωγραφικό πλάτος).

Η διαδικασία αυτή απαιτεί σύνδεση στο Internet και χρειάζεται κάποιο χρόνο για την ολοκλήρωση της (περίπου 1 δευτερόλεπτο ανά εγγραφή). Για να ξεκινήσει η διαδικασία θα πρέπει να πατήσετε στην αντίστοιχη φόρμα το δεξί πλήκτρο του ποντικιού και από το μενού που θα εμφανιστεί να επιλέξετε Επιλογές ➔ Μαζική διευθυνσιοδότηση. Αν θέλετε οποιαδήποτε στιγμή να ακυρώσετε την διαδικασία, απλά κλείστε την φόρμα της μαζικής διευθυνσιοδότησης.

Για τις διευθύνσεις που δεν είναι δυνατόν να ταυτοποιηθούν αυτόματα (δηλαδή το γεωγραφικό μήκος και πλάτος παραμένουν κενά) καθώς επίσης και για τις διευθύνσεις που δείχνουν λανθασμένη θέση στον χάρτη λόγω ελλιπών ή εσφαλμένων στοιχείων, προσφέρεται στον χρήστη η δυνατότητα της χειροκίνητης επιλογής και αποθήκευσης της ακριβούς θέσης τους στον χάρτη.

2. Αυτόματη συσχέτιση μιας εγγραφής σε οποιαδήποτε φόρμα με όλες τις Εκτυπώσεις του Explorer που την αφορούν: Πατώντας το δεξί πλήκτρο του ποντικιού, σε οποιαδήποτε φόρμα και εγγραφή (π.χ. σε έναν πελάτη) εμφανίζεται μια νέα επιλογή *Εκτυπώσεις Explorer* με ένα υπο-μενού που περιέχει όλες τις σχετιζόμενες εκτυπώσεις του Explorer. Μπορούμε επομένως να καλέσουμε οποιαδήποτε εκτύπωση που αφορά μια συγκεκριμένη εγγραφή, χωρίς να χρειαστεί να την αναζητήσουμε από το αντίστοιχο υποσύστημα, να πληκτρολογήσουμε τα αντίστοιχα φίλτρα κ.ο.κ.

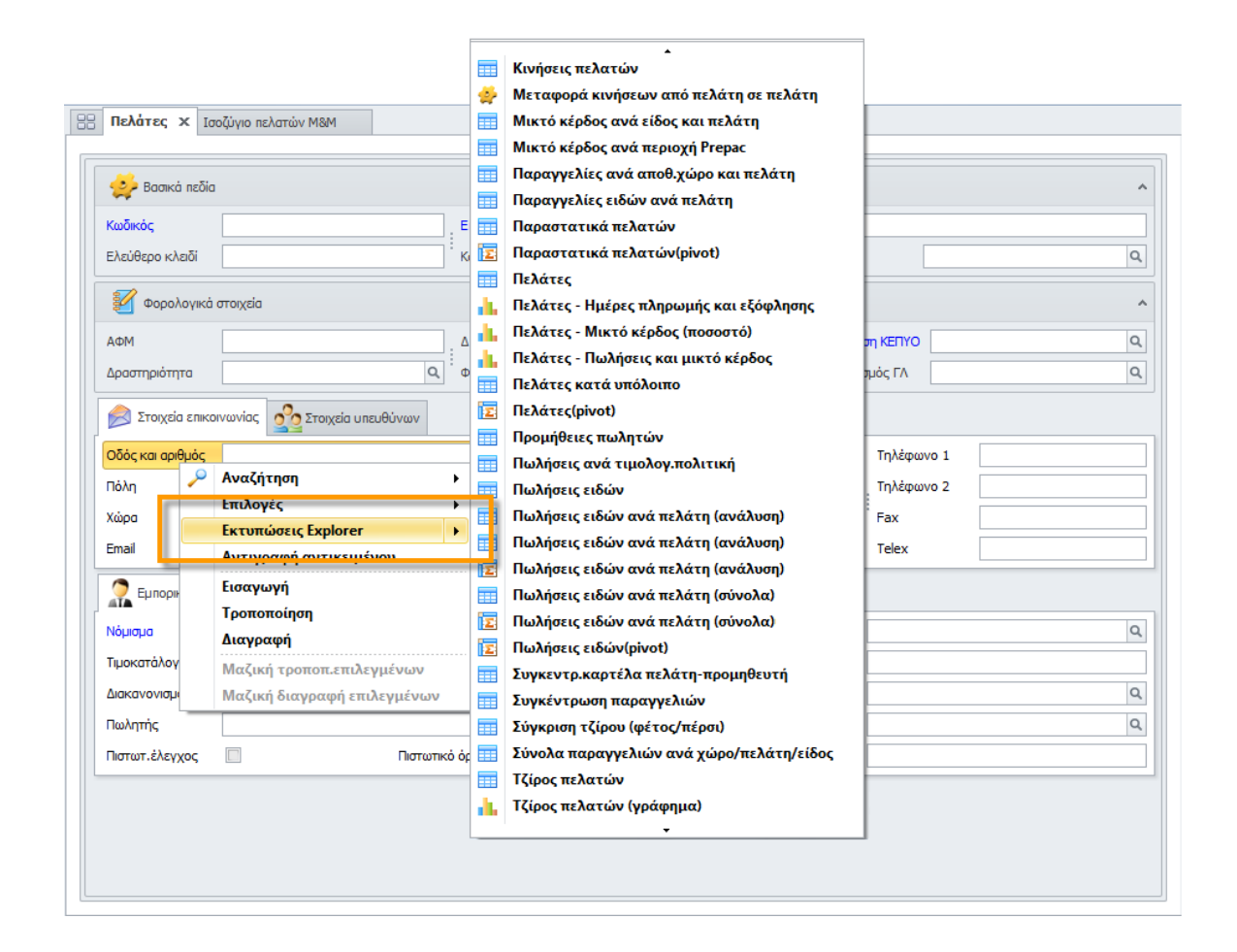

3. Προσωποποιημένο κείμενο βοήθειας: Μπορείτε να τροποποιήσετε ή/και να προσθέσετε νέο κείμενο στο τυποποιημένο κείμενο βοήθειας, που εμφανίζεται σε όλες τις φόρμες πατώντας το πλήκτρο F1. Στο κείμενο αυτό μπορείτε είτε να καταχωρήσετε περισσότερες πληροφορίες για την συγκεκριμένη φόρμα, είτε να εξηγήσετε κάποιες custom λειτουργίες, είτε να καταγράψετε τον τρόπο αντιμετώπισης ορισμένων περιπτώσεων κ.ο.κ. Η καταχώρηση του κειμένου αυτού γίνεται είτε πατώντας το «μολύβι» που εμφανίζεται στην φόρμα της βοήθειας, είτε από το Μενού γρήγορης πρόσβασης ➔ Βοήθεια ➔ Καταχώρηση βοήθειας. Στις φόρμες που εμφανίζονται με προβολή πίνακα (grid) μπορείτε επιπλέον να εμφανίσετε μόνιμα (χωρίς να απαιτείται από τον χρήστη να πατήσει κάποιο πλήκτρο όπως το F1) μια πιο αναλυτική περιγραφή ή κάποιο επεξηγηματικό κείμενο μέσα από την επιλογή: Μορφοποίηση ➔ Διαμόρφωση ➔ Αναλυτική περιγραφή. Στο κείμενο

αυτό μπορείτε να προσθέσετε HTML ετικέτες ώστε να ελέγξετε την γραμματοσειρά, το μέγεθος της, το χρώμα της κλπ (βλ. εικόνα που ακολουθεί).

4. Implementation steps (αυτόματος οδηγός παραμετροποίησης): Για να βοηθήσουμε τον σύμβουλο ή τον χρήστη που κάνει την παραμετροποίηση της εφαρμογής, έχουμε προσθέσει μια νέα επιλογή με τα βήματα που απαιτούνται για την ολοκλήρωση της παραμετροποίησης. Η επιλογή αυτή είναι διαθέσιμη μόνον σε όσους έχουν δικαιώματα διαχειριστή συστήματος (και όχι σε απλούς χρήστες), και βρίσκεται στην εργαλειοθήκη, στο μενού Διαχείριση συστήματος ➔ Παράμετροι εταιρείας ➔ Implementation steps.

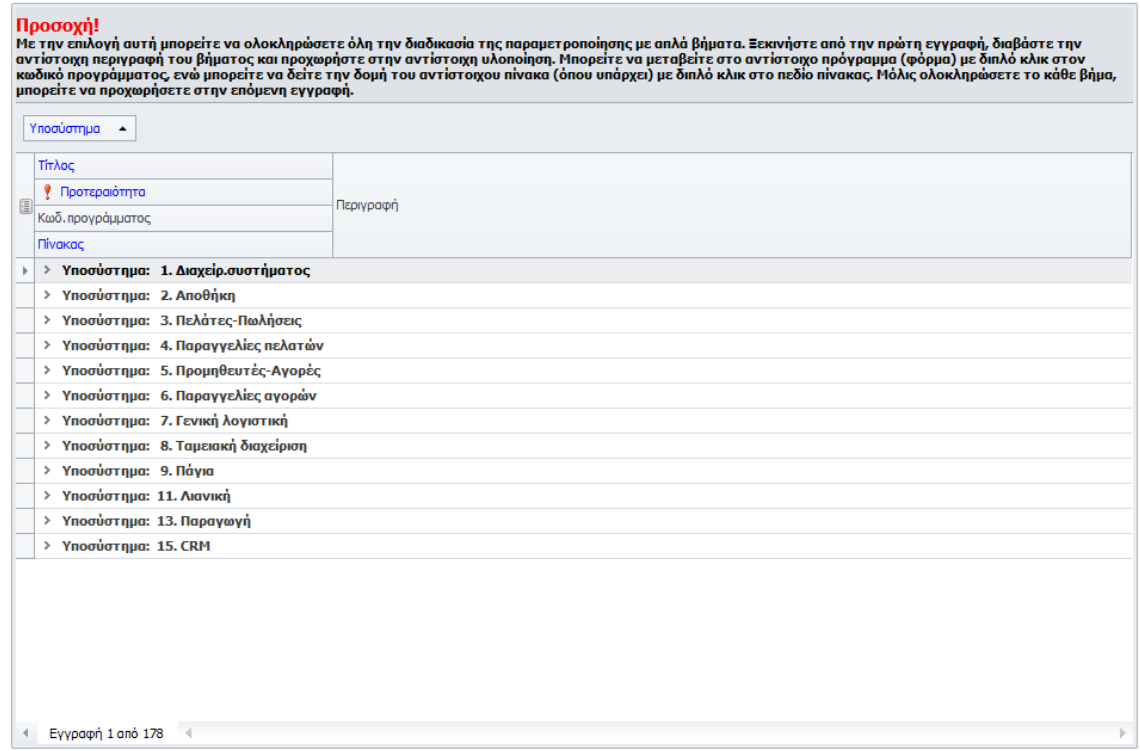

Στην φόρμα αυτή εξηγούνται όλα τα βήματα (ομαδοποιημένα ανά υποσύστημα) που πρέπει να γίνουν για την ολοκλήρωση της παραμετροποίησης, η προτεραιότητα (σπουδαιότητα) κάθε βήματος, ενώ προσφέρεται η δυνατότητα αυτόματης κλήσης της αντίστοιχης φόρμας (κωδικός προγράμματος) και η προεπισκόπηση της δομής του αντίστοιχου πίνακα με πληροφορίες για τις στήλες, τα κλειδιά (indexes), τις στήλες αναφοράς σε άλλους πίνακες κλπ.

## **Πελάτες**

- 1. Γραφήματα GIS: Ανοίγοντας τον χάρτη με την διεύθυνση ενός πελάτη, στην δεξιά πλευρά της οθόνης εμφανίζεται μια σειρά από γραφήματα. Συγκεκριμένα:
	- Πωλήσεις πελάτη: Εμφανίζει μια σειρά από γραφήματα τύπου πίτας (pie charts) με τις πωλήσεις ανά έτος και κατηγορία είδους (αριστερή εικόνα).
	- Πωλήσεις Τ.Κ./πόλης/νομού: Εμφανίζει τρεις διαφορετικές σειρές γραφημάτων τύπου πίτας (pie charts) με τις πωλήσεις ανά έτος, όλων των πελατών με έδρα στην ίδια περιοχή (Τ.Κ.), πόλη ή νομό (δεξιά εικόνα).

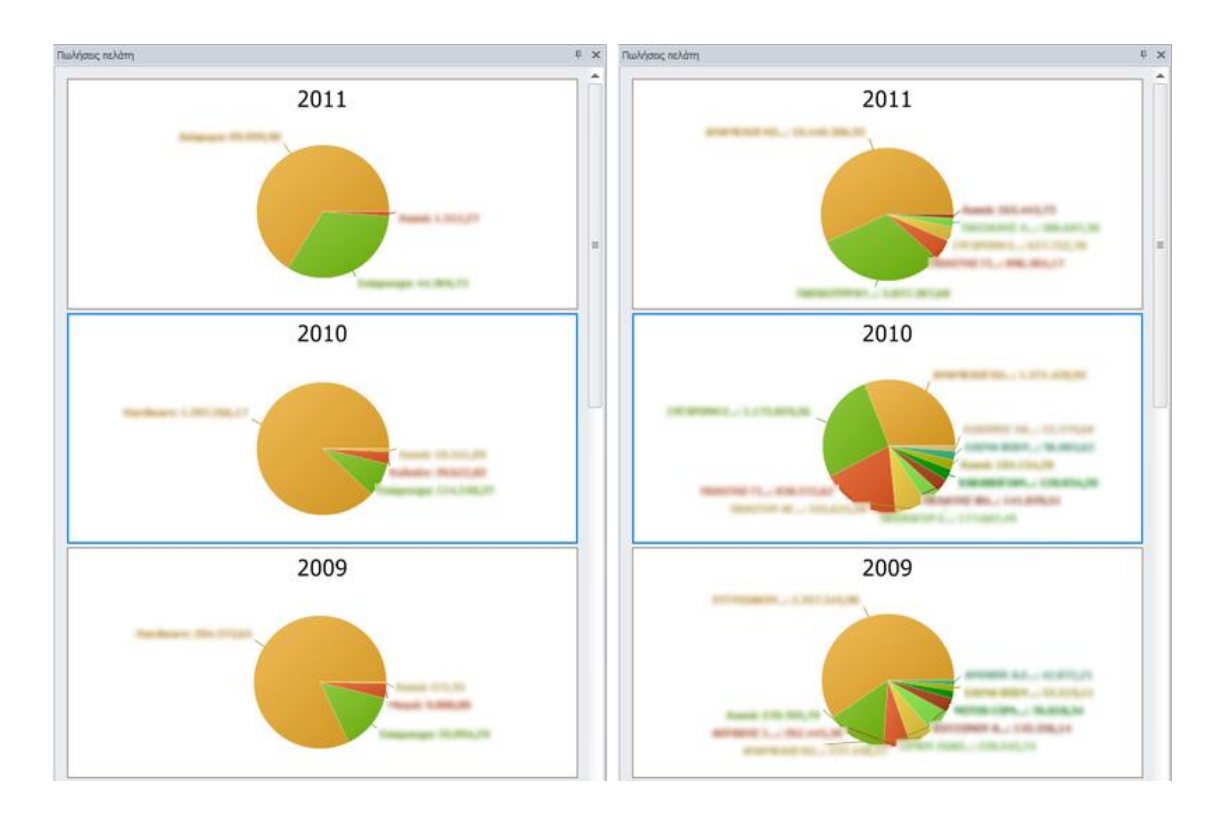

2. Μαζική διευθυνσιοδότηση πελατών και υποκαταστημάτων πελατών: Αυτόματη και μαζική ταυτοποίηση, όλων των διευθύνσεων της έδρας και των υποκαταστημάτων των πελατών με συγκεκριμένη σήμανση στα αντίστοιχα σημεία στον χάρτη.

## **Προμηθευτές**

- 1. Γραφήματα GIS: Γραφήματα τύπου πίτας, ανάλογα με αυτά των πελατών.
- 2. Μαζική διευθυνσιοδότηση προμηθευτών: Επιλογή ανάλογη με αυτήν των πελατών.

### **CRM**

1. Μαζική διευθυνσιοδότηση πελατών CRM: Επιλογή ανάλογη με αυτήν των πελατών.

#### **Business Intelligence – Explorer**

Στον Explorer/BI έχουν προστεθεί δύο νέοι τύποι εκτυπώσεων. Οι χαρτογραφικές εκτυπώσεις και οι εκτυπώσεις δρομολόγησης. Μια σειρά από έτοιμες και διαθέσιμες σε όλους τους πελάτες του Thesis.net εκτυπώσεις αυτών των τύπων, θα βρείτε στον φάκελο GIS & δρομολόγηση του Explorer. Οι χρήστες του BI μπορούν επιπλέον να κατασκευάσουν δικές τους custom χαρτογραφικές εκτυπώσεις με τα εργαλεία που προσφέρει η εφαρμογή.

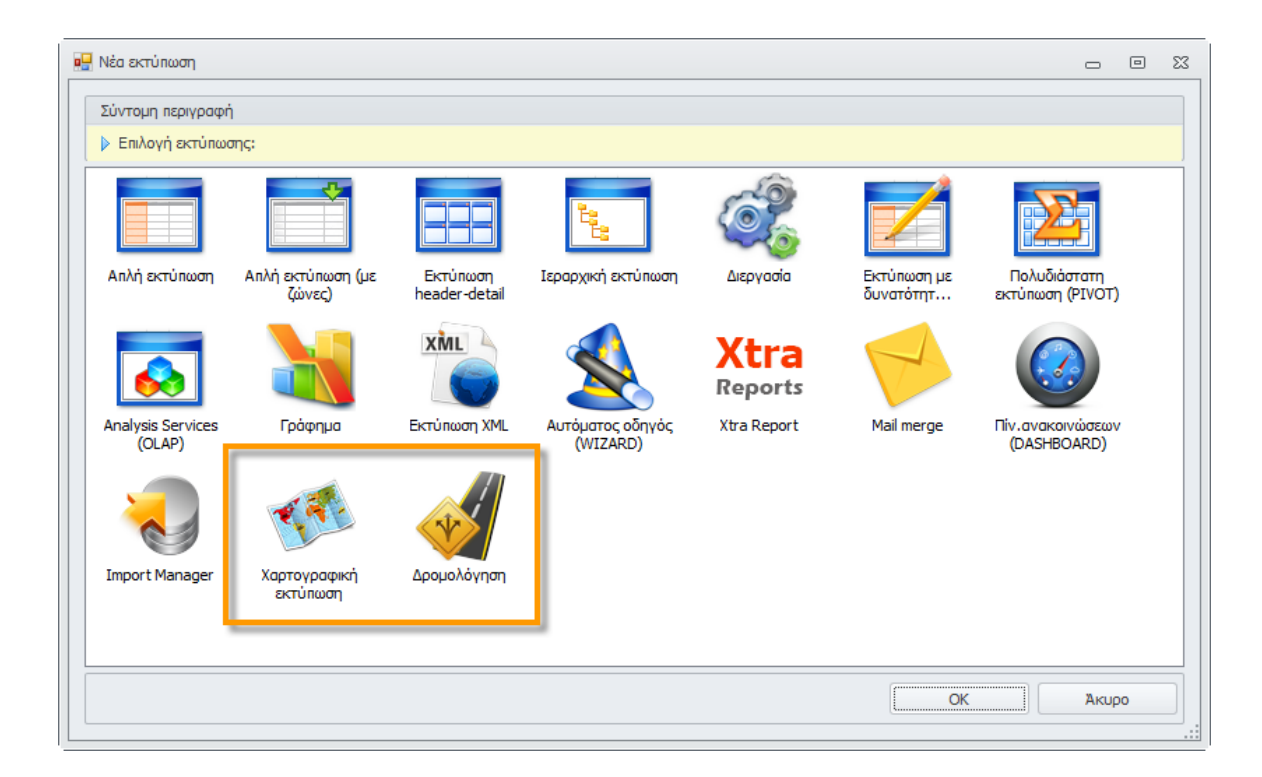

- 1. Χαρτογραφικές εκτυπώσεις: Με τις χαρτογραφικές εκτυπώσεις μπορείτε να εμφανίσετε έναν χάρτη στην οθόνη σας, που θα περιέχει μία ή περισσότερες διευθύνσεις, είτε με μορφή δείκτη (πινέζας), είτε με μορφή που θα απεικονίζει ταυτόχρονα και ποσοτικά χαρακτηριστικά (π.χ. αξία πωλήσεων, ποσότητα πωλήσεων, εκπτώσεις, μικτό κέρδος κλπ). Για κάθε χαρτογραφική εκτύπωση μπορείτε να ορίσετε τα εξής:
	- Τις πληροφορίες (hint) που θα εμφανίζονται όταν σύρετε το βελάκι του ποντικιού πάνω στον αντίστοιχο δείκτη στον χάρτη.
	- Την φόρμα που θα γίνεται drill down όταν κάνετε κλικ πάνω στον δείκτη στον χάρτη.
	- Τον τύπο του δείκτη στον χάρτη. Ο δείκτης που θα εμφανίζεται στον χάρτη μπορεί να έχει την μορφή **κύκλου** (οι θετικές τιμές εμφανίζονται πράσινες και οι αρνητικές κόκκινες, όσο μεγαλύτερος ο κύκλος τόσο μεγαλύτερες και οι τιμές που εμφανίζονται), **μπάρας** (οι θετικές τιμές εμφανίζονται πράσινες και οι αρνητικές κόκκινες, όσο μεγαλύτερο το ύψος της μπάρας, τόσο μεγαλύτερες και οι τιμές που εμφανίζονται) ή **πινέζας** (που δεν προσφέρει δυνατότητα για ποσοτική

απεικόνιση των αποτελεσμάτων). Στην συνέχεια εμφανίζονται διάφορες χαρτογραφικές εκτυπώσεις.

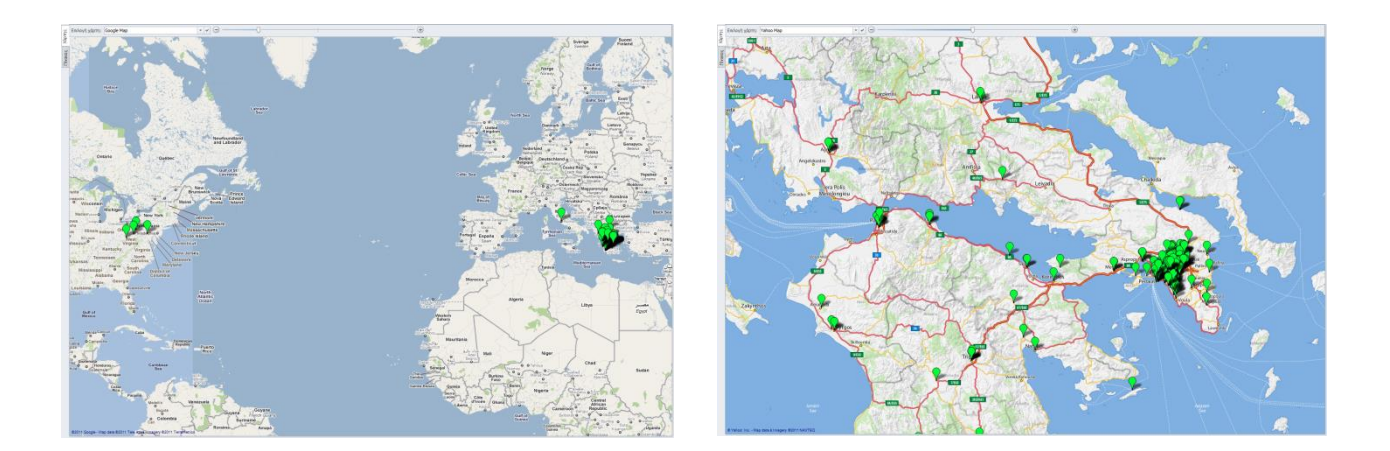

Χαρτογραφικές εκτυπώσεις με δείκτη με μορφή πινέζας (pin). Αν σύρουμε το ποντίκι πάνω στον δείκτη, εμφανίζονται οι πληροφορίες που έχουμε επιλέξει (hint) ενώ με κλικ πάνω στον δείκτη μεταφερόμαστε στην αντίστοιχη φόρμα και εγγραφή (π.χ. στον πελάτη).

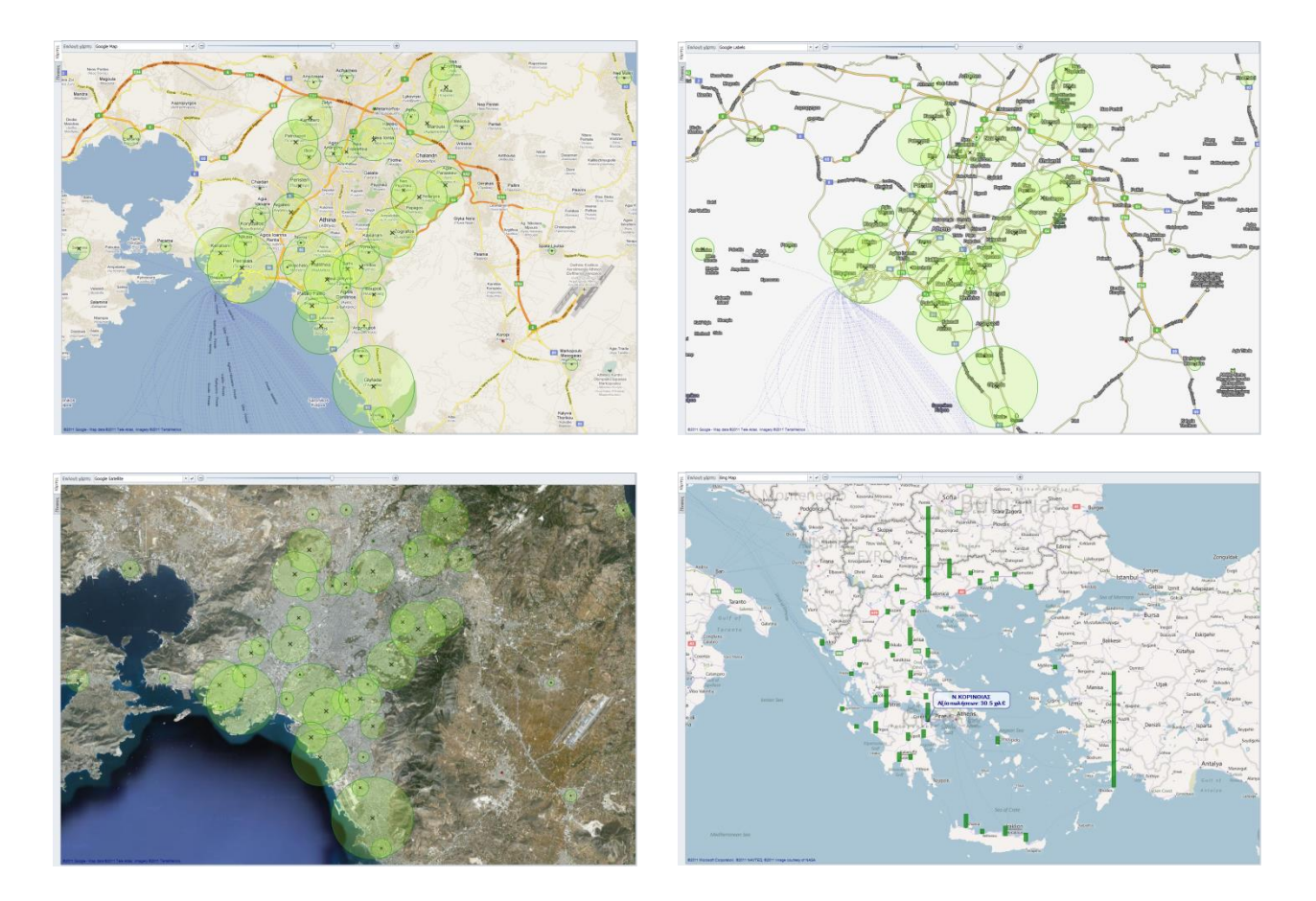

Χαρτογραφικές εκτυπώσεις με δείκτη με μορφή κύκλου ή μπάρας. Όσο μεγαλύτερη η επιφάνεια του κύκλου ή του ύψους της μπάρας, τόσο μεγαλύτερη η αντίστοιχη τιμή (στην προκειμένη περίπτωση η αξία των πωλήσεων). Οι πιθανές αρνητικές τιμές, εμφανίζονται με κόκκινο χρώμα.

Στον φάκελο GIS & δρομολόγηση του Explorer θα βρείτε τρεις νέες χαρτογραφικές εκτυπώσεις που απεικονίζουν στοιχεία αξίας πωλήσεων, ποσότητας πωλήσεων, μικτού κέρδους, εκπτώσεων, αξίας παραγγελιών, ποσότητας παραγγελιών κλπ. σε οποιοδήποτε ημερομηνιακό διάστημα, για ένα ή περισσότερα είδη, για μια ή περισσότερες κατηγορίες κλπ. Συγκεκριμένα:

- Στατιστικά ανά πελάτη: Εμφανίζει όλους τους πελάτες (ανάλογα με τα φίλτρα που θα επιλέξετε). Προϋποθέτει να έχει προηγηθεί η διαδικασία της μαζικής διευθυνσιοδότησης.
- Στατιστικά ανά πόλη: Εμφανίζει σύνολα ανά πόλη. Προϋποθέτει απλά την ορθή καταγραφή του Τ.Κ. της έδρας των πελατών.
- Στατιστικά ανά νομό: Εμφανίζει σύνολα ανά νομό. Προϋποθέτει απλά την ορθή καταγραφή του Τ.Κ. της έδρας των πελατών.
- Στατιστικά πωλήσεων ανά νομό και πόλη: Η εκτύπωση αυτή αν και δεν είναι χαρτογραφική, προσφέρεται για ανάλυση των πωλήσεων, ξεκινώντας από το γεωγραφικό διαμέρισμα, και κάνοντας συνεχή drill down στον νομό, στην πόλη, κ.ο.κ. καταλήγοντας στον πελάτη ή στο είδος κλπ.
- 2. Εκτυπώσεις δρομολόγησης: Επιλέγοντας διάφορα σημεία στον χάρτη (π.χ. σημεία παράδοσης σε πελάτες), οι εκτυπώσεις δρομολόγησης θα σας προτείνουν το βέλτιστο δρομολόγιο, ανάλογα με τον τρόπο μετακίνησής σας (με αυτοκίνητο ή πεζός). Το κριτήριο για την αυτόματη δημιουργία του προτεινόμενου δρομολογίου είναι η εύρεση της ελάχιστης διαδρομής. Ως αφετηρία μπορείτε να επιλέξετε είτε μια σταθερή διεύθυνση (π.χ. την έδρα της εταιρείας σας), είτε ένα από τα σημεία παράδοσης. Τα αποτελέσματα της δρομολόγησης εμφανίζονται είτε στον χάρτη είτε σε μορφή πίνακα. Αν θέλετε να απορρίψετε ένα ή περισσότερα σημεία και να κάνετε επανυπολογισμό της δρομολόγησης, αυτό μπορεί να γίνει πολύ εύκολα αν μεταβείτε στον πίνακα (σελίδα *Πίνακας* στο επάνω αριστερό τμήμα της οθόνης), «φιλτράρετε» τις εγγραφές (σημεία παράδοσης) που θέλετε να απορρίψετε κι υπολογίσετε εκ νέου την δρομολόγηση πατώντας την σελίδα *Χάρτης*. Η δρομολόγηση χρησιμοποιεί πολύπλοκους αλγόριθμους (Travelling Salesman Problem algorithms) με διαδοχικές βελτιώσεις της διαδρομής. Ως εκ τούτου ο υπολογισμός δεν είναι στιγμιαίος αλλά απαιτεί κάποια δευτερόλεπτα, ανάλογα με το πλήθος των σημείων που περιέχονται στο δρομολόγιο.

Στην εικόνα που ακολουθεί εμφανίζεται ένα παράδειγμα δρομολόγησης. Η αφετηρία είναι σημειωμένη με κόκκινο δείκτη, ενώ τα σημεία παράδοσης είναι σημειωμένα με αύξουσα αρίθμηση. Αν σύρετε το ποντίκι πάνω στον δείκτη, θα σας εμφανιστεί μια ταμπέλα με πληροφορίες (hint) που περιέχουν τον πελάτη, την διεύθυνση του, το παραστατικό (ή τα παραστατικά) που έχει εκδοθεί για αυτόν, την απόσταση σε km και τον χρόνο σε λεπτά από το προηγούμενο σημείο παράδοσης. Στο κάτω μέρος της οθόνης εμφανίζονται πληροφορίες για την συνολική απόσταση και τον συνολικό χρόνο όλης της διαδρομής.

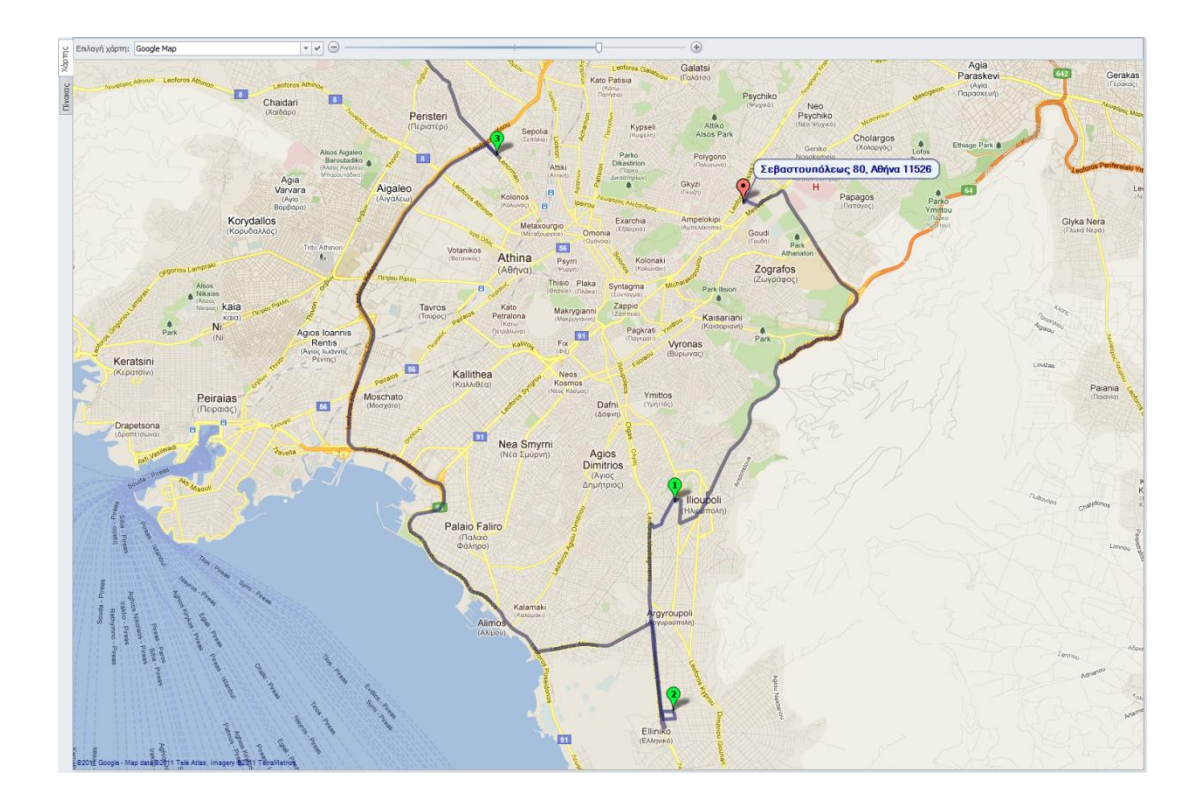

#### **Framework**

1. Before refresh event: Έχει προστεθεί ένα νέο event που εκτελείται πριν την ανανέωση μιας εγγραφής στην οθόνη (ειδικά για τις εκτυπώσεις του Explorer/BI, καλείται πριν την εκτέλεση του ερωτήματος).

## **Version 5.1 (Ιούλιος 2011)**

#### **Γενικά**

1. Ενσωματωμένος ορθογραφικός έλεγχος (spell checking). Σε κάθε πεδίο κειμένου της εφαρμογής, μπορείτε να επιλέξετε να γίνει ορθογραφικός έλεγχος με αυτόματη διόρθωση, πατώντας το αντίστοιχο κουμπί από την εργαλειοθήκη άμεσης πρόσβασης (επάνω αριστερά, βλ. εικόνα που ακολουθεί).

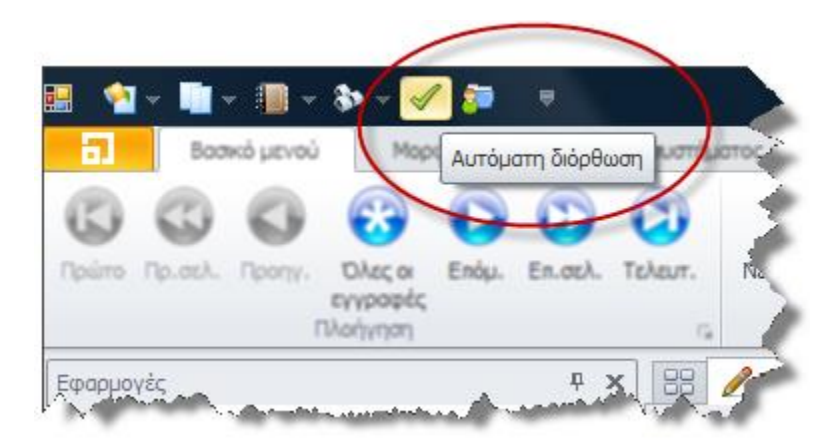

Ο ορθογραφικός έλεγχος μπορεί να γίνει σε οποιοδήποτε πεδίο, αλλά κυρίως προσφέρεται στα πεδία παρατηρήσεων και σχολίων (τα οποία συνήθως περιέχουν κάποιο μακροσκελές κείμενο). Στο παράθυρο που θα εμφανιστεί, το πρόγραμμα θα εντοπίσει τα ορθογραφικά λάθη και θα προτείνει τις κατάλληλες διορθώσεις. Έχετε την δυνατότητα να αποδεχθείτε ή να απορρίψετε τις προτάσεις, να κάνετε τις δικές σας διορθώσεις, να προσθέσετε μιαν άγνωστη λέξη στο λεξικό (η οποία θα καταχωρηθεί τοπικά στον υπολογιστή του χρήστη), όπως ακριβώς έχετε συνηθίσει από τις γνωστές εφαρμογές γραφείου (π.χ. Microsoft Word).

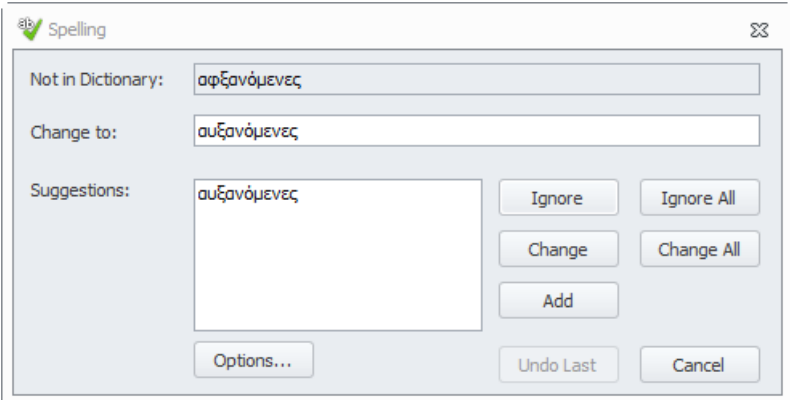

Προς το παρόν υποστηρίζονται δύο ορθογραφικά λεξικά, Ελληνικό και Αγγλικό. Στις επιλογές θα βρείτε μια σειρά από δυνατότητες παραμετροποίησης (όπως να αγνοούνται οι λέξεις με κεφαλαίους χαρακτήρες, οι λέξεις με μικτούς κεφαλαίους και πεζούς χαρακτήρες, οι λέξεις με χαρακτήρες και αριθμούς, οι επαναλαμβανόμενες λέξεις, τα emails & web-sites κλπ).

2. Υποστήριξη χαρτών. Κάθε πεδίο της εφαρμογής που περιέχει στοιχεία διεύθυνσης εμφανίζεται ως υπερσύνδεσμος (hyperlink), με χαρακτηριστικό πράσινο χρώμα για να διαφέρει από τους υπάρχοντες υπερσυνδέσμους που περιέχουν email & sites (μπλε) ή τηλέφωνα (κόκκινα). Με διπλό κλικ πάνω στην διεύθυνση το πρόγραμμα επεξεργάζεται την περιεχόμενη πληροφορία και προσπαθεί να την αποτυπώσει στον αντίστοιχο χάρτη.

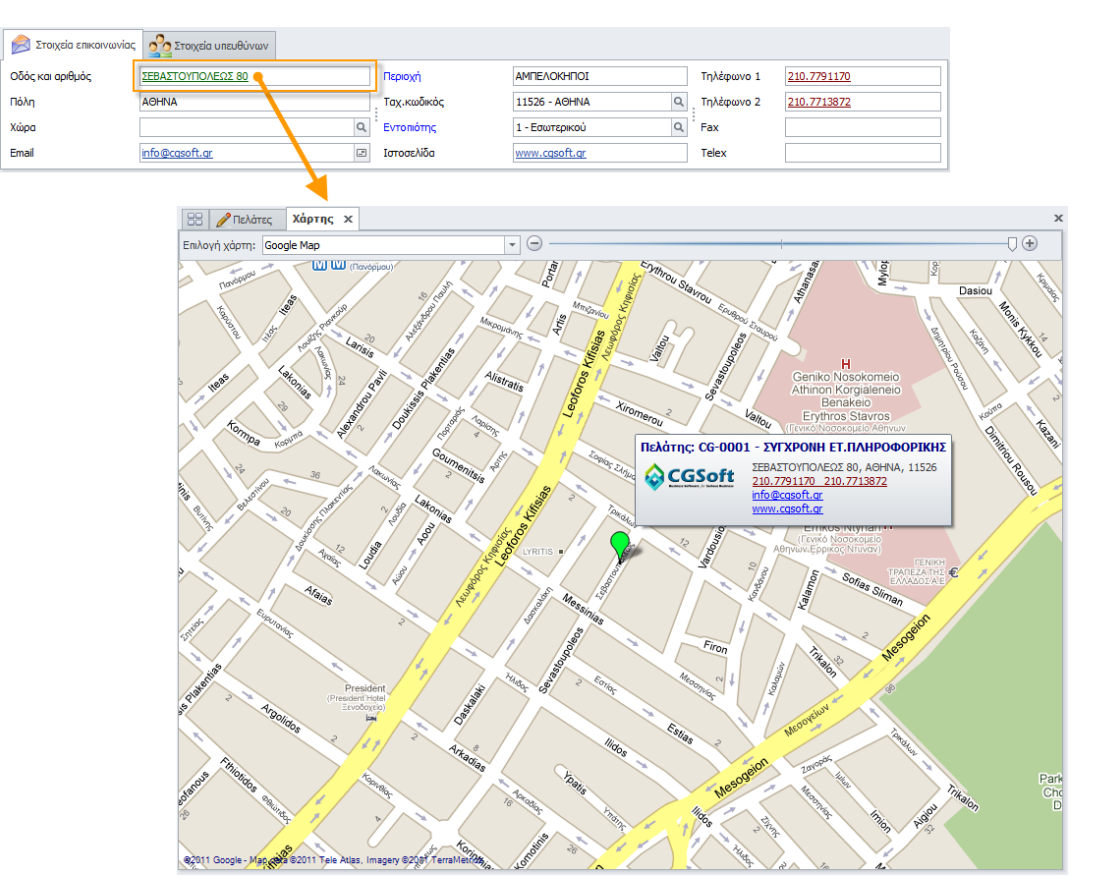

Εφόσον η διεύθυνση βρεθεί, το πρόγραμμα θα μας την εμφανίσει στον χάρτη της περιοχής, μαζί με κάποιες πληροφορίες για την αντίστοιχη εγγραφή (στην συγκεκριμένη περίπτωση, τον κωδικό και την επωνυμία του πελάτη, το λογότυπο,την διεύθυνση του, τα τηλέφωνα επικοινωνίας, το email και το site του). Εφόσον υπάρχει συμπληρωμένη η πληροφορία της πόλης (ή ακόμα καλύτερα και της περιοχής και του ταχυδρομικού κώδικα) η εφαρμογή θα λειτουργήσει σωστά για διευθύνσεις σε οποιοδήποτε χώρα του κόσμου. Η μετακίνηση του χάρτη αριστερά-δεξιά ή πάνωκάτω γίνεται με αριστερό κλικ και μετακίνηση του ποντικιού, ενώ η μεγέθυνσησμίκρυνση του χάρτη γίνεται είτε με την ροδέλα του ποντικιού είτε με τη χρήση του χειριστηρίου που βρίσκεται στο επάνω μέρος της οθόνης. Τέλος, σας προσφέρεται μια σειρά από 14 διαφορετικούς χάρτες (στην παρούσα έκδοση) για να επιλέξετε. Θα βρείτε χάρτες από την Google, το Microsoft Bing, την Open Street και την Yahoo, απλούς, δορυφορικούς, υβριδικούς, εδάφους κλπ. Πειραματιστείτε ελεύθερα, ώστε να επιλέξετε τον χάρτη που ταιριάζει περισσότερα στα προσωπικά σας αισθητικά κριτήρια και ανάγκες. Σε επόμενες εκδόσεις, θα προστεθούν σημαντικά νέα χαρακτηριστικά και ευκολίες. Προφανώς η συγκεκριμένη λειτουργία προϋποθέτει την συνεχή σύνδεση στο Internet.

3. Στην εργαλειοθήκη (ribbon) και συγκεκριμένα στο μενού της πλοήγησης, έχει προστεθεί ένα νέο κουμπί που εμφανίζει όλες τις εγγραφές της ενεργής οθόνης.

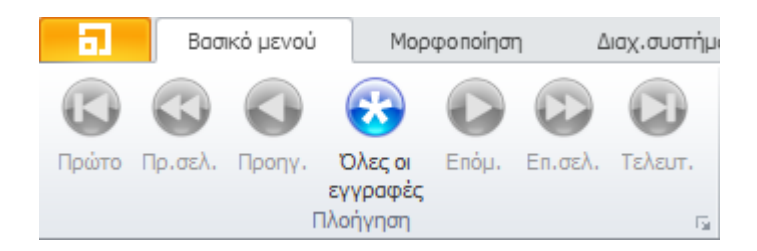

Αν η οθόνη μας βρίσκεται σε προβολή φόρμας, τότε με το πάτημα του πλήκτρου θα εμφανιστεί η πρώτη εγγραφή του αρχείου και με τα πλήκτρα πλοήγησης (Πρώτο, Τελευταίο, Επόμενο, Προηγούμενο, κλπ) μπορούμε να πλοηγηθούμε σε όλες τις εγγραφές.

4. Όλες οι φόρμες της εφαρμογής μπορούν να εμφανιστούν με το παλιό (απλό) στυλ ή με το νέο (πλούσιο) στυλ. Έχουμε εφαρμόσει το νέο στυλ στην φόρμα της αποθήκης, αλλά μπορείτε να το εφαρμόσετε και σε οποιαδήποτε άλλη φόρμα της εφαρμογής, είτε αυτή είναι standard είτε custom. Με το νέο αυτό στυλ, η φόρμα εμφανίζεται με τρεις σελίδες (tabs). Η βασική σελίδα περιέχει όλα τα πεδία της φόρμας, η δεύτερη σελίδα περιέχει ένα κείμενο σε rich text format όπου μπορούμε να ενσωματώσουμε κείμενο, εικόνες, links κλπ, ενώ η τρίτη σελίδα περιέχει μέχρι και 4 εικόνες (οι οποίες αντλούνται αυτόματα από τα συνημμένα έγγραφα).

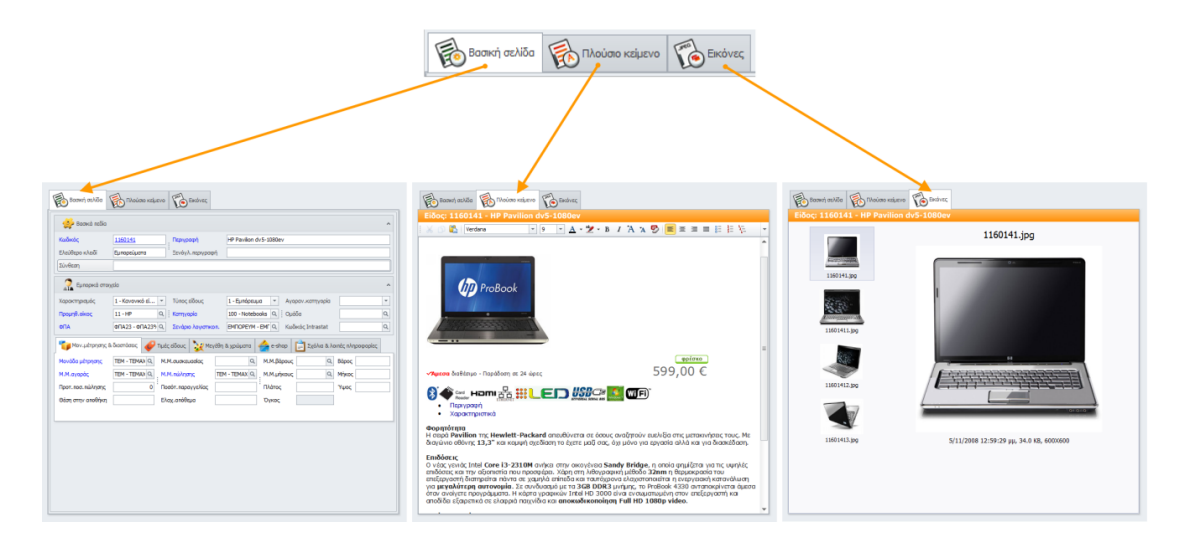

Το πλούσιο κείμενο (RTF) περιέχει μια νέα πλήρη εργαλειοθήκη με όλες τις επιλογές που θα χρειαστείτε για την επεξεργασία του κειμένου (Αποκοπή, Αντιγραφή και Επικόλληση, Επιλογή γραμματοσειράς, μεγέθους, χρώματος, τύπου χαρακτήρων κλπ, Στοίχιση και ευθυγράμμιση, Επιλογές παραγράφου, Εισαγωγή πίνακα, εικόνας, υπερσυνδέσμου και συμβόλου, Αναζήτηση και αντικατάσταση κλπ).

5. Νέα εκτύπωση ελέγχου: Χρόνος εκτέλεσης ερωτημάτων.

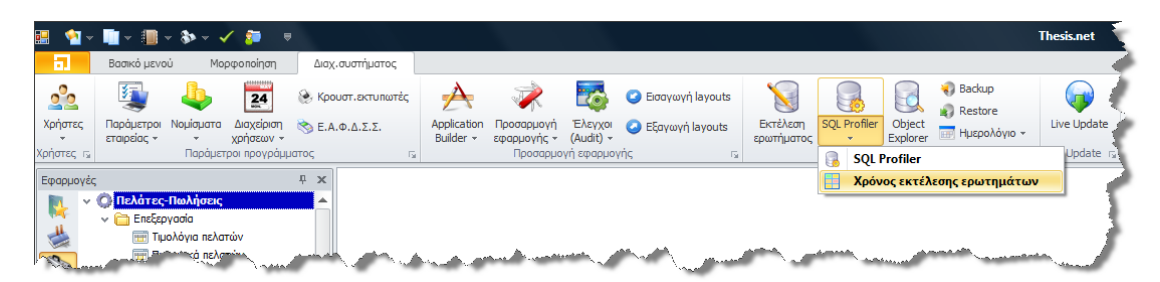

Έχει προστεθεί μια νέα εκτύπωση στο μενού της Διαχείρισης συστήματος, η οποία εμφανίζει όλες τις SQL εντολές (ερωτήματα) που έχουν εκτελεστεί στον Server για οποιοδήποτε χρονικό διάστημα με τους αντίστοιχους χρόνους εκτέλεσης. Ο διαχειριστής του συστήματος μπορεί με αυτόν τον τρόπο να βγάλει χρήσιμα συμπεράσματα για το ποιος χρήστης τρέχει τι, ποια εκτύπωση πιθανόν καθυστερεί το σύστημα, ποιο ερώτημα τρέχει συχνά, ποιοι πίνακες χρειάζονται κάποιο νέο ευρετήριο (index), ποιες ρουτίνες (procedures) χρειάζονται βελτίωση κλπ. Η συγκεκριμένη λειτουργία δεν ενεργοποιείται αυτόματα με την εγκατάσταση του προγράμματος (για να μην καταναλώνονται άσκοπα πόροι του συστήματος) και επομένως, αν θέλετε να την ενεργοποιήσετε, θα πρέπει να επικοινωνήσετε με το τμήμα υποστήριξης πελατών για οδηγίες.

- 6. Δυνατότητα εισαγωγής στα αγαπημένα εξωτερικών εφαρμογών ή άλλων αρχείων. Στο μενού των αγαπημένων του κάθε χρήστη μπορείτε πλέον να προσθέσετε, εκτός από προγράμματα της εφαρμογής Thesis.net, και εξωτερικά προγράμματα ή άλλου είδους αρχεία. Με αυτόν τον τρόπο, ο κάθε χρήστης μπορεί να έχει στα Αγαπημένα του όλες τις εφαρμογές και αρχεία που χρησιμοποιεί καθημερινά (είτε προγράμματα Thesis.net, είτε εξωτερικά προγράμματα). Τα εξωτερικά προγράμματα (π.χ. αρχεία EXE, ΒΑΤ κλπ) και τα υπόλοιπα αρχεία (π.χ. DOC, TXT, XLS κλπ) εμφανίζονται με διαφορετικά εικονίδια ώστε να είναι πιο εύκολη η αναγνώριση τους.
- 7. Συμπίεση των οθονών (layouts) πριν την αποθήκευση τους. Όλες οι διαμορφώσεις οθονών (layouts) που χρησιμοποιούνται στην εφαρμογή αποθηκεύονται πλέον στον Server συμπιεσμένες (zipped). Η συμπίεση που χρησιμοποιείται φτάνει μέχρι και το 95% (δηλαδή το συμπιεσμένο αρχείο είναι το 5% του ασυμπίεστου). Το συγκεκριμένο χαρακτηριστικό βελτιώνει σημαντικά τις ταχύτητες φόρτωσης των layouts (και επομένως όλη την συμπεριφορά της εφαρμογής) ειδικά αν χρησιμοποιείτε απομακρυσμένο δίκτυο (WAN) με χαμηλή ταχύτητα επικοινωνίας.
- 8. Στην προεπισκόπηση της εκτύπωσης, το default μέγεθος χαρτιού είναι πλέον το A4 και όχι το Letter.
- 9. Υποστήριξη αναζήτησης σε συνημμένα τύπου PDF & ZIP. Κατά την εισαγωγή ενός συνημμένου αρχείου τύπου PDF (Adobe Reader) ή ZIP (συμπιεσμένα) γίνεται αυτόματα εξαγωγή και ευρετηριοποίηση (indexing) του περιεχόμενου κειμένου, ώστε

να επιτρέπεται η εκ των υστέρων έξυπνη αναζήτηση μέσα στα αρχεία αυτά. Στο σημείο αυτό θα πρέπει να σημειωθεί ότι υπάρχουν αρχεία PDF που ανάλογα με την εφαρμογή που τα έχει δημιουργήσει δεν επιτρέπουν την εξαγωγή του περιεχομένου κειμένου και επομένως σε αυτά δεν θα είναι δυνατή η έξυπνη αναζήτηση.

- 10. Αποθήκευση της διαμόρφωσης της εργαλειοθήκης άμεσης πρόσβασης (quick access toolbar). Αν προσθέσετε στην εργαλειοθήκη άμεσης πρόσβασης νέες επιλογές (π.χ. κουμπιά από το ribbon όπως Νέα εγγραφή, Αποθήκευση, Διαμόρφωση κλπ) οι αλλαγές σας θα αποθηκευτούν αυτόματα και επομένως το νέο διαμορφωμένο μενού θα είναι διαθέσιμο σε εσάς την επόμενη φορά που θα εισέλθετε ξανά στην εφαρμογή. Η διαμόρφωση της εργαλειοθήκης αποθηκεύεται σε επίπεδο χρήστη, και επομένως θα είναι διαθέσιμη σε σας ακόμα και αν εισέλθετε στην εφαρμογή από άλλον client.
- 11. Δυνατότητα αλλαγής ονόματος στα συνημμένα αρχεία. Με την τροποποίηση ενός συνημμένου αρχείου σας προσφέρεται επιπλέον η δυνατότητα τροποποίησης και του ονόματος του αρχείου. Το πρόγραμμα θα σας αποτρέψει να αλλάξετε την επέκταση (extension) του αρχείου γιατί αν το κάνετε αυτό είναι πολύ πιθανόν το αρχείο να μην μπορεί πλέον να αξιοποιηθεί.
- 12. Νέο αναδυόμενο (popup) μενού στα πεδία που περιέχουν emails. Σε κάθε πεδίο email μπορείτε να επιλέξετε αν θέλετε να στείλετε κατευθείαν email (Το), να στείλετε κοινοποίηση (Cc) ή κρυφή κοινοποίηση (Bcc).

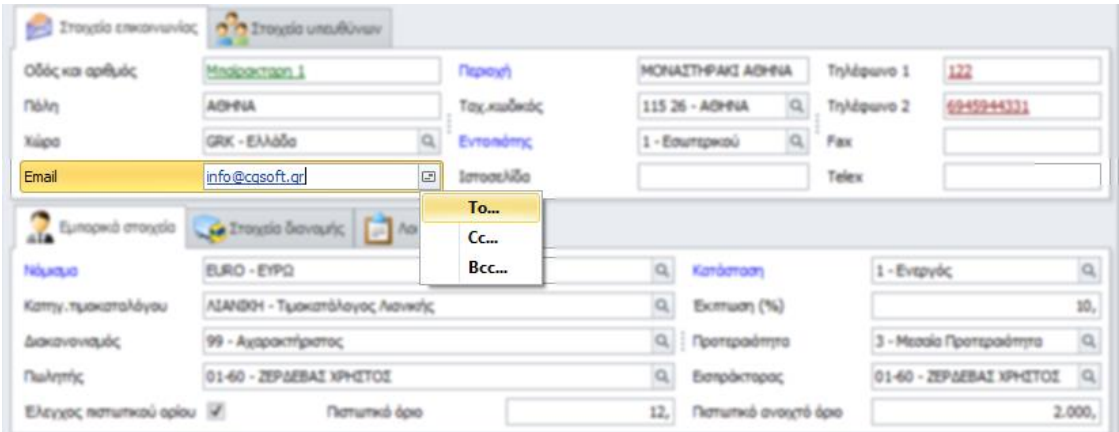

## **Αποθήκη**

- 1. Νέος τιμοκατάλογος ειδών. Ο τιμοκατάλογος των ειδών έχει εμπλουτιστεί με 7 επιπλέον τιμές. Εκτός λοιπόν από τις τρεις τιμές που μπορούσατε να χρησιμοποιήσετε μέχρι σήμερα (Χονδρική, Λιανική και Καλύτερη) έχετε στην διάθεση σας 7 νέες τιμές τις οποίες μπορείτε να αξιοποιήσετε κατά βούληση. Οι τιμές αυτές μπορεί να είναι ελεύθερα οριζόμενες από τον χρήστη ή να υπολογίζονται αυτόματα, δηλώνοντας την μεταξύ τους σχέση (π.χ. η τιμή 3 μπορεί να υπολογίζεται αυτόματα από την λιανική x 95%). Αν δηλώσετε ότι κάποια τιμή υπολογίζεται αυτόματα, τότε δεν θα χρειαστεί να ξαναασχοληθείτε μαζί της (όποτε αλλάζει η τιμή από την οποία εξαρτάται, αυτόματα θα αλλάζει και η νέα τιμή σύμφωνα με την σχέση που έχετε δώσει). Μπορείτε να αναθέσετε τις νέες τιμές σε νέες Κατηγορίες (ζώνες) τιμοκαταλόγων τις οποίες θα αναθέσετε στους πελάτες σας. Η παραμετροποίηση των νέων τιμών γίνεται από την Αποθήκη ➔ Συντήρηση ➔ Τιμοκατάλογοι ➔ Τύποι τιμών. Αν χρειάζεται να χρησιμοποιήσετε έναν πιο πολύπλοκο τύπου για να υπολογίσετε μια τιμή από μιαν άλλη, επικοινωνήστε με το τμήμα υποστήριξης πελατών για να σας βοηθήσει.
- 2. Νέο πρόγραμμα αναθεώρησης τιμοκαταλόγου. Το πρόγραμμα της αναθεώρησης των τιμοκαταλόγων έχει βελτιωθεί για να υποστηρίξει τις νέες τιμές που έχουν προστεθεί. Αν για οποιονδήποτε λόγο θέλετε να χρησιμοποιείτε παράλληλα και την παλαιά αναθεώρηση, επικοινωνήστε με το τμήμα εξυπηρέτησης πελατών για οδηγίες. Η οθόνη της νέας αναθεώρησης εμφανίζεται παρακάτω. Η αναθεώρηση γίνεται για μια τιμή κάθε φορά (αν θέλετε να τροποποιήσετε π.χ. και την χονδρική και την λιανική πρέπει να την τρέξετε δύο φορές) ενώ προσφέρει την δυνατότητα να τροποποιήσετε την λιανική με τον ΦΠΑ της (και όχι αποφορολογημένη όπως το παλαιό πρόγραμμα).

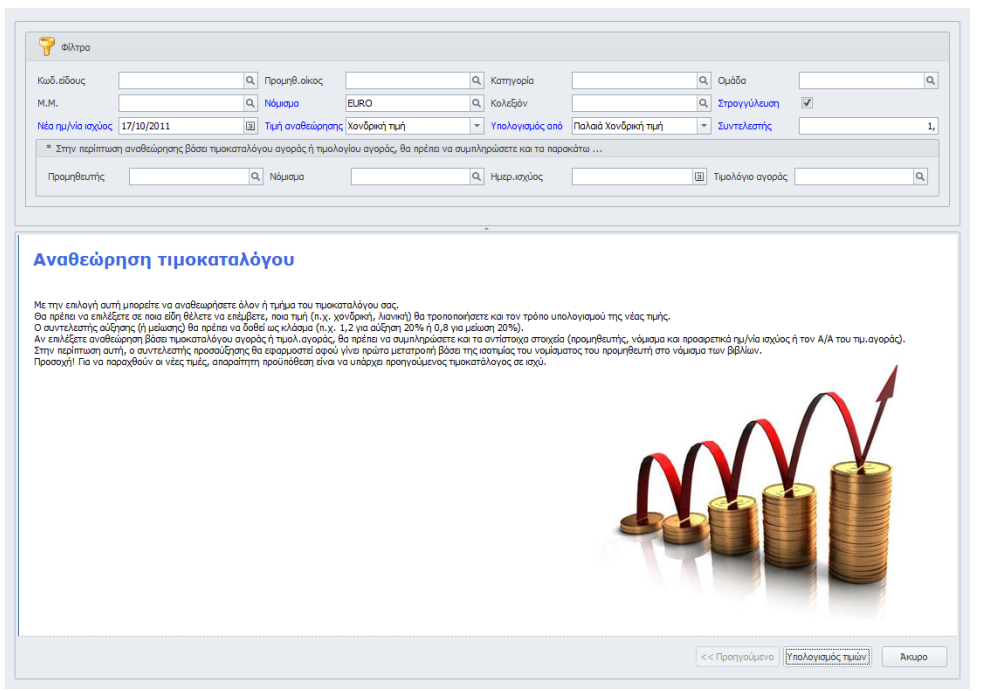

3. Αλλαγές στην φόρμα των ειδών. Στην φόρμα των ειδών έχει προστεθεί μια νέα σελίδα (tab) που περιέχει όλες τις τρέχουσες τιμές του είδους και ένα κουμπί με το οποίο μπορείτε να κάνετε εισαγωγή μιας νέας τιμής. Επίσης στην σελίδα των Μεγεθών & χρωμάτων έχει προστεθεί ένας πίνακας με όλα τα χρώματα του είδους (μόνον βέβαια για τα είδη που αναλύονται σε μέγεθος και χρώμα).

- 4. Στο Προφίλ είδους, στην σελίδα με τις τιμές έχουν προστεθεί νέα πεδία που επιτρέπουν το drill down στις αντίστοιχες εγγραφές κάθε τιμής (τελευταία αγορά, τελευταία αγορά σε ξένο νόμισμα, τελευταία κοστολόγηση, τελευταία πώληση).
- 5. Στην ιχνηλασιμότητα των παραστατικών πωλήσεων εμφανίζονται και τα άρθρα της γενικής (και αναλυτικής) λογιστικής που έχουν παραχθεί από τα ειδικά ακυρωτικά στοιχεία των ακυρωμένων παραστατικών.
- 6. Στα συνδεδεμένα είδη (εναλλακτικά και συνοδευτικά) εμφανίζονται τα αναμενόμενα και τα διαθέσιμα του κάθε είδους.
- 7. Κατά την εισαγωγή μιας παρτίδας ενός είδους σε ένα παραστατικό εισαγωγής, δεν επιτρέπεται η εισαγωγή ίδιας παρτίδας (με προηγουμένως εισαχθείσα ή παραχθείσα) με διαφορετική όμως ημερομηνία λήξης. Πρέπει δηλαδή να υπάρχει συνέπεια μεταξύ του αριθμού της παρτίδας και της ημερομηνία λήξης της.
- 8. Χώρα προέλευσης στα είδη. Στα είδη έχει προστεθεί η χώρα προέλευσης η οποία παίρνει τιμές από έναν εσωτερικό πίνακα της εφαρμογής που περιέχει όλες τις χώρες του κόσμου με την κατά ISO κωδικοποίηση τους και τις σημαίες τους (248 χώρες). Αν το πεδίο της χώρας προέλευσης δεν εμφανίζεται στην φόρμα σας, τότε πιθανόν είναι θέμα διαμόρφωσης της οθόνης και θα πρέπει να το προσθέσετε μόνοι σας.

#### **Πελάτες**

1. Νέες επιλογές στους μετασχηματισμούς των παραστατικών. Στον Explorer-MIS έχει προστεθεί ένας νέος κόμβος με επιλογές που αφορούν στους μετασχηματισμούς των παραστατικών.

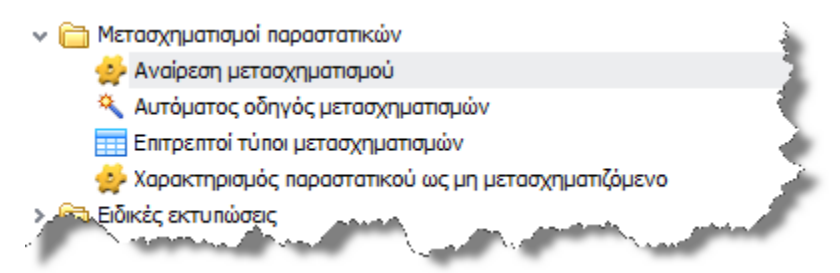

Οι επιλογές που σας προσφέρονται είναι οι εξής:

- i. Αναίρεση μετασχηματισμού: Διαγράφει το παραχθέν παραστατικό και επιστρέφει το αρχικό παραστατικό στην πρότερη του μετασχηματισμού κατάσταση.
- ii. Αυτόματος οδηγός μετασχηματισμών: Αυτόματος οδηγός μαζικών ή ενός προς ένα μετασχηματισμών, μερικών ή ολικών, που σας καθοδηγεί βήμα προς βήμα σε όλη την διαδικασία (βλ. εικόνα που ακολουθεί).

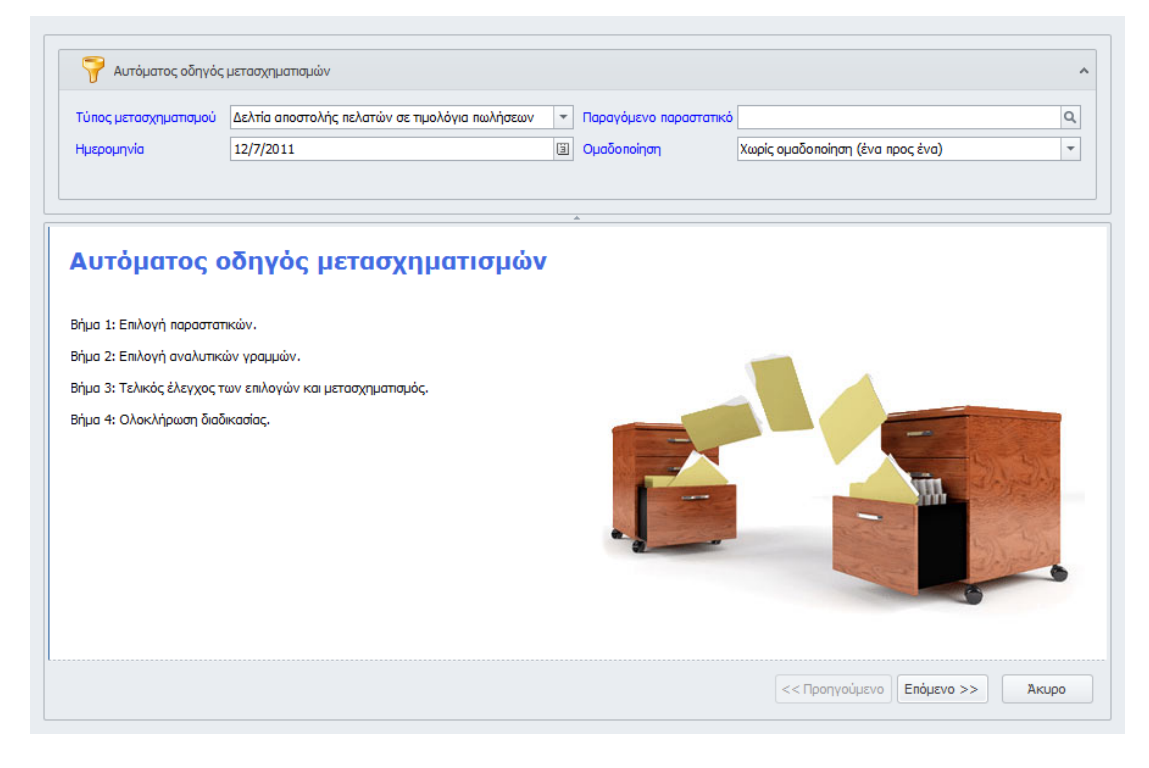

- iii. Επιτρεπτοί τύποι μετασχηματισμών: Εμφανίζει όλους τους δυνατούς τύπους μετασχηματισμών (η παραμετροποίηση τους γίνεται από τους Πελάτες ➔ Συντήρηση ➔ Θεωρημένα στοιχεία ➔ Επιτρεπτοί μετασχηματισμοί).
- iv. Χαρακτηρισμός παραστατικού ως μη μετασχηματιζόμενο: Χαρακτηρίζει ένα παραστατικό (που κανονικά θα έπρεπε να έχει την δυνατότητα να μετασχηματιστεί) ως μη μετασχηματιζόμενο.
- 2. Στις Εισπράξεις και λοιπές κινήσεις των πελατών έχει προστεθεί στο πλευρικό μενού της φόρμας, το συνοπτικό προφίλ του πελάτη.
- 3. Στα παραστατικά των πελατών, αν τροποποιηθεί ο τύπος του παραστατικού, επαναϋπολογίζονται αυτόματα οι λογαριασμοί των αναλυτικών γραμμών που πιθανόν έχουν ήδη καταχωρηθεί.
- 4. Στα πιστωτικά πελατών, προτείνεται ως τιμή η τελευταία τιμή πώλησης του είδους στον συγκεκριμένο πελάτη και όχι αυτή που προκύπτει από τον ισχύοντα τιμοκατάλογο την στιγμή της έκδοσης του παραστατικού.

#### **Παραγγελίες πελατών**

1. Στις παραγγελίες πελατών, επιτρέπεται πλέον η τροποποίηση της κατηγορία ΦΠΑ με αυτόματη ενημέρωση των καταχωρημένων αναλυτικών γραμμών.

## **Προμηθευτές**

1. Στις Πληρωμές και λοιπές κινήσεις των προμηθευτών έχει προστεθεί στο πλευρικό μενού της φόρμας, το συνοπτικό προφίλ του προμηθευτή.

## **Αξιόγραφα**

1. Στα αξιόγραφα, εφόσον αυτά δεν έχουν ακόμα συνδεθεί με απόδειξη, επιτρέπεται η τροποποίηση των πεδίων όπως κωδικός τράπεζας, ημερομηνία παραλαβής, ημερομηνία λήξης, αριθμός αξιογράφου, στοιχεία εκδότη κλπ.

## **Λογιστική**

- 1. Intrastat: Αλλαγές στην γραμμογράφηση της μηνιαίας εκτύπωση του ανακεφαλαιωτικού πίνακα και προσθήκη της ημερομηνίας έκδοσης του παραστατικού στο παράθυρο εισαγωγής των παραστατικών.
- 2. Αλλαγές στις ομάδες λογαριασμών για να υποστηριχθούν λογιστικά σχέδια τρίτων χωρών (π.χ. το Κυπριακό λογιστικό σχέδιο).

1. Νέος τύπος προγραμμάτων τύπου Import Manager. Στο BI έχει προστεθεί μια νέα επιλογή, ο Import Manager.

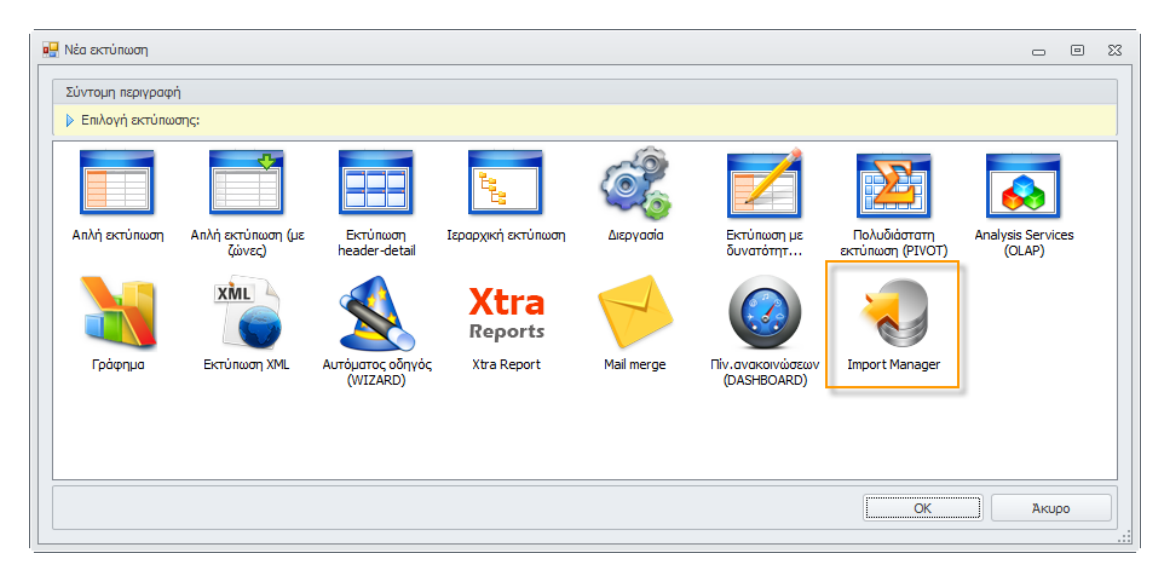

Η επιλογή αυτή υποστηρίζει εισαγωγή δεδομένων από εξωτερικές πηγές. Στην τρέχουσα έκδοση υποστηρίζεται εισαγωγή από αρχεία κειμένου (σταθερού εύρους ή με διαχωριστικά), SQL Server, αρχεία MS Excel και αρχεία MS Access. Στο μέλλον θα υποστηριχτεί επίσης εισαγωγή από Oracle, MySQL, άλλα Data Sources(π.χ. ODBC) και μαζική εισαγωγή εικόνων ή άλλου τύπου αρχείων. Η εισαγωγή των δεδομένων μπορεί να γίνει σε υπάρχοντες ή σε νέους πίνακες της εφαρμογής, είτε με αντιστοίχιση των στηλών από τον πίνακα προέλευσης στον πίνακα προορισμού, είτε με την χρήση κάποιας custom ρουτίνας SQL (stored procedure). O Import Manager προσφέρει προεπισκόπηση των δεδομένων πριν την τελική εισαγωγή, ενώ μπορεί να χρησιμοποιηθεί είτε για εισαγωγή μιας φοράς, είτε για περιοδικές/καθημερινές εισαγωγές.

- 2. Δυνατότητα για φιλτράρισμα των εκτυπώσεων ανάλογα με τον τύπο της εκτύπωσης.
- 3. Λειτουργικές και αισθητικές βελτιώσεις στα προγράμματα τύπου Αυτόματου οδηγού (wizard).
- 4. Δυνατότητα καθορισμού των περιθωρίων στις εκτυπώσεις τύπου Mailmerge.
- 1. Νέος πίνακας Εορτολόγιο. Ο πίνακας αυτός περιέχει όλα τα Ελληνικά Χριστιανικά ονόματα με τις εορτές τους. Περιέχονται 2850 ονόματα (750 πρωτογενή και 2100 παράγωγα και υποκοριστικά) με γνωστή ημερομηνία εορτής και 980 επιπλέον ονόματα που δεν γιορτάζουν. Με την βοήθεια του πίνακα αυτού μπορείτε να οργανώσετε την αποστολή email στους πελάτες και συνεργάτες σας ανάλογα με το όνομα τους.
- 2. Δυνατότητα αντιγραφής της λίστας αποδεκτών μιας καμπάνιας από προηγούμενη καμπάνια.
- 3. Αναθεώρηση της διαδικασίας αποστολής email. Κάθε email που εισάγεται στο πρόγραμμα, ελέγχεται αν ακολουθεί τις standard προδιαγραφές ονοματολογίας (αν δηλαδή έχει την μορφή name@domain) ενώ κατά την αυτόματη αποστολή email από την εφαρμογή (π.χ. από τις καμπάνιες) γίνεται καταγραφή της κατάστασης κάθε απεσταλμένου email από τον SMTP server με ταυτόχρονη ενημέρωση του χρήστη.

#### **Framework**

- 1. Προσθήκη νέων τύπων συμβάντων (events) στις φόρμες. Υποστηρίζονται τρία νέα events: BeforeEdit που καλείται με το πάτημα του κουμπιού τροποποίησης της εγγραφής, BeforeScroll που καλείται πριν την μετακίνηση σε άλλη εγγραφή (επόμενη, προηγούμενη, κλπ) και AfterScroll που καλείται μετά την μετακίνηση σε άλλη εγγραφή. Όλα τα events υποστηρίζουν την δυνατότητα (με την χρήση της εντολής RAISERROR) να ακυρώσουμε την διαδικασία, ενώ προσφέρουν ακόμα και την δυνατότητα εμφάνισης ερωτήματος προς τον χρήστη με την χρήση της εντολής PRINT.
- 2. Στον πίνακα των προγραμμάτων της εφαρμογής (program) έχει προστεθεί μια νέα στήλη short\_descr (σύντομη περιγραφή) όπου μπορείτε να γράψετε (με την μορφή SQL ερωτήματος) μια σύντομη περιγραφή για την συγκεκριμένη φόρμα.
- 3. Υποστήριξη πινάκων και κουμπιών στις φόρμες της εφαρμογής: Οι φόρμες (layout control) μπορούν να ενσωματώσουν πίνακες (grids) και κουμπιά (buttons) τα οποία υποστηρίζουν όλες τις ευκολίες διαμόρφωσης που έχουν όλα τα πεδία της φόρμας. Τα κουμπιά προσφέρουν είτε την δυνατότητα για drill down σε άλλη φόρμα είτε την δυνατότητα κλήσης εκτυπώσεων ή/και εφαρμογών.
- 4. Δυνατότητα προσθήκης καταλόγου (zoom) ή και drill down σε αποσυνδεδεμένες στήλες (unbound columns – στήλες δηλαδή που δεν συνδέονται με συγκεκριμένο πίνακα) μέσω της αντίστοιχης διαμόρφωσης (layout) της φόρμας.

# **Version 5.0 (Ιανουάριος 2011)**

#### **Γενικά**

1. To group *Εμφάνιση* στην εργαλειοθήκη (ribbon) έχει καταργηθεί με σκοπό της απλοποίηση της εργαλειοθήκης και την μείωση των πληκτρολογήσεων του χρήστη. Η επιλογή του skin γίνεται τώρα από την εργαλειοθήκη άμεσης πρόσβασης (πάνω αριστερά) με πολύ πιο σύγχρονο και φιλικό interface. Υποστηρίζονται τρία νέα skins (Office 2010 Black, Blue & Silver) σύμφωνα με τα νέα πρότυπα που έθεσε η Microsoft στο MS Office 2010.

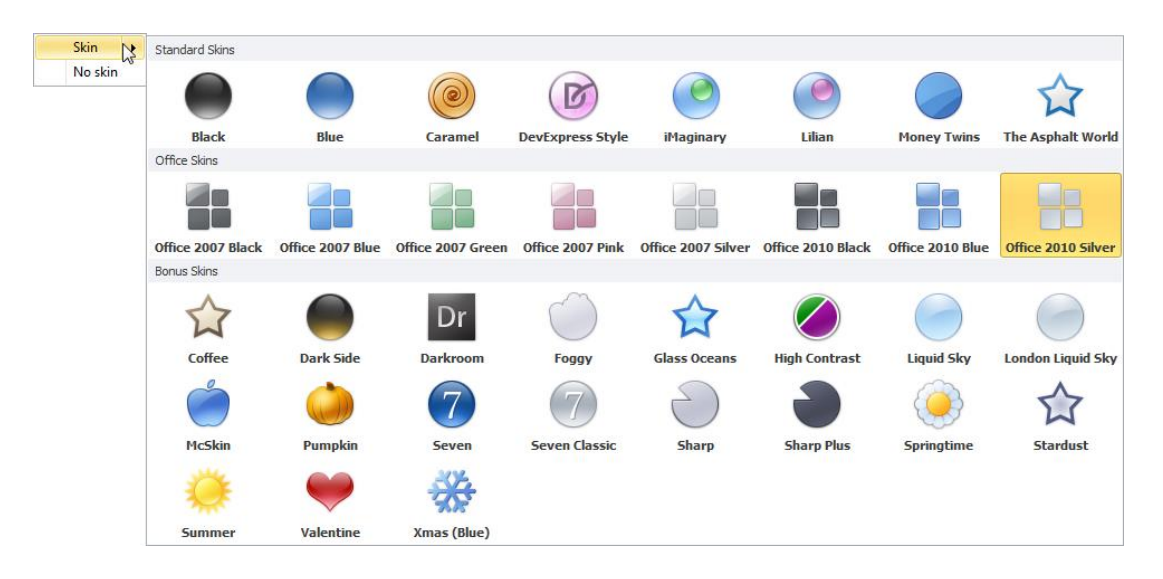

2. Η επιλογή *Προσωπικές ρυθμίσεις χρήστη* (η οποία ήταν επίσης στο group *Εμφάνιση*) έχει επίσης μεταφερθεί στην εργαλειοθήκη άμεσης πρόσβασης (έτσι ώστε να είναι διαθέσιμη πάντα, χωρίς περιττά κλικ). Στις προσωπικές ρυθμίσεις χρήστη έχουν προστεθεί πολλές νέες επιλογές έτσι ώστε ο κάθε χρήστης να προσαρμόζει και να εξατομικεύει την χρήση της εφαρμογής στις προσωπικές του συνήθειες. Στην εικόνα που ακολουθεί εμφανίζονται οι επιλογές που έχει ο κάθε χρήστης, με σύντομη εξήγηση.

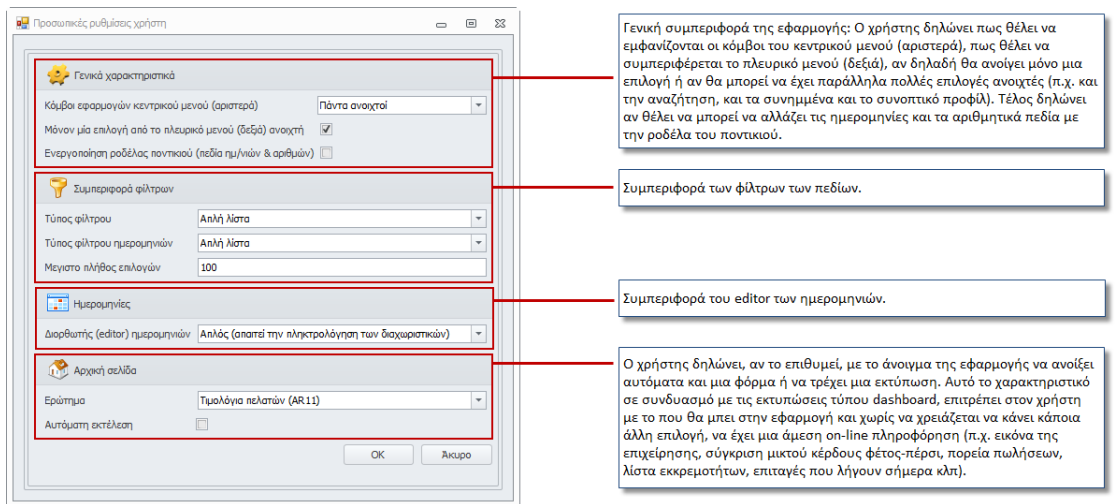

3. Αποσπώμενες φόρμες. Όλες οι φόρμες που ανοίγουν μέσα από την εφαρμογή σε σελίδες (tabs) μπορούν πλέον να αποσπαστούν και να γίνουν αιωρούμενες (hovering forms). Η επιλογή αυτή έχει ιδιαίτερη χρησιμότητα όταν συγκρίνουμε στοιχεία ανάμεσα σε δύο ή περισσότερες φόρμες, καθώς πλέον μπορούμε να τις έχουμε παράλληλα ανοιχτές στην οθόνη μας (πάνω-κάτω ή αριστερά–δεξιά) χωρίς να χρειάζεται να κάνουμε συνεχή κλικ με το ποντίκι μας για να κάνουμε την σύγκριση. Η απόσπαση της φόρμας από την επιφάνεια εργασίας γίνεται με απλό drag & drop, ενώ με τον ίδιο τρόπο γίνεται και η επαναφορά της φόρμας στην αρχική της θέση. Για ευκολία του χρήστη, κάθε αποσπώμενη φόρμα αγκυρώνεται αυτόματα σε μια από τις 4 γωνίες της οθόνης, καταλαμβάνοντας παράλληλα το ¼ της συνολικής επιφάνειας της οθόνης σας. Έτσι μπορείτε να έχετε παράλληλα μέχρι και 4 ανοιχτές φόρμες για σύγκριση. Φυσικά μπορείτε να ανοίξετε πολύ περισσότερες φόρμες αρκεί να τις τακτοποιήσετε (χωροθετήσετε) με το ποντίκι σας ή να εκμεταλλευτείτε τα νέα χαρακτηριστικά των Windows 7 για αυτόματη αγκύρωση. Για όσο χρονικό διάστημα μια φόρμα είναι αποσπασμένη από την επιφάνεια εργασίας, διατηρεί την πλήρη λειτουργικότητα της (μπορούμε δηλαδή να τρέξουμε επιλογές, να δούμε το συνοπτικό προφίλ, τα συνημμένα κλπ), χάνοντας μόνον τη σύνδεση της με την εργαλειοθήκη (ribbon). Δεν μπορούμε δηλαδή να πάμε σε επόμενη ή προηγούμενη εγγραφή, να κάνουμε Νέα εγγραφή κλπ. Η σύνδεση με την εργαλειοθήκη ανακτάται με την επαναφορά της φόρμας στην αρχική της θέση. Δείτε στο video (Ctrl+Click στην εικόνα που ακολουθεί) την λειτουργικότητα του χαρακτηριστικού των αποσπώμενων φορμών:

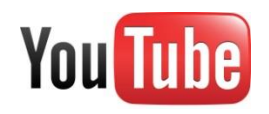

4. Προεπισκόπηση με εικονίδιο της φόρμας (thumbnail preview). Για να δούμε τα περιεχόμενα μιας κρυμμένης φόρμας (tab) μπορούμε απλά να σύρουμε και να
αφήσουμε το ποντίκι πάνω της, οπότε θα εμφανιστεί αυτόματα ο τίτλος της φόρμας και μια μικρογραφία της (δεν χρειάζεται να κάνουμε κλικ πάνω της).

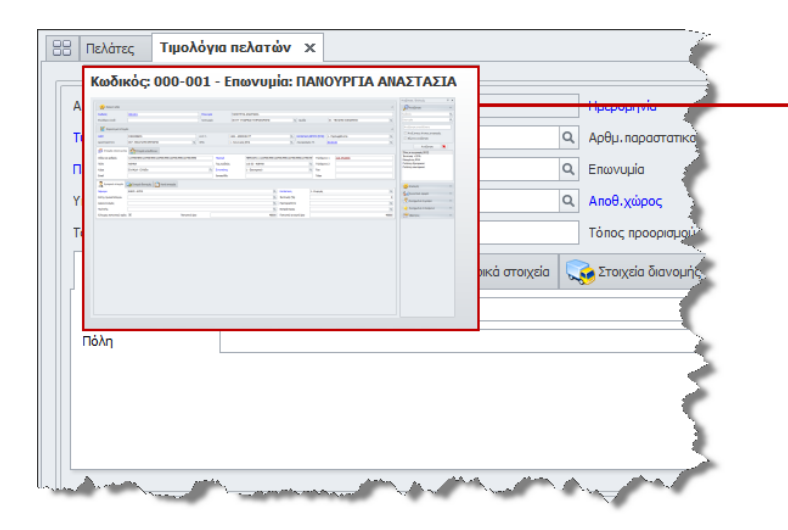

Τοποθετώντας απλά το ποντίκι μας σε μια "κρυμμένη" φόρμα εμφανίζεται μια μικρογραφία (εικονίδιο) της φόρμας με τον τίτλο της φόρμας (π.χ. Κωδικός και επωνυμία πελάτη).

5. Νέο πάνελ αναζήτησης. Όταν έχετε μια φόρμα σε προβολή πίνακα και θέλετε να κάνετε μια αναζήτηση στα δεδομένα που έχετε στην οθόνη σας, μπορείτε πατώντας δεξί κλικ στους τίτλους (captions) του πίνακα, να επιλέξετε *Εμφάνιση γραμμής αναζήτησης*. Στο παράθυρο που θα εμφανιστεί μπορείτε να πληκτρολογήσετε οποιοδήποτε κείμενο και να το αναζητήσετε σε οποιοδήποτε πεδίο σε όλες τις εγγραφές που έχετε στην οθόνη. Τα αποτελέσματα, όπως φαίνεται και στην εικόνα που ακολουθεί, θα εμφανιστούν υπογραμμισμένα, ενώ παράλληλα οι εγγραφές που δεν περιέχουν το κείμενο που πληκτρολογήσατε θα φιλτραριστούν (κρυφτούν). Η αναζήτηση ακολουθεί τους κανόνες αναζήτησης του λειτουργικού συστήματος (π.χ. δεν γίνεται διαχωρισμός σε πεζά-κεφαλαία αλλά γίνεται διαχωρισμός σε τονούμενα ή μη).

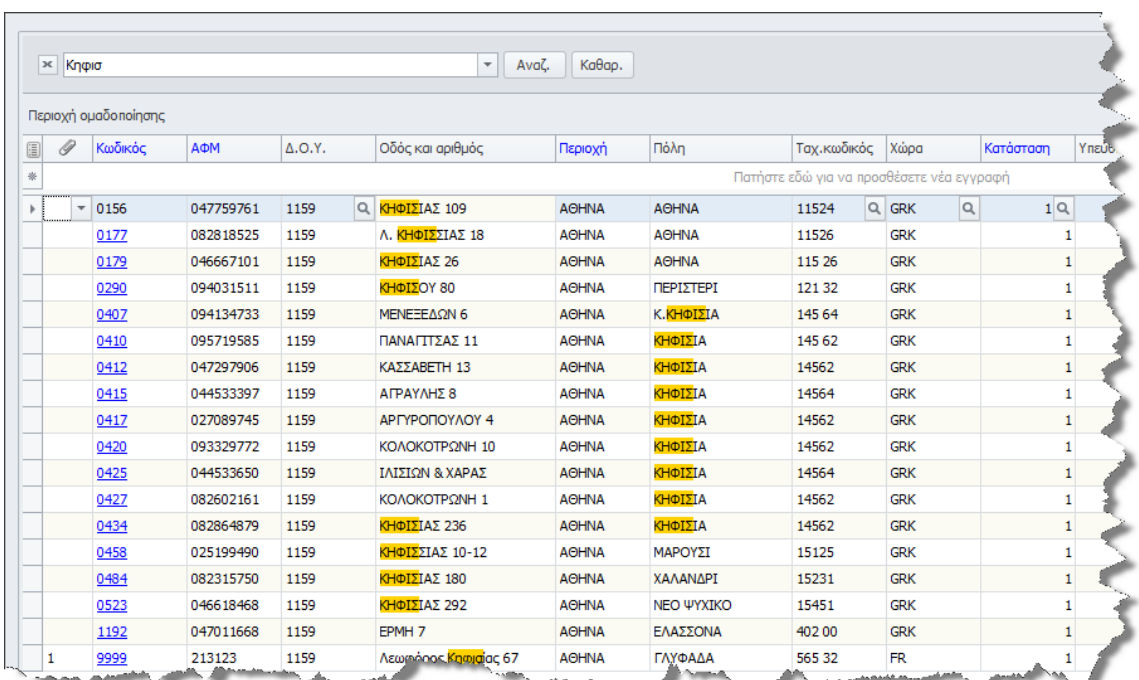

6. Αναλυτική πληροφόρηση στην About (Περί …) φόρμα της εφαρμογής. Κάνοντας κλικ στην γραμμή κατάστασης της εφαρμογής θα εμφανιστεί η παρακάτω φόρμα που περιέχει αναλυτική πληροφόρηση για τον SQL Server, τις βάσεις δεδομένων κλπ.

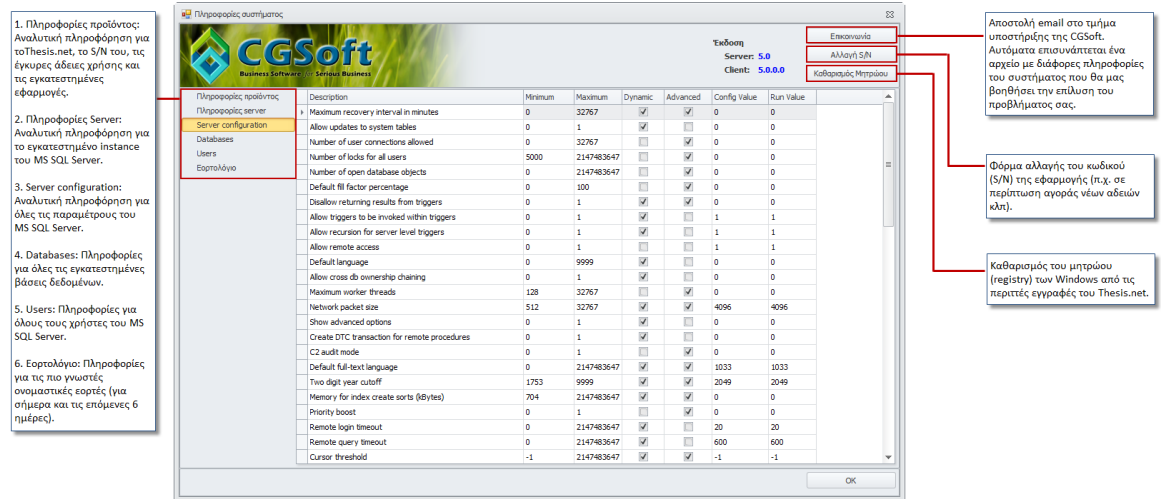

- 7. Δικαιώματα χρήστη σε επίπεδο πλευρικού μενού. Τα δικαιώματα του κάθε χρήστη έχουν εμπλουτιστεί με τα δικαιώματα σε επίπεδο πλευρικού μενού (Συνοπτικό προφίλ, Συνημμένα έγγραφα, Συνημμένα αντικείμενα, Ιδιότητες και Ιχνηλασιμότητα).
- 8. Νέα πιο πλούσια πληροφόρηση σε επίπεδο πεδίου της φόρμας (ανάλογα με τον τύπο του χρήστη).
- 9. Πληροφορίες για το πλήθος και τον τύπο των συνημμένων ενός πίνακα σε προβολή τύπου grid. Η δυνατότητα αυτή, που έχει ήδη προστεθεί στους πίνακες των Πελατών, Προμηθευτών και Ειδών, μπορεί πολύ εύκολα να προστεθεί και σε οποιονδήποτε άλλον πίνακα της εφαρμογής (είτε standard, είτε custom).

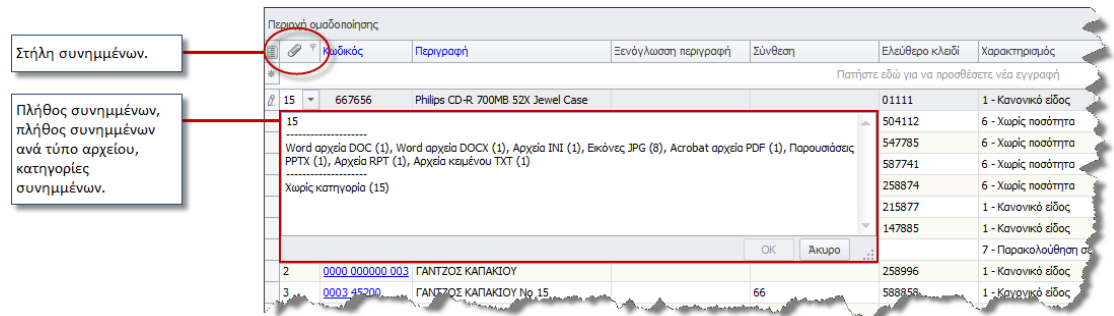

10. Νέα οργάνωση της φόρμας Object Explorer (Διαχείριση συστήματος) με δυνατότητα εύκολης αναζήτησης των πινάκων που καταλαμβάνουν τον μεγαλύτερο χώρο της βάσης.

- 11. Νέα φόρμα στην διαχείριση συστήματος: Διαχείριση ερωτημάτων. Με την επιλογή αυτή αποκτάτε άμεση πρόσβαση στα ερωτήματα του Explorer (και στις παραμέτρους τους).
- 12. Νέα φόρμα στην διαχείριση συστήματος: Διαχείριση events. Με την επιλογή αυτή αποκτάτε άμεση πρόσβαση στον κώδικα που εκτελείται πίσω από τα events μιας φόρμας.
- 13. Νέα φόρμα στην διαχείριση συστήματος: Διαχείριση συνημμένων. Με την επιλογή αυτή αποκτάτε άμεση πρόσβαση σε όλα τα συνημμένα έγγραφα που έχετε καταχωρήσει στο σύστημα. Τα συνημμένα έγγραφα είναι ομαδοποιημένα ανά πίνακα (π.χ. Είδη, Πελάτες, Προμηθευτές κλπ).

14. Απλοποίηση του πάνελ αναζήτησης (πλευρικό μενού). Στο πάνελ της αναζήτησης, οι

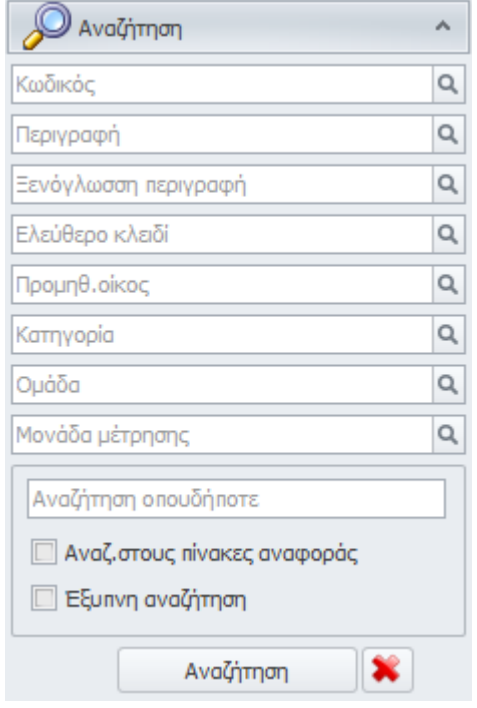

τίτλοι των πεδίων αναζήτησης έχουν ενσωματωθεί μέσα στα πεδία, με στόχο να εξασφαλιστεί πολύτιμος χώρος. Το πλήθος των συνολικών πεδίων αναζήτησης που μπορείτε να προσθέσετε χωρίς να χρειάζεται να βγει scroll bar, ανέρχεται πλέον στα 10.

Θυμίζουμε ότι αν επιλέξετε την αντίστοιχη ρύθμιση στις προσωπικές ρυθμίσεις χρήστη, μπορείτε να έχετε περισσότερες της μιας επιλογές ανοιχτές στο πλευρικό μενού, επομένως ο χώρος που θα κερδίσετε από την μείωση του ύψους του πάνελ της αναζήτησης, μπορεί να διατεθεί στις επιλογές, στα συνημμένα κλπ.

15. Ενεργοποίηση των πεδίων αναζήτησης στην γραμμή της εργαλειοθήκης και όταν το πρόγραμμα τρέχει σε Terminal Services mode (Thesis.net.exe /TS).

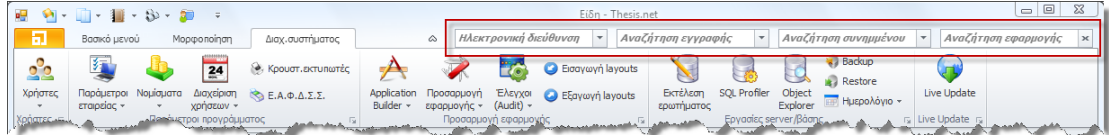

- 16. Νέα επιλογή Αρχικοποίηση. Στην εργαλειοθήκη, στο κουμπί Έξοδος, έχει προστεθεί μια επιπλέον επιλογή, η Αρχικοποίηση. Με την επιλογή αυτή γίνεται αρχικοποίηση όλων των μεταβλητών της εφαρμογής και ξαναδιαβάζονται όλοι οι πίνακες παραμετροποίησης, χωρίς να χρειαστεί να βγείτε και να ξαναμπείτε στο πρόγραμμα.
- 17. Πατώντας το κουμπί Νέα εγγραφή, ο κέρσορας μεταφέρεται πάντα στο πρώτο πεδίο της φόρμας (πάνω αριστερά) άσχετα με το που έχει μείνει προηγουμένως (π.χ. από την αποθήκευση της τελευταία εγγραφής).
- 18. Υπάρχει πλέον η δυνατότητα οι τίτλοι (captions) των πινάκων (grids) να κάνουν αναδίπλωση του κειμένου (wrap text), έτσι ώστε να βγαίνουν σε δύο, τρεις ή και περισσότερες γραμμές.

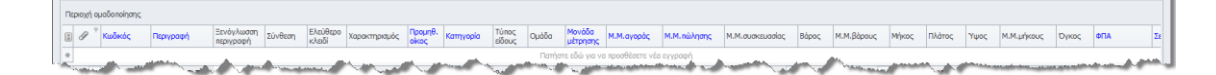

19. Alerts. Έχει προστεθεί ένα νέο χαρακτηριστικό που καλύπτει όλο το εύρος της εφαρμογής. Με το χαρακτηριστικό αυτό προσφέρεται η δυνατότητα για ανάθεση εργασιών, ειδοποιήσεων και υπενθυμίσεων, είτε ανεξάρτητων από την εφαρμογή (π.χ. να θυμηθώ να πληρώσω το ΙΚΑ) είτε άμεσα συνδεδεμένων με μια εγγραφή της εφαρμογής (π.χ. μέχρι 30/3 πρέπει να έχει εξοφληθεί το συγκεκριμένο τιμολόγιο του προμηθευτή).

Στο βασικό μενού της εργαλειοθήκης έχει προστεθεί ένα νέο εικονίδιο (Alerts) που προσφέρει τις εξής επιλογές: Την δημιουργία ενός νέου Alert/Εργασίας, την δυνατότητα παρακολούθησης των αναθέσεων που έχουμε κάνει και την δυνατότητα παρακολούθησης των εργασιών που μας έχουν ανατεθεί.

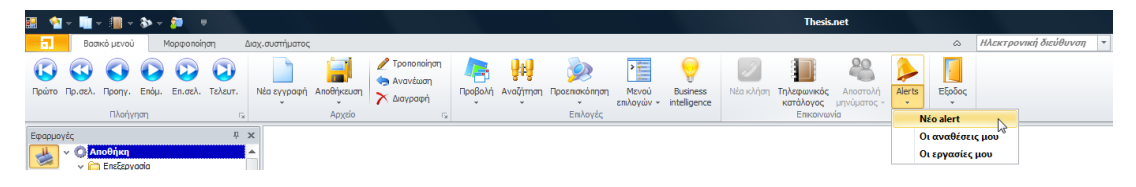

Πατώντας την δημιουργία νέου Alert θα ανοίξει η παρακάτω φόρμα όπου μπορούμε να αναθέσουμε μια εργασία σε έναν ή περισσότερους χρήστες.

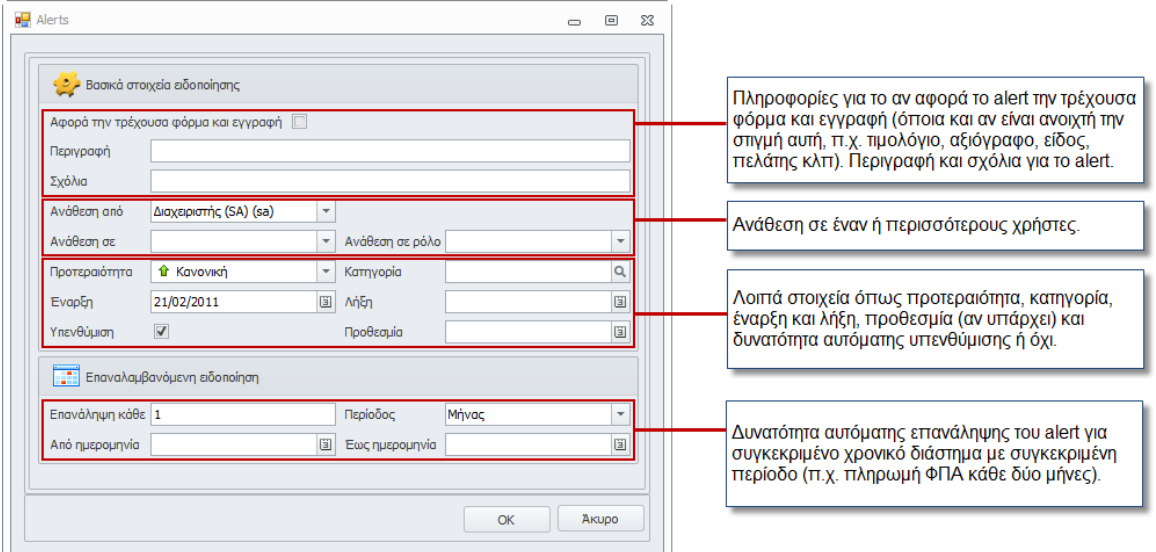

Την επόμενη φορά που θα μπούμε στο πρόγραμμα και θα μας έχει ανατεθεί ένα alert (με αυτόματη υπενθύμιση), τότε θα εμφανιστεί ένα κινούμενο εικονίδιο στο κάτω δεξιό τμήμα της οθόνης μας για να μας προτρέψει να ανοίξουμε την φόρμα με τις εργασίες που μας έχουν ανατεθεί. Αν πατήσουμε πάνω του, τότε θα εμφανιστούν όλες οι εργασίες μας, τις οποίες στην συνέχεια μπορούμε να διαχειριστούμε, να ολοκληρώσουμε, να τις αναθέσουμε με την σειρά μας σε άλλον χρήστη κ.ο.κ.

# **Αποθήκη**

- 1. Πλήρης υποστήριξη της Αγορανομικής διάταξης αρ. 15 (Δεκ.2009). Σύμφωνα με την διάταξη αυτή της Δ/νσης Τιμών Τροφίμων & Ποτών (Γενική Γραμματεία Εμπορίου) όλες οι επιχειρήσεις (βιομηχανίες, βιοτεχνίες, συνεταιριστικά εργοστάσια, εισαγωγικές επιχειρήσεις χονδρικής πώλησης κλπ.) που εμπορεύονται προϊόντα ή παρέχουν υπηρεσίες που εντάσσονται στις καθορισμένες αγορανομικές κατηγορίες, οφείλουν να συντάσσουν και να αποστέλλουν ηλεκτρονικά, καταστάσεις στην Διεύθυνση Κοστολόγησης και Έρευνας Αγοράς της Γενικής Γραμματείας Εμπορίου. Οι καταστάσεις αυτές περιέχουν τις αλλαγές στους τιμοκαταλόγους των ειδών και υπηρεσιών (κωδικός, περιγραφή είδους, barcode, παλαιά και νέα τιμή, ημερομηνία ισχύος, ποσοστό μεταβολής, συμμετοχή στον συνολικό τζίρο κλπ). Όλοι οι αγορανομικοί πίνακες (1, 2 & 3) με τα είδη και τις υπηρεσίες που υπάγονται στις ως άνω διατάξεις, έχουν ενσωματωθεί στο πρόγραμμα.
- 2. Προσθήκη νέας εκτύπωσης στον Explorer: Ισοζύγιο αποθήκης. Η εκτύπωση αυτή έχει την γραμμογράφηση του θεωρημένου ισοζυγίου αποθήκης, αλλά επιπλέον προσφέρει όλες τις δυνατότητες του Explorer (grouping, προσθήκη ή απομάκρυνση στηλών, φιλτράρισμα, εξαγωγή σε Excel κλπ).

# **Πελάτες**

- 1. Αύξηση του μεγέθους του λογαριασμού τράπεζας στους 50 χαρακτήρες. Με την αύξηση αυτή υποστηρίζονται λογαριασμοί IΒΑΝ σε πλήρη ανάπτυξη. Η αλλαγή αυτή έχει γίνει σε όλα τα σημεία του προγράμματος που δέχονται κωδικό λογαριασμού (προμηθευτές, αξιόγραφα κλπ).
- 2. Δυνατότητα επιλογής για το αν ένα Δελτίο Αποστολής (ή οποιοδήποτε άλλο ποσοτικό παραστατικό) θα εκτυπώνεται με ή χωρίς τιμές και αξίες (Σχεδίαση παραστατικού).
- 3. Δυνατότητα κατάργησης ενός υποκαταστήματος πελάτη.

# **Παραγγελίες πελατών**

1. Υποστήριξη Lot Number / Serial Number στην παραγγελιοληψία. Η πληροφορία αυτή ακολουθεί την παραγγελία σε όλα τα ενδιάμεσα στάδια (δημιουργία, έλεγχος και ολοκλήρωση αποστολών) μέχρι την δημιουργία του τελικού παραστατικού και την αποστολή των προϊόντων. Οι παρτίδες / Serial Numbers που μπαίνουν στις παραγγελίες δεσμεύονται, και το πρόγραμμα ελέγχει ώστε να μην είναι εφικτό να ξανακαταχωρηθούν είτε σε άλλη παραγγελία είτε σε παραστατικό πώλησης.

# **Λογιστική**

- 1. Νέα φόρμα **Λογαριασμοί που απορρίπτονται από την Συγκεντρωτική Κατάσταση Τιμολογίων**. Για τις περιπτώσεις που συγκεκριμένα τμήματα τιμολογίων (ορισμένες γραμμές) συμμετέχουν στην συγκεντρωτική κατάσταση τιμολογίων, ενώ άλλα όχι, έχει προστεθεί νέα δυνατότητα, ώστε ορισμένοι λογαριασμοί να απορρίπτονται από την συγκεντρωτική κατάσταση.
- 2. Νέα πεδία ελέγχου στους λογαριασμούς της Γενικής Λογιστικής. Στον πίνακα λογαριασμών, και ειδικά στους κινούμενους λογαριασμούς, έχουν προστεθεί αρκετά νέα πεδία που ελέγχουν την συμπεριφορά των λογαριασμών στις κινήσεις. Συγκεκριμένα έχουν προστεθεί τα εξής πεδία:
	- Χρεώνεται (αν ο λογαριασμός δέχεται χρεώσεις)
	- Πιστώνεται (αν ο λογαριασμός δέχεται πιστώσεις)
	- Κοινό όριο κινήσεων (αν υπάρχει κοινό όριο για χρεώσεις και πιστώσεις)
	- Μέγιστο όριο κίνησης (ποιο είναι το μέγιστο όριο κίνησης, αν έχει τσεκαριστεί το κοινό όριο κινήσεων)
	- Ελάχιστη χρέωση (ποια είναι η ελάχιστη χρέωση)
	- Μέγιστη χρέωση (ποια είναι η μέγιστη χρέωση)
	- Ελάχιστη πίστωση (ποια είναι η ελάχιστη πίστωση)
	- Μέγιστη πίστωση (ποια είναι η μέγιστη πίστωση)
	- Αποτέλεσμα ελέγχου (αν δοθεί ποσό εκτός των ορίων που έχουν τεθεί, ποιο θα πρέπει να είναι το αποτέλεσμα του ελέγχου: Προειδοποίηση, Προειδοποίηση με δυνατότητα υπέρβασης μόνον από τους διαχειριστές, Καθολική απαγόρευση).
- 3. Εκτύπωση απογραφής: Νέο φίλτρο βαθμίδα λογαριασμών.

# **CTI**

1. Τηλεφωνικός κατάλογος: Δυνατότητα επιλογής μεταξύ έξυπνης (χωρίς διαχωρισμό μεταξύ πεζών-κεφαλαίων, τονούμενων ή μη, ορθόγραφων ή ανορθόγραφων, ελληνικού ή λατινικού αλφαβήτου) ή απλής αναζήτησης ενός τηλεφώνου.

# **Business Intelligence – Explorer**

1. Οι παράμετροι της εκτύπωσης που έχει δώσει ο χρήστης εμφανίζονται πλέον στο preview. Το μέγεθος της γραμματοσειράς και το πλάτος του πάνω περιθωρίου αυξομειώνεται αυτόματα για την καλύτερη εκμετάλλευση του χώρου. Οι κενές (NULL) παράμετροι δεν εμφανίζονται στο preview για εξοικονόμηση χώρου.

# **CRM**

Η εφαρμογή του CRM έχει πλήρως αναδιοργανωθεί. Με την αναβάθμιση θα γίνει αυτόματα μετάπτωση των δεδομένων στην νέα οργάνωση του CRM. Καλό όμως είναι, εφόσον χρησιμοποιείτε την εφαρμογή του CRM, να επικοινωνήσετε προηγουμένως με το τμήμα υποστήριξης των πελατών για μια αναλυτική περιγραφή των αλλαγών που έχουν γίνει και για μια επιπλέον εκπαίδευση, έτσι ώστε να είστε καλύτερα προετοιμασμένοι για την νέα οργάνωση. Ενδεικτικά θα αναφέρουμε ορισμένες από τις αλλαγές:

- 1. Ημερολόγιο: Υποστηρίζει πλέον Copy + Paste.
- 2. Δραστηριότητες: Έχουν προστεθεί νέα πεδία και τύποι δραστηριοτήτων. Επίσης έχει γίνει αναδιοργάνωση της φόρμας και δεν ανοίγει πλέον modal.
- 3. Πελάτες: Πρόσθεση νέων πεδίων και αναδιοργάνωση της φόρμας. Πρόσθεση νέων details και νέων πεδίων (Επαφές, Υποκαταστήματα, Ευκαιρίες, Προσφορές, Συμβόλαια, Δραστηριότητες, Αιτήματα, Καμπάνιες, Προϊόντα προσέγγισης, Ανταγωνισμός, Διαθεσιμότητα, Προβλήματα).
- 4. Επαφές: Πρόσθεση νέων πεδίων και αναδιοργάνωση της φόρμας.
- 5. Marketing lists: Προσθήκη νέων πεδίων και αναδιοργάνωση της φόρμας. Μπορείτε να εισάγετε στην λίστα είτε κατευθείαν τους τελικούς αποδέκτες, είτε τα κριτήρια (συνθήκες επιλογής) με τα οποία θα επιλεγούν οι αποδέκτες από τους αντίστοιχους πίνακες (πελάτες, επαφές, ενδιαφερόμενοι).
- 6. Καμπάνιες: Προσθήκη νέων πεδίων και αναδιοργάνωση της φόρμας. Δυνατότητα μαζικής αποστολής emails σε όλους τους αποδέκτες της καμπάνιας. Νέες δυνατότητες αποστολής συνημμένων αρχείων, απόκρυψης των παραληπτών, αίτησης αποδεικτικού παραλαβής.
- 7. Μέσα/Περιοδικά: Νέα φόρμα παρακολούθησης μέσων και περιοδικών. Καταχώρηση προγράμματος δημοσιεύσεων ανά έτος.
- 8. Αιτήματα στο δημιουργικό: Νέα φόρμα παρακολούθησης των αιτημάτων προς το δημιουργικό τμήμα της επιχείρησης. Σύνδεση με τις πιθανές παραγγελίες αγοράς και τα τιμολόγια προμηθευτών για πιθανή μελλοντική κοστολόγηση.
- 9. Δυνατότητα συγχρονισμού του ημερολογίου με το Outlook του κάθε χρήστη. Ο συγχρονισμός μπορεί να είναι δύο κατευθύνσεων (από και προς το Outlook) ενώ υποστηρίζονται και περισσότερα του ενός διαφορετικά ημερολόγια στο Outlook.

# **Framework**

1. Τα detail (αναλυτικές γραμμές) στις φόρμες τύπου header-detail μπορούν να έχουν δικό τους εικονίδιο (διαστάσεων 24x24 pixels).

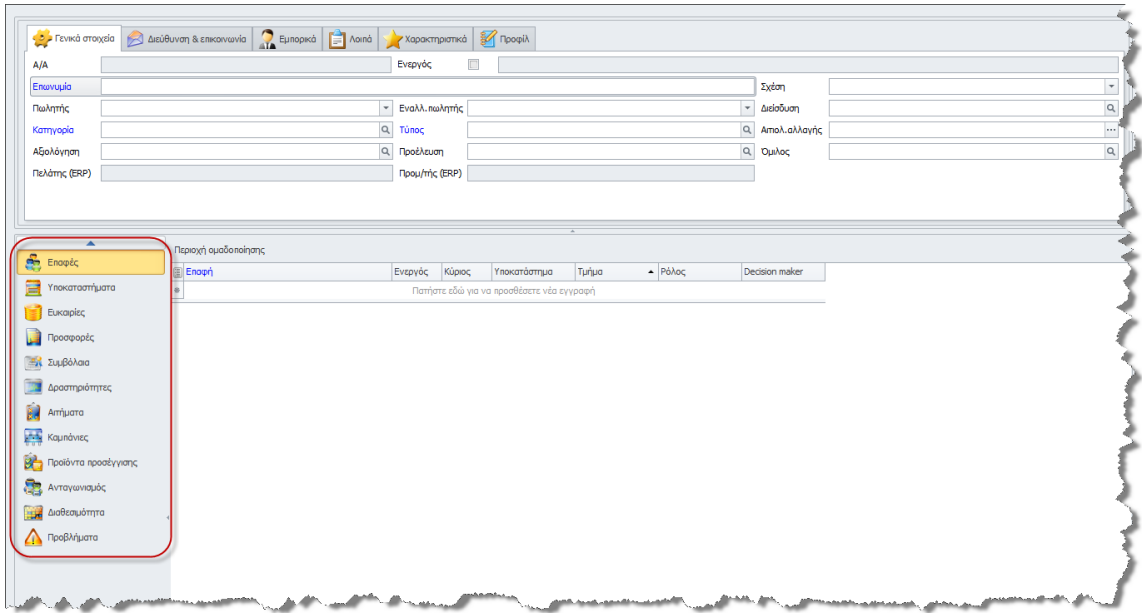

- 2. Στις φόρμες τύπου header-detail έχει προστεθεί ένα κουμπί που ανοιγοκλείνει αυτόματα την φόρμα του header, έτσι ώστε όλη η οθόνη να είναι διαθέσιμη για τις αναλυτικές γραμμές.
- 3. Δυνατότητα για νέα εγγραφή σε συνδεδεμένο πίνακα. Σε όλες τις φόρμες, προσφέρεται πλέον η δυνατότητα για αυτόματη εισαγωγή νέας εγγραφής σε κάποιον συνδεδεμένο πίνακα. Ενδεικτικά, στην διπλανή εικόνα, εμφανίζονται οι επιλογές για δημιουργία νέας εγγραφής από την φόρμα των πελατών (Νέα παραγγελία, Νέο Δελτίο Αποστολής, Νέο τιμολόγιο, Νέο ΤΔΑ, Νέο πιστωτικό κλπ). Η δυνατότητα προσθήκης νέων εγγραφών σε οποιαδήποτε φόρμα (standard ή custom) μπορεί να γίνει πολύ εύκολα, ακόμα και από τον τελικό χρήστη.

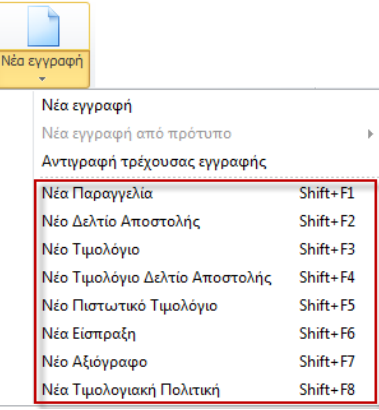

- 4. Αυτόματη δημιουργία του Change Event ανάλογα με τον τύπο υπολογισμού μιας στήλης (πίνακας column\_info).
- 5. Υποστήριξη SQL υπολογιζόμενων πεδίων που μπορούν να είναι (εκτός από συνάρτηση SQL) και οποιοδήποτε ερώτημα (SELECT query).

6. Δυνατότητα εμφάνισης πτυσσόμενης λίστας (combo box) που να περιέχει εικονίδια, είτε συνδυασμό εικονιδίων και κειμένου (βλ. διπλανή εικόνα). Για να υλοποιηθεί αυτή η δυνατότητα, θα πρέπει να χρησιμοποιήσετε τα έτοιμα εικονίδια που έχουν προστεθεί στον (νέο) πίνακα image\_list, ή να φορτώσετε τα δικά σας με τις αντίστοιχες περιγραφές που θέλετε να εμφανίζονται στην λίστα.

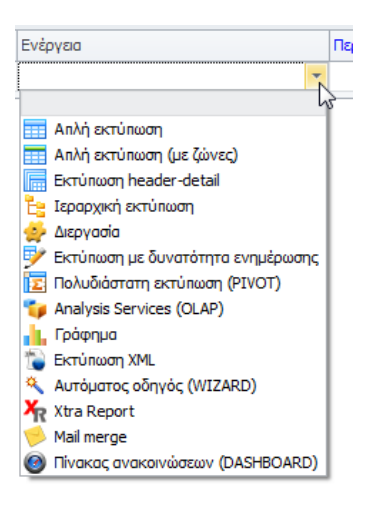

- 7. Υποστήριξη XML viewer και HTML viewer στα πεδία που περιέχουν XML/HTML δεδομένα.
- 8. Νέος τύπος προγράμματος στο κεντρικό μενού: TREEMENU. Με αυτόν τον νέο τύπο, μπορούμε πρακτικά να δημιουργήσουμε όσα δικά μας custom δενδρικά μενού θέλουμε, οργανωμένα όσε οντότητες (πίνακες) και όχι σε εφαρμογές.
- 9. Νέος τύπος editor στα πεδία μιας φόρμας: SearchLookupEdit. Ο τύπος αυτός είναι ένας lookup editor (combo box) ο οποίος μπορεί να περιέχει περισσότερες από μια στήλες, και επιπλέον προσφέρει δυνατότητα αναζήτησης. Μπορείτε πατώντας το κάτω βελάκι να εισάγετε ένα κείμενο στο αντίστοιχο πεδίο αναζήτησης και στην συνέχεια να βρείτε όλες τις γραμμές που ικανοποιούν τα δοθέντα κριτήρια.

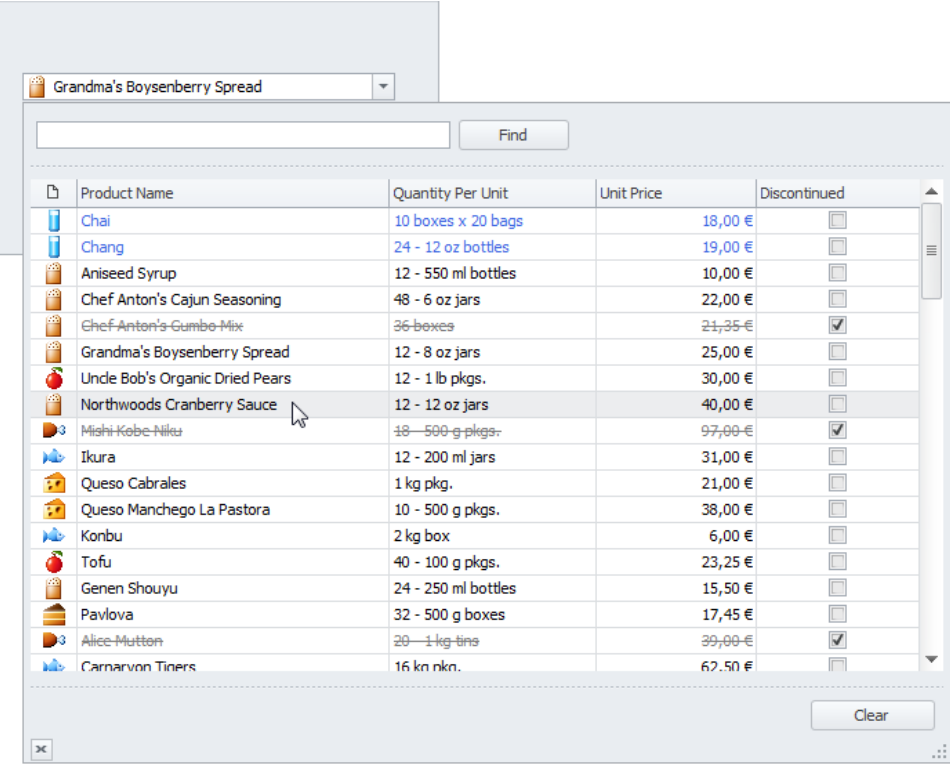

# **WPF Charts**

Η CGSoft παρουσιάζει ένα νέο εργαλείο δημιουργίας και παρουσίασης επιχειρησιακών γραφημάτων. Το εργαλείο αυτό στηρίζεται στην πλατφόρμα Windows Presentation Foundation (WPF) της Microsoft και απαιτεί .Net 4.0.

Το WPF είναι μια πλατφόρμα για την κατασκευή παραθυρικών εφαρμογών, αποτελεί τον απόγονο των windows forms, και τα πλεονεκτήματα που διαθέτει είναι ότι πλέον η δουλειά του σχεδιαστή μπορεί να γίνει ξεχωριστά από τη δουλειά του προγραμματιστή, συμβάλλοντας στην καλύτερη συνεργασία τους, ενώ παράλληλα προσφέρει δυνατότητες για πλούσια γραφικά.

Πριν από το WPF ήταν δύσκολο σε μια εφαρμογή να χρησιμοποιηθούν ταυτόχρονα 3D γραφικά, πλούσια animations, video, audio, και rich documents. To WPF καλύπτει όλες τις παραπάνω δυνατότητες σε ένα συνεπές μοντέλο προγραμματισμού.

To WPF διευκολύνει την ανεξαρτησία από την ανάλυση και το μέγεθος της οθόνης (η εφαρμογή συμπεριφέρεται εξίσου καλά σε όλες τις αναλύσεις της οθόνης γιατί τα γραφικά είναι διανυσματικά). Επίσης υπάρχει hardware acceleration και συνεργασία με το DirectX, με αποτέλεσμα την καλύτερη δυνατή απόδοση για το συγκεκριμένο hardware.

Το εργαλείο WPF Charts σε πρώτη φάση θα διατίθεται σαν ανεξάρτητη εφαρμογή, ενώ με την καθολική καθιέρωση του .Net 4.0 θα ενσωματωθεί στις υπάρχουσες εφαρμογές της CGSoft.

Τα είδη των γραφημάτων που υποστηρίζονται είναι τα εξής:

- Bars (2D & 3D)
- Points (2D point & 2D line)
- Area (2D & 3D)
- Pie/Donut (2D & 3D)

Τόσο τα δισδιάστατα όσο και τα τρισδιάστατα γραφήματα περιέχουν φωτορεαλιστικά γραφικά, εμφανίζονται με animations, ενώ προσφέρουν πλήρη παραμετροποίηση ως προς την εμφάνιση και τα χρώματα. Δείγματα γραφημάτων με το νέο εργαλείο θα βρείτε στην επόμενη σελίδα.

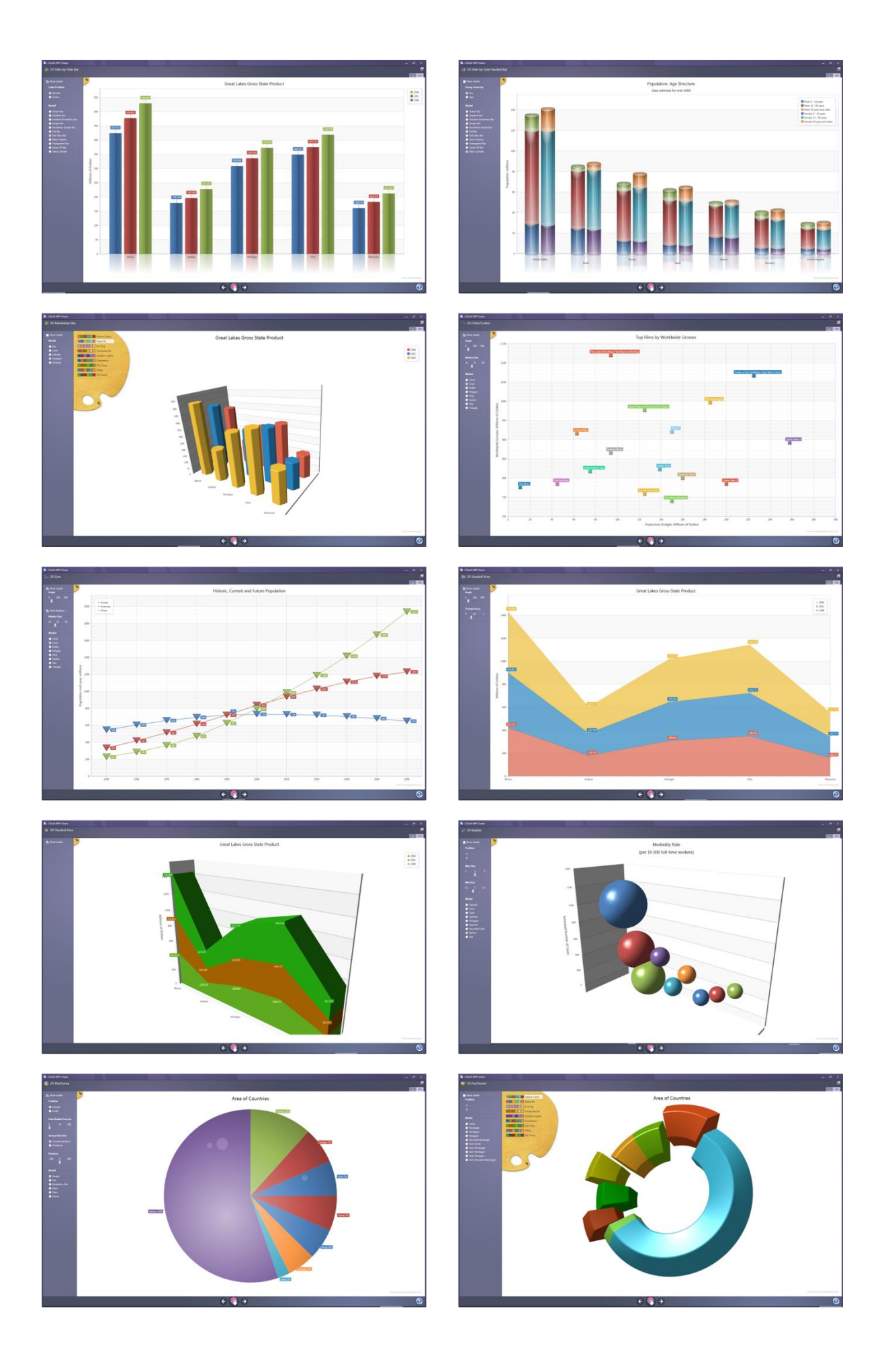

# **Version 4.8 (Αύγουστος 2010)**

# **Γενικά**

- 1. Νέο σύστημα ασφάλειας στην πρόσβαση των δεδομένων της εφαρμογής (Data Access Model). Η εφαρμογή προσφέρει πλέον δυνατότητα επιλεκτικής και πλήρως παραμετροποιημένης πρόσβασης, σε συγκεκριμένους χρήστες, σε υποσύνολο των δεδομένων (εγγραφών) ενός πίνακα. Π.χ. επιτρέπεται η πρόσβαση ενός πωλητή μόνο στους πελάτες της δικιάς του περιοχής ή πρόσβαση ενός χρήστη σε συγκεκριμένους πελάτες σε συγκεκριμένες ώρες της ημέρας κλπ. Έτσι το σύστημα ασφάλειας του Thesis.net υποστηρίζει πλέον 3 επίπεδα:
	- Πρόσβασης σε ένα πρόγραμμα (δικαιώματα ανάγνωσης, τροποποίησης, διαγραφής ή καθόλου).
	- Πρόσβασης σε ένα πρόγραμμα, αλλά σε συγκεκριμένες στήλες (πεδία) της φόρμας, με την κατάλληλη διαμόρφωση και αποθήκευση της φόρμας του χρήστη.
	- Πρόσβασης σε ένα πρόγραμμα, αλλά σε συγκεκριμένες γραμμές (εγγραφές) της φόρμας (Data Access Model).
- 2. Έχουν προστεθεί νέοι τύποι editors στα πεδία που υποστηρίζονται από τις φόρμες της εφαρμογής:
	- Progress bar (με ή χωρίς κείμενο)
	- Track bar
	- Radio group
	- HTML editor
	- XML editor
- 3. Βελτίωση και απλοποίηση του τρόπου με τον οποίο επιλέγονται (μαρκάρονται) τα check boxesτης εφαρμογής. Μπορείτε πλέον να μαρκάρετε ή ξεμαρκάρετε ένα check box σε οποιονδήποτε πίνακα (grid), χωρίς να χρειάζεται να πετύχετε το εσωτερικό του check box (απλά κάντε κλικ σε οποιοδήποτε σημείο της στήλης).
- 4. Στην σάρωση ενός εγγράφου, έχουν προστεθεί δύο νέες επιλογές: Περιστροφή της εικόνας δεξιά (90<sup>Ο</sup>) και περιστροφή της εικόνας αριστερά (90<sup>Ο</sup>). Με τις επιλογές αυτές όλη η διαχείριση των εικόνων και φωτογραφιών, μπορεί να γίνει μέσα από το Thesis.net χωρίς να υπάρχει η ανάγκη για κάποιο εξωτερικό πρόγραμμα σάρωσης. Επιπλέον, υπάρχει η δυνατότητα διαμόρφωσης (περιορισμού) των διαστάσεων των εικόνων και των εικονιδίων (thumbnails) που εισάγονται στο πρόγραμμα.
- 5. Τα υπολογιζόμενα SQL πεδία στους πίνακες (grids) ενισχύονται ακόμη περισσότερο και καλύπτουν, εκτός από τις συναρτήσεις που ορίζονται από τους χρήστες (user defined functions), και οποιοδήποτε ερώτημα στη βάση δεδομένων (T-SQL query).

Π.χ. *SELECT name FROM ivitem WHERE code = [code]* (όπου [code] είναι μια πραγματική στήλη του πίνακα).

6. Στην περίπτωση που η εφαρμογή έτρεχε σε απομακρυσμένη εγκατάσταση μέσω Terminal Services (mode /TS), υποστηρίζονται πλέον και οι αναζητήσεις (εγγραφής, συνημμένου, εφαρμογής) που βρίσκονται πάνω δεξιά (στην εργαλειοθήκη άμεσης πρόσβασης).

# **Πελάτες & Προμηθευτές.**

1. Στα τιμολόγια πελατών και προμηθευτών, κάποιοι πελάτες μας είχαν παραπονεθεί ότι κάτω από αδιευκρίνιστες συνθήκες εξαφανιζόταν (δεν ήταν ορατός) ο κωδικός του είδους (ενώ όλα τα άλλα στοιχεία παρέμεναν στην γραμμή). Έχουμε ξανασχεδιάσει την διαδικασία εισαγωγής αναλυτικής γραμμής που δεν υπάρχει περίπτωση πια να ξανασυμβεί αυτό το (σπάνιο) περιστατικό.

# **Eshop**

Έχει προστεθεί στο Thesis.net ένα νέο υποσύστημα αυτόματης υποστήριξης eShop. Το υποσύστημα αυτό συνεργάζεται με το νέο πρόγραμμα Thesis.net eshop που πλέον διατίθεται από την εταιρία. Ενδεικτικά αναφέρουμε τα παρακάτω χαρακτηριστικά:

- Πλήρες σύστημα ηλεκτρονικής παρουσίασης ειδών ανά κατηγορία ή κατασκευαστή με δυνατότητα δημιουργίας πολλαπλών λιστών προώθησης, σύγκρισης προϊόντων βάσει χαρακτηριστικών, παρουσίασης με εικόνα, περιγραφή, επισύναψη τεχνικών προδιαγραφών κ.α.
- Αυτόματη ενημέρωση απευθείας από το Thesis.net ERP.
- Διενέργεια παραγγελιών μέσω καλαθιού και αυτόματη online ολοκλήρωσή τους.
- Πολλαπλές διευθύνσεις (billing, shipping) ανά πελάτη.
- Δυνατότητα αυτόματου download ηλεκτρονικών προϊόντων (software, songs, ebooks κλπ).
- Eξόφληση πληρωμών μέσω πιστωτικών καρτών (VISA, Mastercard, American Express κλπ) αλλά και υποστήριξη λοιπών τρόπων πληρωμής (π.χ. αντικαταβολή, κατάθεση σε τραπεζικό λογαριασμό, PayPal).
- Εκτέλεση παραγγελιών, με άμεση ενημέρωση του πελάτη, για την κατάσταση της παραγγελίας του.
- Επιλογή τρόπου αποστολής (απλό ταχυδρομείο, επείγουσα ταχυμεταφορά, παραλαβή από το κατάστημα κλπ) και αυτόματος υπολογισμός εξόδων συσκευασίας και αποστολής.
- Αναλυτικό ιστορικό αγορών του πελάτη.
- Δυνατότητα δημιουργίας λίστας επιθυμιών (wish lists) του πελάτη.
- Δυνατότητα αποστολής e-mail σε τρίτο από τον πελάτη για ενημέρωση σχετικά με τα προϊόντα.
- Εφαρμογή κανόνων εμπορικής πολιτικής (δωροκάρτες, κουπόνια πελάτη κλπ), τιμοκαταλόγων, πιστοληπτικών ελέγχων, ελέγχων διαθεσιμότητας στοκ κλπ.
- Υπολογισμός φόρων, κρατήσεων, επιβαρύνσεων κλπ, σε πραγματικό χρόνο.
- Εξασφάλιση απόλυτης ασφάλειας στη διενέργεια των συναλλαγών (μέσω Paypal).
- Υποστήριξη SSL.
- Διαμόρφωση μέσω templates και CSS (Cascade Style Sheets).
- Βελτιστοποίηση των σελίδων για αυτόματη ενσωμάτωση σε μηχανές αναζήτησης (π.χ. Google Search).
- Υποστήριξη RSS και εγγραφών στα νέα του eshop.

# **Business Intelligence – Explorer**

- 1. Υποστήριξη ενός νέου εξελιγμένου τύπου επιχειρησιακής πληροφόρησης: Dashboard (πίνακας ανακοινώσεων). Μπορείτε να συνδυάσετε σε έναν πίνακα ανακοινώσεων από δύο μέχρι εννέα διαφορετικά reports, γραφήματα, pivots, μετρητές (ή οποιονδήποτε συνδυασμό τους), έτσι ώστε να έχετε όλη την πληροφορία που χρειάζεστε καθημερινά σε ένα ενιαίο πίνακα.
- 2. Οι εκτυπώσεις Pivot υποστηρίζουν τις εξής λειτουργίες:
	- Δυνατότητα προσθήκης νέας στήλης συνόλων (που θα υπολογίζεται από τις υπάρχουσες στήλες). Υποστηρίζονται 4 τύποι:
		- i. Απόκλιση
		- ii. Απόκλιση (%)
		- iii. Ποσοστό στήλης
		- iv. Ποσοστό γραμμής
	- Υποστήριξη προοδευτικών συνόλων (π.χ. Year-To-Date).
	- Δυνατότητα προσθήκης υπολογιζόμενου πεδίου (είτε στον client είτε στον SQL server).
- 3. Σε όλες τις εκτυπώσεις του BI έχει προστεθεί η δυνατότητα της εκτύπωσης (προεπισκόπηση) των φίλτρα που επέλεξε ο χρήστης. Το μέγεθος της γραμματοσειράς προσαρμόζεται αυτόματα ανάλογα με τον αριθμό των φίλτρων.

# **Version 4.7 (Απρίλιος 2010)**

### **Γενικά**

- 1. Αναδιοργάνωση της εργαλειοθήκης (ribbon). Το πρώτο πράγμα που θα παρατηρήσετε στο πρόγραμμα είναι η αναδιοργάνωση της εργαλειοθήκης στο βασικό μενού. Η αναδιοργάνωση αυτή έχει γίνει με σκοπό την βελτίωση της εργονομίας του προγράμματος και έχει σαν αποτέλεσμα μια «κομψότερη» εργαλειοθήκη με λιγότερα εικονίδια στο πρώτο επίπεδο (οι λιγότερο χρησιμοποιούμενες επιλογές έχουν κρυφτεί στα αναδυόμενα μενού). Οι σημαντικότερες αλλαγές είναι οι εξής:
	- Η εναλλαγή της τρέχουσας προβολής από φόρμα σε πίνακα και αντίστροφα, γίνεται πλέον με ένα πλήκτρο, ενώ οι υπόλοιπες προβολές βρίσκονται κρυμμένες στο αναδυόμενο μενού.
	- Υπάρχει μια νέα επιλογή, η Αναζήτηση που θα περιγραφεί στην συνέχεια.
	- Το μενού των επιλογών (δεξιά) ανοίγει και κλείνει πλέον με δικό του πλήκτρο.
- 2. Νέα αναζήτηση τύπου φόρμας. Με την αναζήτηση αυτή σας ανοίγει μια νέα οθόνη με ακριβώς την ίδια γραμμογράφηση και διαμόρφωση που έχει και η φόρμα σας, όπου μπορείτε να κάνετε την αναζήτηση σας συμπληρώνοντας επιλεκτικά όσα πεδία επιθυμείτε είτε από το header είτε από το detail (αναλυτικές γραμμές). Στο αριστερό τμήμα της φόρμας έχετε επιπλέον τις εξής επιλογές:
	- Έξυπνη αναζήτηση (χωρίς διαχωρισμό μεταξύ ελληνικών-αγγλικών, κεφαλαίωνπεζών, τονούμενων ή μη, ανορθόγραφων ή μη κλπ).
	- Αναζήτηση παντού (αναζήτηση του κειμένου που έχετε πληκτρολογήσει οπουδήποτε μέσα στο πεδίο σας και όχι κατ' ανάγκη στην αρχή του πεδίου).
	- Αναζήτηση με λίστα (αναζήτηση με περισσότερες από μια λέξεις-φίλτρα που πρέπει να χωρίζονται μεταξύ τους με έναν κενό χαρακτήρα).
- 3. Νέο μενού Αγαπημένα. Σε κάθε χρήστη προσφέρεται πλέον η δυνατότητα για την δημιουργία του δικού του προσωποποιημένου μενού. Κάθε πρόγραμμα, επιλογή ή εκτύπωση της εφαρμογής μπορεί να προστεθεί στο μενού των Αγαπημένων του χρήστη (δεξί κλικ και *Προσθήκη στα αγαπημένα*). Το μενού των Αγαπημένων θα εμφανιστεί αυτόματα (εφόσον έχει έστω και μια επιλογή) και είναι πλήρως διαμορφώσιμο (προσθήκη και διαγραφή κόμβων, μεταφορά των προγραμμάτων σε άλλη θέση, μετονομασία των επιλογών κλπ).
- 4. Δυνατότητα αναζήτησης κειμένου εντός των συνημμένων αρχείων της εφαρμογής. Κατά την εισαγωγή ενός συνημμένου αρχείου (ή ακόμα και μια συντόμευσης σε αρχείο) γίνεται αυτόματα εξαγωγή του περιεχομένου κειμένου το οποίο αποθηκεύεται σε ξεχωριστή στήλη του πίνακα. Προς το παρόν υποστηρίζονται οι δημοφιλέστεροι τύποι αρχείων:
	- Text (TXT)
	- Word 97-2003, 2007-2010 (DOC, DOCX, RTF)
- Excel 97-2003, 2007-2010 (XLS, XLSX)
- Web pages (HTM, HTML, MHT)
- Outlook (MSG) με δυνατότητα αναζήτησης και στα εσωτερικά συνημμένα του.
- Λοιπά αρχεία (RDP, XML κλπ)

Σύντομα θα υποστηριχθούν και άλλοι τύποι (PDF, ZIP κλπ). Η αναζήτηση γίνεται από την επιλογή *Αναζήτηση συνημμένου* στο άνω αριστερό τμήμα της εργαλειοθήκης (ribbon) και λειτουργεί και ως έξυπνη αναζήτηση (χωρίς διαχωρισμό μεταξύ ελληνικών-αγγλικών, κεφαλαίων-πεζών, τονούμενων ή μη, ανορθόγραφων ή μη κλπ). Από την αναζήτηση μπορείτε να επιλέξετε να ανοίξετε είτε το συνημμένο αρχείο είτε την οντότητα που το περιέχει (π.χ. το είδος). Επειδή η διαδικασία της εξαγωγής του περιεχόμενου κειμένου από το συνημμένο γίνεται την στιγμή που αυτό εισάγεται στην βάση, για να μπορέσετε να κάνετε αναζήτηση στα αρχεία που έχετε ήδη εισάγει στην βάση σας, θα πρέπει προηγουμένως να τρέξετε την επιλογή *Διαχείριση συστήματος* → *Προσαρμογή εφαρμογής* → *Δημιουργία ευρετηρίου στα συνημμένα αρχεία* (δεν υποστηρίζονται όμως οι υπάρχουσες συντομεύσεις – shortcuts - σε αρχεία).

- 5. Ολοκλήρωση του «Application Builder» με νέες δυνατότητες όπως:
	- Προσθήκη νέων υποσυστημάτων/εφαρμογών.
	- Προσθήκη κόμβων.
	- Προσθήκη νέων επιλογών (στο αντίστοιχο μενού) τύπου Ερωτήματος / Navigation query / Crystal report με αυτόματη αναγνώριση των παραμέτρων τους.
- 6. Δυνατότητα πρόσθεσης/τροποποίησης/διαγραφής των custom εφαρμογών στο πλευρικό μενού των επιλογών κάθε φόρμας (με δεξί κλικ στις επιλογές).
- 7. Εξαγωγή των δεδομένων ενός πίνακα (grid) στο νέο πρότυπο του Excel 2007-2010 (XLSX).
- 8. Δυνατότητα μαζικής εισαγωγής εγγραφών (multiple selection) από κατάλογο (π.χ. μπορούμε να εισάγουμε μαζικά περισσότερα του ενός είδη στο τιμολόγιο, ή στην παραγγελία, ή σε οποιαδήποτε άλλη φόρμα με αναλυτικές γραμμές).
- 9. Δυνατότητα μαζικής διαγραφής εγγραφών από έναν πίνακα (grid) με δυνατότητα πολλαπλής επιλογής τους.
- 10. Δυνατότητα μαζικής τροποποίησης των εγγραφών σε έναν πίνακα.
- *11.* Δυνατότητα πρόσθεσης νέων υπολογιζόμενων στηλών σε οποιονδήποτε πίνακα. Η πρόσθεση της νέας στήλης γίνεται από το μενού *Μορφοποίηση* → *Διαμόρφωση (Πίνακας/Ιεραρχική εκτύπωση)* → *Προσθήκη υπολογιζόμενου πεδίου.* Για να δημιουργήσετε τη νέα στήλη, θα πρέπει να ορίσετε τον αλγόριθμο υπολογισμού της

μέσω του Expression Editor. Για τον σκοπό αυτόν έχετε στην διάθεση σας μια πολύ μεγάλη βιβλιοθήκη από τελεστές και συναρτήσεις (λογικές, μαθηματικές κλπ). Τέλος, μπορείτε να επιλέξετε την πρόσθεση μιας νέας υπολογιζόμενης στήλης όπου ο αλγόριθμος υπολογισμού της θα βρίσκεται αποθηκευμένος στον SQL server ως μια SQL function (*Μορφοποίηση* → *Διαμόρφωση (Πίνακας/Ιεραρχική εκτύπωση)* → *Προσθήκη υπολογιζόμενου πεδίου* → *SQL υπολογιζόμενο πεδίο*).

12. Τέλος, έχει προστεθεί ένας σημαντικός αριθμός νέων ευρετηρίων (indexes) στους πίνακες της εφαρμογής με σκοπό την βελτιστοποίηση των ερωτημάτων ειδικά για τον SQL Server 2008 και 2008 R2.

# **Αποθήκη**

1. Νέα εκτύπωση *Τιμοκατάλογος ειδών με φωτογραφίες*. Η εκτύπωση αυτή βρίσκεται στο μενού του Ηλεκτρονικού καταστήματος της Αποθήκης. **Προσοχή!** Αν δεν έχετε περάσει καμία συνημμένη φωτογραφία στα είδη σας, προφανώς η εκτύπωση δεν θα σας εμφανίσει καμία γραμμή.

# **Πελάτες**

- 1. Βελτίωση στην φόρμα *Χρώματα & Μεγέθη* (που χρησιμοποιείται κατά την καταχώρηση ενός παραστατικού ή παραγγελίας). Οι ποσότητες με μηδενική τιμή εμφανίζονται στον πίνακα ως κενές (αντί για 0) με σημαντική οπτική διευκόλυνση του χρήστη.
- 2. Δυνατότητα προσθήκης στα εκτυπωτικά των παραστατικών των πεδίων ποσότητα και πληρωτέου ολογράφως, με δίγλωσση υποστήριξη (Ελληνικά και Αγγλικά).

# **Παραγγελίες πελατών**

1. Υποστήριξη ενός νέου πεδίου, του αριθμού των κιβωτίων στις αποστολές.

# **Business Intelligence – Explorer**

1. Τα δικαιώματα των χρηστών στις εκτυπώσεις του Explorer, ορίζονται πλέον όπως σε όλα τα προγράμματα της εφαρμογής από την επιλογή *Χρήστες* → *Επιλογές* → *Δικαιώματα χρήστη.* Εφόσον έχετε ορίσει δικαιώματα ανά χρήστη μέσα από το περιβάλλον του Thesis ΒΙ, θα πρέπει να τα ξαναορίσετε μέσα από το Thesis.net, διαφορετικά οι χρήστες θα αποκτήσουν πρόσβαση σε όλες τις εκτυπώσεις.

# **Version 4.6 (Νοέμβριος 2009)**

# **Γενικά**

- 1. Πλήρης υποστήριξη του Microsoft SQL Server 2008 (και σε compatibility mode 10).
- 2. Πλήρης υποστήριξη των Windows 7 (32 bit) με πιστοποίηση από την Microsoft.
- 3. Δυνατότητα αυτόματης μεταφόρτωσης (download) της νέας έκδοσης της εφαρμογής από το Internet (Live Update).
- 4. Δυνατότητα αποθήκευσης (και μεταγενέστερης κλήσης) των φίλτρων σε οποιαδήποτε προβολή τύπου πίνακα (grid) σε όλα τα προγράμματα της εφαρμογής.
- 5. Στην αναζήτηση (εγγραφών) έχει προστεθεί ένας νέος τελεστής: *ΕΙΝΑΙ ΚΕΝΟ (NULL)* που ελέγχει αν μια στήλη έχει κενή ή NULL τιμή.
- 6. Τα δικαιώματα (ανάγνωσης, ενημέρωσης, διαγραφής) που έχει ένας χρήστης σε έναν πίνακα, ισχύουν και στα συνημμένα αρχεία του πίνακα.
- 7. H λειτουργία της έξυπνης αναζήτησης, έγινε ακόμα πιο έξυπνη, υποστηρίζοντας νέους συνδυασμούς γραμμάτων.
- 8. Δυνατότητα μαζικής, έξυπνης & γρήγορης αναζήτησης σε έναν ή περισσότερους πίνακες της εφαρμογής. Πρέπει να έχει προηγηθεί η προσθήκη των στηλών των πινάκων που θέλουμε να γίνει η γρήγορη αναζήτηση στον αντίστοιχο πίνακα (αρχικά περιέχονται οι κωδικοί και οι επωνυμίες/περιγραφές των πελατών, προμηθευτών και ειδών).
- 9. Κατά την καταχώρηση μια εγγραφής μέσα από τον αντίστοιχο κατάλογο (zoom) εμφανίζονται πλέον και οι νέες στήλες (πεδία) που πιθανόν έχει εισάγει ο χρήστης στον πίνακα.
- 10. Όταν ο χρήστης προσθέτει μια νέα στήλη σε έναν πίνακα, μπορεί να επιλέξει ελεύθερα το όνομα της (ενώ μέχρι τώρα το όνομα της στήλης παράγονταν αυτόματα από το πρόγραμμα).
- 11. Ο SQL profiler απέκτησε την δυνατότητα να τρέχει σε όλες τις εγκαταστάσεις (clients) χωρίς να απαιτεί την εγκατάσταση των SQL client tools της Microsoft.

# **Αποθήκη**

1. Υποστήριξη ενός νέου τύπου είδους: Εισιτήρια (που υποστηρίζουν μια αλφαριθμητική σειρά και μια αύξουσα αρίθμηση).

# **Λιανική**

1. Δυνατότητα αυτόματης παραγωγής του αντίστοιχου λογαριασμού της γενικής λογιστικής ανάλογα με το υποκατάστημα και τον τύπο της πιστωτικής κάρτας.

# **Λογιστική**

1. Αυξημένη υποστήριξη των Διεθνών Λογιστικών Προτύπων.

#### **Business Intelligence**

- 1. Νέος τύπος εκτύπωσης: Εκτύπωση με ζώνες (banded grid). Ο τύπος αυτός μας επιτρέπει να κατασκευάσουμε ακόμα πιο εντυπωσιακές εκτυπώσεις, όπου κάθε εγγραφή μπορεί να εμφανίζεται σε περισσότερες από μια γραμμές, οι τίτλοι μπορούν να έχουν πολλά επίπεδα, μπορούμε να εμφανίσουμε σύνολα και οριζοντίως και καθέτως κλπ.
- 2. Νέος τύπος εκτύπωσης: MailMerge. Ο τύπος αυτός μας επιτρέπει να φτιάχνουμε έγγραφα επαγγελματικής ποιότητας χρησιμοποιώντας δεδομένα από οποιοδήποτε ερώτημα στην βάση δεδομένων. Τα παραγόμενα έγγραφα μπορούν να τροποποιηθούν από τον χρήστη πριν τελικά εκτυπωθούν ή αποθηκευτούν σε αρχεία ή αποσταλούν στους αντίστοιχους παραλήπτες με email. To MailMerge υποστηρίζει και στήλες τύπου image (π.χ. φωτογραφίες) οι οποίες θα ενσωματωθούν στα παραγόμενα έγγραφα στην αντίστοιχη θέση με το αντίστοιχο μέγεθος που θα επιλέξετε.

### **Framework**

1. Ο πίνακας programsub υποστηρίζει πλέον options, με επιλογές αντίστοιχες του πίνακα program.

# **Version 4.5 (Ιούλιος 2009)**

### **Γενικά**

- 1. Νέα φόρμα διαχείρισης των υποσυστημάτων των εφαρμογής. Δυνατότητα αλλαγής των εικονιδίων των υποσυστημάτων.
- 2. Εναλλακτική προβολή, με δυνατότητα κατηγοριοποίησης, των συνημμένων εγγράφων.
- 3. Δυνατότητα επισύναψης συντομεύσεων (links) σε αρχείο αντί για επισύναψη του ίδιου του αρχείου. Η επιλογή αυτή είναι ιδιαίτερα χρήσιμη αν τα αρχεία ήδη διατηρούνται σε κάποιον file server και δεν θέλουμε να επιβαρύνουν με τον όγκο τους την βάση δεδομένων μας.
- 4. Συνημμένα αντικείμενα: Δυνατότητα επισύναψης οποιουδήποτε αντικειμένου (εγγραφής) της εφαρμογής, σε άλλες εγγραφές (π.χ. επισύναψη τιμολογίων και αποδείξεων είσπραξης σε μια προσφορά ενός πελάτη).
- 5. Δυνατότητα καταγραφής (trace and audit) όλων των αλλαγών (INSERT, UPDATE και DELETE) που πραγματοποιούνται σε οποιονδήποτε πίνακα της εφαρμογής από οποιονδήποτε χρήστη. Οι αλλαγές αυτές μπορούν να καταγραφούν ανεξάρτητα από το αν γίνονται μέσα από την εφαρμογή ή έξω από αυτήν (π.χ. Management Studio).
- 6. Διαμόρφωση φόρμας (layouts). Δεν εμφανίζονται πλέον στα κρυφά πεδία της φόρμας τα αντικείμενα που έχει δημιουργήσει ο χρήστης (π.χ. ομάδες, σελίδες κλπ), αλλά εκ των υστέρων τα απομάκρυνε από την φόρμα.
- 7. Βελτιωμένη διαχείριση των layouts (διαμορφώσεων) των οθονών της εφαρμογής. Υπάρχει η δυνατότητα στους διαχειριστές του συστήματος να αποθηκεύσουν ένα layout σε οποιονδήποτε χρήστη, σε επίπεδο εταιρείας, ή ακόμα και να τροποποιήσουν την πρότυπη διαμόρφωση. Αντίστοιχες επιλογές υπάρχουν τόσο στην επαναφορά ενός layout όσο και στην διαγραφή. Η οθόνη εισαγωγής και εξαγωγής των layouts έχει επίσης εμπλουτιστεί με νέες επιλογές και δυνατότητες.
- 8. Σε όλες τις φόρμες με αναλυτικές γραμμές (header-detail), τόσο ο οριζόντιος όσο και ο κατακόρυφος splitter, υποστηρίζουν αυτόματο άνοιγμα και κλείσιμο (expand/collapse), έτσι ώστε να εξοικονομείται ο μέγιστος δυνατός χώρος για την καταχώρηση των αναλυτικών γραμμών.
- 9. Τα προσωπικά ερωτήματα αναζήτησης (queries) μπορούν να γίνονται κοινόχρηστα, με επιλογή του χρήστη που τα δημιούργησε (με δεξί κλικ στο ερώτημα αναζήτησης: Εμφάνιση σε όλους τους χρήστες).

# **Αποθήκη**

- 1. Γίνονται επιπλέον έλεγχοι κατά την εισαγωγή ή τροποποίηση ενός είδους στην αποθήκη. Ενδεικτικά:
	- i. Έλεγχος αν το ελάχιστο μέγεθος ενός είδους (με ανάλυση σε χρώμα και μέγεθος) υπερβαίνει το μέγιστο μέγεθος.
	- ii. Έλεγχος αν υπάρχει ο συντελεστής μετατροπής από την βασική Μ.Μ. του είδους στην μονάδα μέτρησης πώλησης και αγοράς. κ.α.

# **Παραγγελίες πελατών**

- 1. Δυνατότητα ενοποίησης των αναλυτικών γραμμών μιας παραγγελίας που περιέχουν το ίδιο είδος.
- 2. Δυνατότητα χαρακτηρισμού κάθε παραγγελίας με το παραστατικό στο οποίο θέλουμε (είτε εμείς, είτε ο πελάτης) να μετασχηματιστεί η παραγγελία. Το παραστατικό αυτό προτείνεται αυτόματα, τόσο στον ένα προς ένα, όσο και στον μαζικό μετασχηματισμό.

# **Προμηθευτές**

1. Δυνατότητα αυτόματης (μαζικής) καταχώρησης των παραστατικών στον φάκελο κοστολόγησης μιας εισαγωγής.

# **Παραγγελίες αγορών**

1. Δυνατότητα ενοποίησης των αναλυτικών γραμμών μιας παραγγελίας που περιέχουν το ίδιο είδος.

# **Πάγια**

1. Δυνατότητα αυτόματης αρίθμησης του κωδικού των παγίων. Δυνατότητα επιλογής των χαρακτήρων του κωδικού των παγίων (μόνον Ελληνικοί, μόνον Λατινικοί ή όλοι οι χαρακτήρες).

#### **CTI**

- 1. Σημαντικές βελτιώσεις στις δυνατότητες του CTI.
- 2. Υποστήριξη τηλεφωνικού κέντρου Asterisk.
- 3. Δυνατότητα drill down στις εισερχόμενες κλήσεις (στην αντίστοιχη εγγραφή του πελάτη/προμηθευτή κλπ).
- 4. Δυνατότητα καταχώρησης στην βάση μιας άγνωστης εισερχόμενης κλήσης. Αυτόματη εισαγωγή της στον τηλεφωνικό κατάλογο.

# **Business Intelligence**

- 1. Xtra Reports: Νέα επιλογή στις εκτυπώσεις. Με τα Xtra reports είναι πολύ εύκολο να κατασκευάσουμε εκτυπώσεις με μορφή φόρμας. Υποστηρίζονται ήδη:
	- i. Table reports
	- ii. Header detail

ενώ πολύ σύντομα θα υποστηριχτούν επίσης:

- i. Subreports
- ii. Multi-column reports
- iii. Label reports
- iv. Report merging
- v. Side-by-side reports
- vi. Mail merge
- vii. Pivots
- viii. Charts

# **Version 4.4 (Απρίλιος 2009)**

### **Γενικά**

- 1. Υλοποίηση messenger (chat). Απαιτεί να τρέχει ένα service στον server.
- 2. Μαζική αλλαγή της γραμματοσειράς όλων των στοιχείων (components) μιας φόρμας.
- 3. Συντομεύσεις (shortcuts).
- 4. Μακροεντολές (macros).
- 5. Δυνατότητα για εισαγωγή παραμετρικών συναρτήσεων (functions) με σύνταξη SQL στα σύνολα οποιουδήποτε πίνακα (grid).
- 6. Στην περίπτωση που ένας χρήστης έχει δικαιώματα ενημέρωσης αλλά όχι διαγραφής μιας φόρμας τύπου header-detail, του δίνεται πλέον η δυνατότητα εισαγωγής και διαγραφής αναλυτικών γραμμών (detail).
- 7. Στα custom events δίνεται η δυνατότητα για εμφάνιση μηνυμάτων στον χρήστη με την χρήση της SQL εντολής PRINT (χωρίς να χρειάζεται να γίνεται RAISERROR όπως γινόταν μέχρι τώρα).
- 8. Εμφάνιση συνοπτικού προφίλ σε όλα τα παραστατικά και τις παραγγελίες (εμφανίζει τόσο το συνοπτικό προφίλ του πελάτη/προμηθευτή όσο και του είδους της τρέχουσας αναλυτικής γραμμής).
- 9. Δυνατότητα αποθήκευσης ενός παραστατικού με την σειρά με την οποία εμφανίζονται οι αναλυτικές γραμμές και στην οθόνη (π.χ. ταξινόμηση με περιγραφή του είδους και αποθήκευση σειράς).

# **Αποθήκη**

- 1. Αν στην πώληση δεν βρεθεί τιμή ενός είδους σε μια Μ.Μ. αλλά υπάρχει τιμή στην βασική Μ.Μ. (και προφανώς υπάρχει και η συσχέτιση μεταξύ των δύο Μ.Μ.), τότε γίνεται αυτόματος υπολογισμός της τιμής του είδους για την Μ.Μ. πώλησης.
- 2. Η διαχείριση των εναλλακτικών και συνοδευτικών κωδικών (εισαγωγή, τροποποίηση) ενός είδους γίνεται και μέσα από την επιλογή Συνδεδεμένα είδη.

#### **Πελάτες**

1. Απαγόρευση αλλαγών στους πελάτες που έχουν χαρακτηριστεί και ως προμηθευτές, στην περίπτωση που έχουν καταχωρηθεί συμψηφιστικές εγγραφές (είτε στον πελάτη, είτε στον αντίστοιχο προμηθευτή).

#### **Προμηθευτές**

1. Δυνατότητα εκτύπωσης (και ακύρωσης) των παραστατικών αγοράς (με δυνατότητα σήμανσης από φορολογικό μηχανισμό).

#### **Λιανική**

1. Νέα οθόνη (φόρμα) Fast Entry Λιανικής.

# **Λογιστική**

1. Σημαντική βελτίωση του χρόνου αρίθμησης των κινήσεων της λογιστικής, ειδικά σε πολύ μεγάλες βάσεις με εκατομμύρια κινήσεις γενικής λογιστικής ετησίως.

# **Business Intelligence**

1. Δυνατότητα αποθήκευσης των αποτελεσμάτων μιας εκτύπωσης σε XML. Δυνατότητα αυτόματης ανάκλησης των αποθηκευμένων αποτελεσμάτων σε περίπτωση κλήσης της ίδιας εκτύπωσης με τις ίδιες παραμέτρους από άλλον χρήστη.

# **Version 4.3 (Δεκέμβριος 2008)**

# **Γενικά**

- 1. Υλοποίηση αποστολής email σε περιβάλλον Windows Server 2008 (όπου δεν λειτουργεί το CDONTS.dll). Απαιτείται να συμπληρωθούν οι στήλες email\_smtp, email\_port (συνήθως 25) και προαιρετικά τα email\_username & email\_password.
- 2. Υλοποίηση Conditional formatting (Διαμόρφωση οθόνης).
- 3. Υλοποίηση Μετρητών (Διαμόρφωση οθόνης).
- 4. Αποθήκευση των παραμέτρων της εκτύπωσης στην προεπισκόπηση. Η αποθήκευση γίνεται όταν ο χρήστης επιλέξει αποθήκευση διαμόρφωσης. Οι πληροφορίες που αποθηκεύονται είναι οι εξής: Τίτλος, πληροφορίες header/footer, μέγεθος χαρτιού, προσανατολισμός, περιθώρια κ.α.
- 5. Υλοποίηση CTI με τεχνολογία TAPI.
- 6. Ενοποιημένος τηλεφωνικός κατάλογος από όλα τα υποσυστήματα του προγράμματος.
- 7. Υποστήριξη στηλών (πεδίων) που περιέχουν κείμενο με μορφή Rich Text Format (RTF).

# **Πελάτες**

- 1. Δυνατότητα ορισμού του μεγέθους του χαρτιού στην εκτύπωση των παραστατικών. Μέχρι τώρα το μέγεθος του χαρτιού έπρεπε να είναι το default χαρτί στον συγκεκριμένο εκτυπωτή.
- 2. Δυνατότητα εμφάνισης του λογότυπου της εταιρείας στην εκτύπωση των παραστατικών. Το λογότυπο μπορεί να είναι τύπου JPG, BMP ή PNG. Το λογότυπο εμφανίζεται ON TOP στην εκτύπωση. Αν θέλουμε επομένως στον χώρο που καταλαμβάνει η εκτύπωση να τυπώσουμε και πεδία του παραστατικού, τότε θα πρέπει να χρησιμοποιήσουμε αποκλειστικά αρχείο PNG το οποίο υποστηρίζει διαφάνειες. Η ανάλυση του αρχείου (DPI) λαμβάνεται υπόψη στην εκτύπωση του αρχείου.

# **Αξιόγραφα**

- 1. Νέος πίνακας διαχείρισης Τραπεζικών λογαριασμών. Ο πίνακας αυτός χρησιμοποιείται για την μηχανογραφημένη έκδοση επιταγών
- 2. Έκδοση και εκτύπωση μηχανογραφημένων (πληρωτέων) επιταγών.

# **Λογιστική**

- 1. Σημαντική βελτίωση του χρόνου οριστικοποίησης των κινήσεων της λογιστικής, ειδικά σε πολύ μεγάλες βάσεις με εκατομμύρια κινήσεις γενικής λογιστικής ετησίως.
- 2. Σημαντική βελτίωση του χρόνου παραγωγής του μηχανογραφικού αρχείου του ισοζυγίου, ειδικά σε πολύ μεγάλες βάσεις με εκατομμύρια κινήσεις γενικής λογιστικής ετησίως.

# **Business Intelligence**

1. Υλοποίηση αυτόματων οδηγών (Wizards).